# **AIMotor driver 220V 380V Operate manual**

# **Safety notes**

**Danger means that when used incorrectly, it will lead todanger and personal injury.**

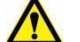

**Note: When used incorrectly, it will cause danger, personal injury and**

**possible damage to equipment.**

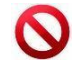

**Prohibition: It means strictly prohibiting the behavior, otherwise it will**

**lead** to equipment damage or can not be used.

**1.Use occasion**

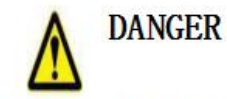

It is forbidden to use the product in flammable and explosive occasions, which can easily cause injury or fire.

It is forbidden to use the product in places with humidity, direct sunlight, dust, salt and metal powder.

# **Wring**

- Do not connect 220V driver power to 380 power supply, otherwise it will cause equipment damage or fire.
- Please grounding terminal  $\bigoplus$  reliably. Poor grounding may cause electric shock or fire.
- Do not connect the output terminal of driver U-V-W motor to three-phase power supply, otherwise it will cause casualties or fire.
- Driver UVW motor output terminal and motor connection terminal UVW must be connected correspondingly, otherwise the motor may cause equipment damage and casualties due to speeding.

Wiring please refer to wire wiring, otherwise it may cause fire.

#### Operation

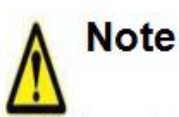

- Before starting operation, please make sure that you can start the emergency switch and shut down at any time.
- When commissioning, please separate the servo motor from the machine. Afterthe action is confirmed, the motor is installed on the machine.
- After the servo motor stops and restores instantaneously, do not approach the  $\bullet$ machine. The machine may suddenly start again.
- Do not switch on or off the power frequently, otherwise it will cause overheating inside the driver.

#### Function

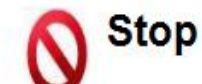

- When the motor is running, do not contact any rotating parts, otherwise it will cause casualties.
- When the equipment is running, it is forbidden to touch the driver and motor,  $\bullet$ otherwise it will cause electric shock or scald.
- When the equipment is running, it is forbidden to move the connecting cable,  $\bullet$ otherwise it will cause personal injury or equipment damage.

# **Chapter 1 Product introduction**

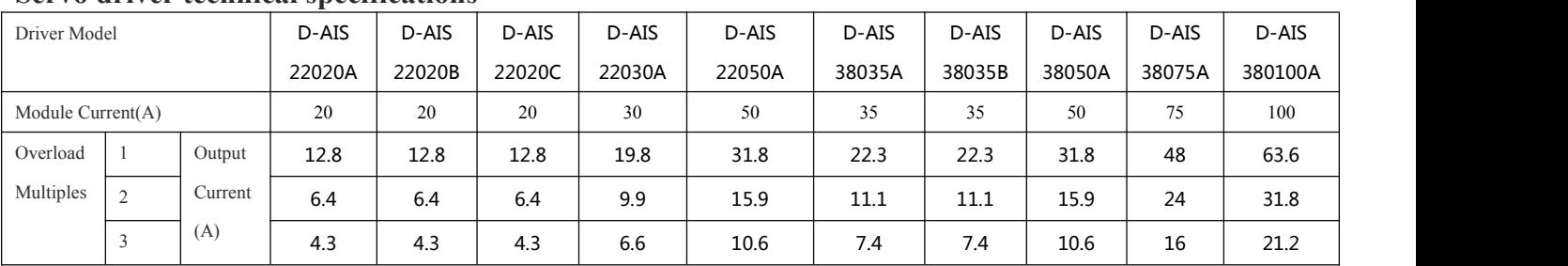

# **Servo driver technical specifications**

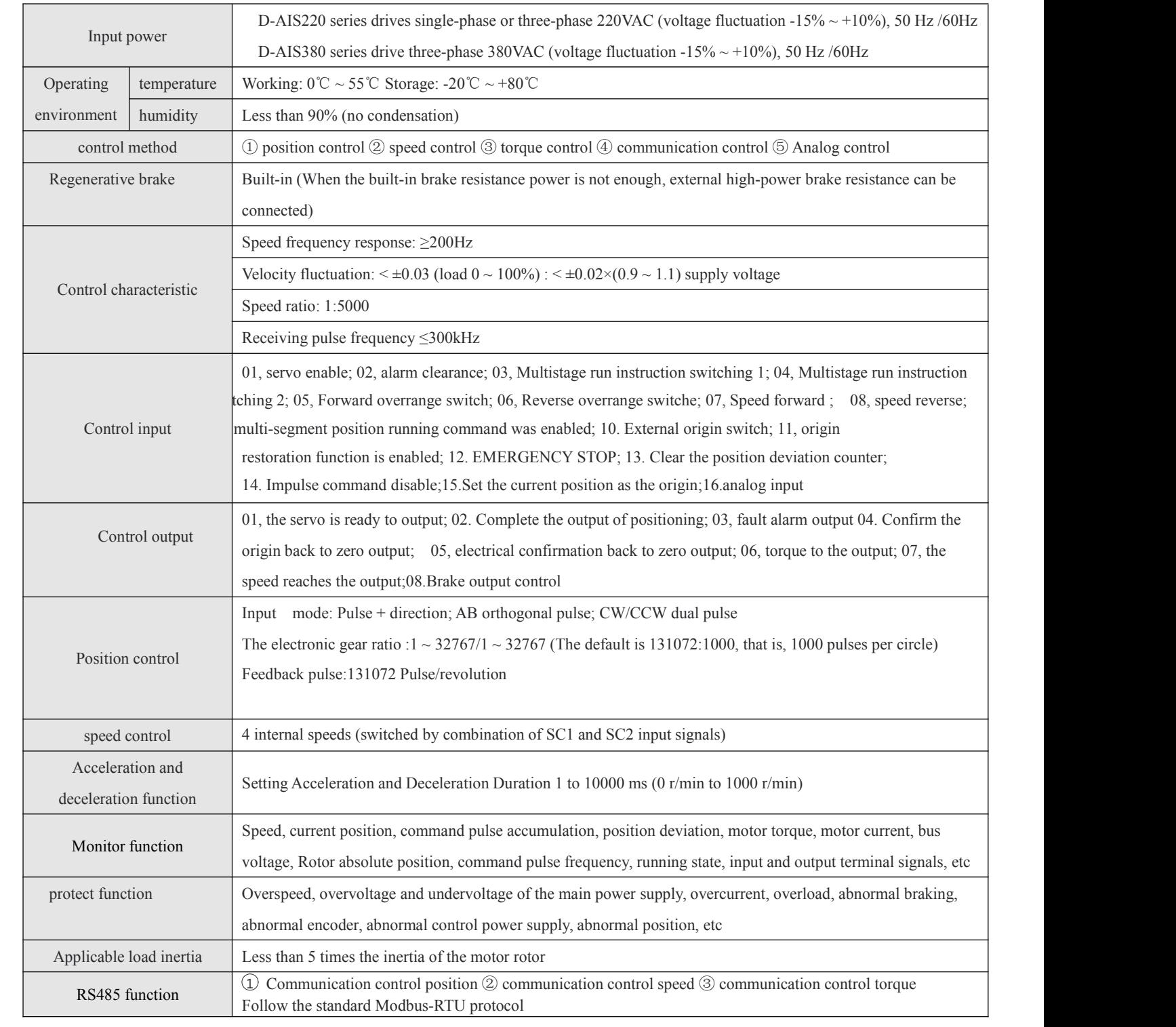

 $\begin{pmatrix} 3 \end{pmatrix}$ 

# **Chapter 2 Installation**

2.1 D-AIS22020A(200W~1KW) servo-drive external dimensions

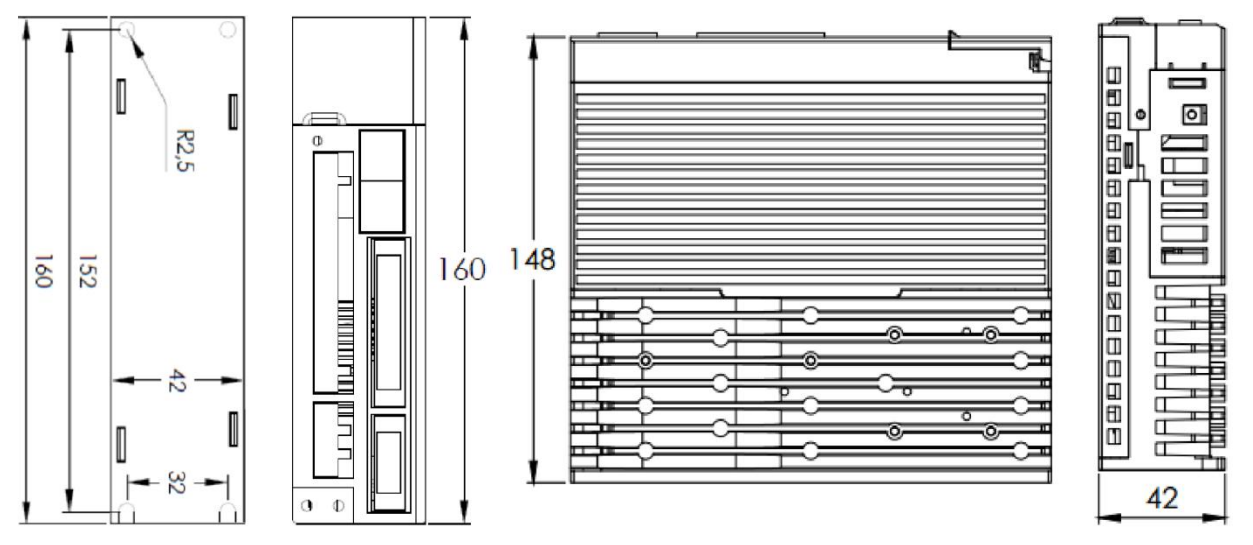

2.2 D-AIS22030A(1.0KW to 2.6KW) servo-drive external dimensions

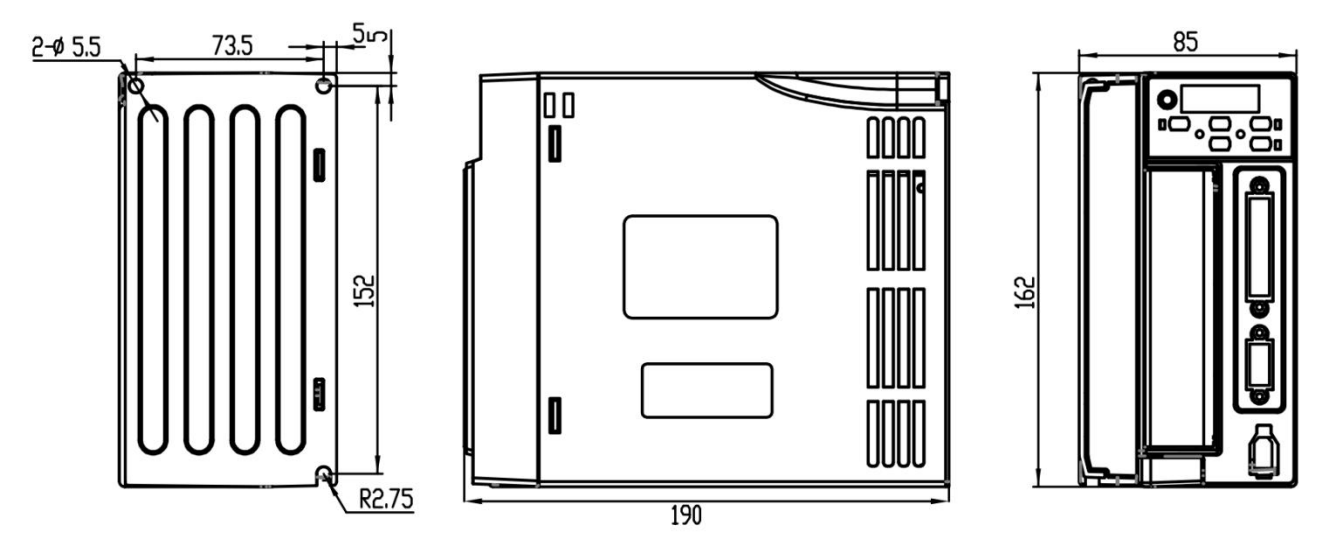

ĺ

#### 2.3 D-AIS38050A,D-AIS380100A(1.0KW to 3KW) servo-drive external dimensions

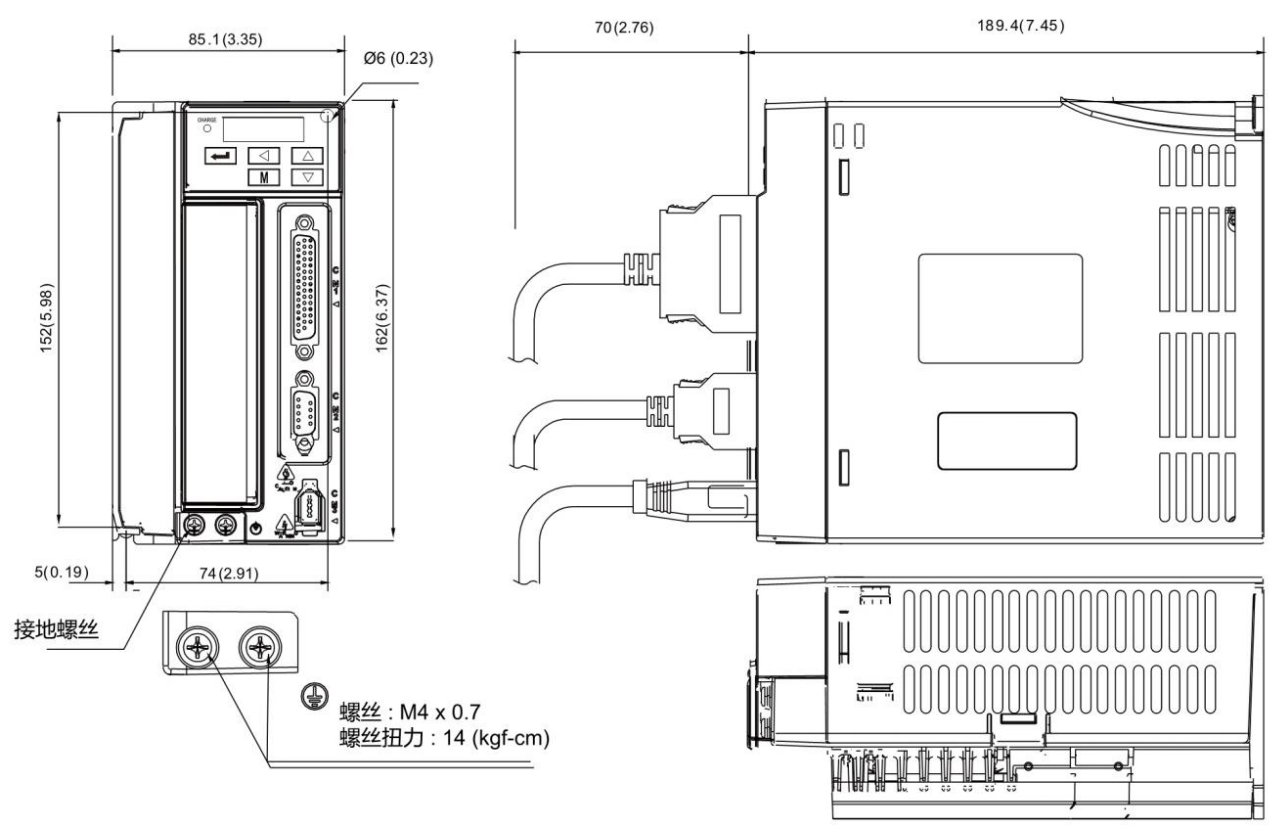

2.4 D-AIS380150A,D-AIS380200A(3.7KW to 11KW) servo-drive external dimensions

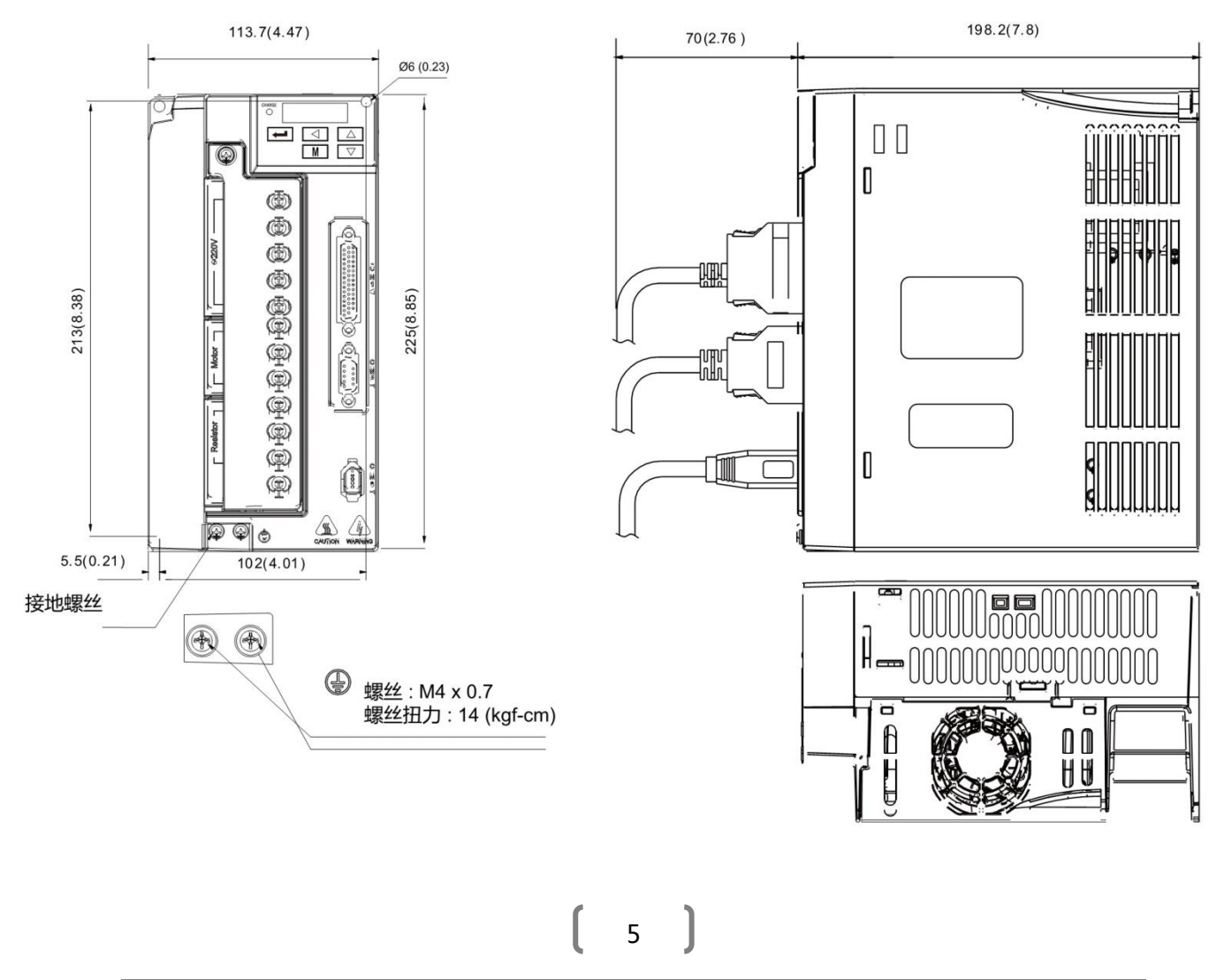

# **2.6 Standard wiring diagram 2.6.1 Position mode wiring diagram**

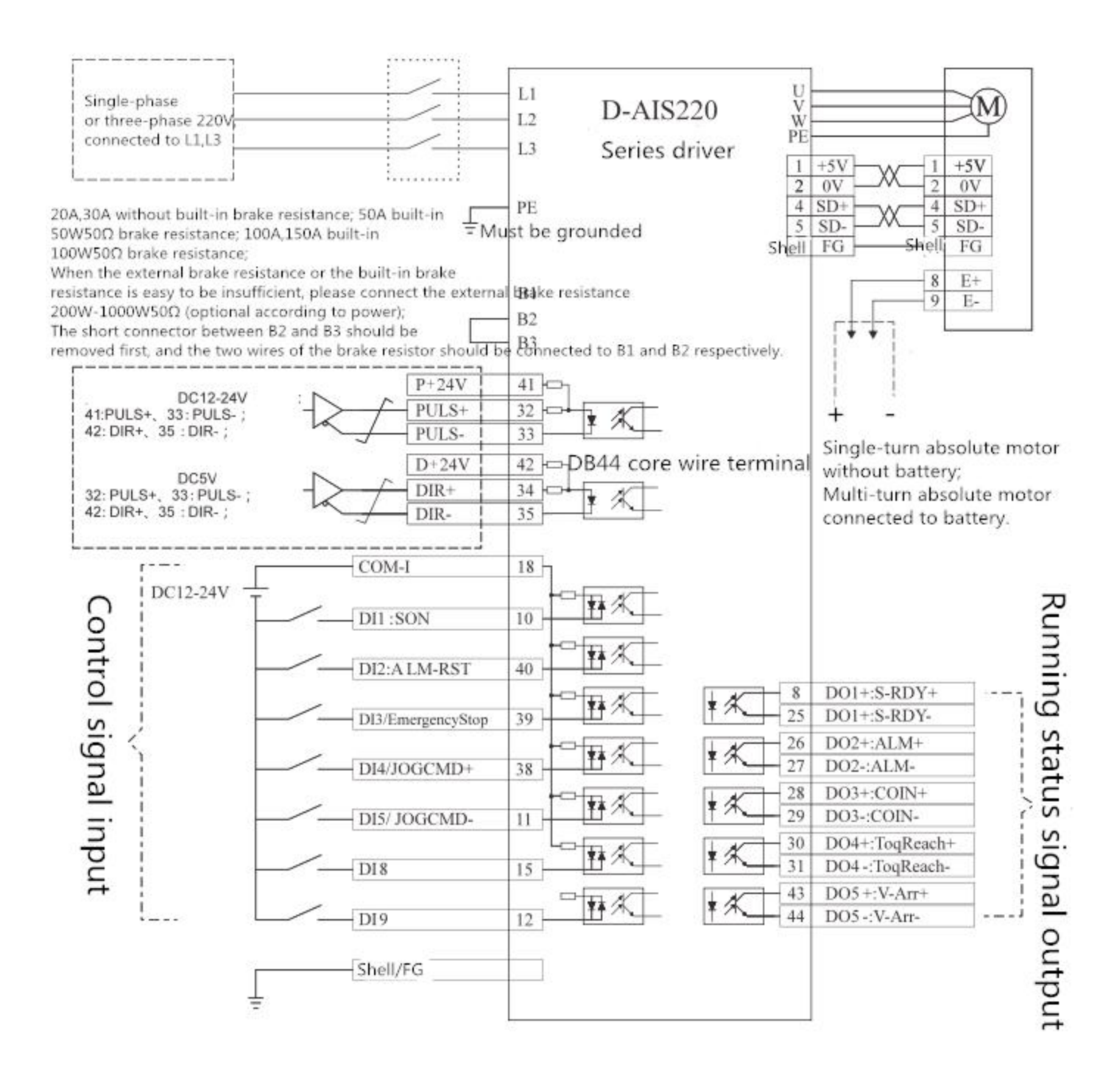

Position mode wiring diagram

# **PS: Just USE RS485 communication have encoder signal output.**

#### **2.6.2 Speed/Torque mode wiring diagram**

#### **2.6.2 Control signal terminal DB44 interface definition**

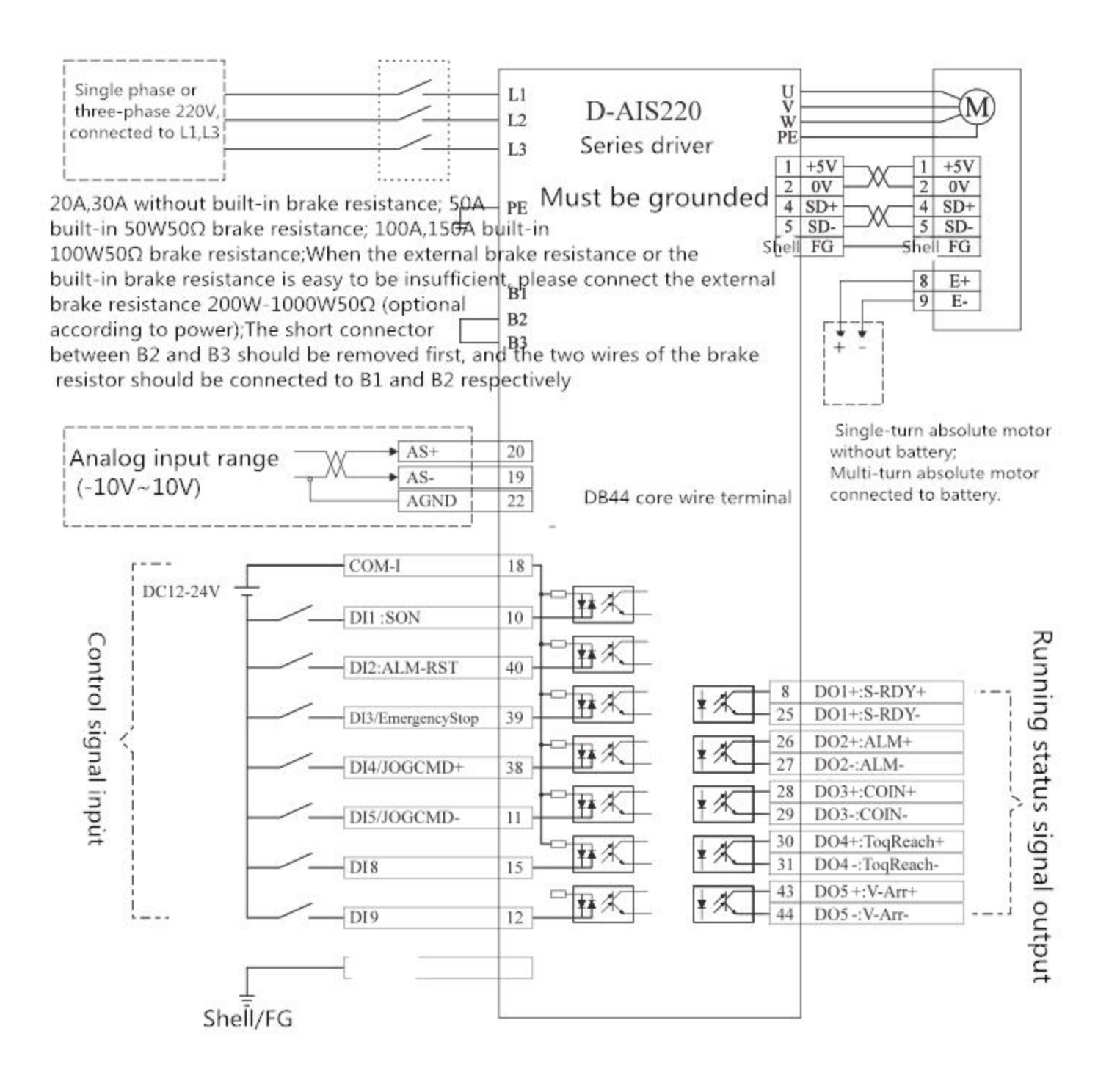

Speed/torque mode wiring diagram

# **PS: Just USE RS485 communication have encoder signal output.**

# 2.6.3 Speed/torque mode wiring diagram

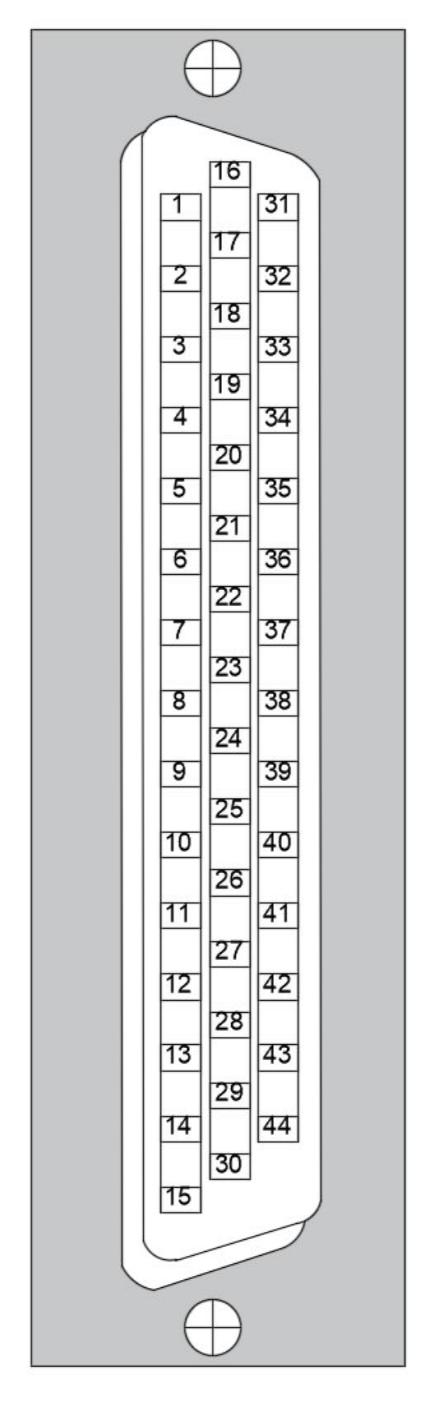

Note: Control signal terminal detailed interface function description please see the next page

8

ĺ

# **2.6.4 Control signal input/Output Terminals (44-core terminals)**

The applicable control mode is referred to as: P stands for position control mode; S stands for speed control mode; T stands for torque control mode; ALL Indicates all control modes.

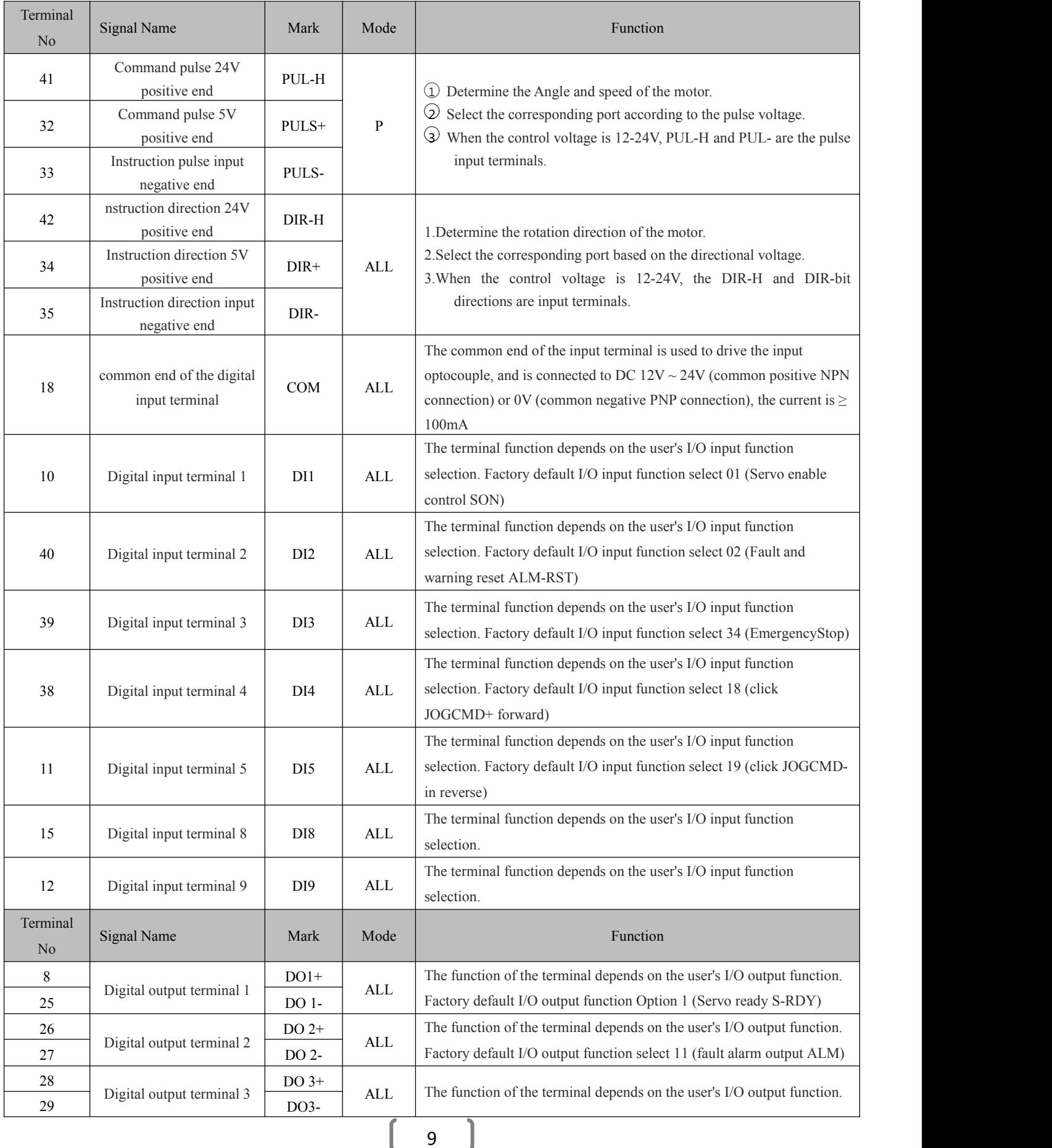

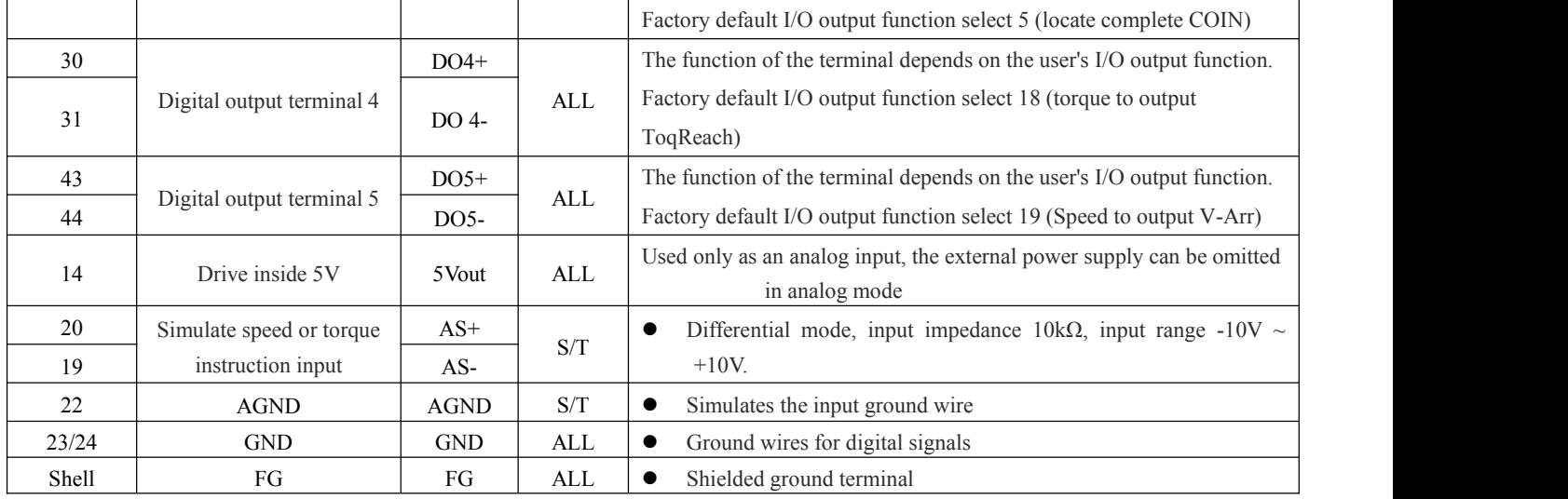

# 2.6.5 Encoder signal input terminal (9-core terminal)

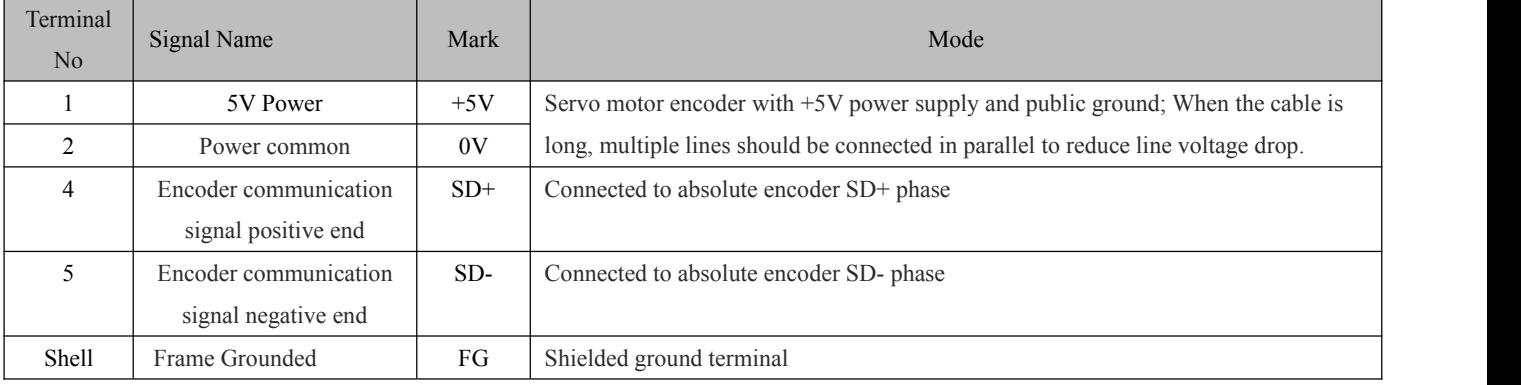

# 3.1 **Panel shows**

 $\triangleright$  The operating interface of the servo driver is composed of 5 LED digital tubes and 5 keys, which can be used for the state display and parameter setting of the servo driver. The interface layout is as follows:

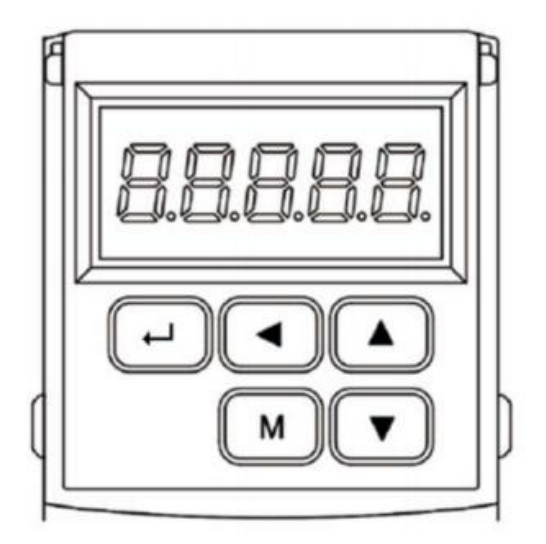

#### **Key function description**

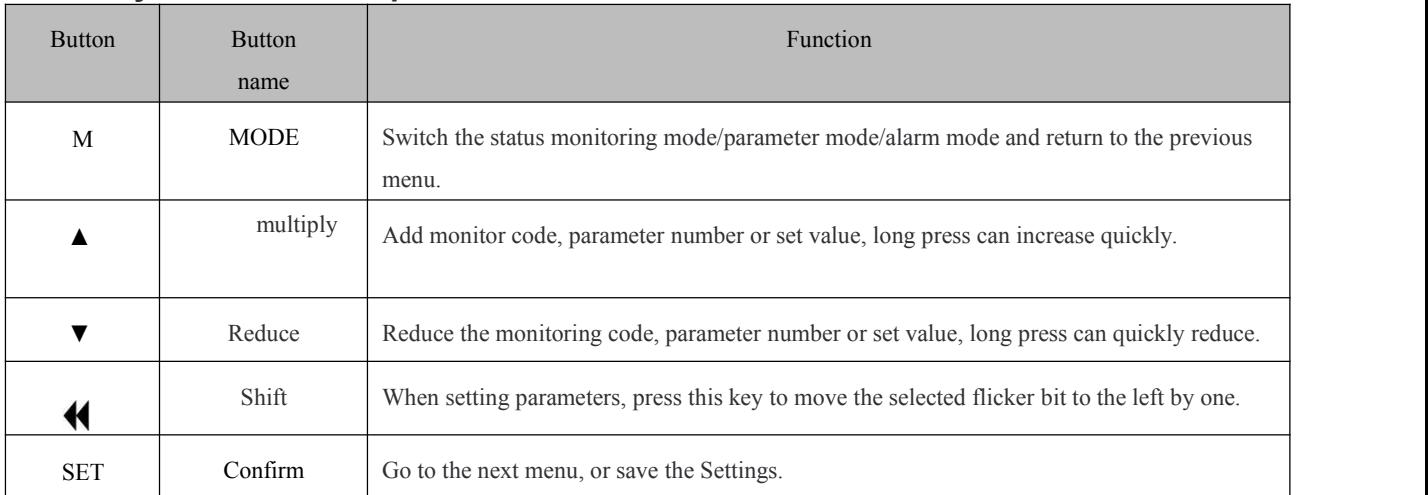

#### **Numerical indication**

The numerical value USES 5 digital tube displays. The minus sign in front of the numerical value indicates a negative number. If it is a 5-digit negative number, all decimal points are lit to indicate a negative number. Some display items are preceded by an affix character, and if the number of digits is too long to occupy the position of the prefix character, the prefix character will not be displayed, only the value.

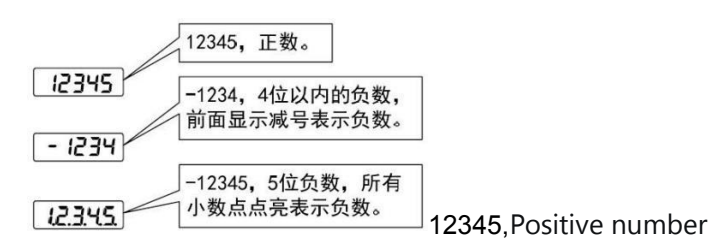

-1234,If a negative number is less than 4 digits, a minus sign is displayed in front of it 1.2.3.4.5,-12345,5 digits negative, all decimal points lit to indicate negative numbers

# **3.2 Panel Display**

Panel display

When the servo drive is running, the display can be used for servo status display, parameter display, fault display and monitoring display.

- Status display: Display the current status of the servo, such as the servo is ready, the servo is running, etc.
- Parameter display: display parameters and parameter Settings.
- Fault display: display servo fault and warning.
- Monitoring display: display the current operating parameters of the servo.

The panel displays the switching method

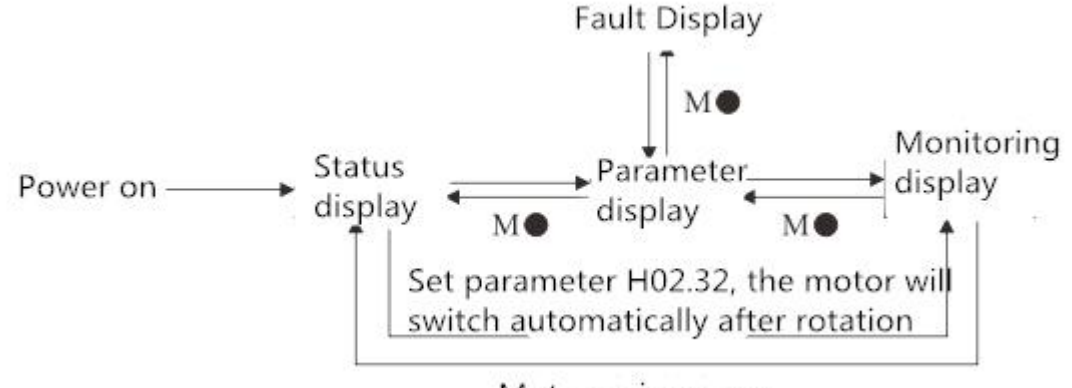

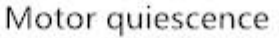

The panel shows a schematic diagram of the switching method

- When the power is on, the panel display immediately enters the status display mode.
- Press "MODE" key to switch between different display modes.
- When the status display, set H02.32 to select the monitoring target parameters, the motor rotates at the same time, the display automatically switches to the monitoring display, the motor is quiet

After the stop, the display automatically restores the status display.

- When parameter display, set H0B group parameters to select pre-monitored target parameters, you can switch to monitoring display.
- In case of failure, immediately switch to the fault display mode, at this time, the 5-bit digital tube flashes synchronously. Press the "SET" key to confirm that the fault stop nixie blinks and then Press MODE to switch to the parameter display mode.

#### **Status display**

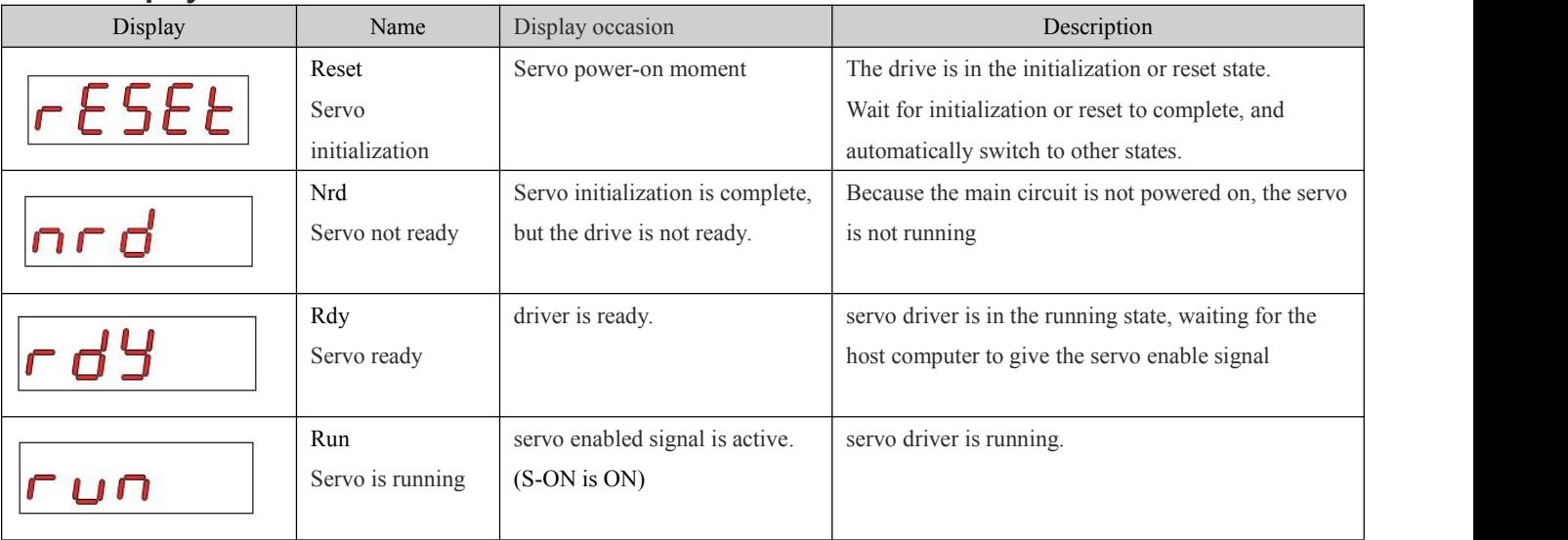

#### **Parameter display**

According to the different parameter functions, the servo is divided into 19 groups of parameters, and the parameter position is quickly positioned according to the parameter groups. For the parameter list, see See the "Parametric Functions" section.

### • Parameter group display

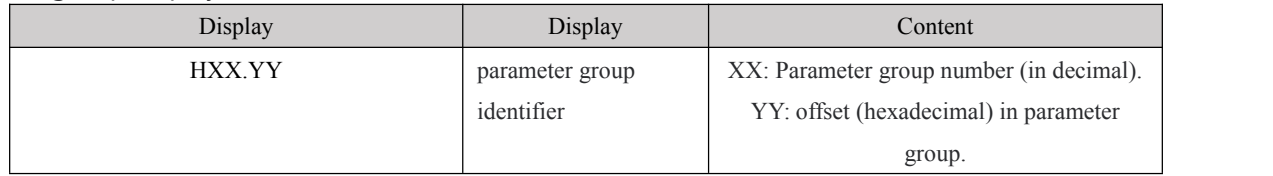

For example, H02.00 The following information is displayed:

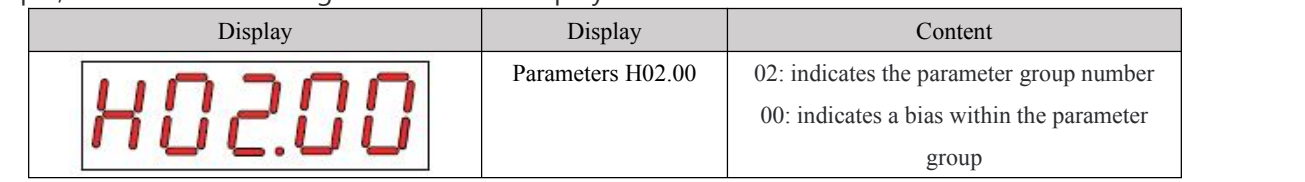

### 3.3 Parameter Settings

The servo drive parameters can be set as follows

1. Press the [M] key in the menu of the first layer to switch to the parameter setting mode of "H00.";

2. Select different parameter groups H00 ~ H12 with  $[\triangle]$  and  $[\triangledown]$  keys, and press  $[\square]$  key to enter the "Parameter number" selection menu on the second layer;

3. Select different parameter numbers with 【▲】 and 【▼】 keys. Press the 【8】 key to display the parameter

value. The lowest parameter value flickers. Use the 【◄】 key to move the flicker, and use the 【▲】、【▼】 keys

to change the parameter value.

4. Press 【8】 to save the modified value. The modified value will be immediately reflected in the control.

5. Then press [▲], [▼] keys can continue to modify the parameters, after the modification is completed, press [M] key to return to the parameter selection menu.

6. If you are not satisfied with the value being modified, do not press【8】to confirm, you can press [M] to cancel, the parameter is restored to the original value, and return to the parameter selection menu.

# **Chapter 3 control flow chart**

#### **Control flow graph**

This system uses the tree structure setting, step by step to expand the branch, in the application of this product, please refer to the following table design; The system is structured from left to right $\rightarrow$ 

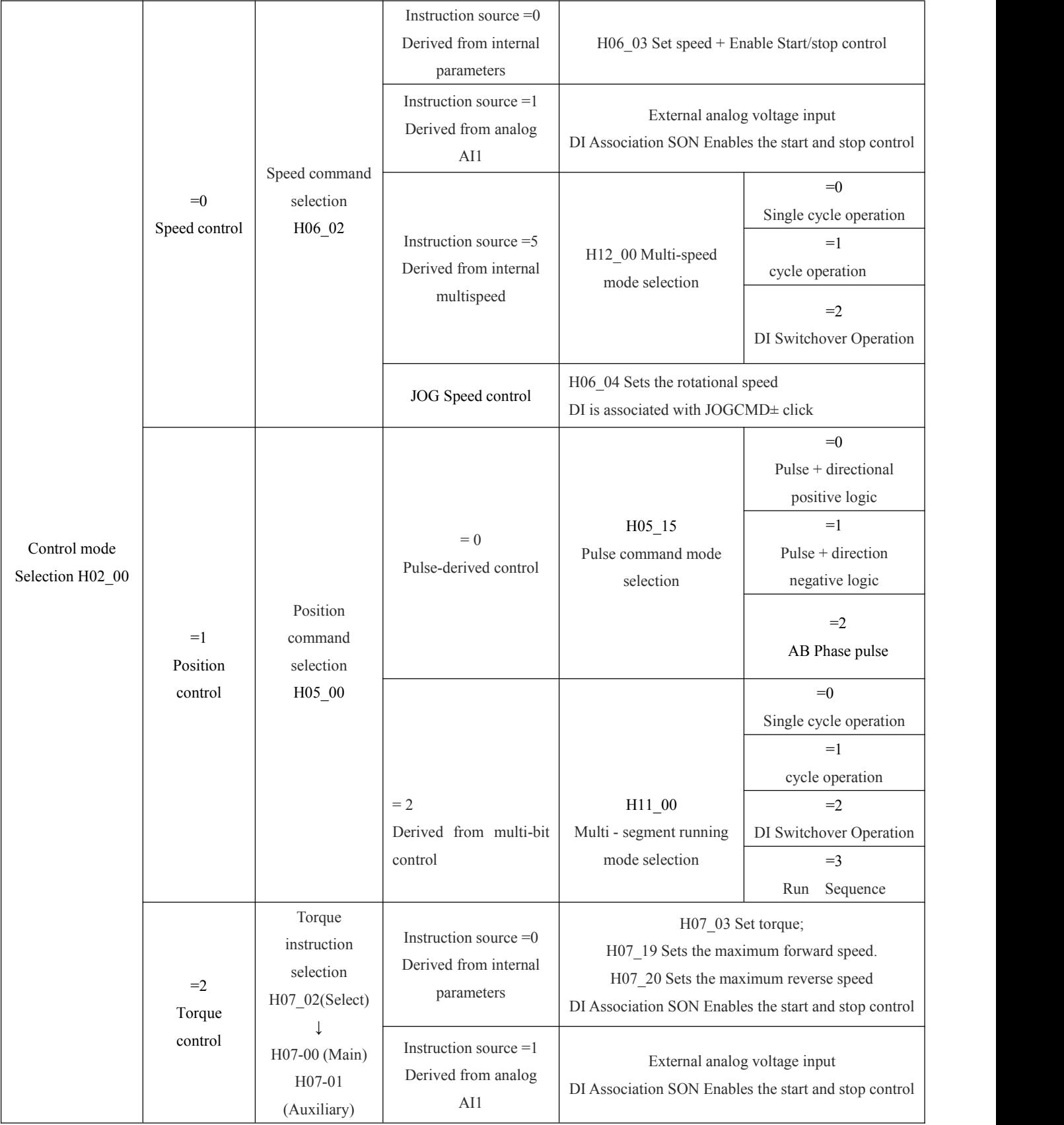

14 )

 $\left(\right)$ 

#### **Note on parameters:**

1. "Applicable mode" in the parameter table P represents position mode, S represents speed mode, and T represents torque mode.

2.Some parameters can be modified only after the motor is disabled, or after the modification, you need to power off and restart. Please pay attention to "Modification Mode"and "Effective Mode" in the parameter table. 3.Communication access or control parameters Please note "Data type" and "Parameter setting range" in the parameter table.

#### **4.1 Parameter Functions**

#### 4.1-Driver parameters(H00-H01)

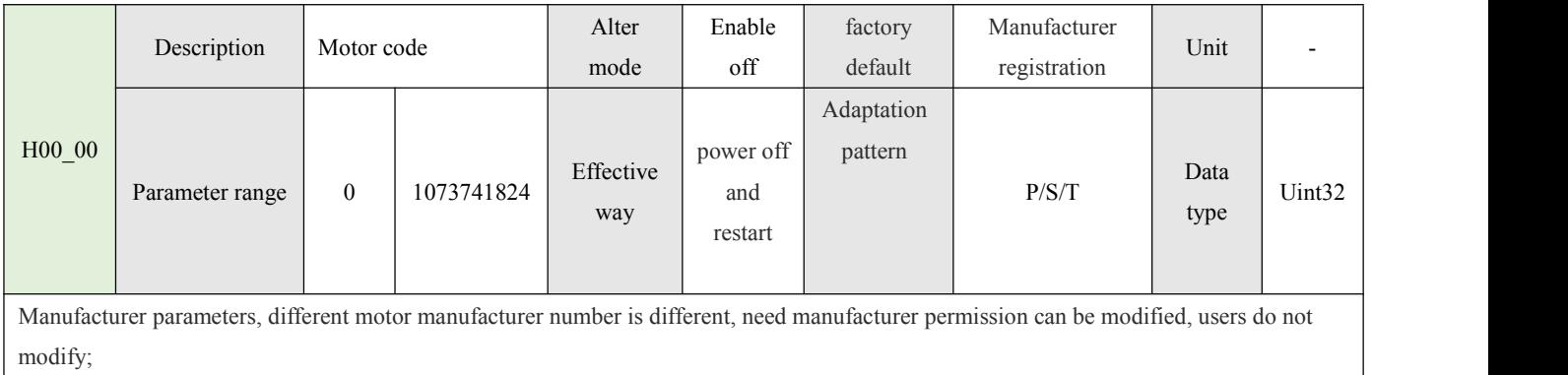

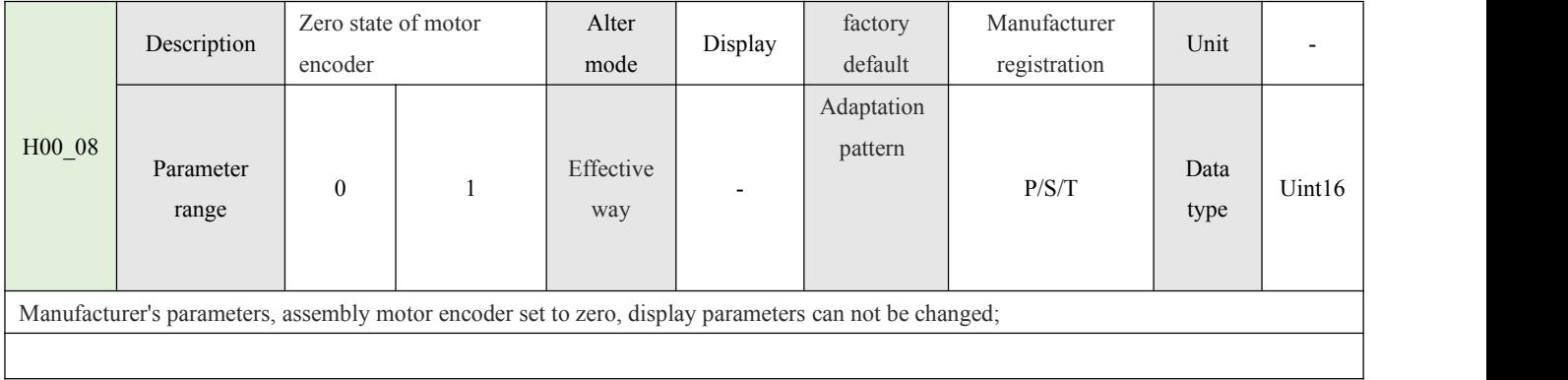

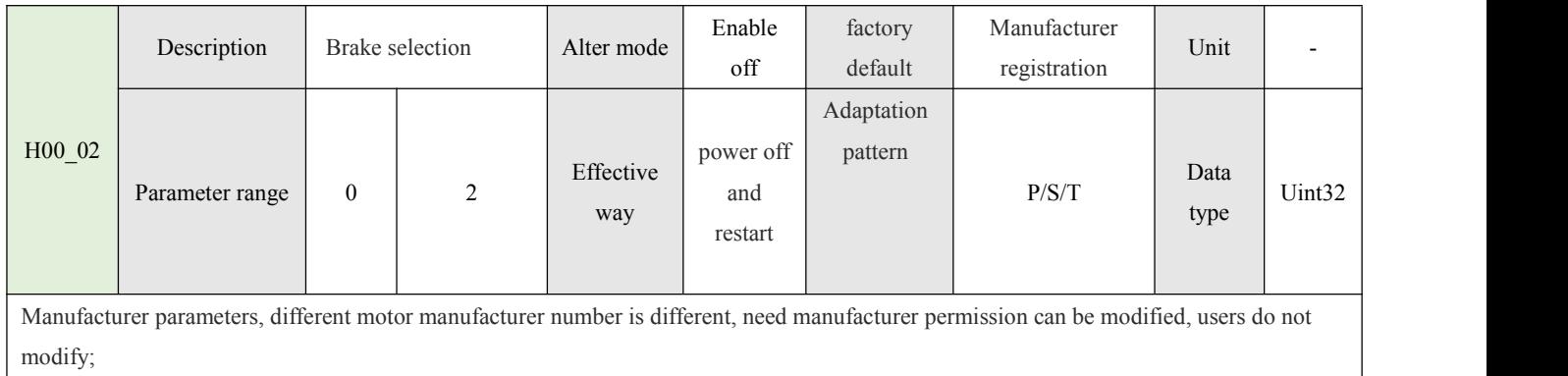

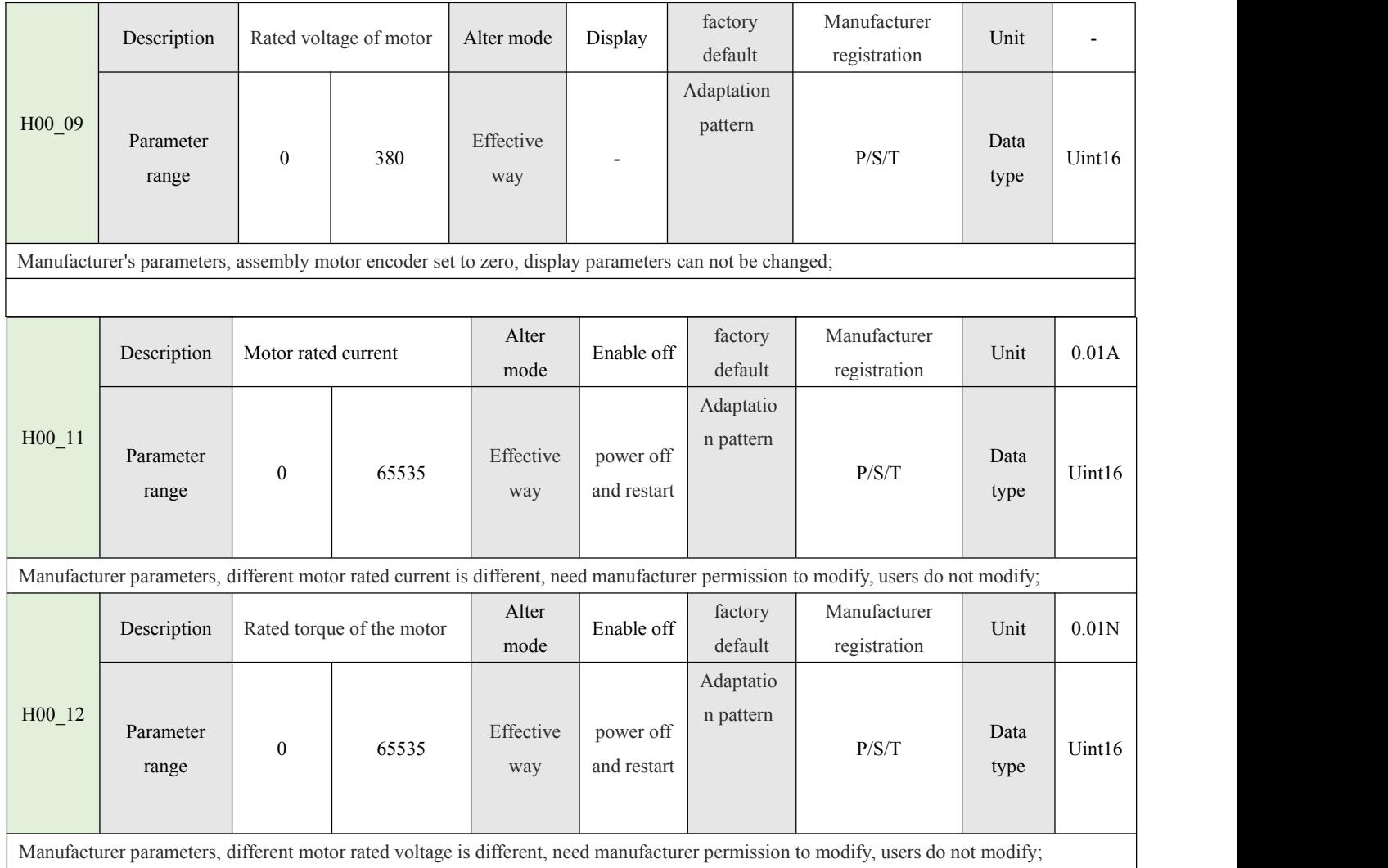

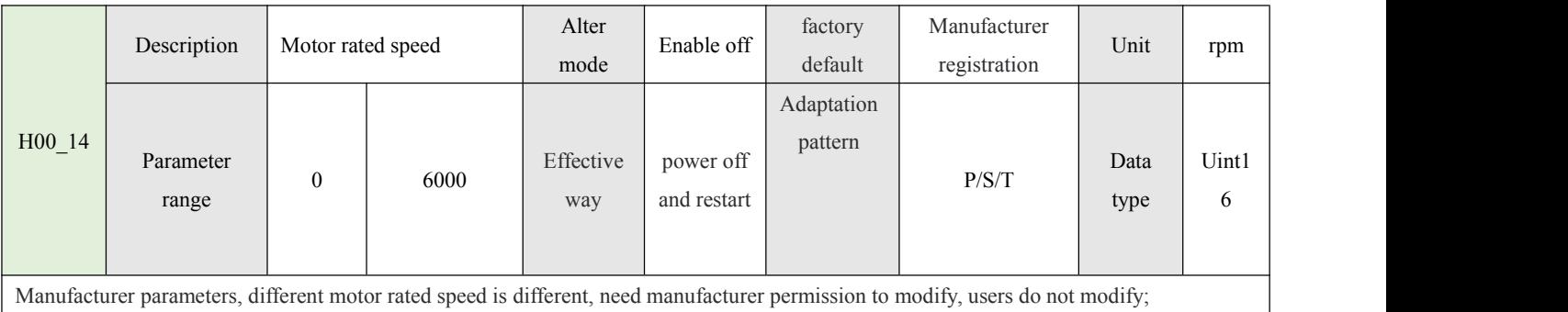

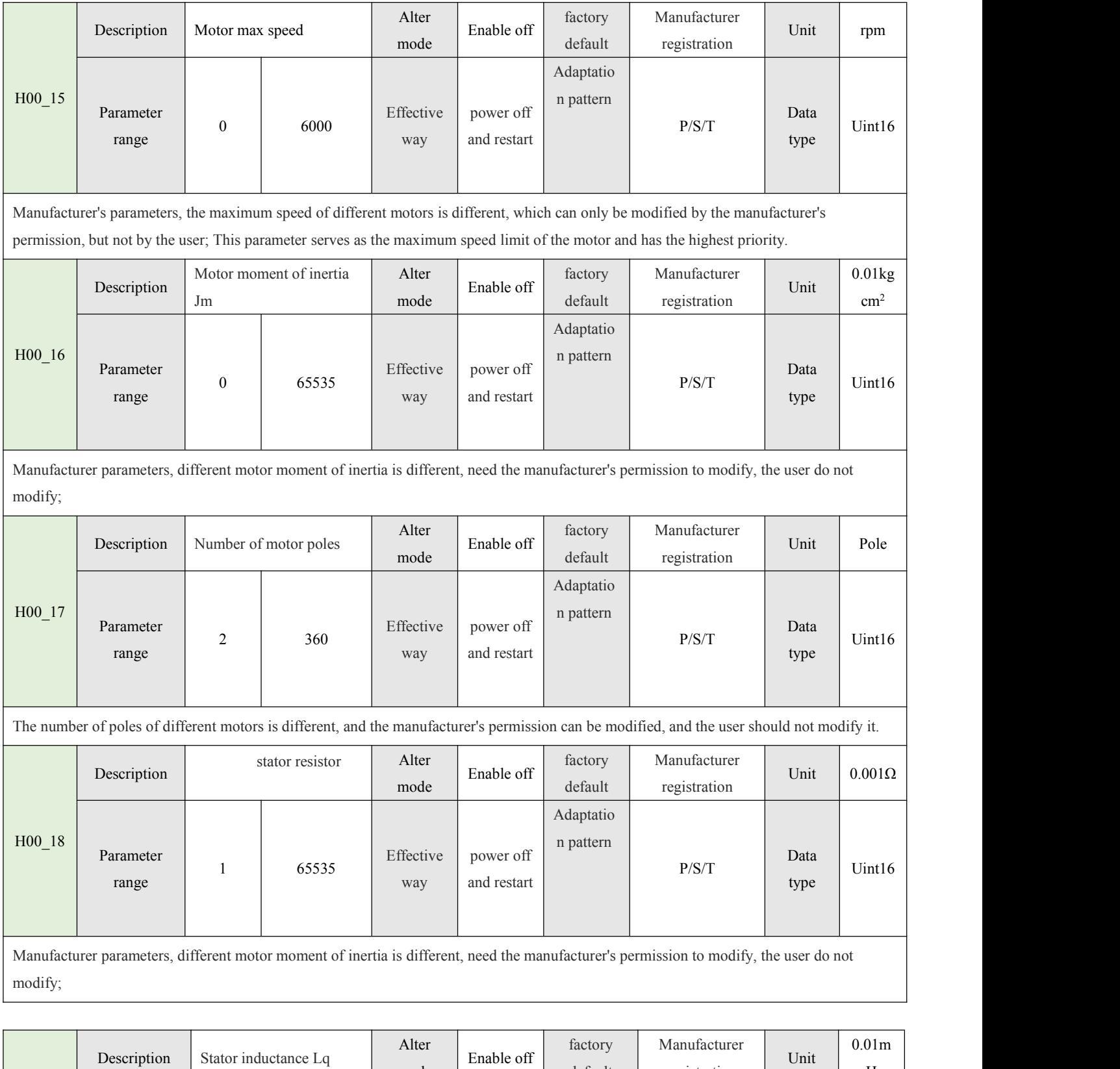

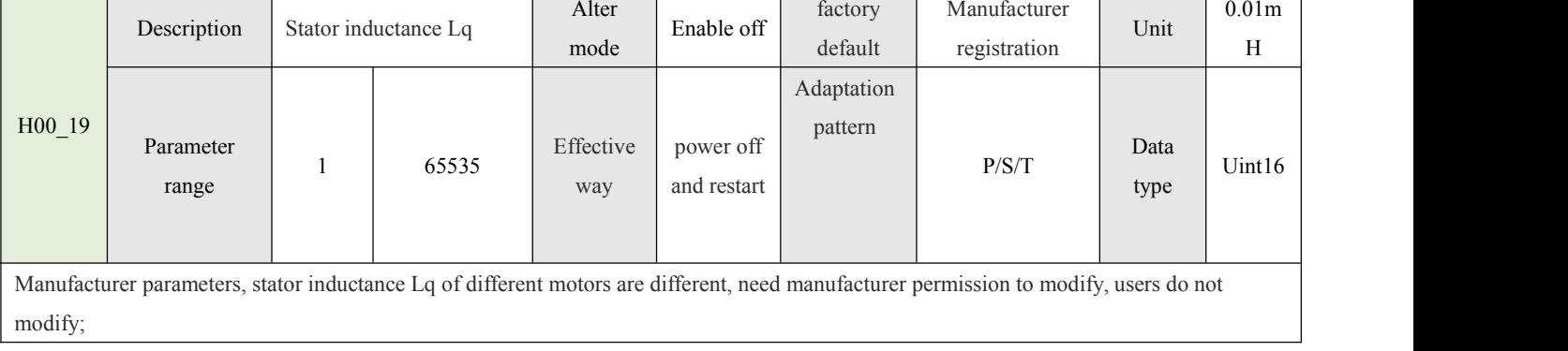

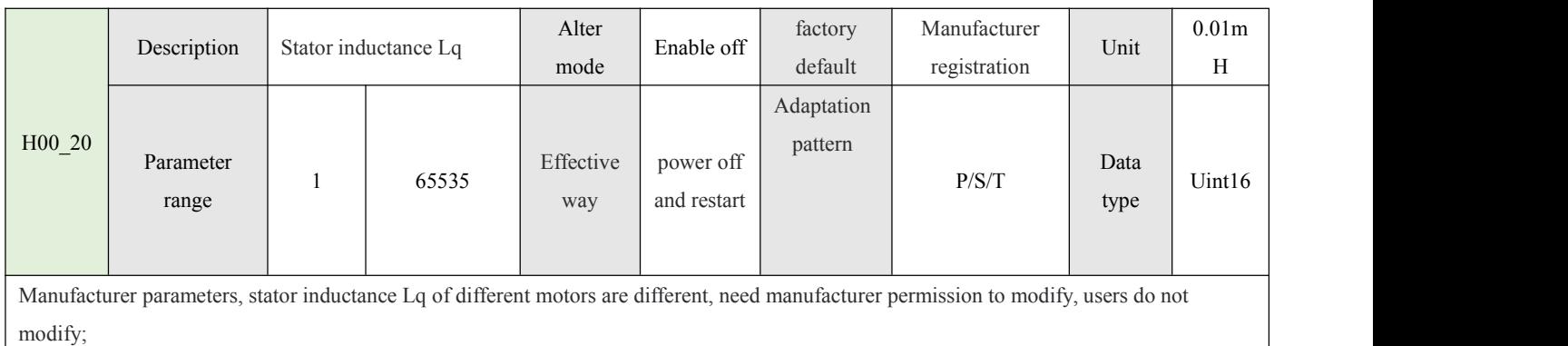

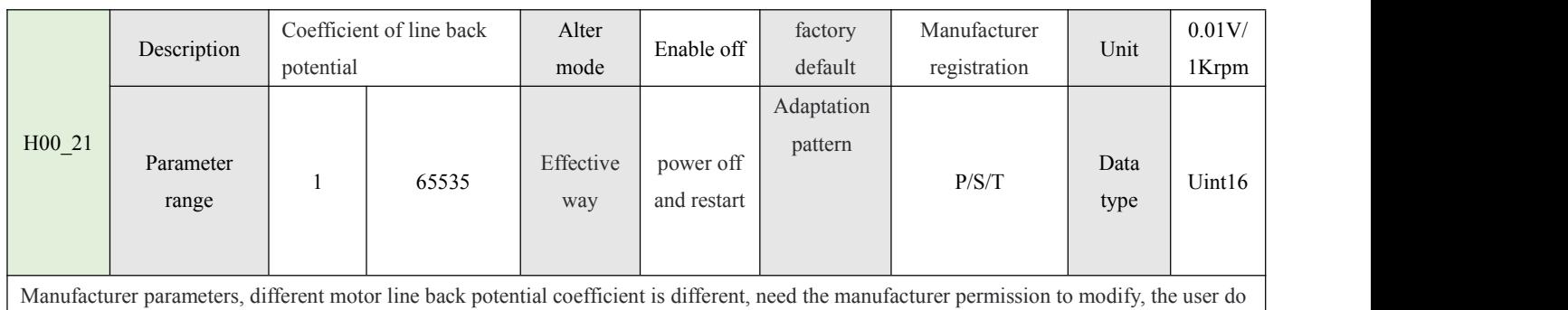

not modify;

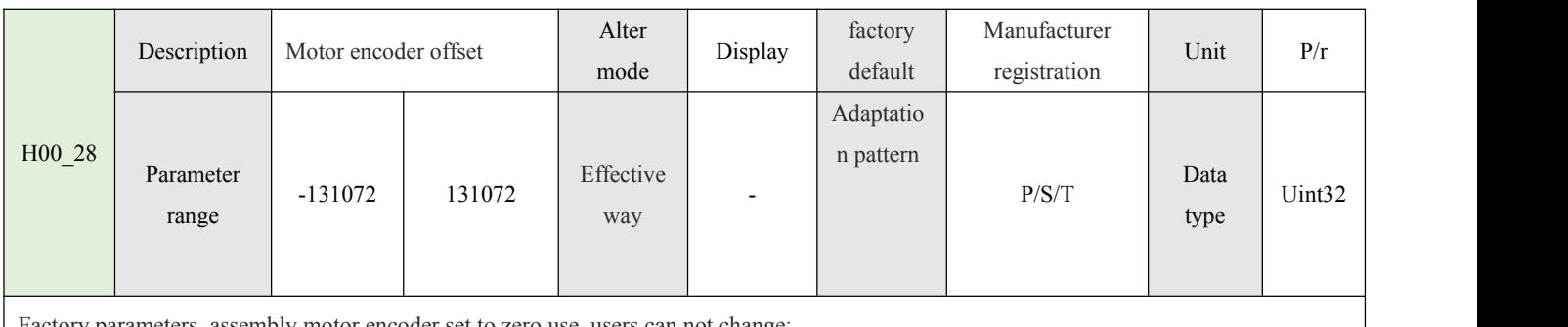

ry parameters, assembly motor encoder set to zero use, users can not change;

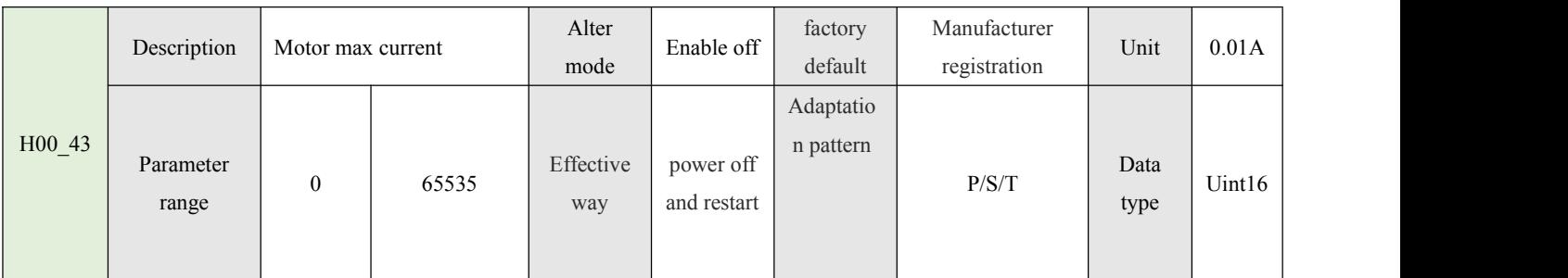

The maximum current that different motors can accept is different. Setting an illegal value will lead to heat or damage of the motor. Only the permission of the manufacturer can be modified.

Limit current output = limit torque output; This parameter, together with H07\_09/H07\_10 and manufacturer's parameter H01\_03, is used as the actual maximum current output limit of the motor, and its low effective value is taken.

ĺ

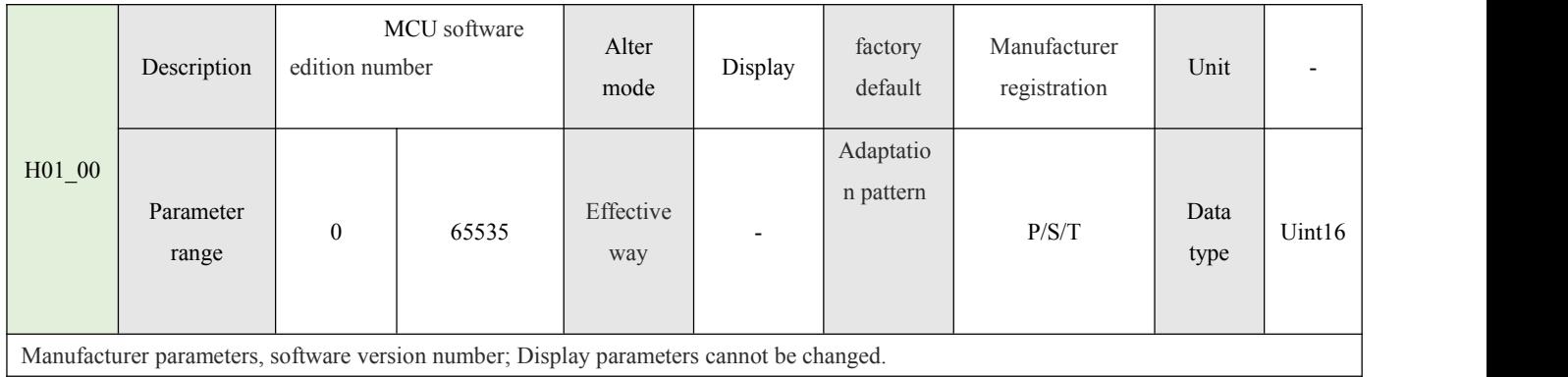

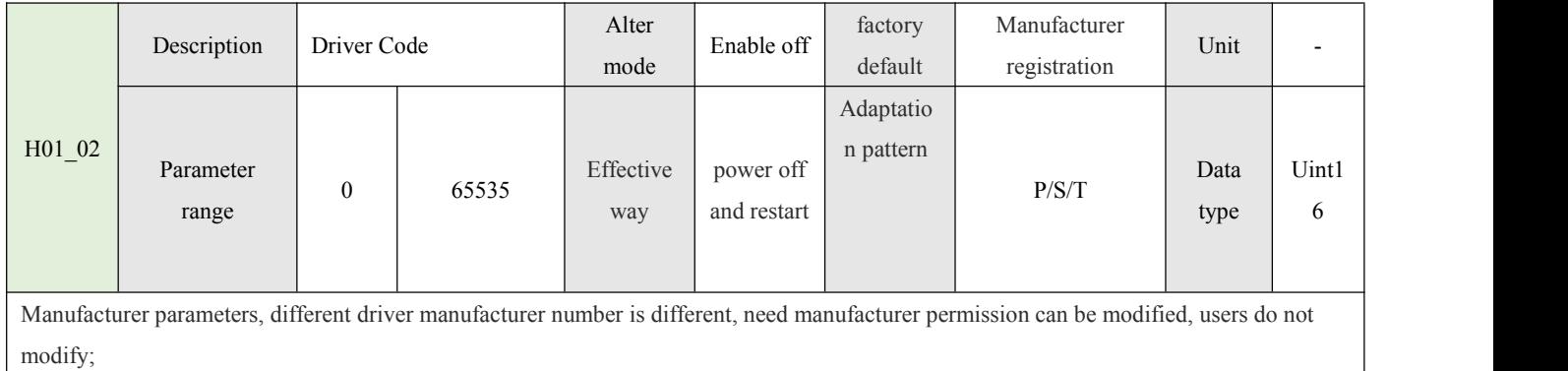

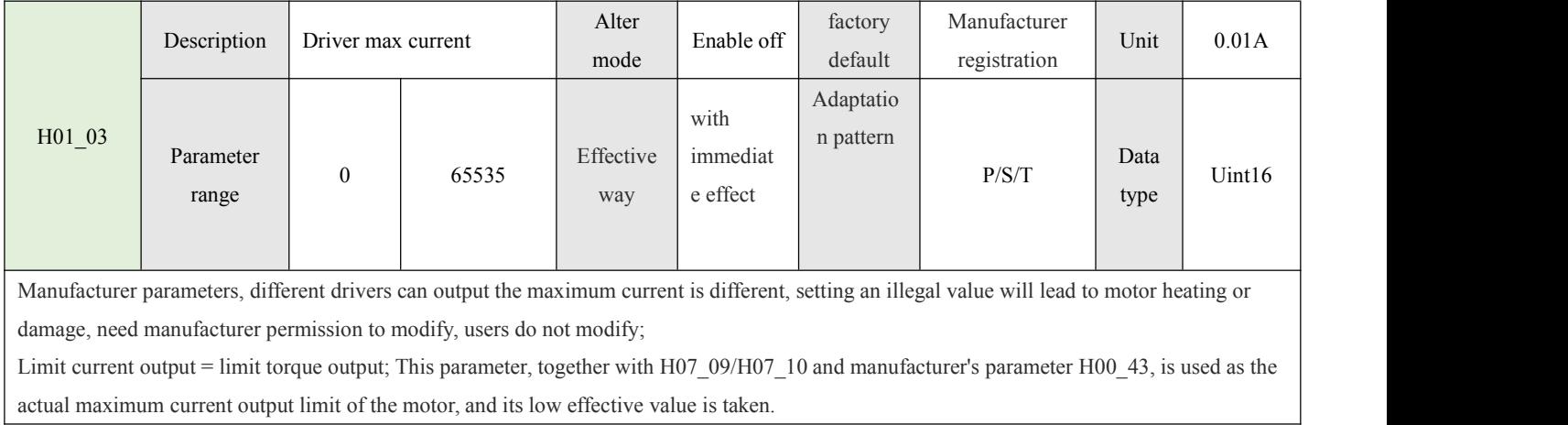

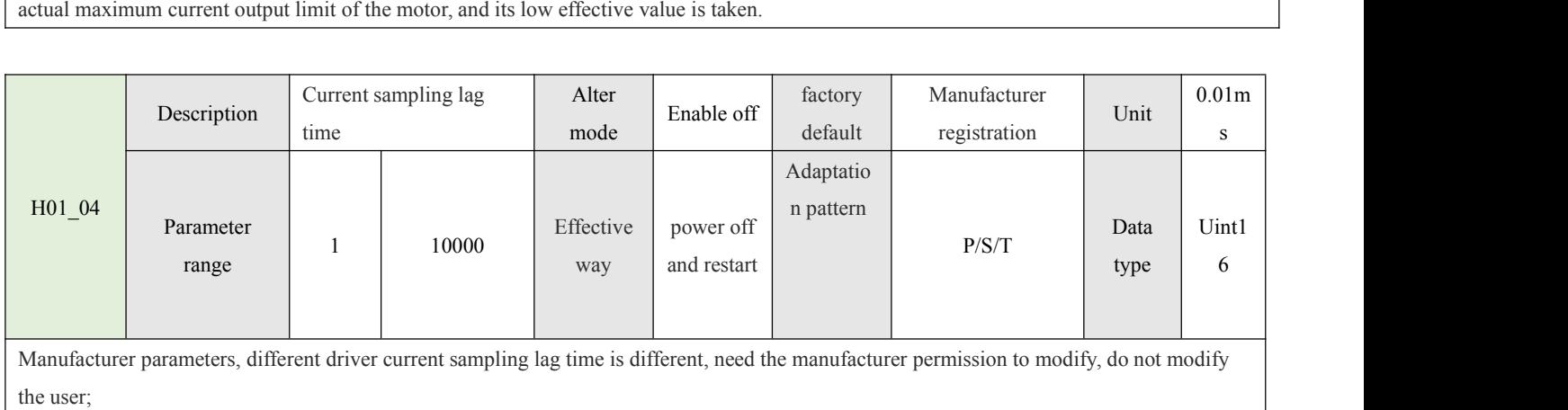

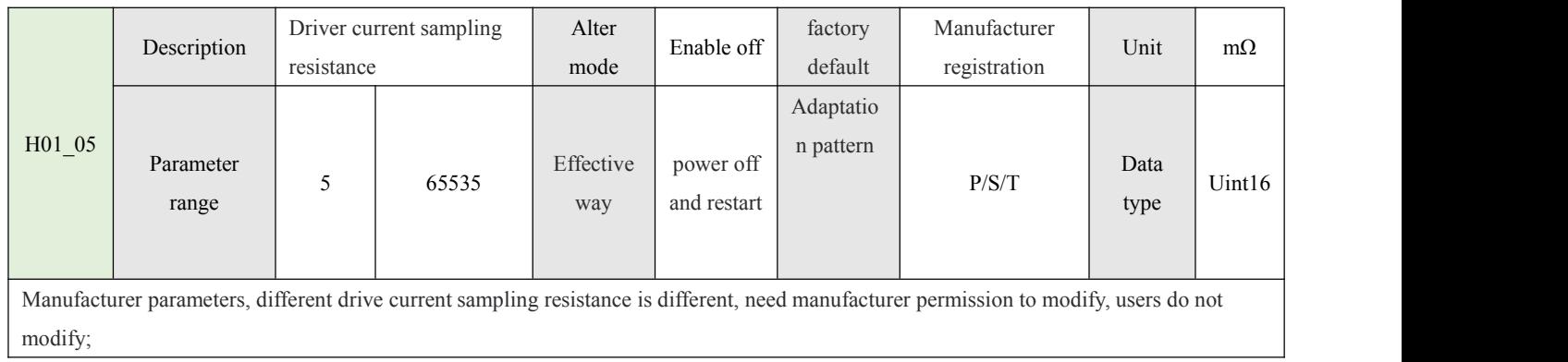

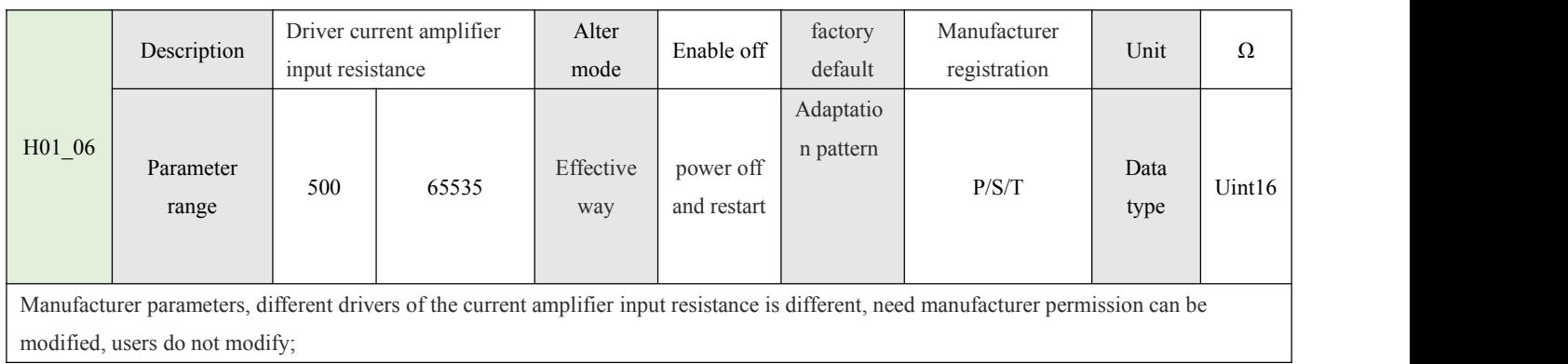

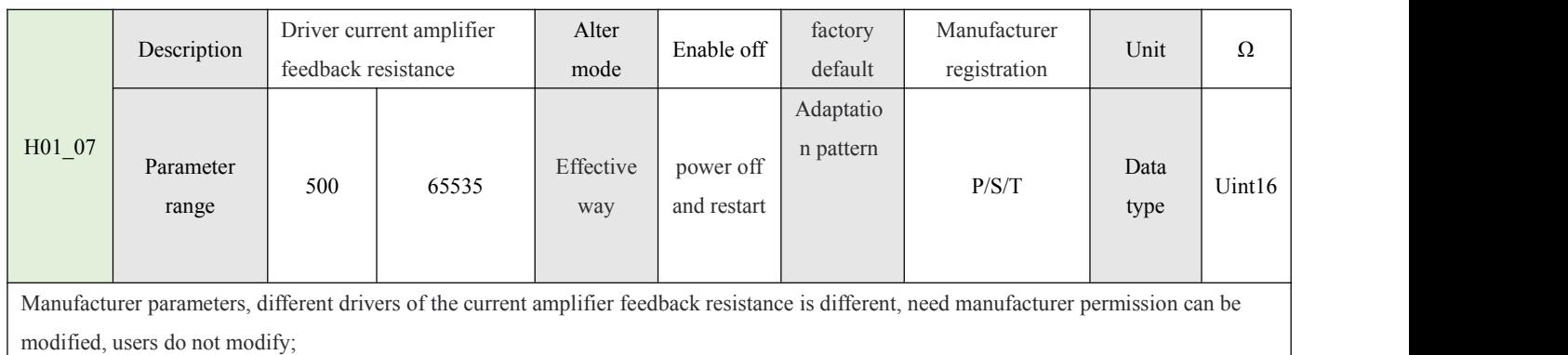

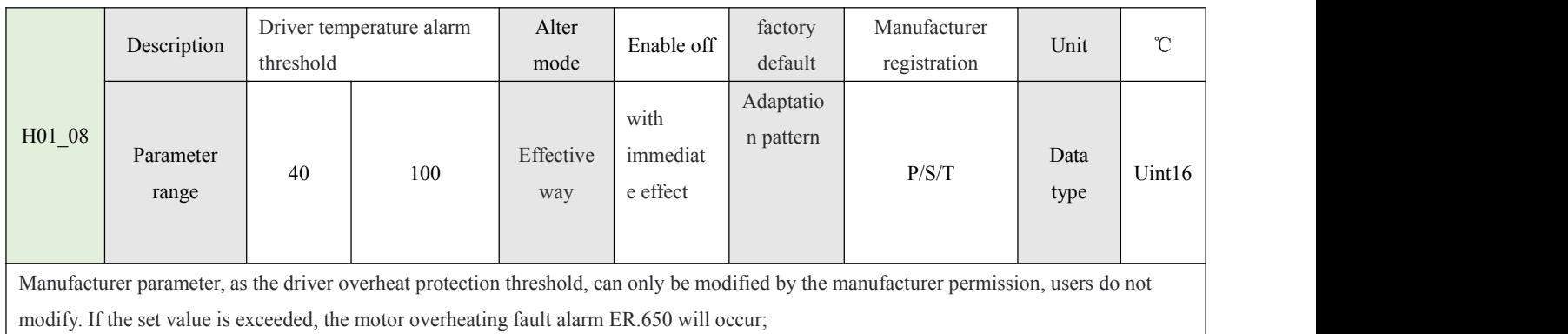

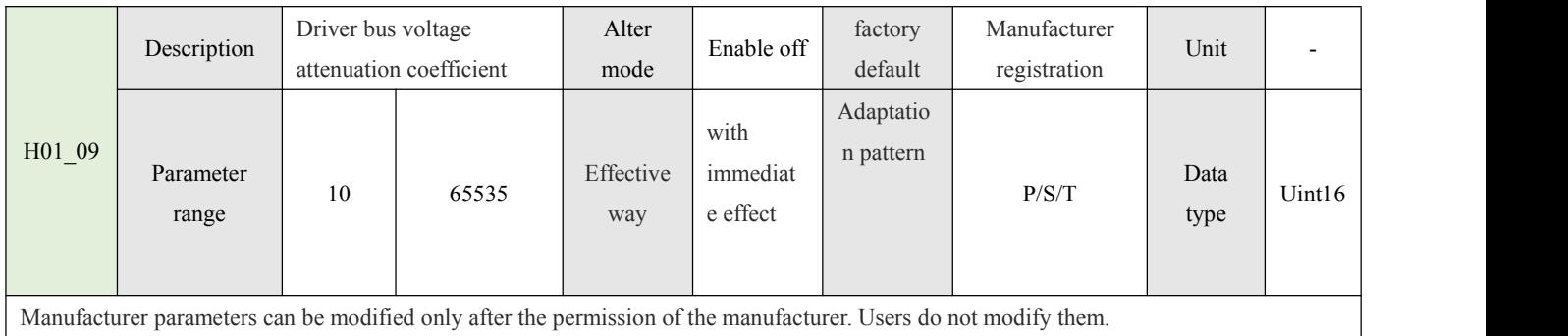

# **4.2-Basic control parameters(H02)**

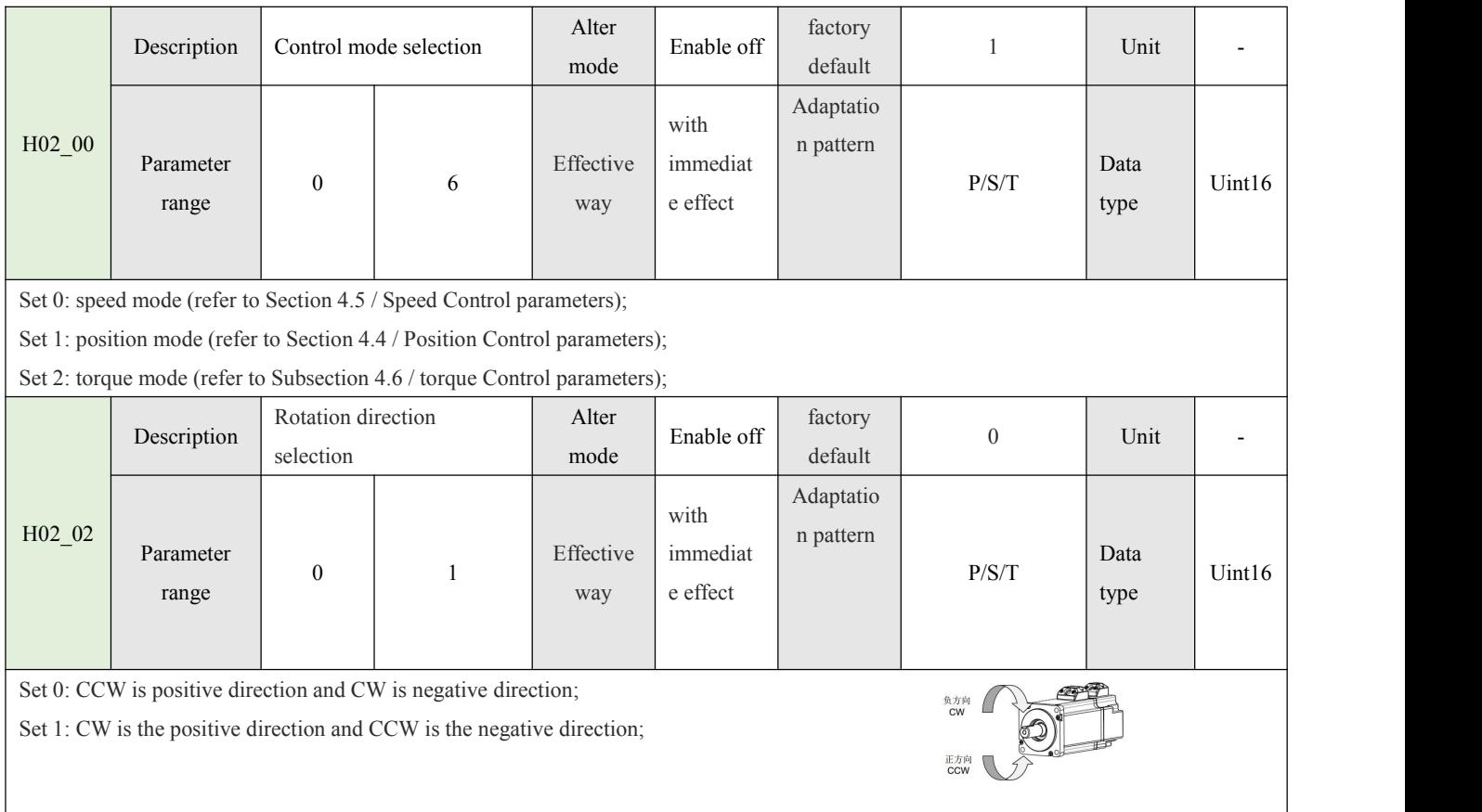

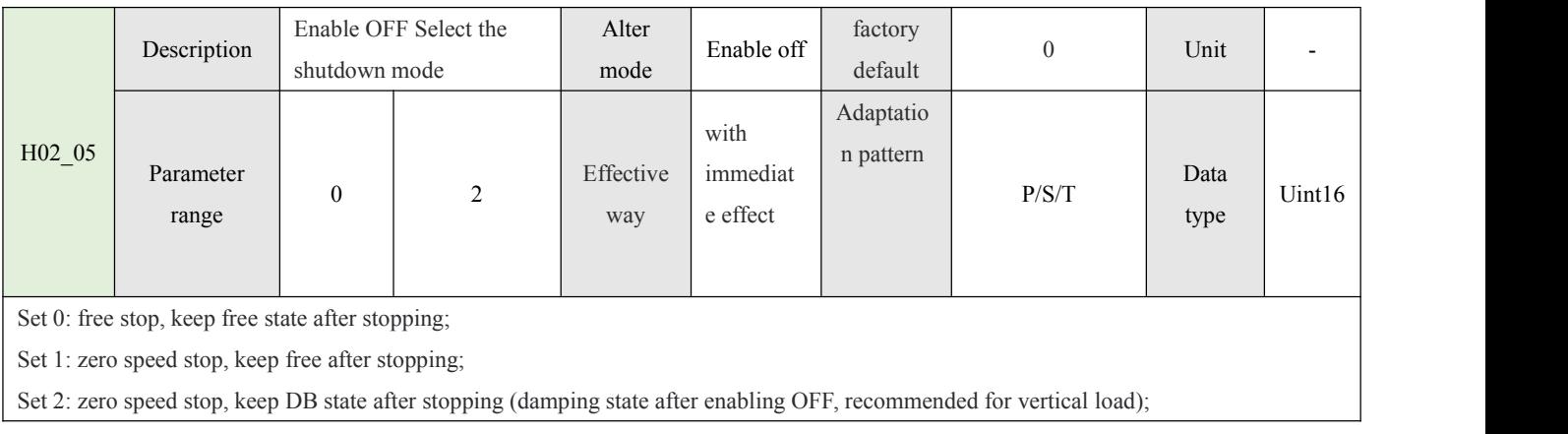

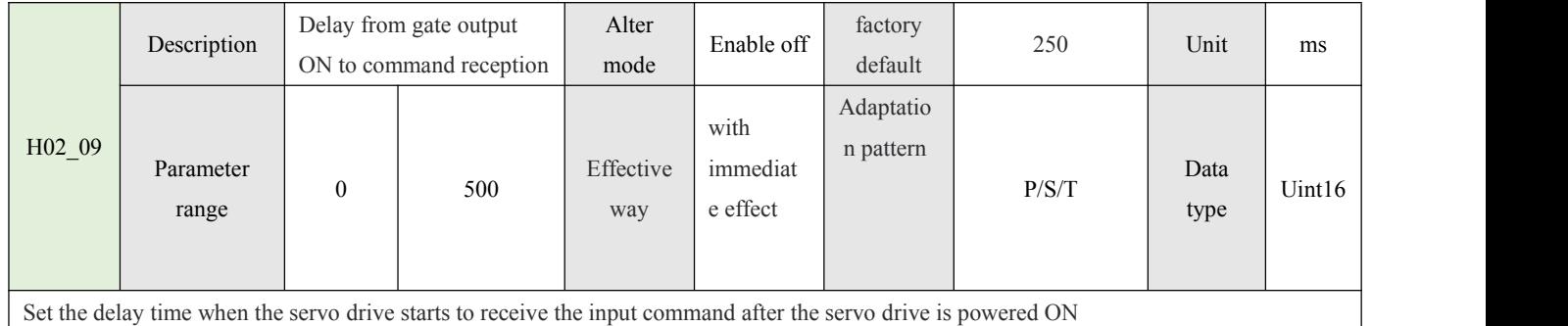

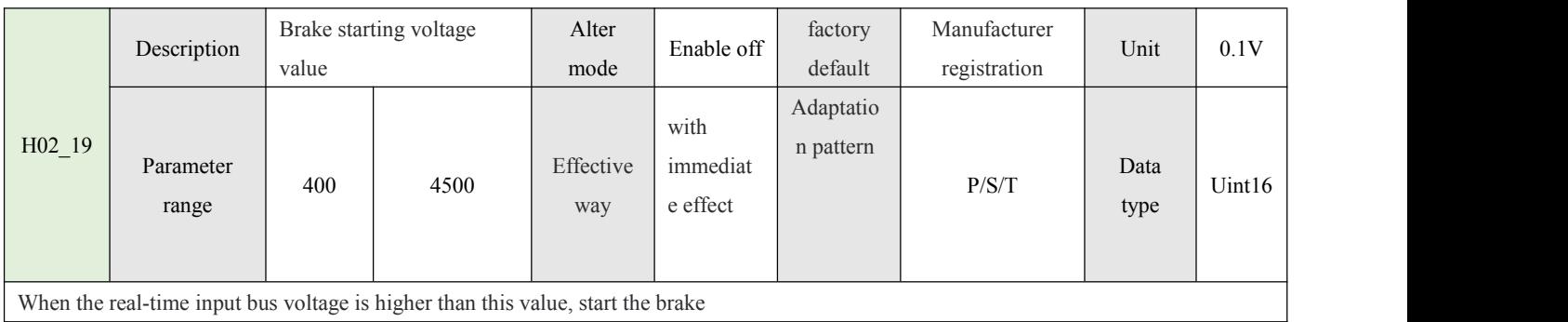

When the real-time input bus voltage is higher than this value, start the brake

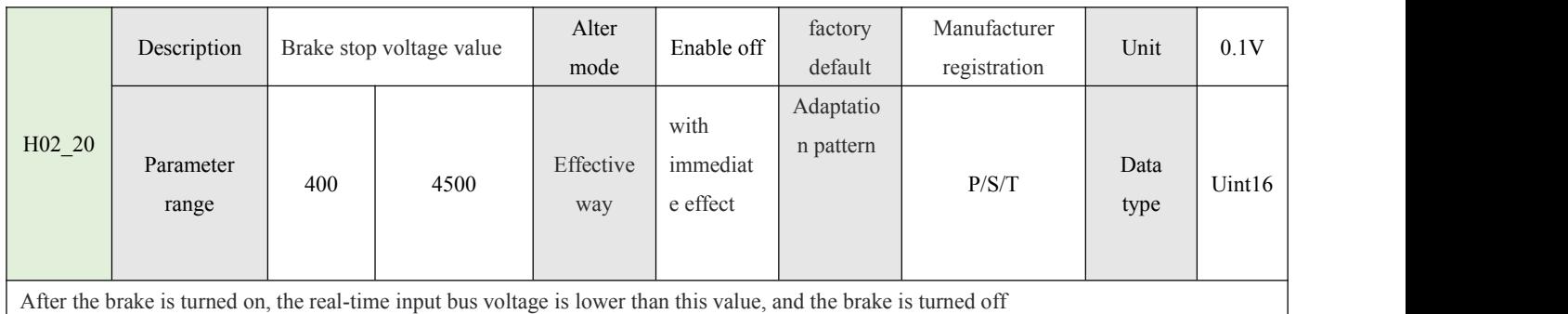

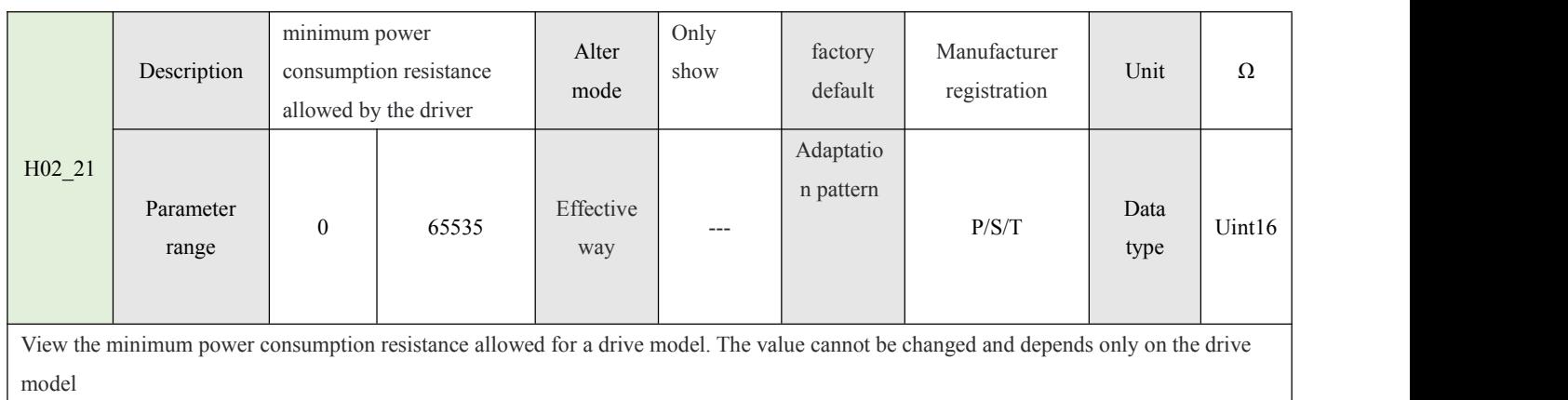

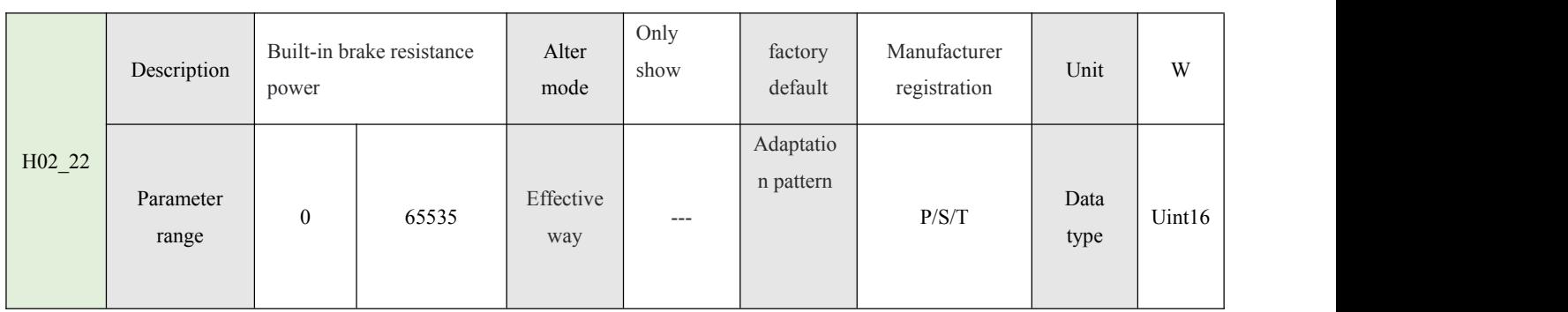

 $\begin{bmatrix} 22 \end{bmatrix}$ 

View the built-in brake resistance power of a certain driver model, which cannot be changed and is only related to the driver model.

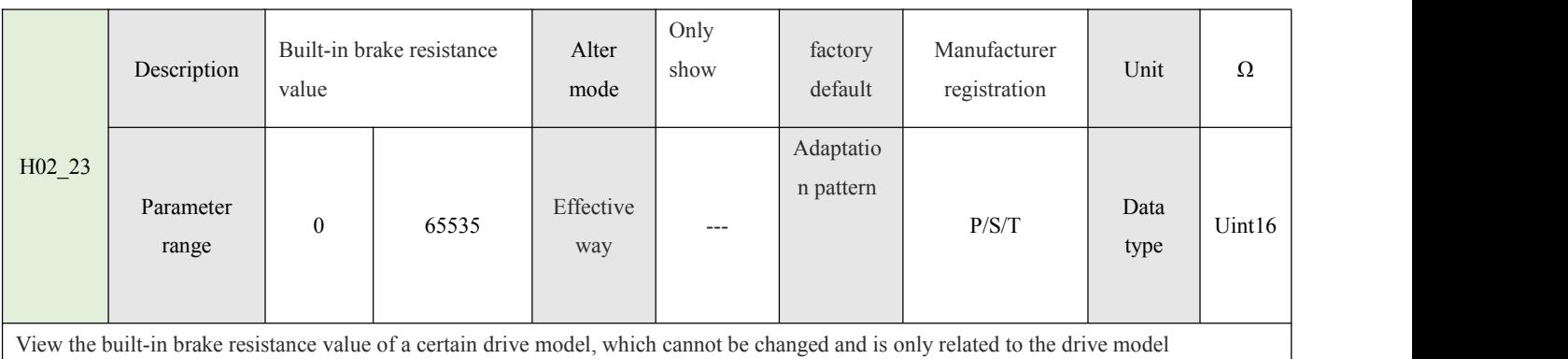

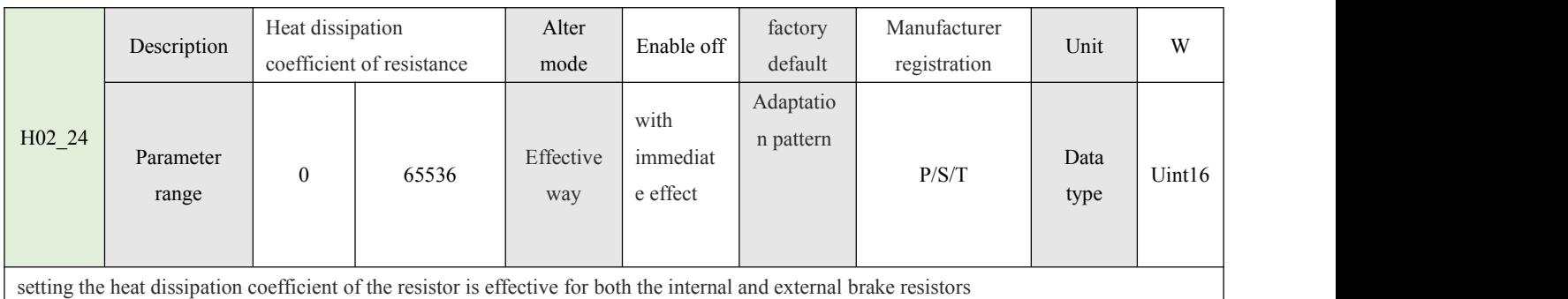

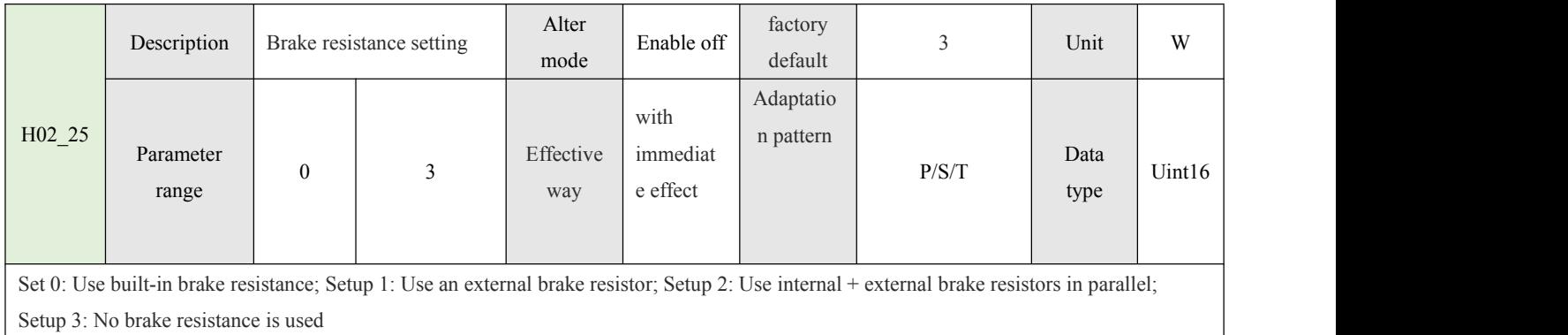

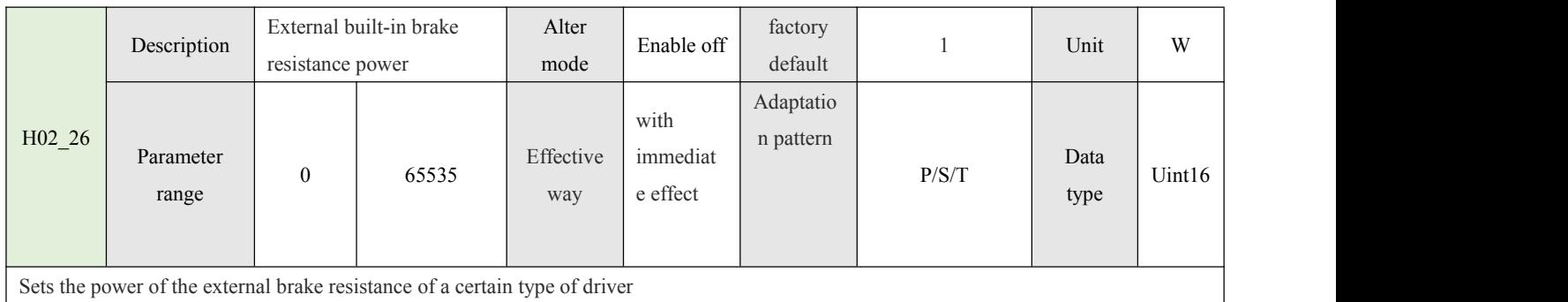

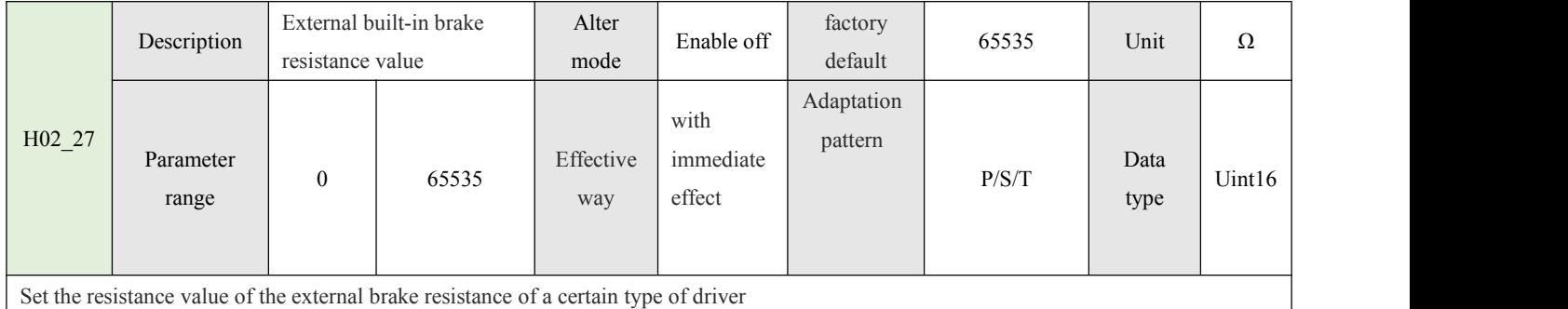

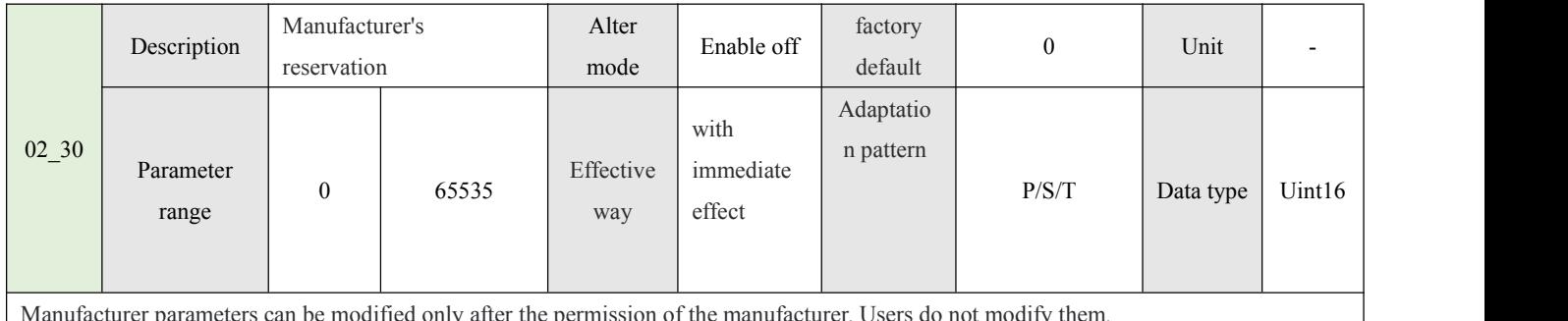

Manufacturer parameters can be modified only after the permission of the manufacturer. Users do not modify them.

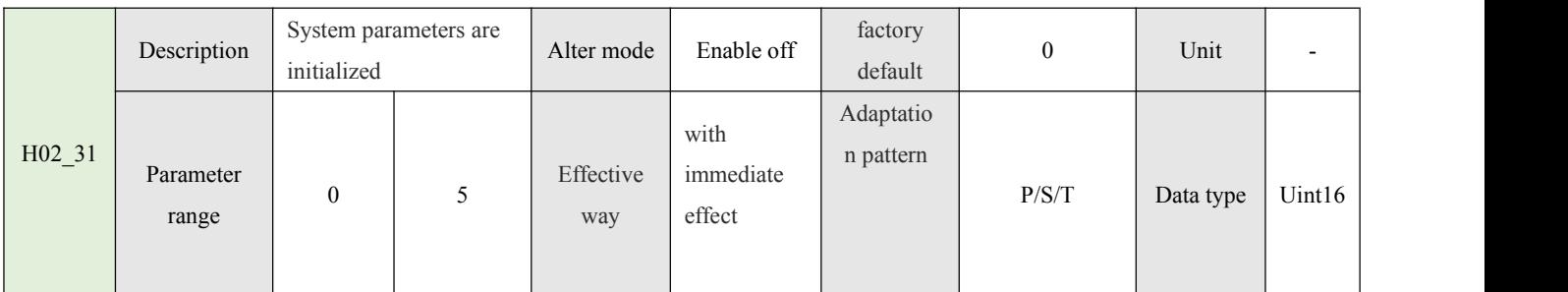

Set 0: no effect;

Set 1: Restore user related factory parameters.

Set 2: Clear the H0B\_33 fault record.

Setup 3: Restore the factory registration parameters of the motor and drive (require the manufacturer's permission);

Set 5: Restore all system parameters. After this operation, you need to re-match the motor drive parameters, and you need to re-enter the

password to reset 3 options (with the manufacturer's permission);

Note: Normal use option 1 to restore the parameters set by the user; System parameter initialization function option 3/5, non-manufacturer technical personnel do not use;

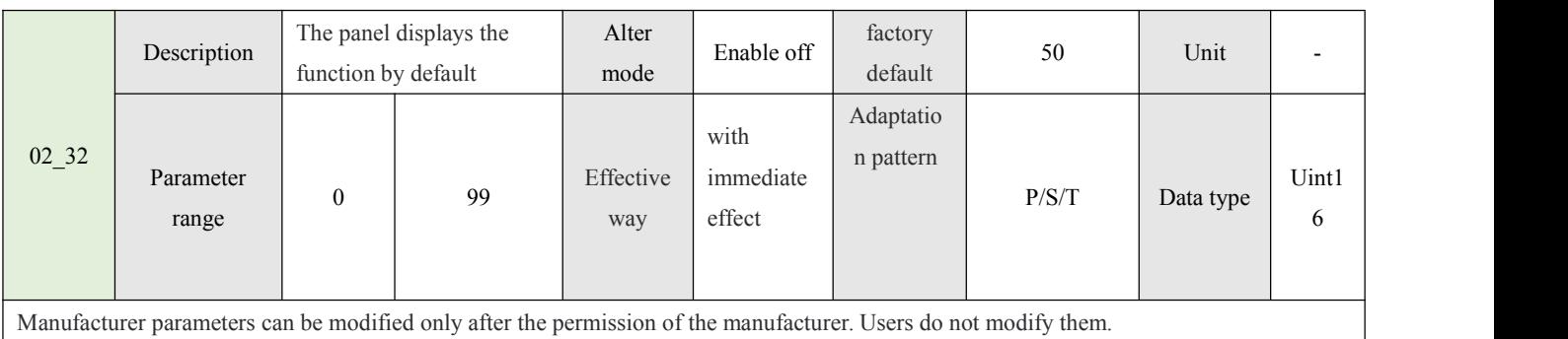

24

Depending on the Settings, the panel can automatically switch to the monitoring parameter display mode (H0B group parameters), and H02\_32 is used to set the in-group bias of H0B group parameters.

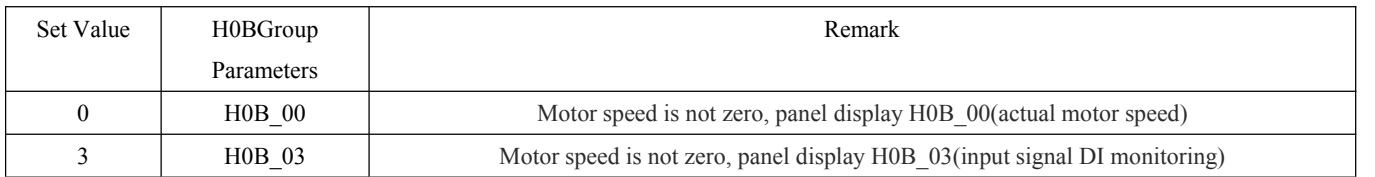

#### **4.DI/DO parameters(H03-H04)**

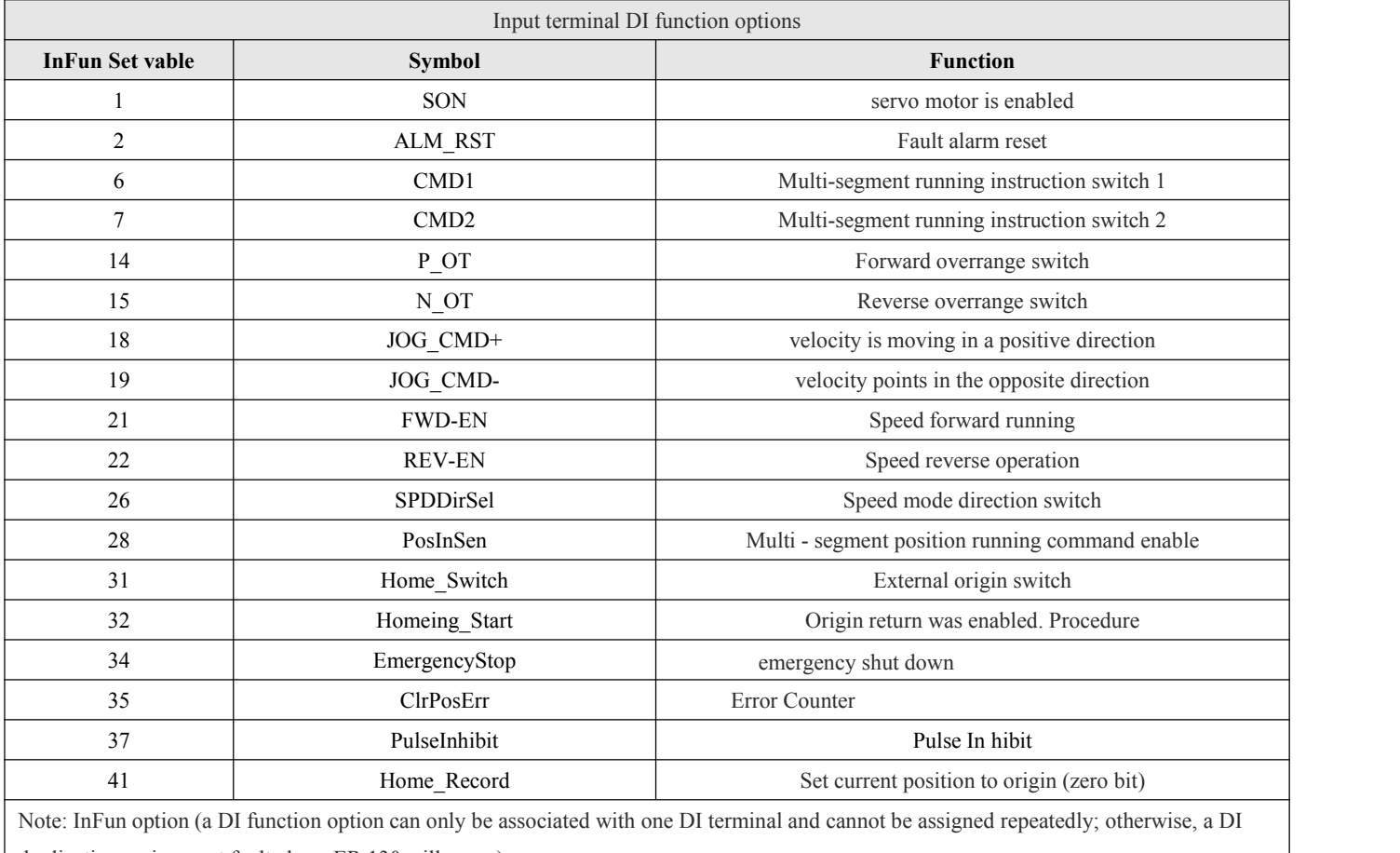

duplication assignment fault alarm ER.130 will occur)

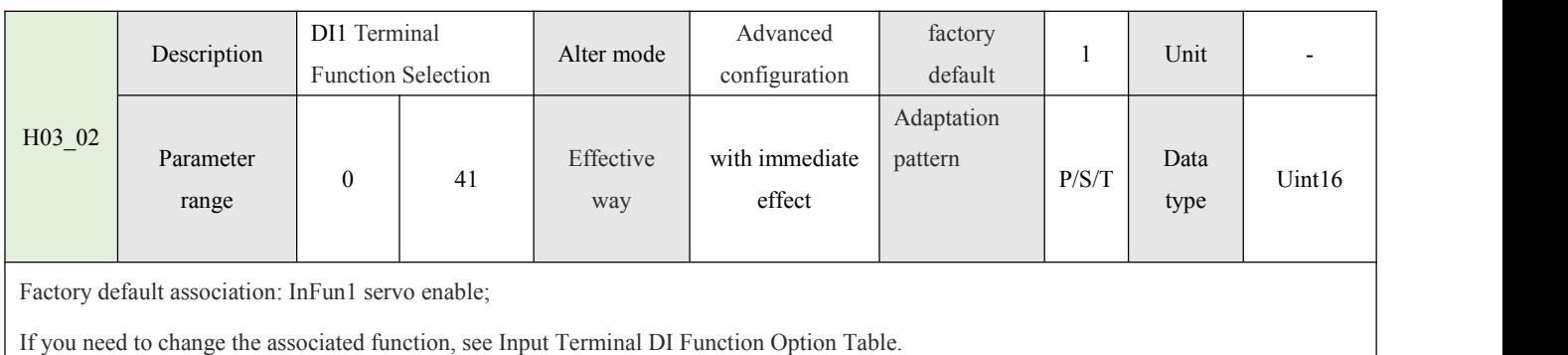

ĺ

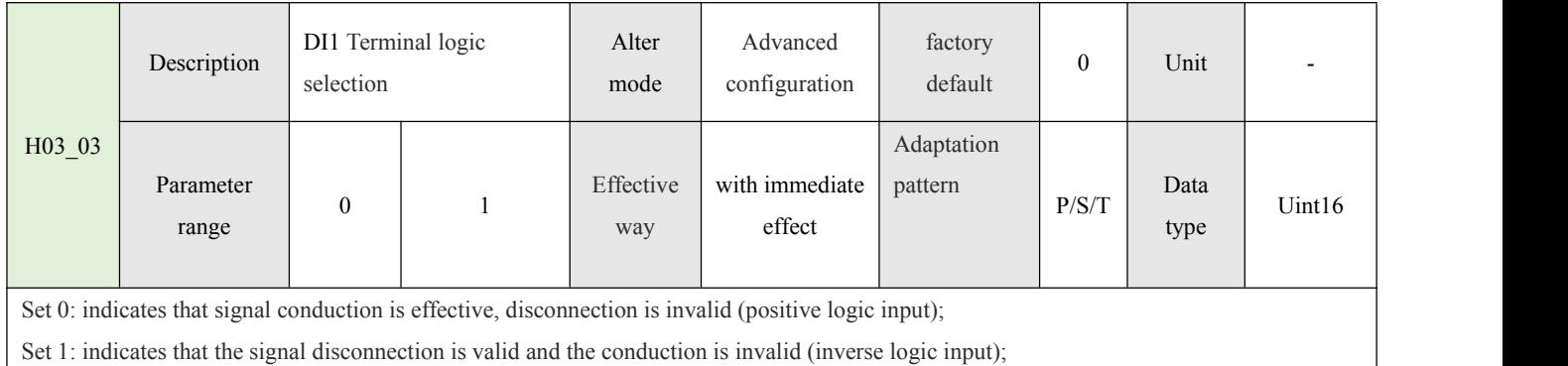

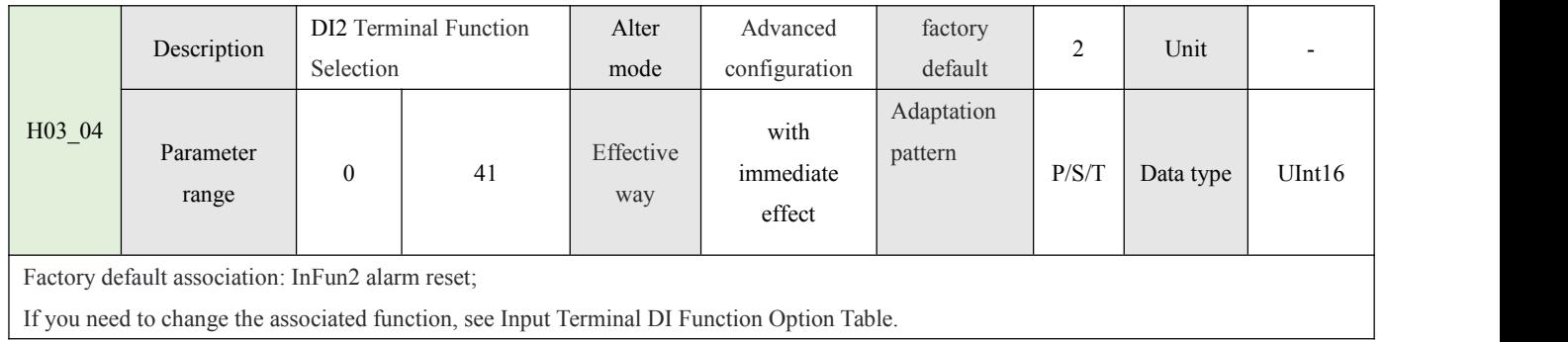

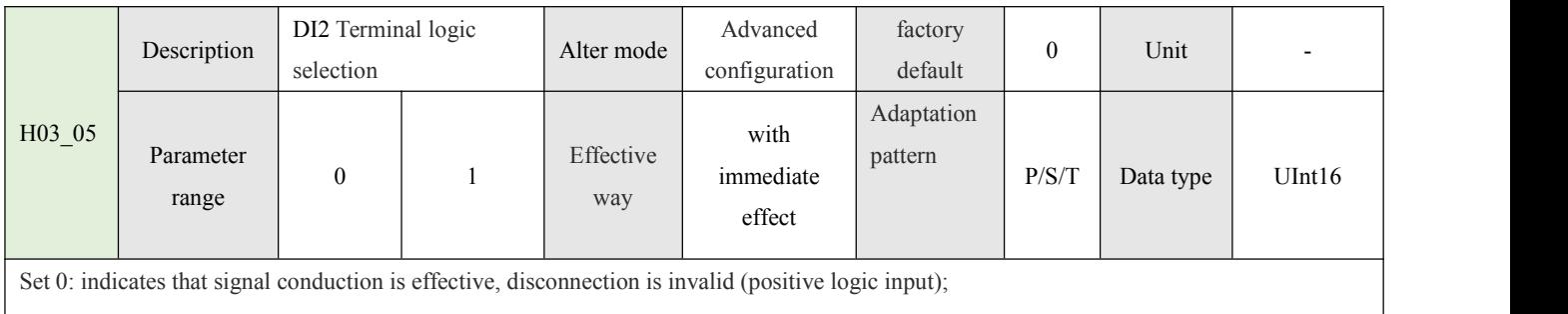

Set 1: indicates that the signal disconnection is valid and the conduction is invalid (inverse logic input);

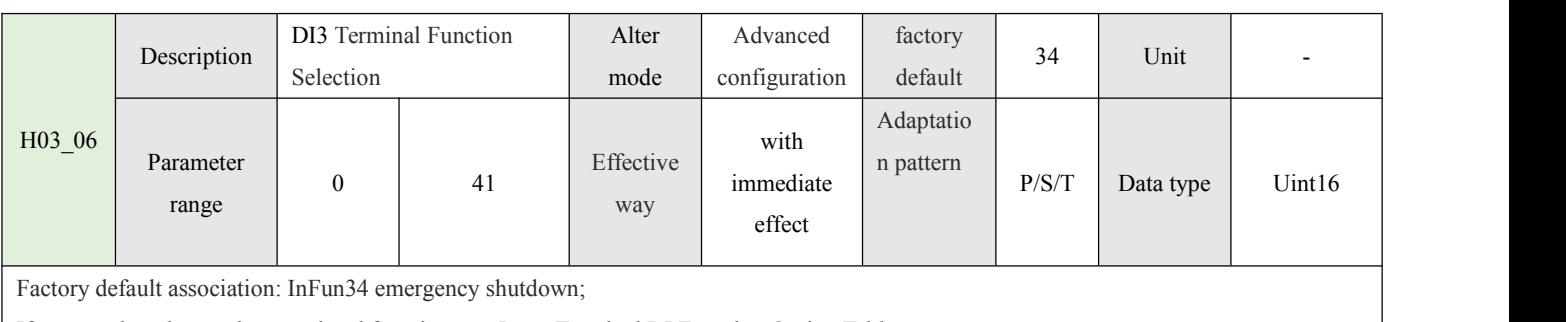

If you need to change the associated function, see Input Terminal DI Function Option Table.

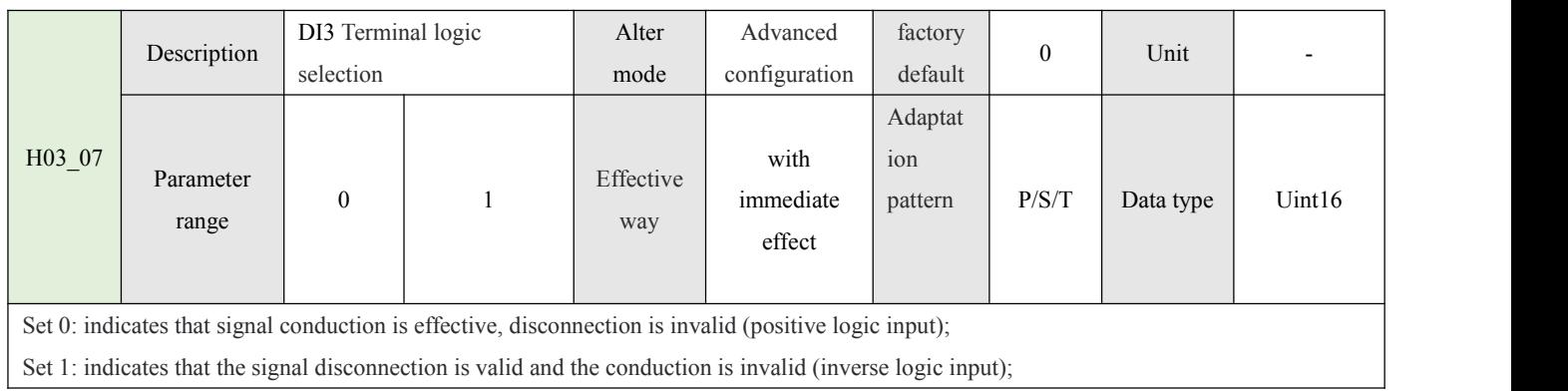

26 ]

 $\left($ 

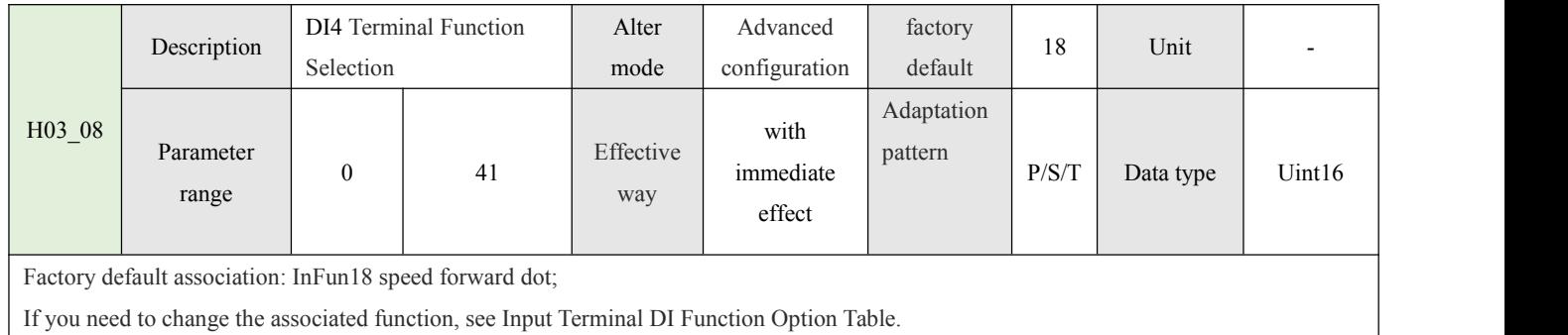

H03 09 Description DI4 Terminal logic Alter<br>selection mode DI4 Terminal logic Alter Advanced factory<br>selection mode configuration default configuration default 0 factory default Unit -Parameter 0 range  $\begin{vmatrix} 0 & 1 \\ 0 & \cdots \end{vmatrix}$  way Effective with pattern Fective with  $\frac{1}{2}$  with  $\frac{1}{2}$  pattern  $\frac{1}{2}$  immediate  $\frac{1}{2}$   $\frac{1}{2}$  effect Adaptation pattern  $P/S/T$  Data Uint 16 Data Uint16 type  $\parallel$  Uint16 Set 0: indicates that signal conduction is effective, disconnection is invalid (positive logic input);

Set 1: indicates that the signal disconnection is valid and the conduction is invalid (inverse logic input);

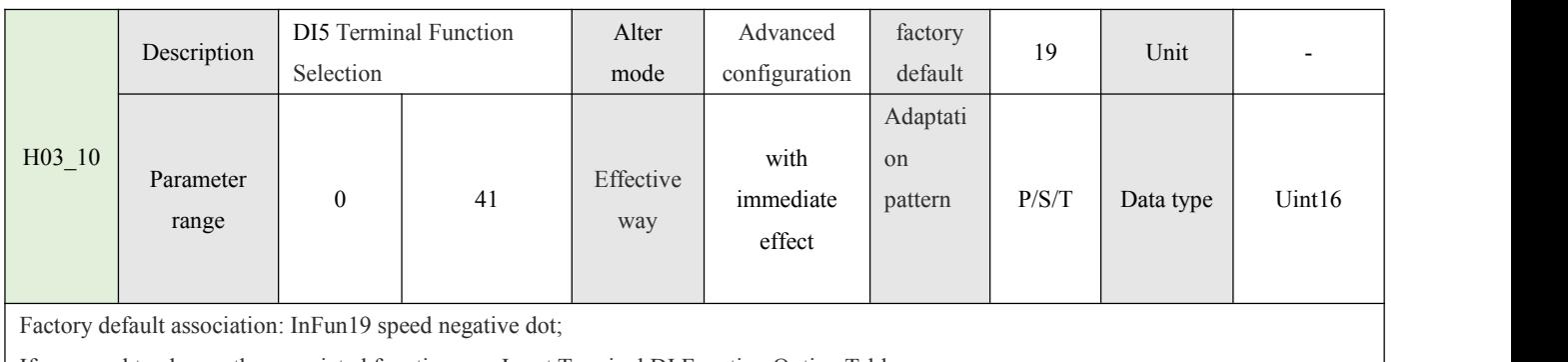

If you need to change the associated function, see Input Terminal DI Function Option Table.  $\mathbf{I}$ 

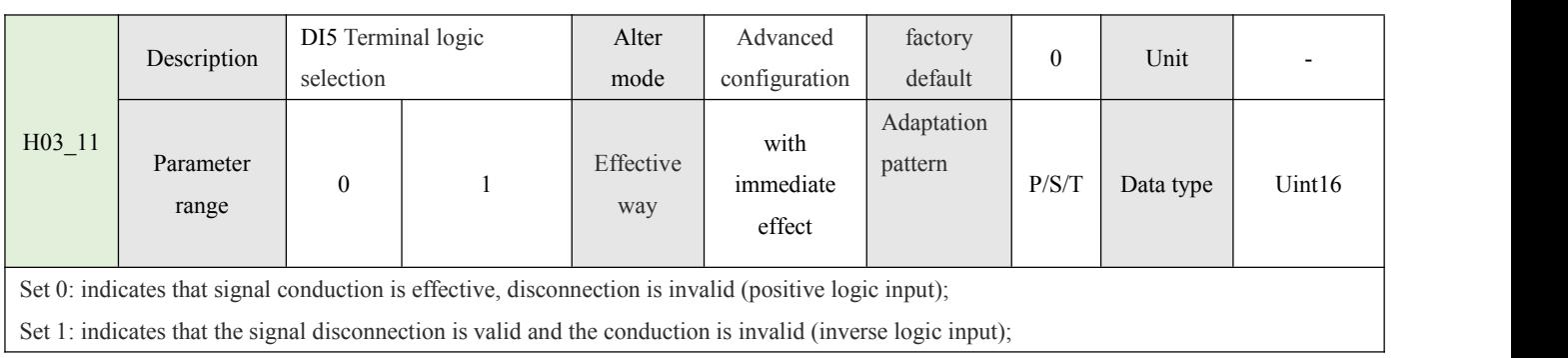

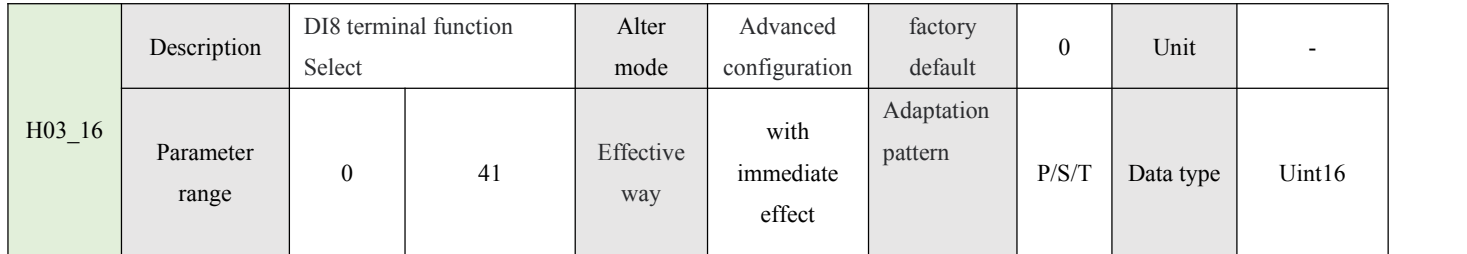

 $\big($ 

To change the association function, see Input Terminal DI Function Option Table.

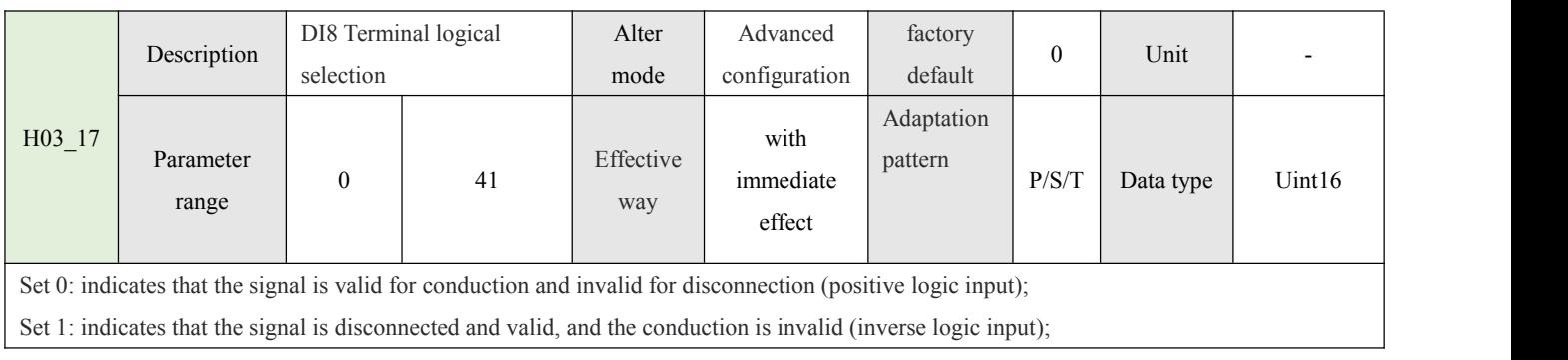

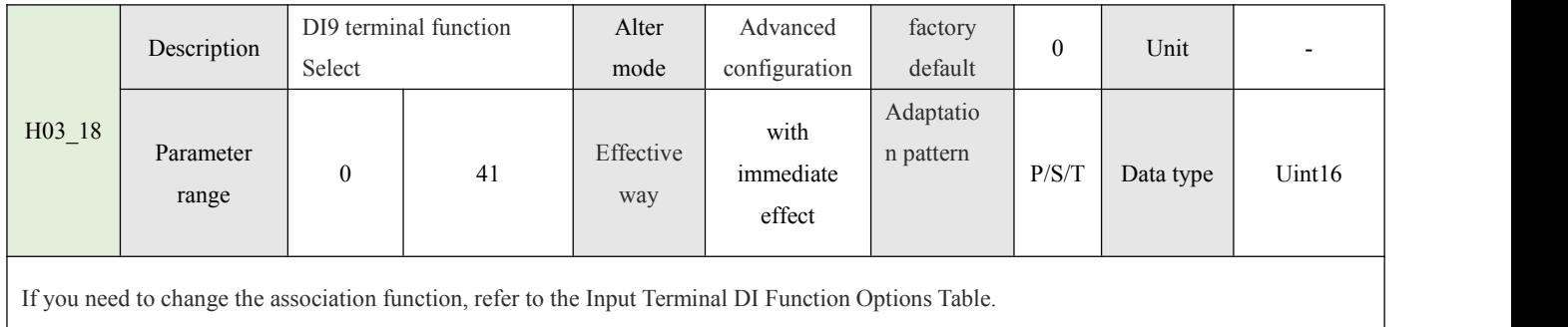

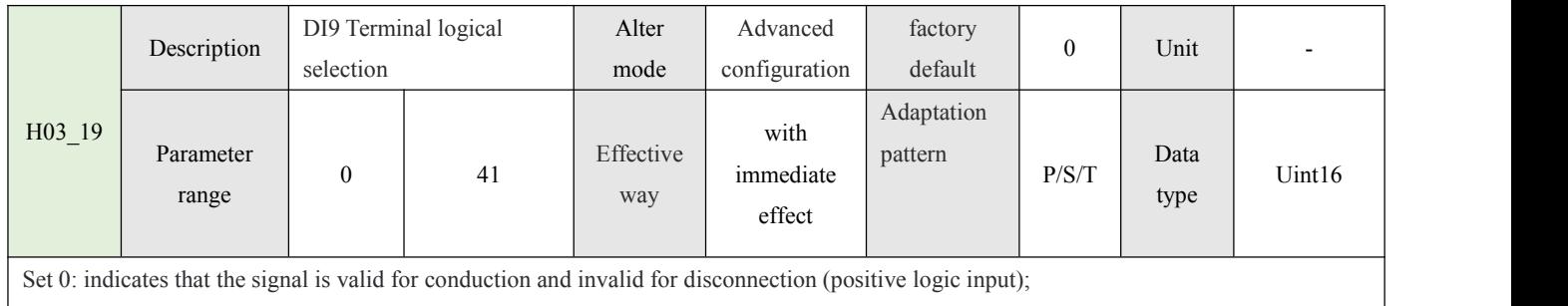

Set 1: indicates that the signal is disconnected and valid, and the conduction is invalid (inverse logic input);

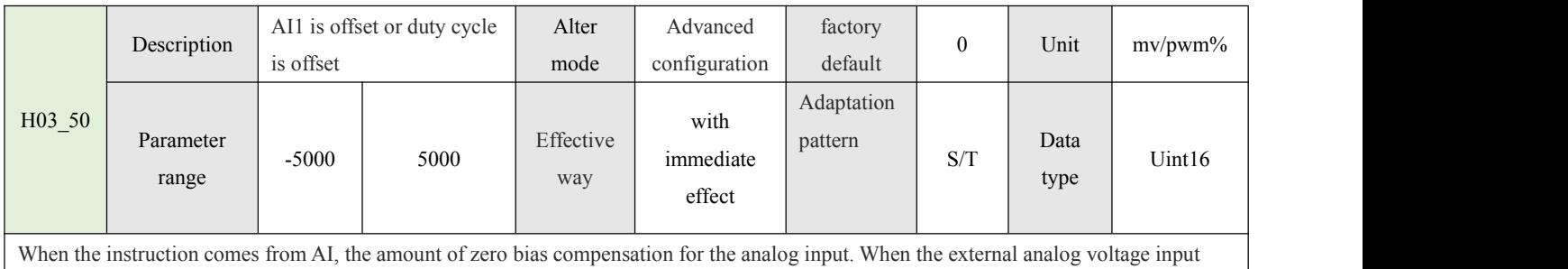

device cannot be adjusted to absolute 0V, this parameter can be used for input voltage bias.

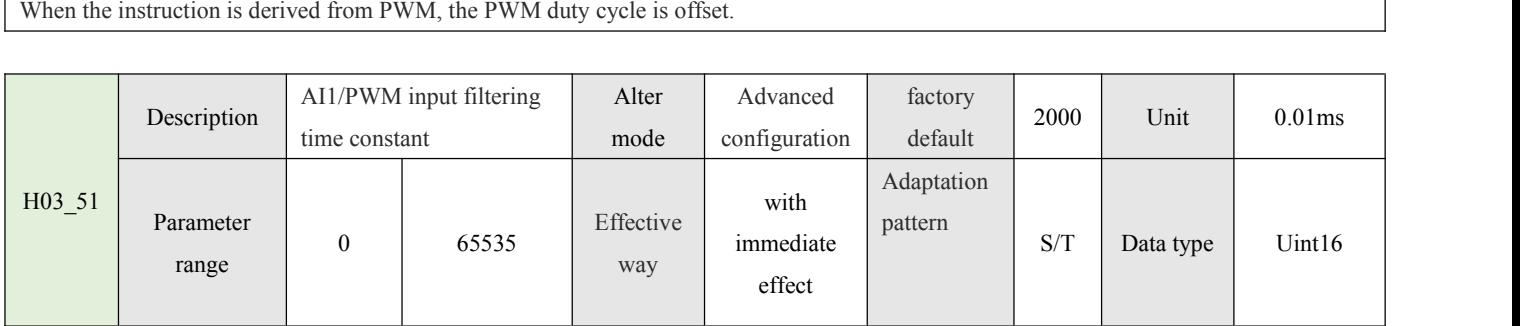

ĺ

Low-pass filter for analog input and PWM input signal;

The larger the setting value, the faster the input response speed and the greater the influence of signal noise; The smaller the setting value, the slower the response and the smaller the impact of signal noise.

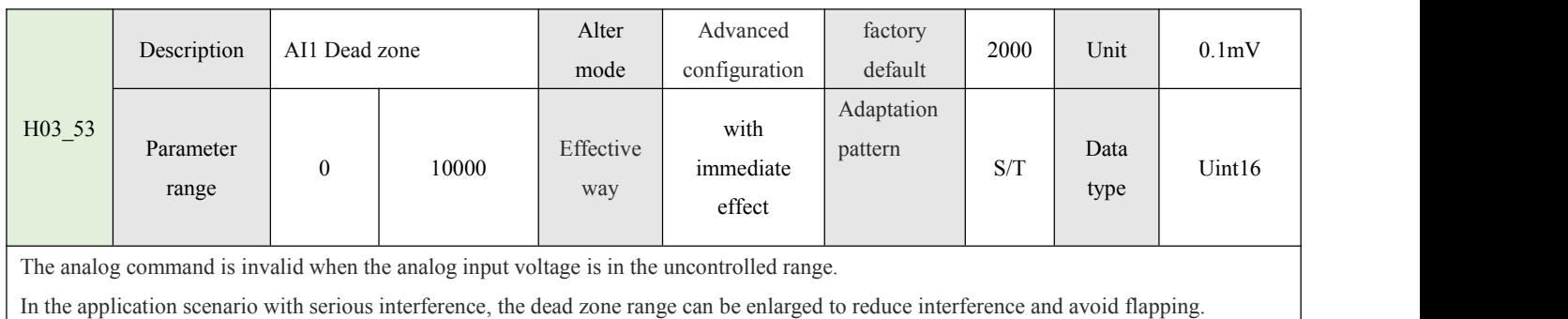

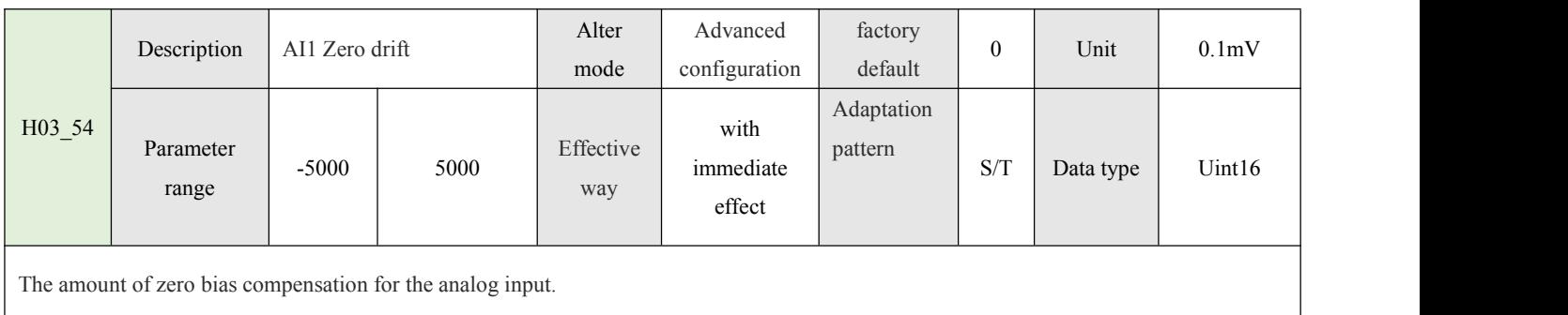

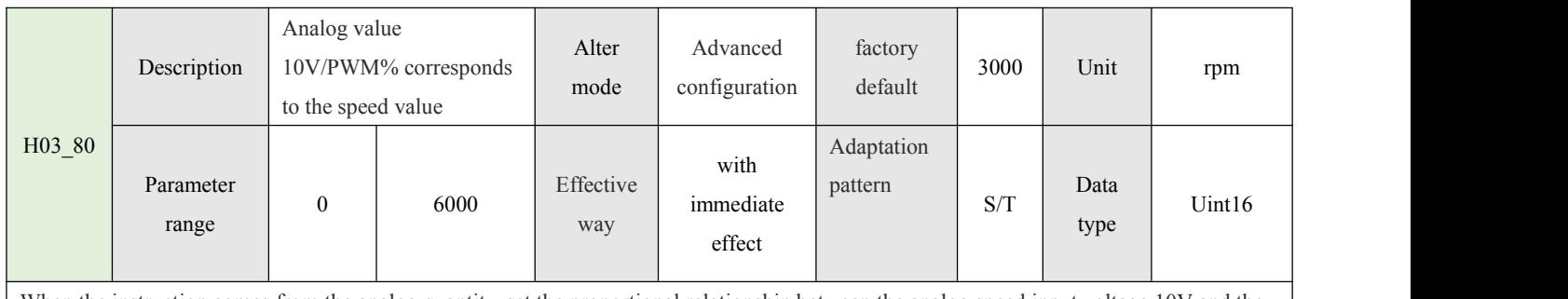

When the instruction comes from the analog quantity, set the proportional relationship between the analog speed input voltage 10V and the motor speed; If 3000 is set, the speed of the 10V motor is 3000r/min.

When the instruction comes from PWM, set the PWM duty cycle to 100% and the proportional relationship between the motor speed; If the duty cycle is set to 3000, the motor speed is 3000r/min when the duty cycle is 100%.

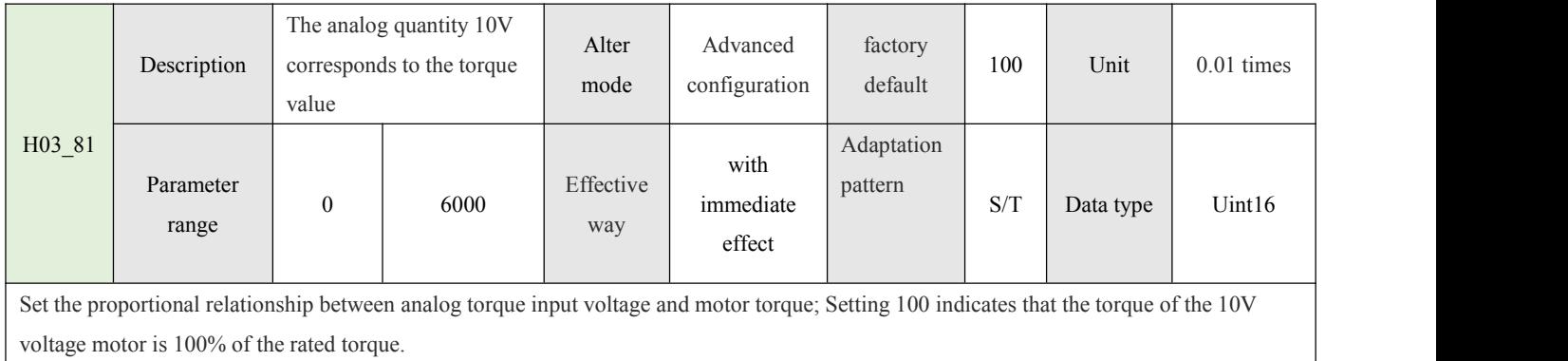

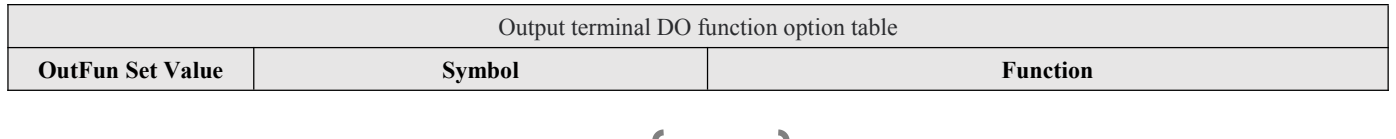

l

29 June 1996

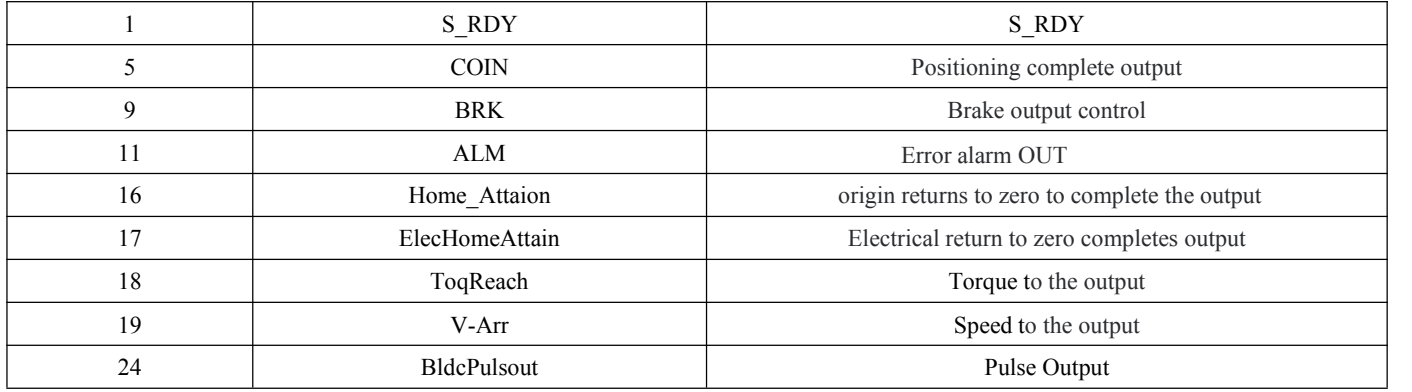

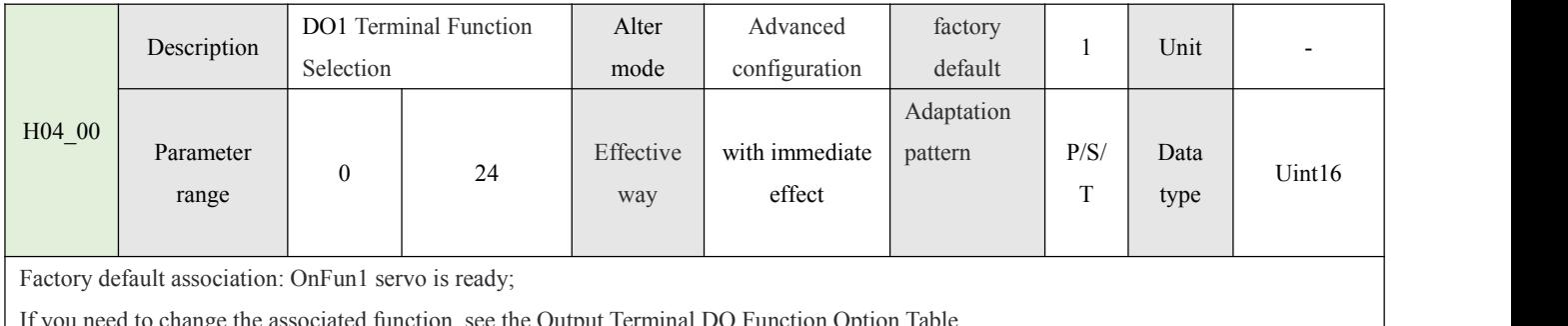

If you need to change the associated function, see the Output Terminal DO Function Option Table.

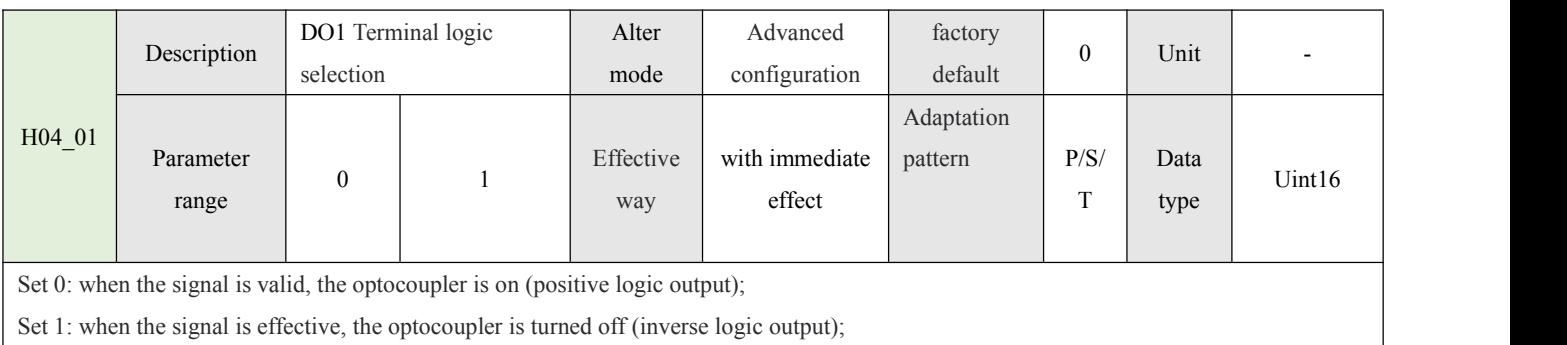

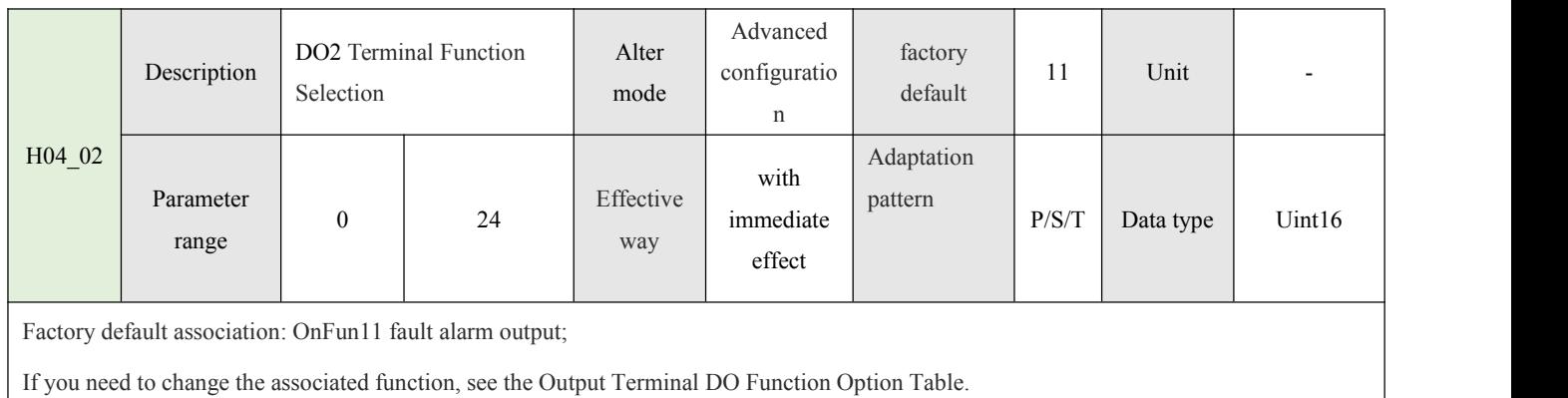

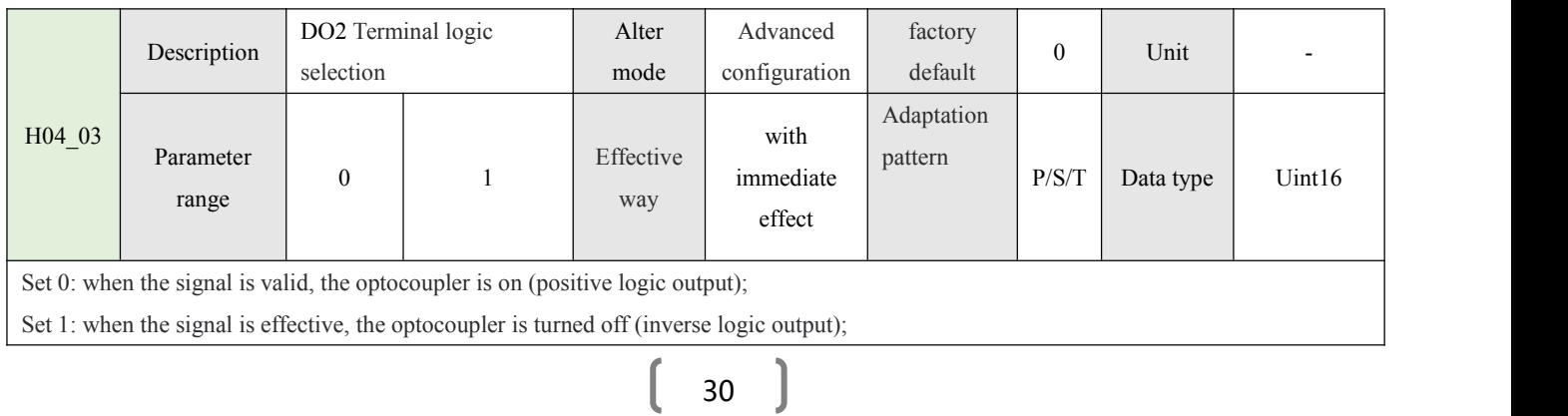

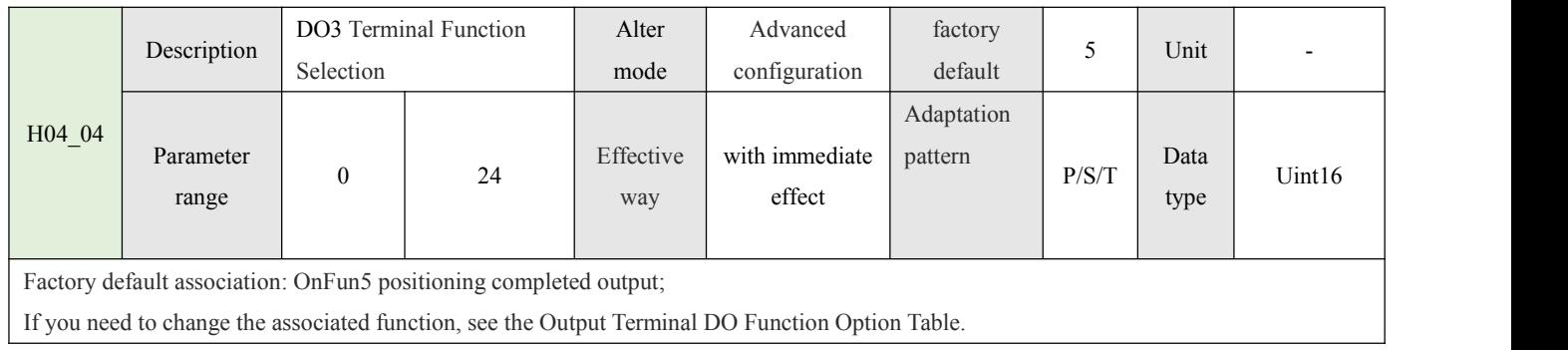

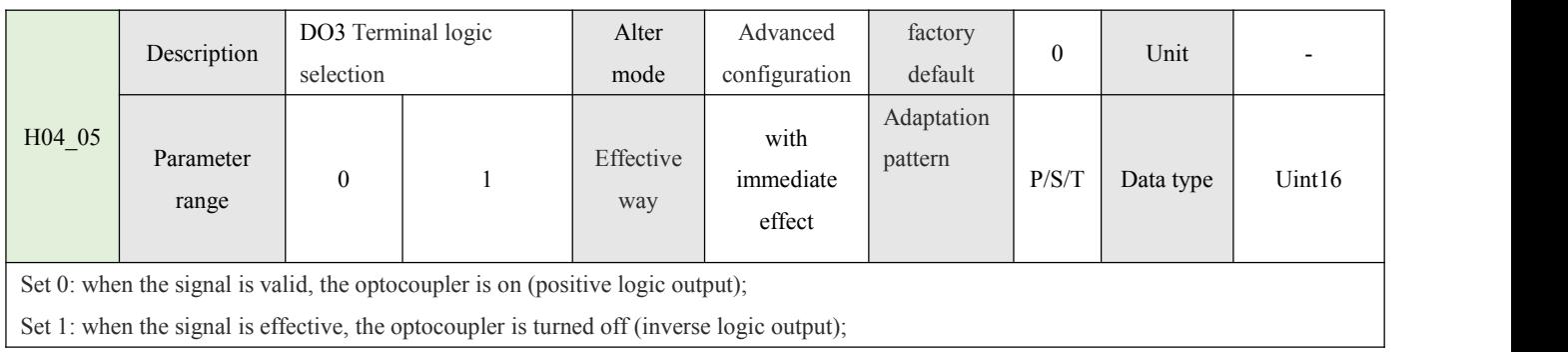

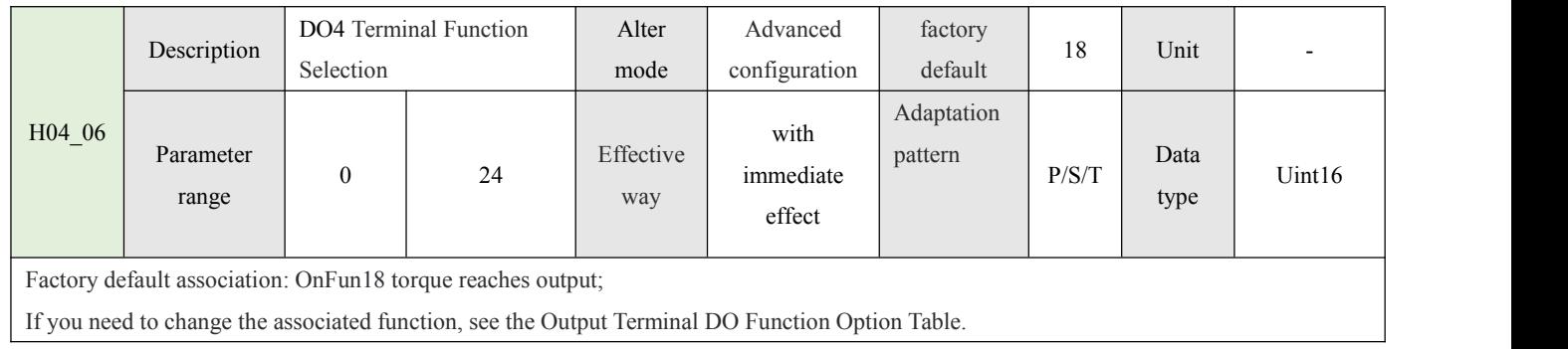

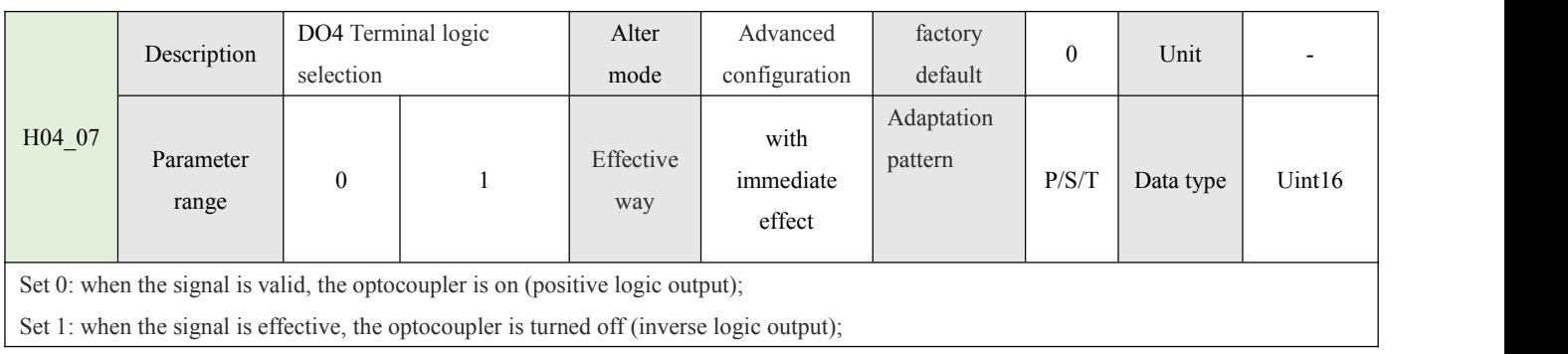

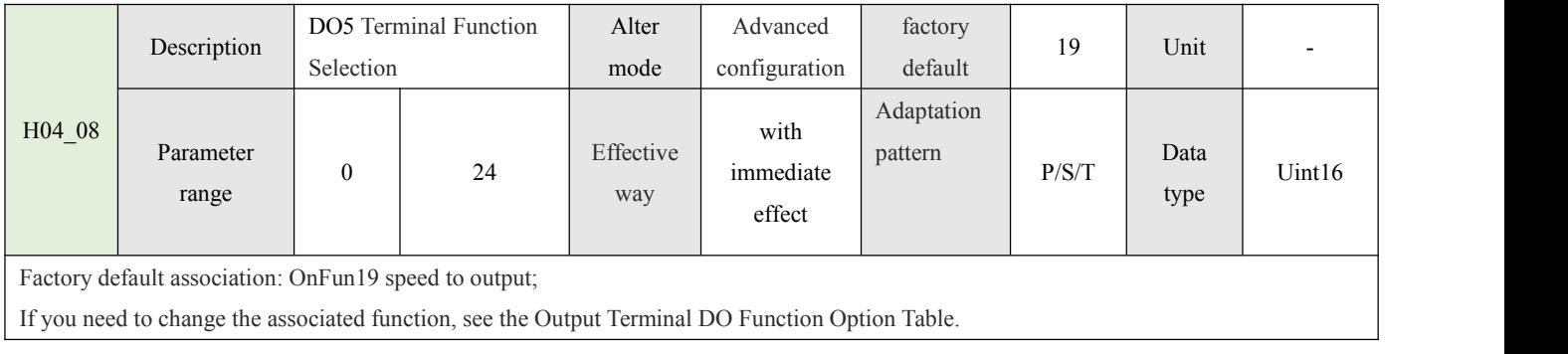

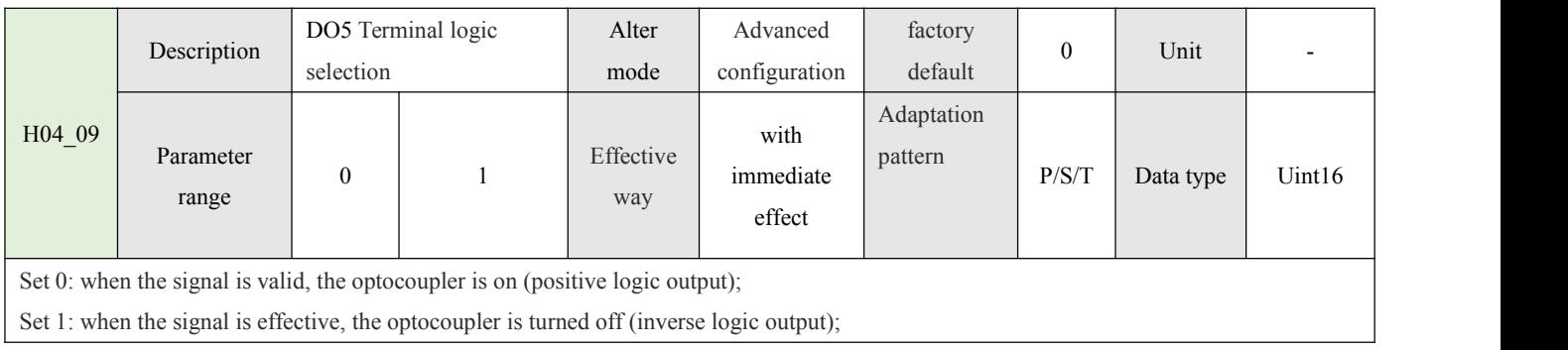

### **4.1.4-Position control parameter(H05)**

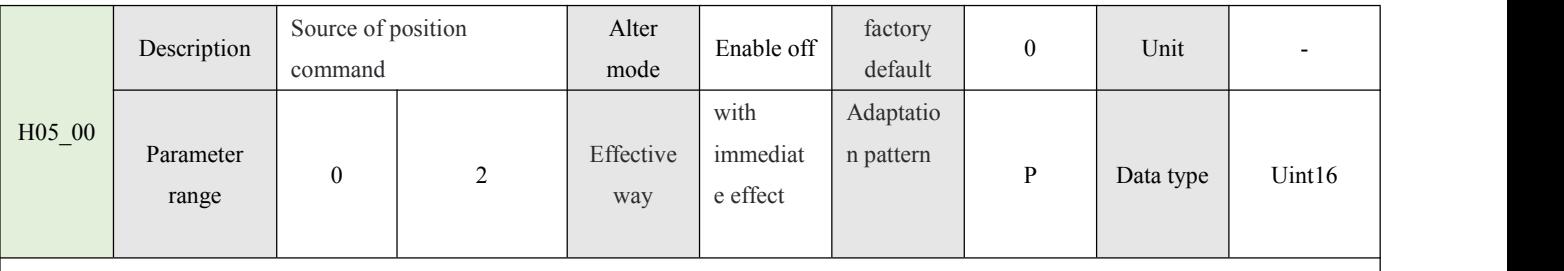

When H02  $00=1$ (position control mode);

Set 0: pulse command (the external controller outputs high-speed pulse train, and the motor positioning and rotation are controlled by pulse input to the motor drive, and the input pulse form is set by H05-15)

Set 1: multi-segment position instruction (set by internal multi-segment position parameter to control motor rotation, refer to Section 3.8 / Group H11 internal multi-segment position for details)

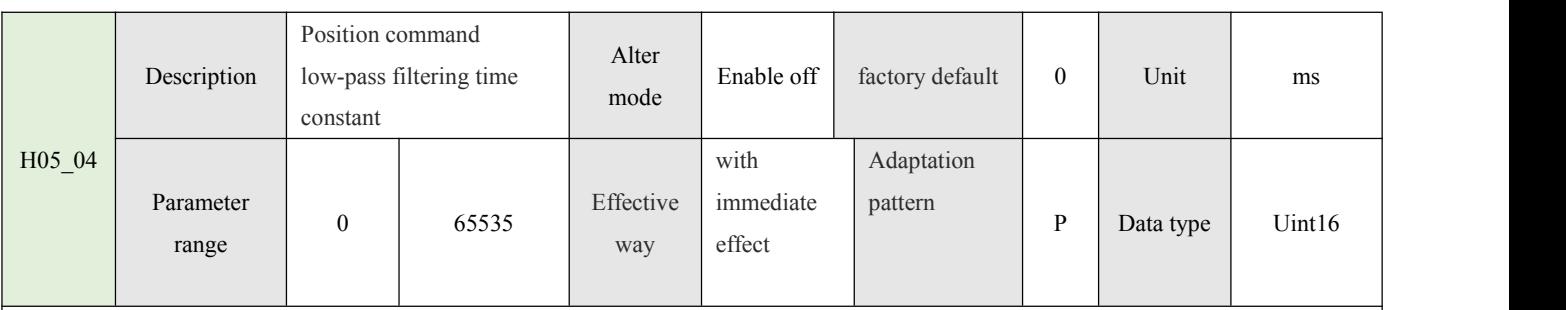

Set the first-order low-pass filter time constant of the position command;

Setting this parameter will increase the delay of positioning response but has no effect on the displacement (total number of position instructions).

When the external controller does not set the function of pulse acceleration and deceleration, and the motor impact is relatively large, the value of this parameter can be appropriately increased to indirectly achieve the passive hysteresis effect;

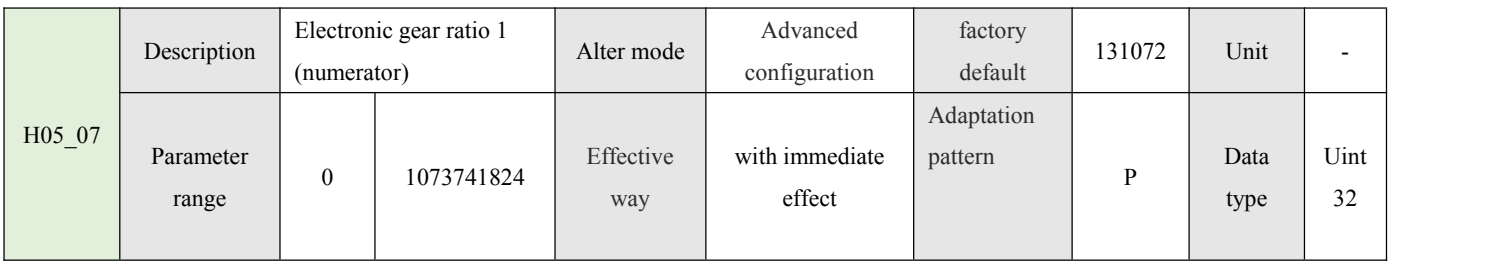

Set the position command electronic gear ratio molecule, AIMotor motor encoder resolution is 131072; L When the electronic gear ratio molecule is fixed as the motor resolution, the electronic gear ratio (H05-09) parameter value is the number of pulse commands required for the motor to rotate 1 turn; L When the electronic gear ratio molecule is not fixed as the motor resolution, the calculation method of the motor gear ratio is as follows:

Example 1: It is known that the motor drives the lead screw through the coupling to move in a straight line. The screw pitch is 10mm, and it is required that 1 pulse unit corresponds to 0.01mm.

Calculate:

Eg2:It is known that the motor drives the pulley through the coupling to move in a straight line. The circumference of the pulley is 60mm, and 5 pulse units are required to correspond to 0.02mm.

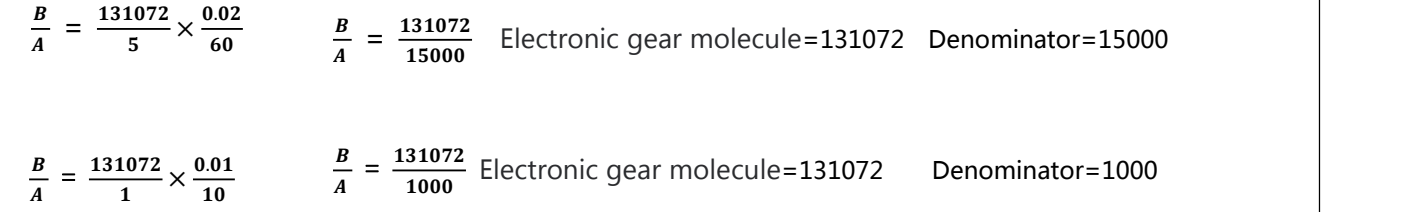

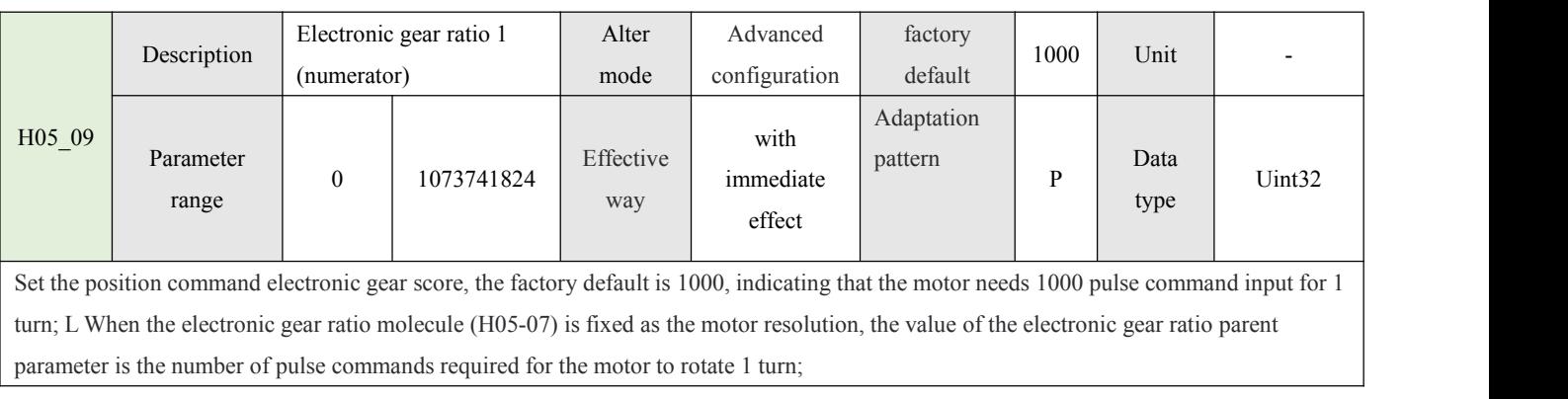

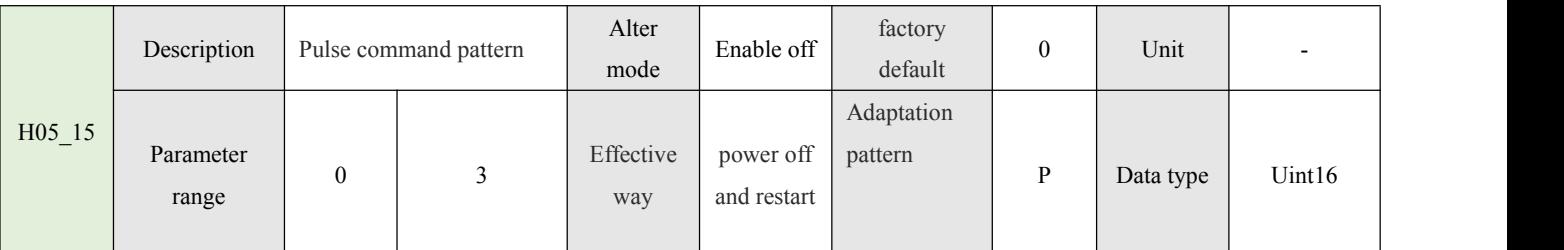

Set 0: pulse + direction positive logic (high-speed pulse train controls motor rotation, direction signal OFF is CW direction, direction signal ON is CCW direction);

Set 1: pulse + direction negative logic (high-speed pulse train controls motor rotation, direction signal OFF is CCW direction, direction signal ON is CW direction);

Set 2: A/B phase orthogonal pulse 4 times frequency (A phase before B phase 90° motor positive turn, B phase before A phase 90° motor reverse);

Set 3: CW/CCW double pulses (CCW pulse receives CW pulse to disconnect the motor forward, CW pulse receives CCW pulse to disconnect the motor reverse);

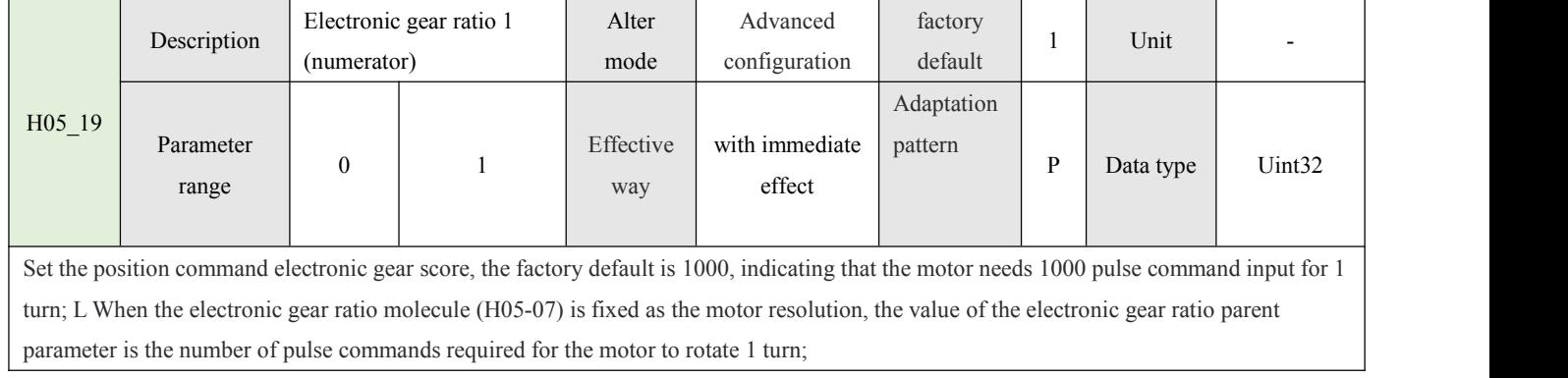

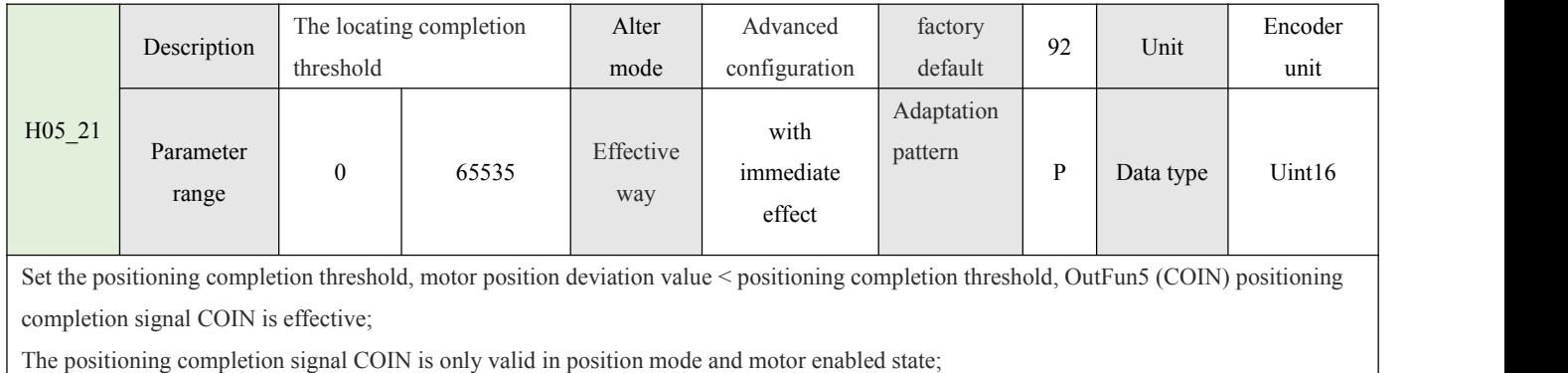

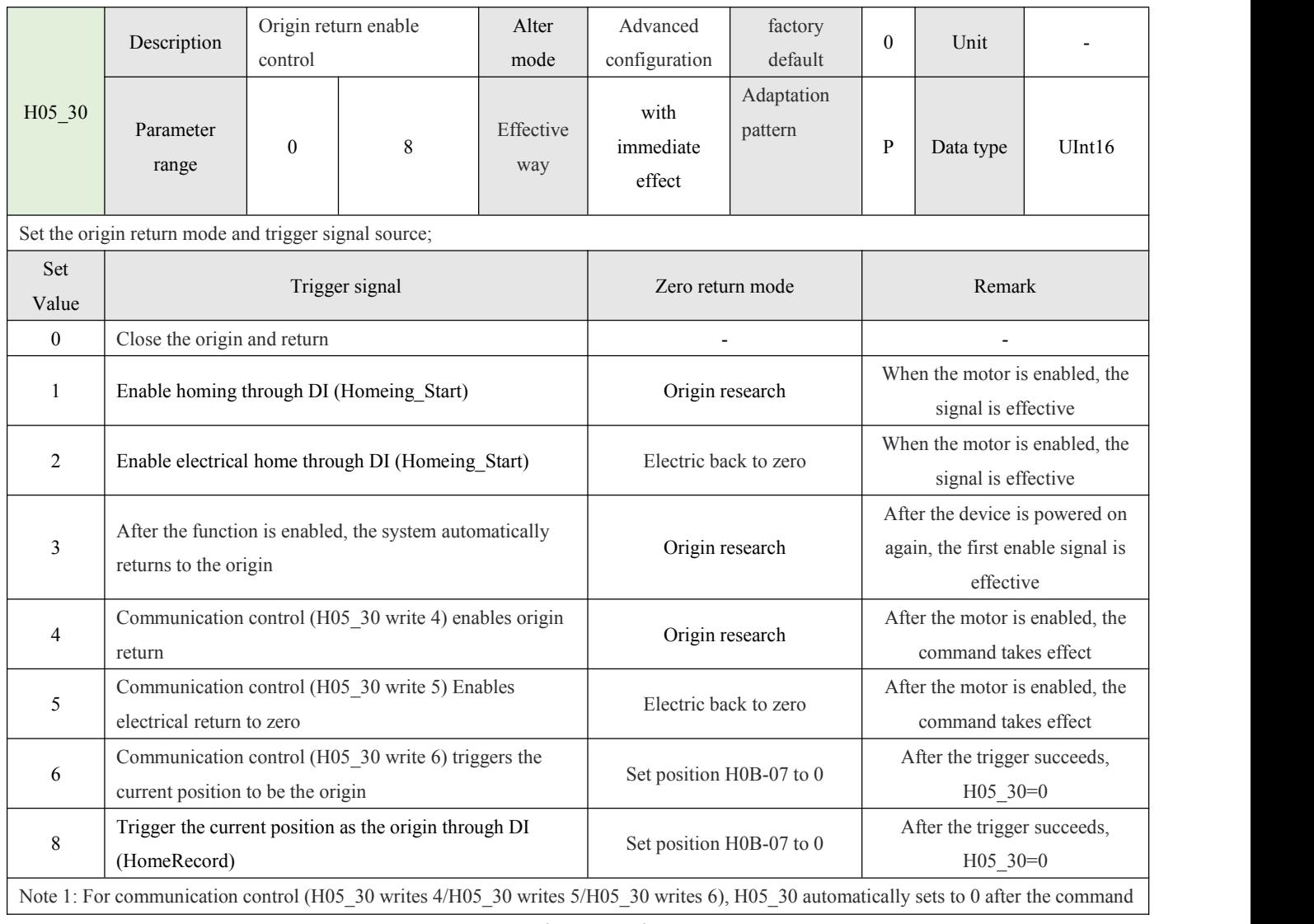

 $\begin{bmatrix} 34 \end{bmatrix}$ 

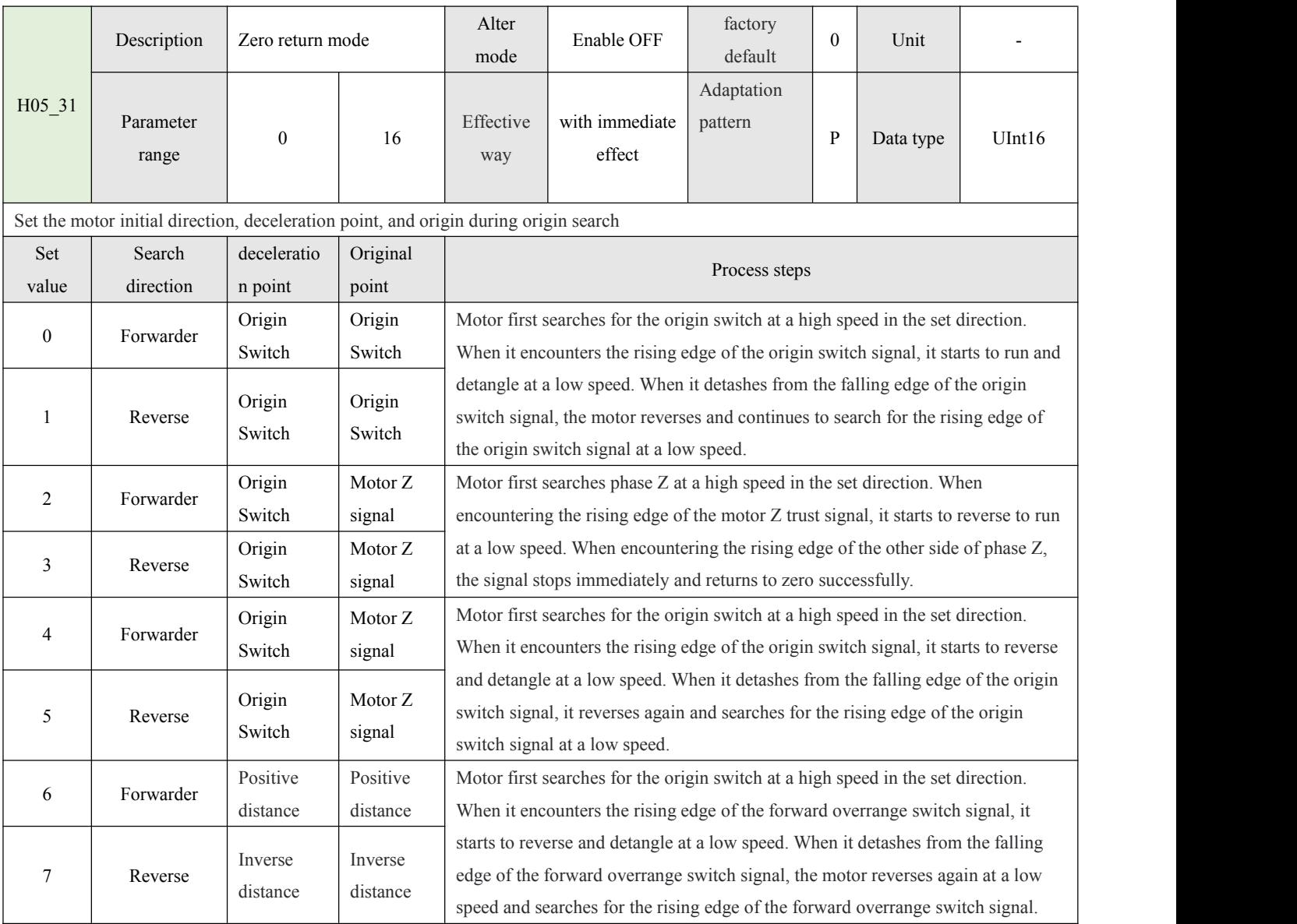

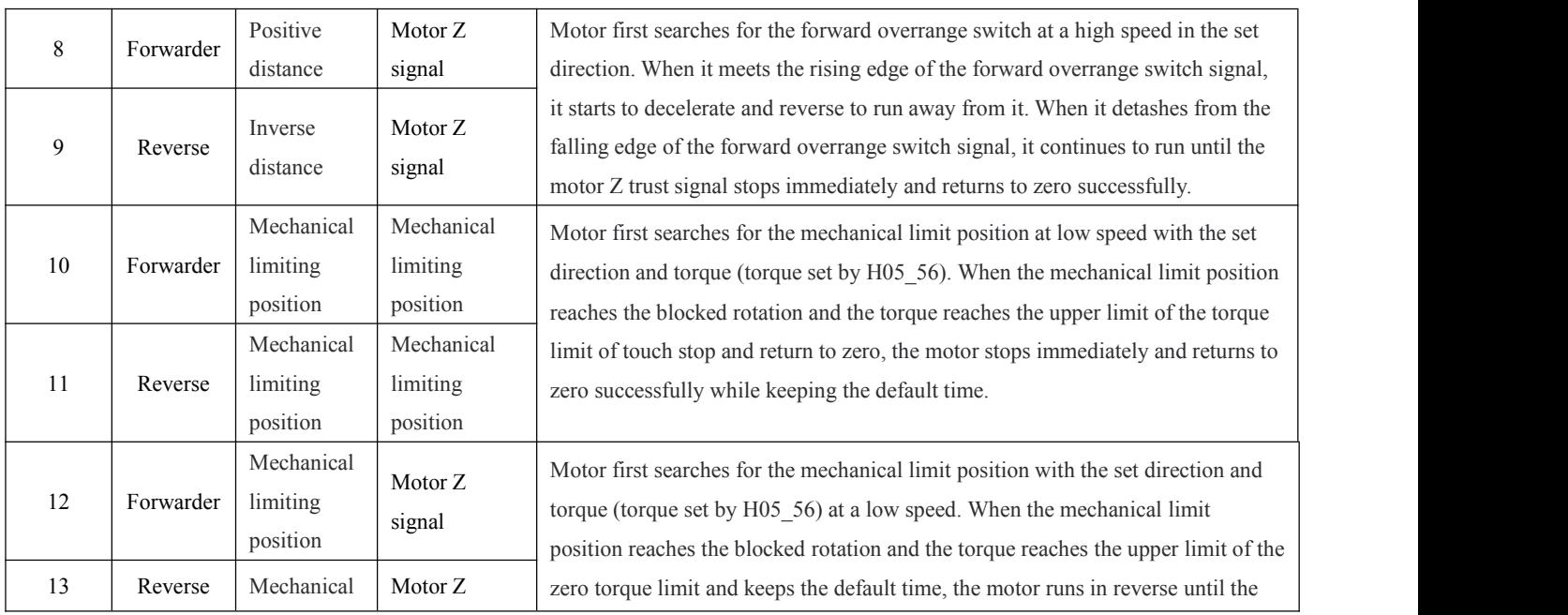

 $35$ 

 $\left($ 

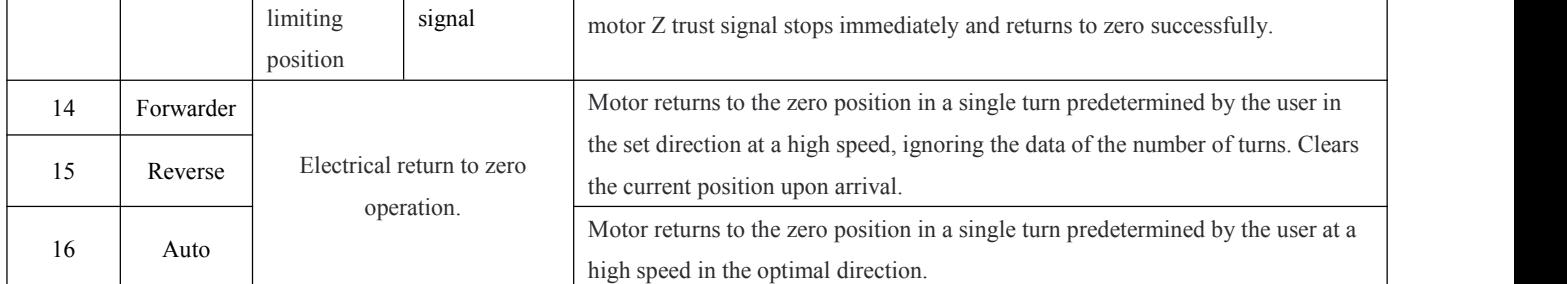

Note 1: Please associate the DI function options corresponding to the deceleration point, origin switch and positive and negative overrange switch that are useful in the selected mode, otherwise an alarm will occur, ER.601 return to zero failure;

Note 2: In the selected mode, if the deceleration point is the origin switch and the positive and negative overrange switch DI is associated, the motor encounters the overrange switch in the search path and the motor automatically reverses to continue the search;

Note 3: In the process steps, the high-speed search speed is set by the H05\_32 parameter, and the low-speed search speed is set by the H05 33 parameter.

Note 4: If the origin is not found within the H05 35 parameter time, the alarm ER.601 return to zero timeout will occur;

Note 5: After the origin resetting is successful, the DO function (OutFun16-HomeAttain) takes effect when the output of the origin resetting to zero is completed, while the output of the origin resetting to zero is invalid when OFF is enabled.

Note 6: Return to origin function is effective in position mode; When currently running in position mode internal multi-bit control, you need to disable the multi-bit enable signal first.

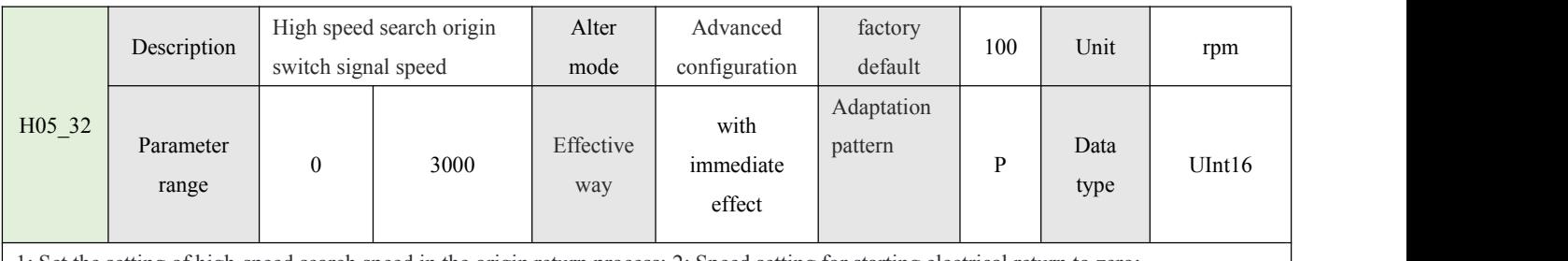

1: Set the setting of high-speed search speed in the origin return process; 2: Speed setting for starting electrical return to zero;

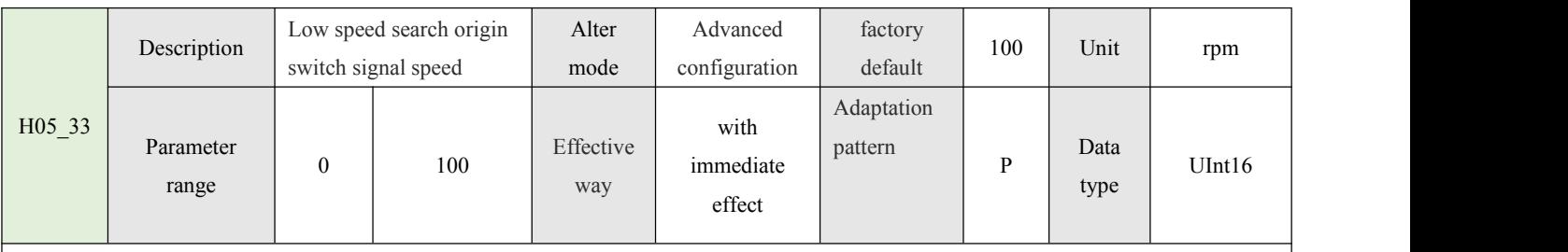

Set the low search speed setting in the origin return process; The lower the setting value is, the higher the origin search accuracy is. If the selected reduction point of the origin return mode is the machine limit position (block turn back to zero), the motor will always run at low speed until the origin return is successful;

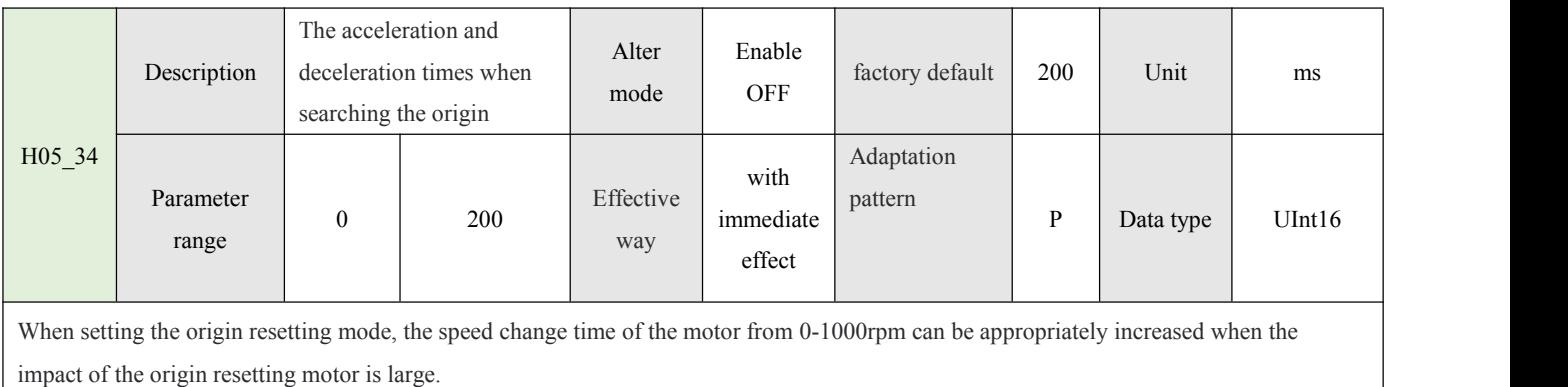
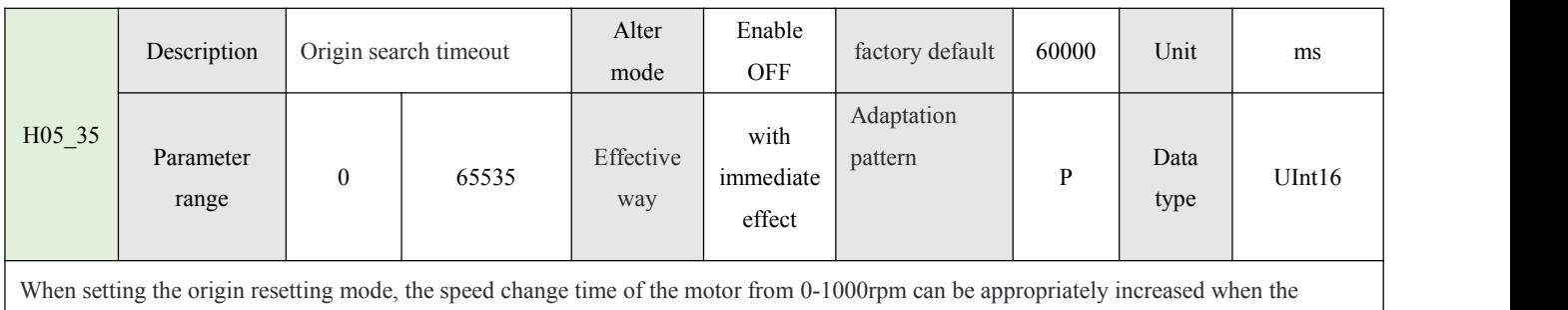

impact of the origin resetting motor is large.

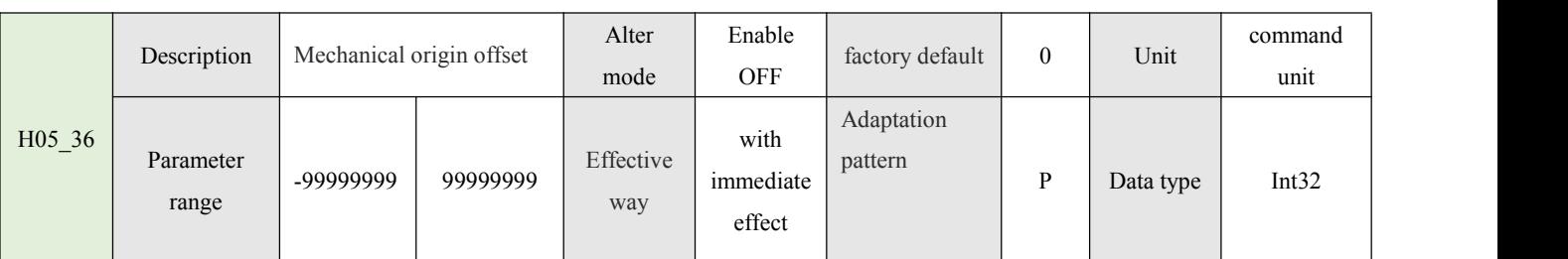

Set the offset position after the origin is restored, and continue to perform the offset position action after the origin is restored successfully. If the offset of the origin of H05\_36 is 0, the electrical zero position is consistent with the origin position, and the absolute position of the current motor H0B 07 will automatically clear to 0 after the origin is successfully returned to zero. Return to electrical zero position You go back to your original position;

If the origin offset of H05\_36 ≠0, the electrical zero is equal to the origin offset position. After the origin returns to zero successfully,

continue to go to the offset position and then stop, the absolute position of the current motor

H0B 07 is the offset position of the origin, and returning to zero is returning to the offset position of the origin;

If the origin resetting mode H05  $31=14/15/16$ , when the single-turn electrical zero, the motor returns to the position in the single turn, and the mechanical origin offset is invalid.

If the origin resetting mode H05-31=6/7/10/11, H05-36 sets the mechanical origin offset (positive = positive direction; Negative = negative direction), when the offset value returns to the origin square

ER.668 will be alerted when it is consistent, the motor does not perform action.

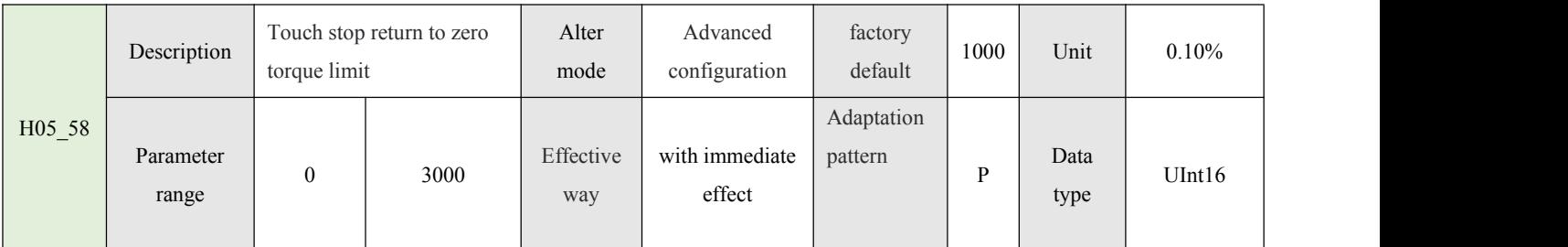

Set the origin return mode (H05  $31=10/11/12/13$ ) the maximum positive and negative torque limit in the process of stopping and returning to zero; Must ensure that the set torque can drive the load movement;

#### 4.1.5 Speed Control Parameters (H06)

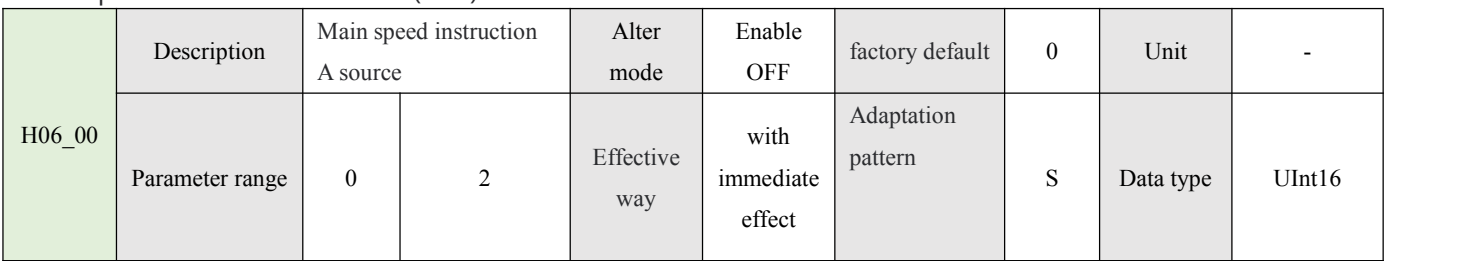

# 37 **J**

Set 0: from the given value of H06\_03; Let 1: The voltage from external AI1 analog is given; Set 2: PWM duty cycle is set

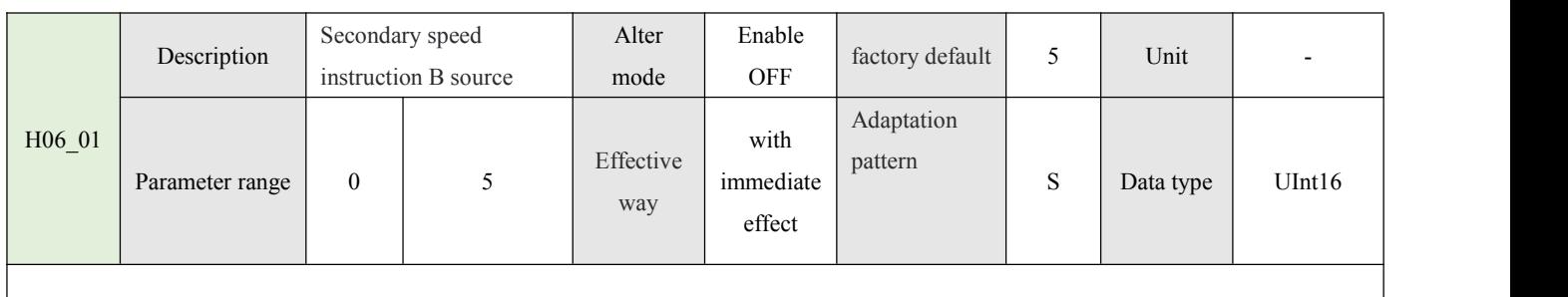

Set 0: from the given value of H06\_03; Let 1: The voltage from external AI1 analog is given; Set 5: From the internal multi-speed given

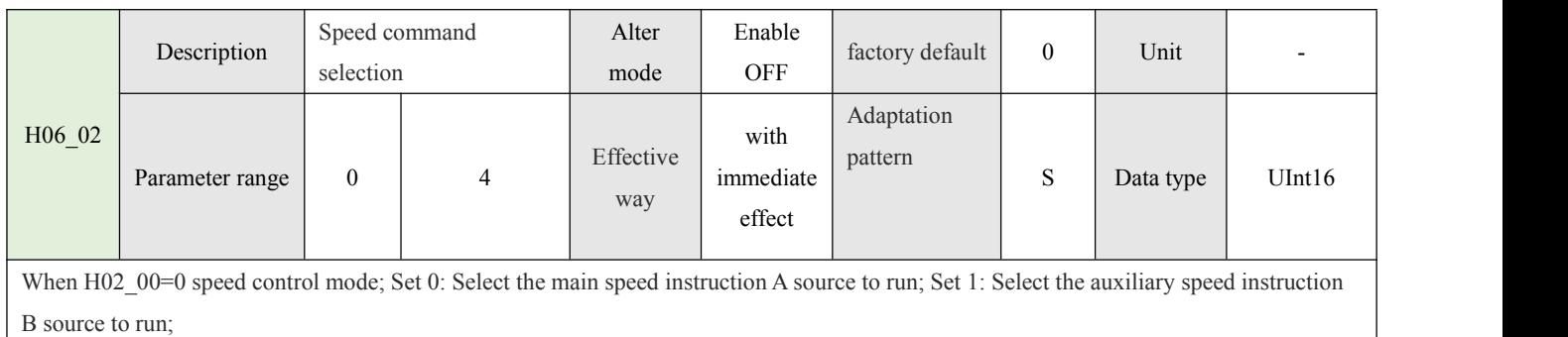

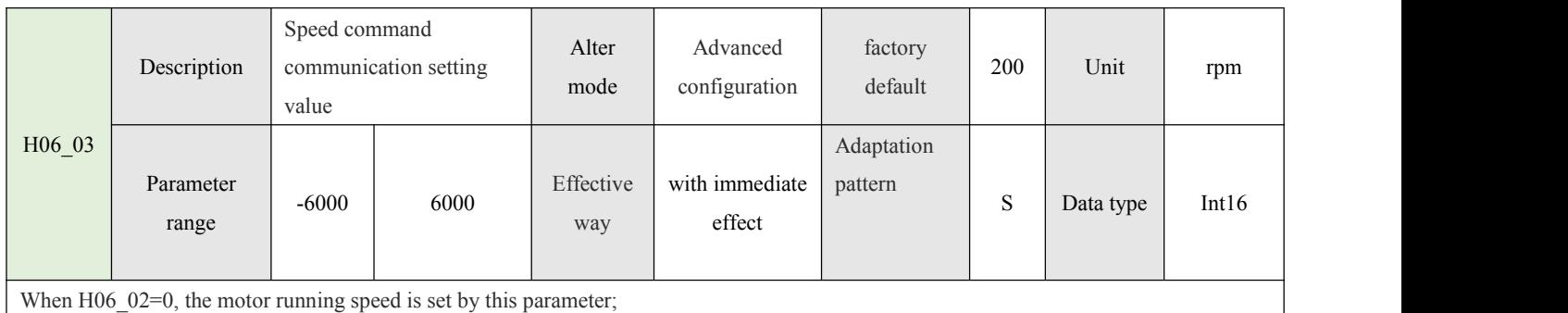

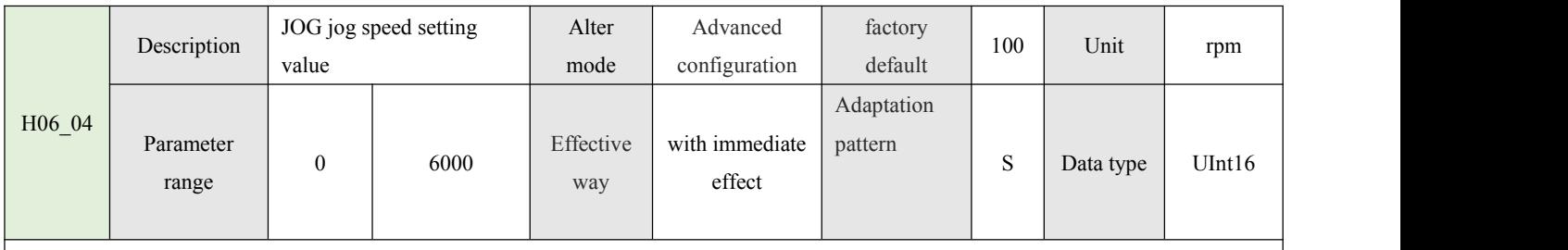

When the DI function of H03 group is InFun18 (JOG\_CMD+) and InFun19 (JOG\_CMD-), this parameter is used to set the JOG running speed of the motor.

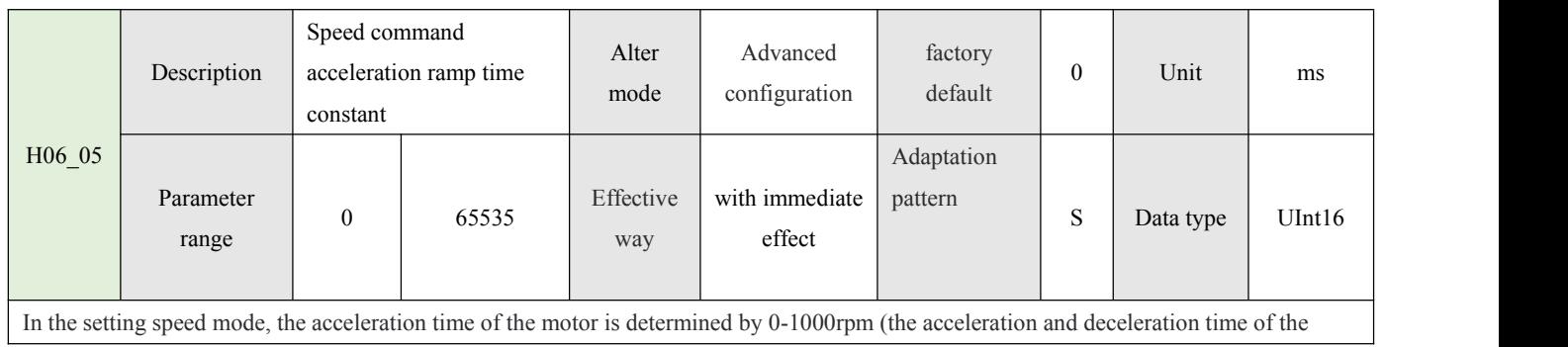

 $38$ 

ĺ

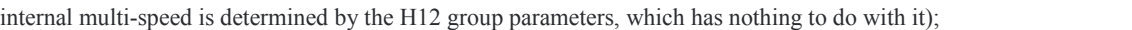

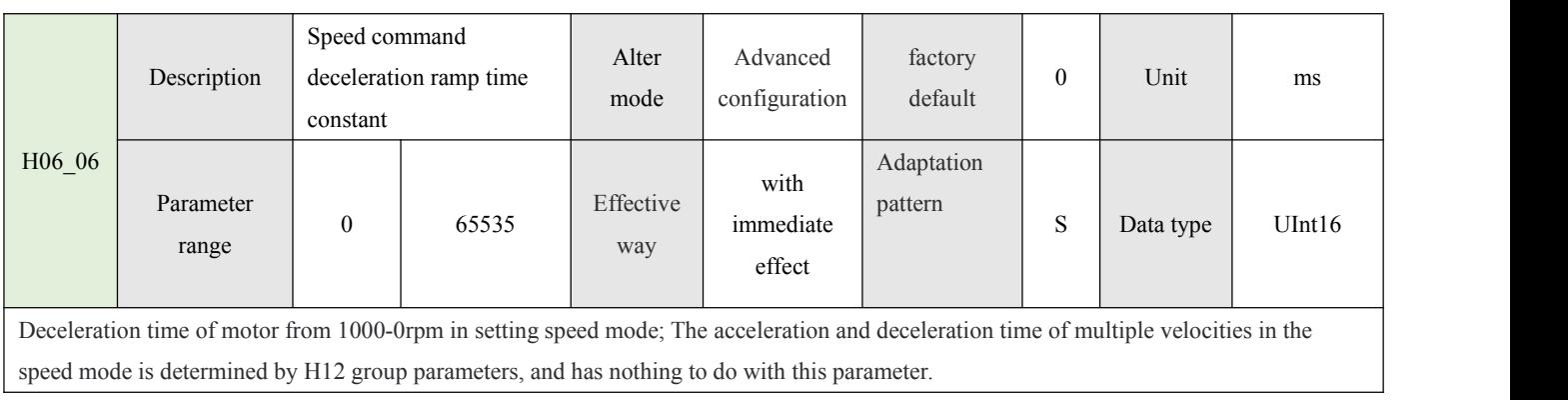

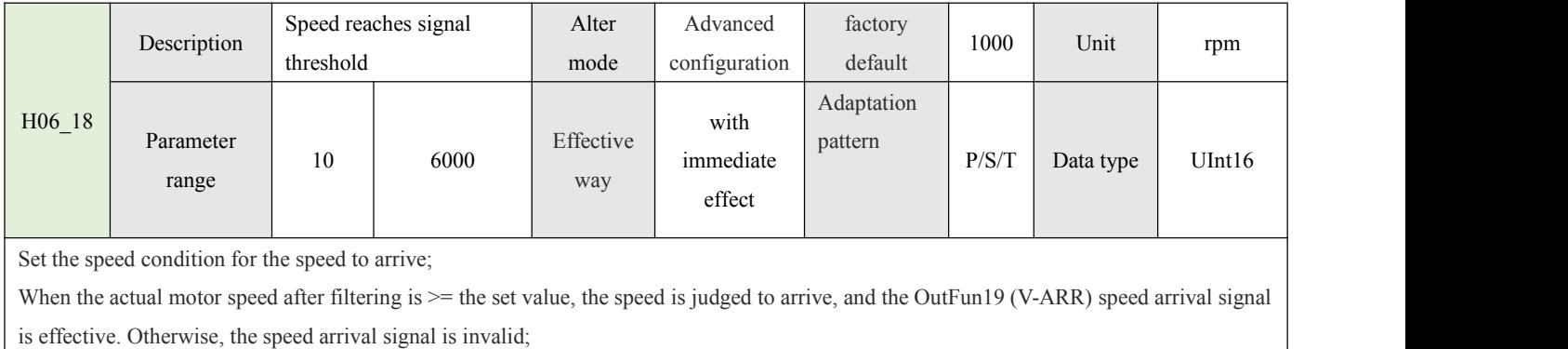

## **4.1.6 Torque control parameters (H07)**

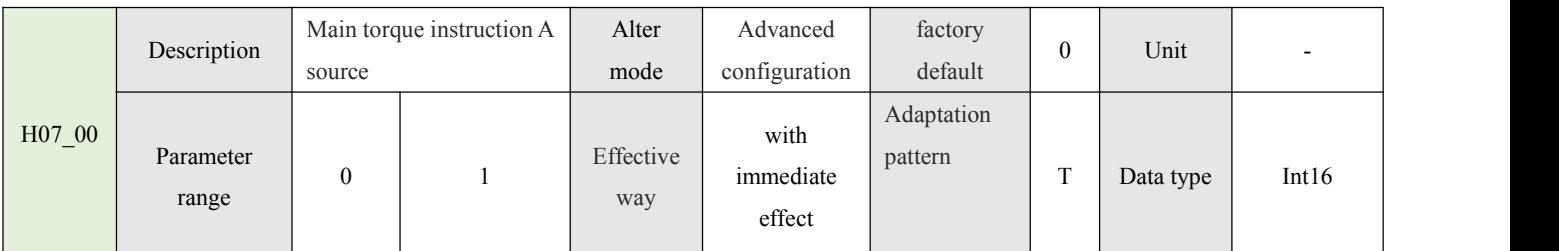

Set 0: the main torque instruction is derived from the H07\_03 digital given; Set 1: The main torque instruction comes from the external AI1 analog voltage given;

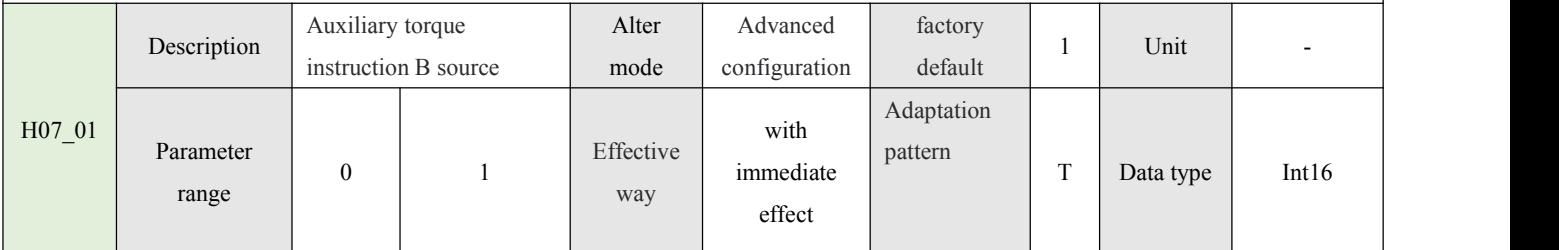

Set 0: the main torque instruction is derived from the H07\_03 digital given; Set 1: The main torque instruction comes from the external AI1 analog voltage given;

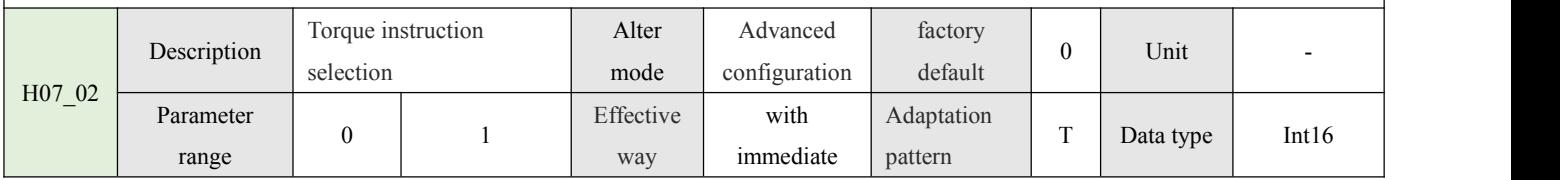

ĺ

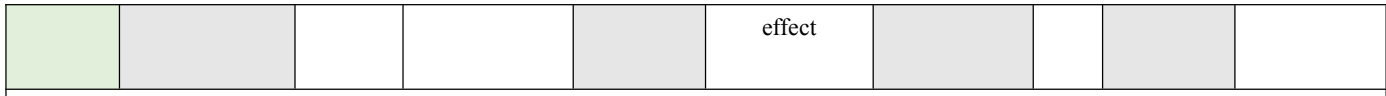

When H02  $00=2$ (torque control mode); Set 0: Select the main torque instruction A source to run; Set 1: Select the auxiliary torque instruction B source to run;

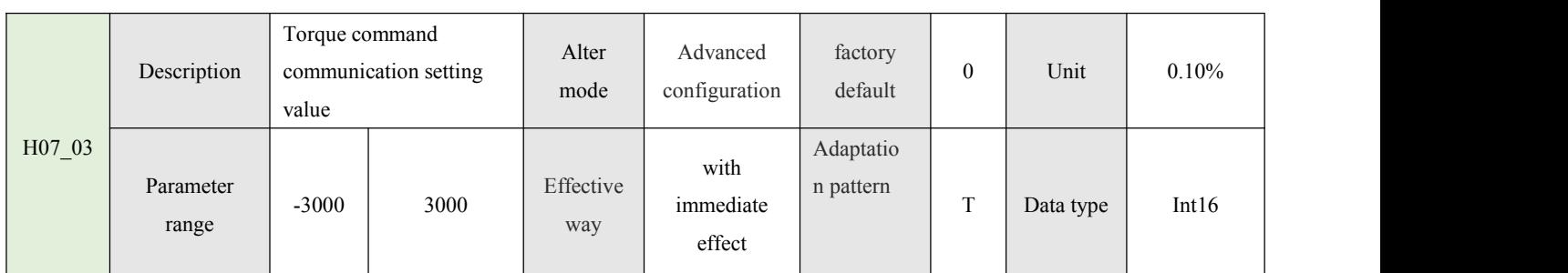

When H02  $00=2$ (torque control mode); Set the torque limit of the positive and negative direction output when the motor is running, and limit the torque output is equal to limit the current output;

 $100.0\% = 1$  times of motor torque (1 times of motor torque = motor rated torque and motor rated current);

This parameter, together with H07\_09/H07\_10 and manufacturer's parameter H00\_43/H01\_03, is used as the actual maximum current

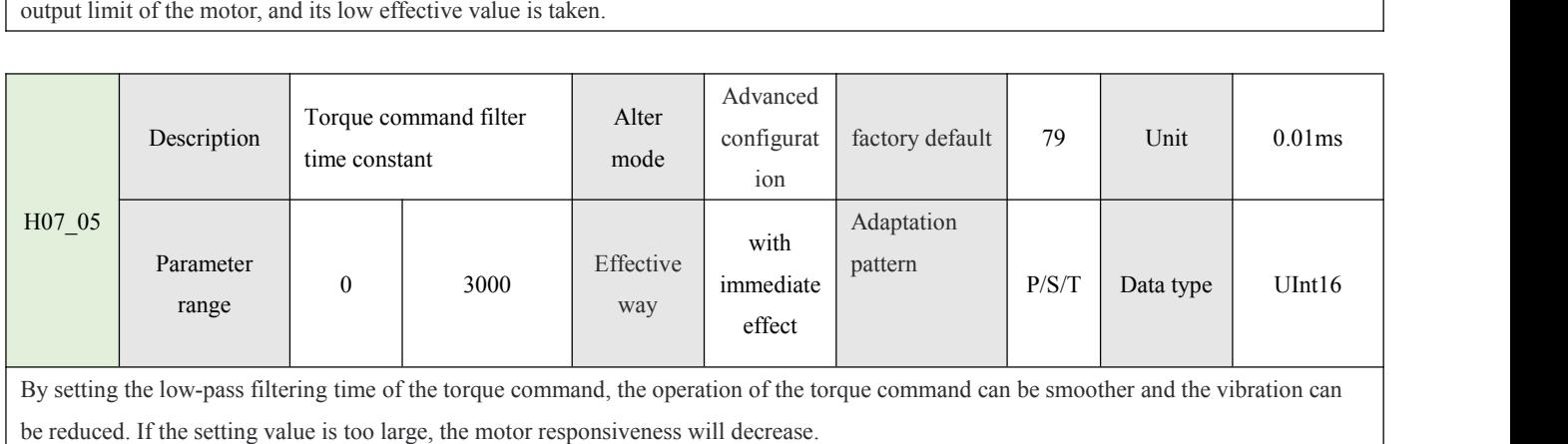

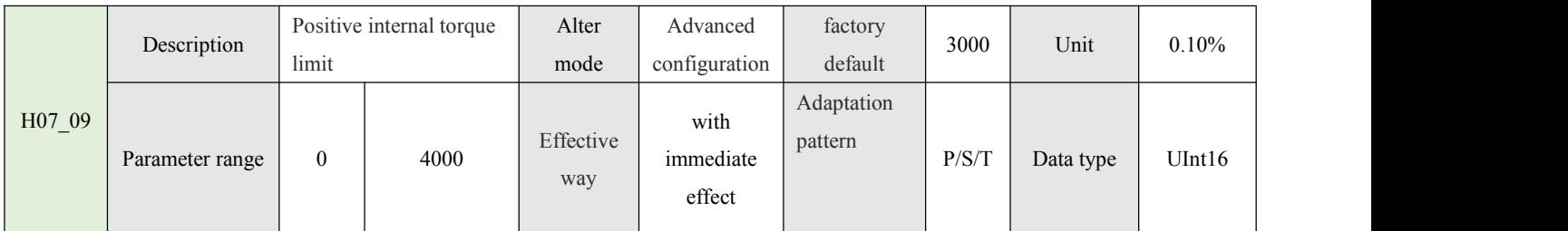

Set the torque limit of the output in the positive direction when the motor is running, any mode is valid;

100.0%= 1 times motor torque (1 times motor torque = rated motor torque and rated motor current);

Limited torque output = limited current output, this parameter and the manufacturer's parameter H00\_43/H01\_03 are used as the actual maximum current output limit of the motor, the lower effective;

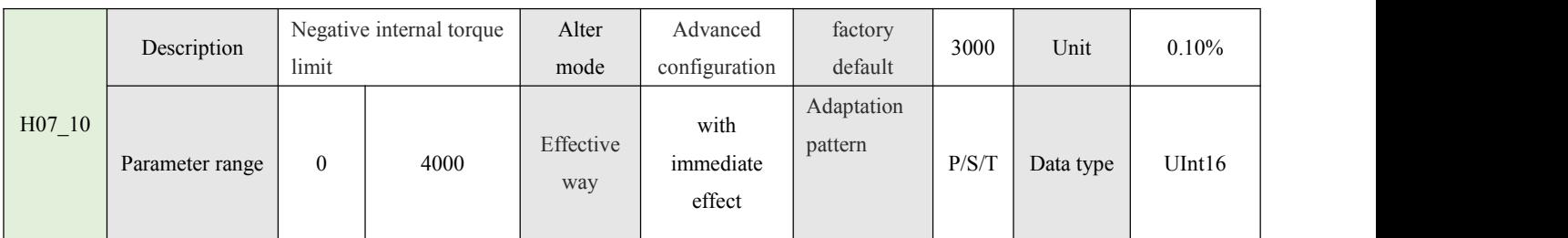

Set the torque limit of the negative direction output when the motor is running, independent of the mode; Limiting torque output is equal to limiting current output;

 $100.0\% = 1$  times of motor torque (1 times of motor torque = motor rated torque and motor rated current);

Limit torque output = limit current output. This parameter and the manufacturer's parameter H00\_43/H01\_03 are both used as the actual maximum current output limit of the motor, and the low effective value is taken.

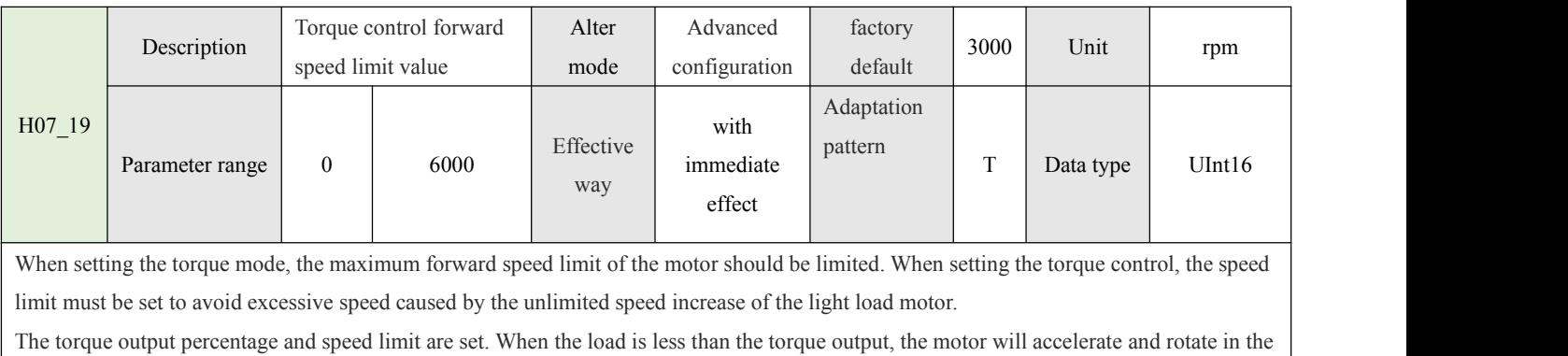

direction of the torque output. When the load is accelerated to the speed limit or the output torque is insufficient to support continued acceleration, the motor will stop accelerating, and the speed will fluctuate according to the load fluctuation. When the load is about equal to the torque output, the motor will stop. When the load is greater than the output torque, the motor will be dragged to reverse rotate into reverse damping torque;

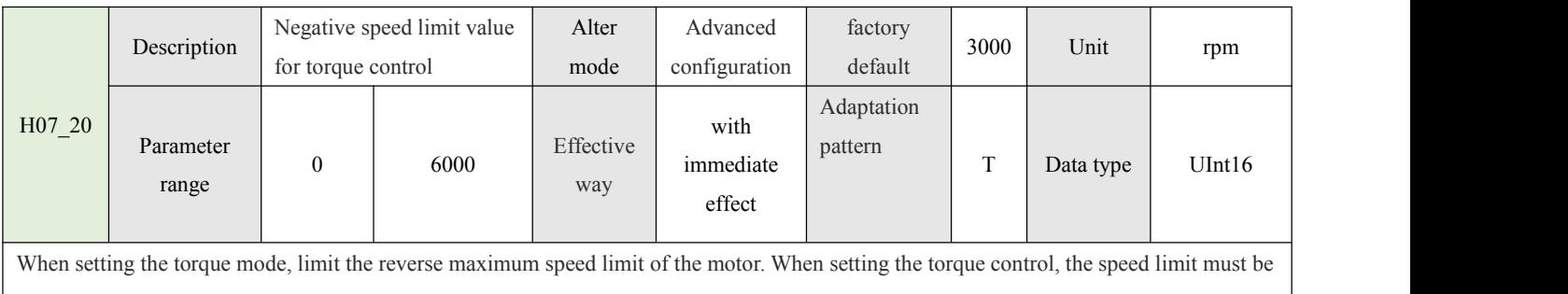

set to avoid excessive speed caused by the unlimited speed increase of the light load motor.

The process principle is consistent with H07\_19 torque control forward speed limit;

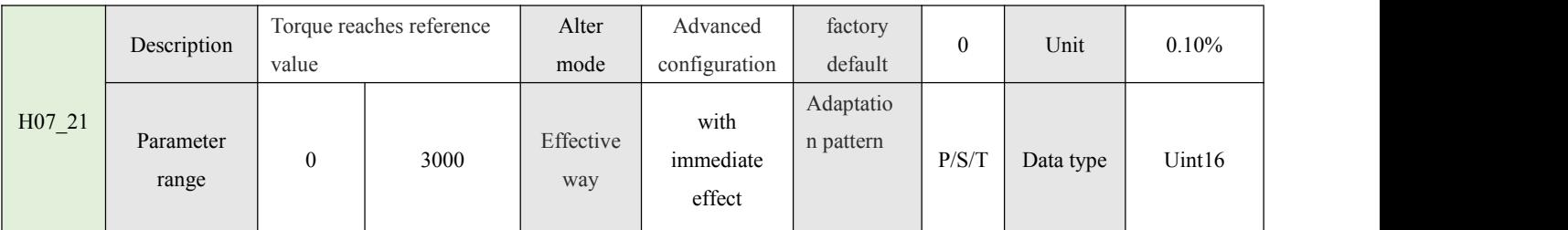

Parameter H0B\_02/H07\_21/H07\_22/H07\_23 is used as the valid condition for the torque ToReach the output OutFun18 (ToReach). The relation is as follows:

The actual torque (H0B 02), the torque reaches the reference value (H07\_21), the torque reaches the effective value (H07\_22), and the torque reaches the invalid value (H07\_23);

When the actual torque  $>=$  torque reaches the reference value + torque reaches the effective value; The moment reaches the output OutFun18 (ToReach) effectively;

When the actual torque < torque reaches the reference value + torque reaches the invalid value; Moment reaches output OutFun18 (To Reach) invalid;

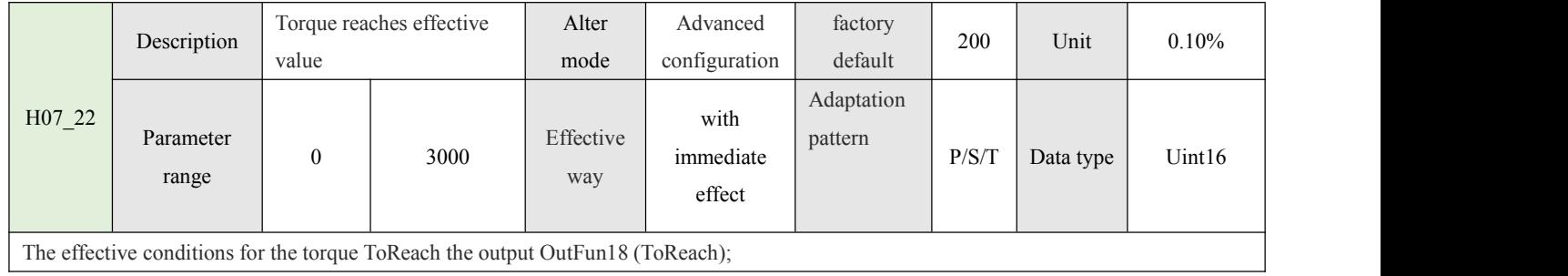

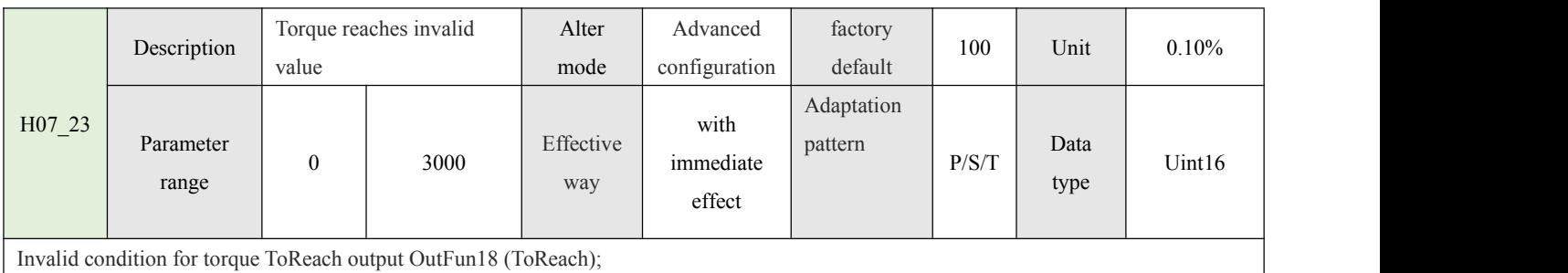

### **4.1.7 Performance and protection parameters (H08~H09~H0A)**

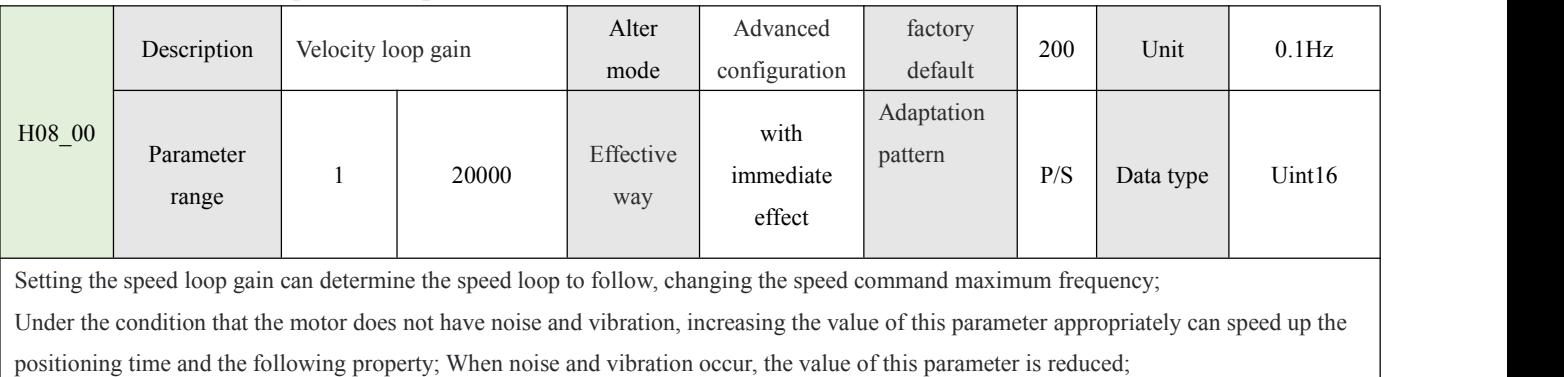

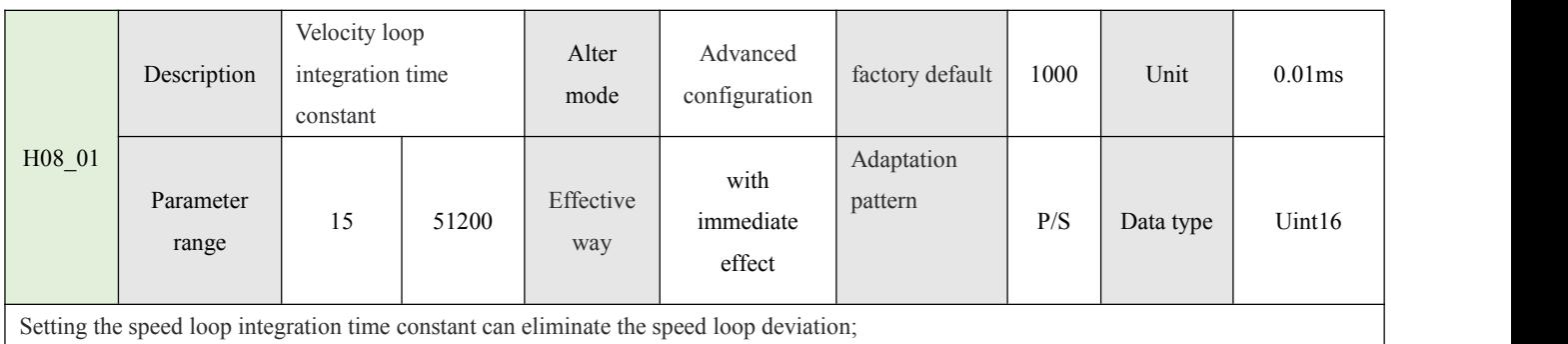

Reducing the setting value can strengthen the integral function and speed up the positioning time, but too small the setting value is easy to cause motor and mechanical vibration;

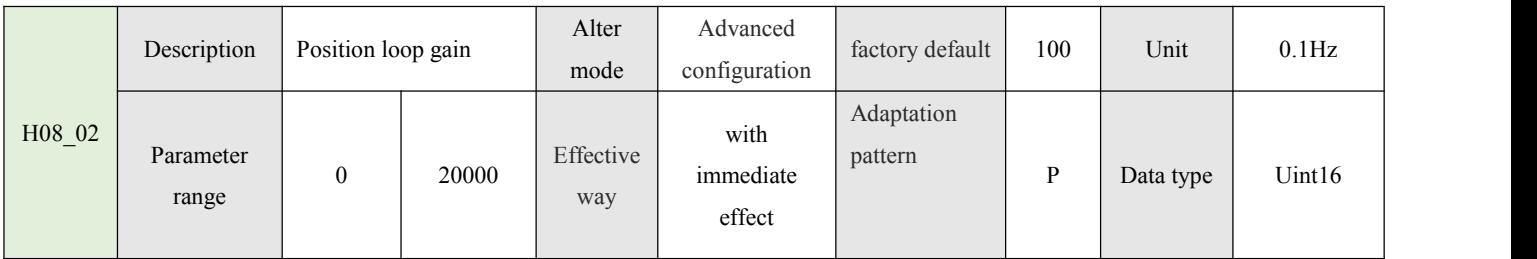

Setting the speed loop gain can determine the position loop to follow, changing the speed command maximum frequency; Under the condition that the motor does not have noise and vibration, increasing the value of this parameter appropriately can speed up the positioning time and improve the ability of resisting external disturbance when the motor is static.If the setting value is too large, the system may be unstable and oscillate.

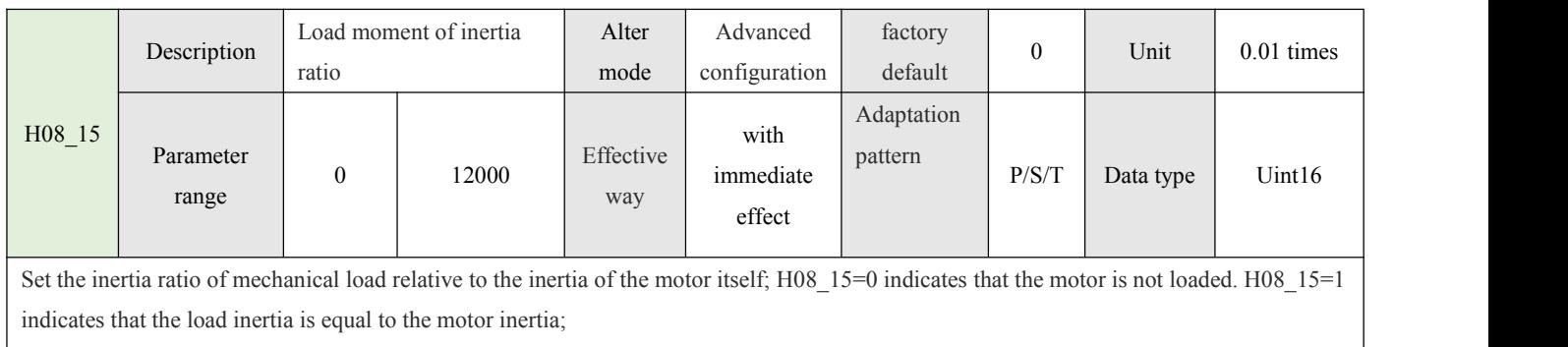

For high inertia load, increase the value of this parameter first and then adjust the gain.

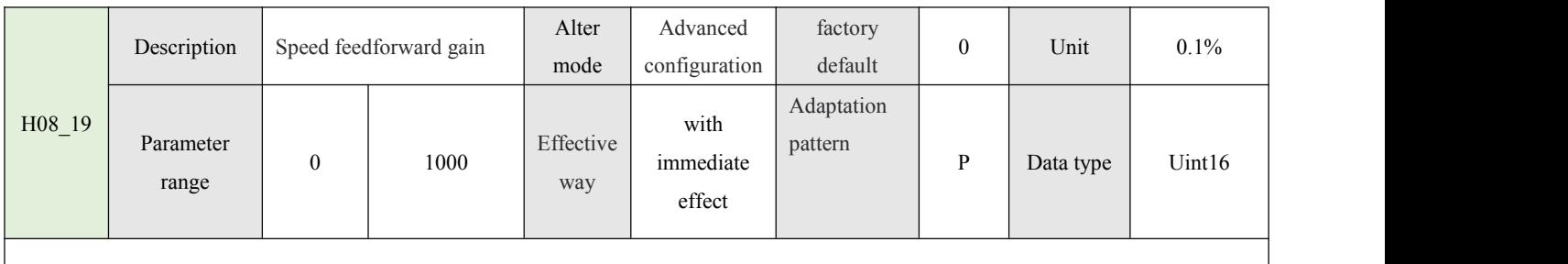

Increasing this parameter can improve the position command response and reduce the position deviation at fixed speed.

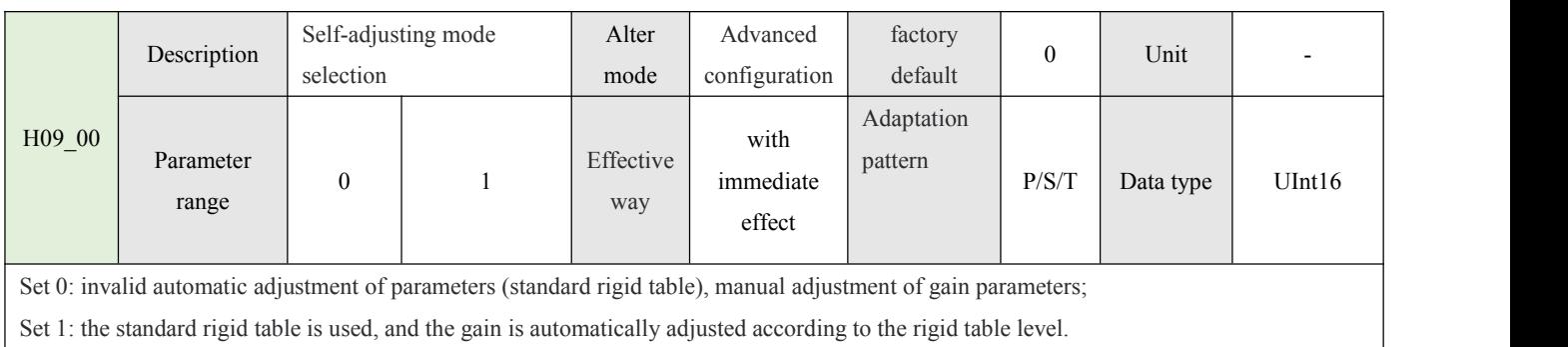

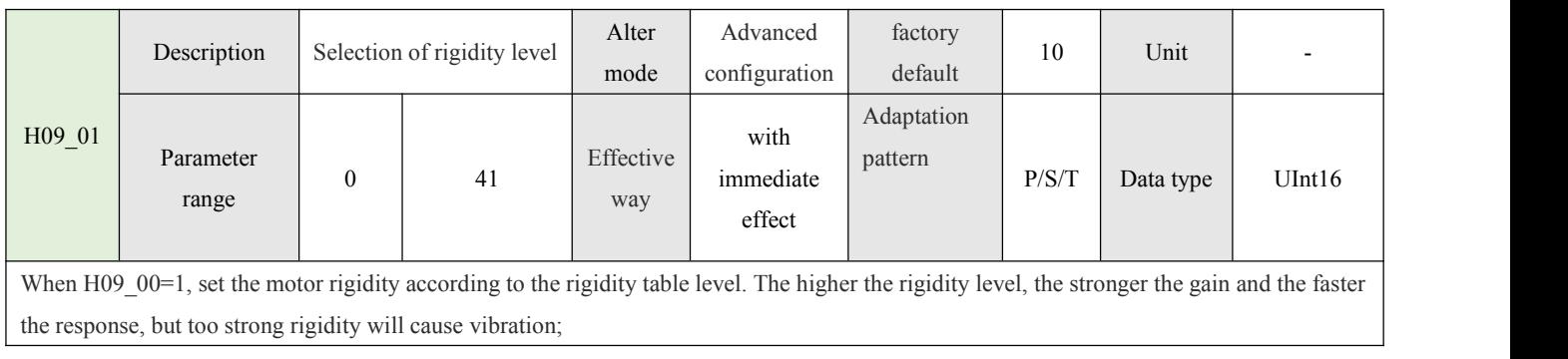

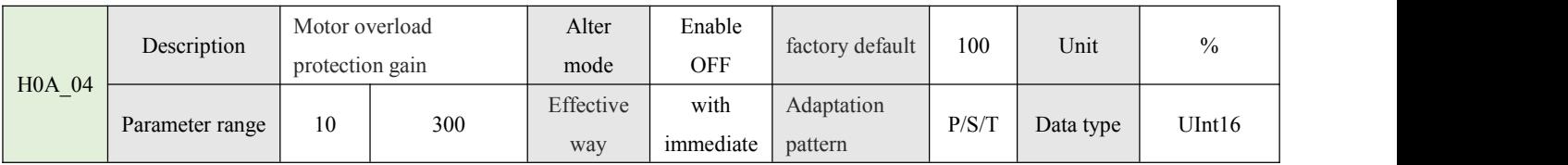

ĺ

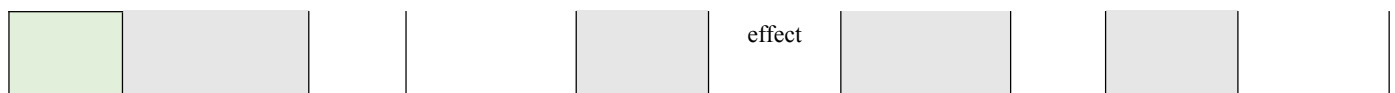

By setting this parameter value, determine the motor overload fault alarm ER.620 reported time; 100% is about 10S, different motors have differences;

Setting this parameter should be determined according to the actual heating condition of the motor. If the electric machine is too large, the electric machine will exceed its torque for a long time and fail to load alarm, which will cause the motor temperature to be too high.

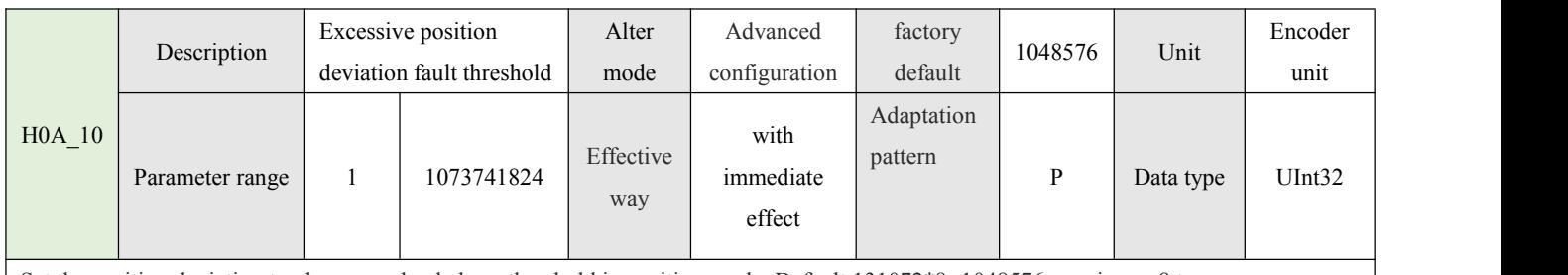

Set the position deviation too large overload alarm threshold in position mode; Default 131072\*8=1048576, maximum 8 turns;

When the deviation between the actual position of the motor and the command position exceeds this parameter value, a fault alarm will occur ER.B00;

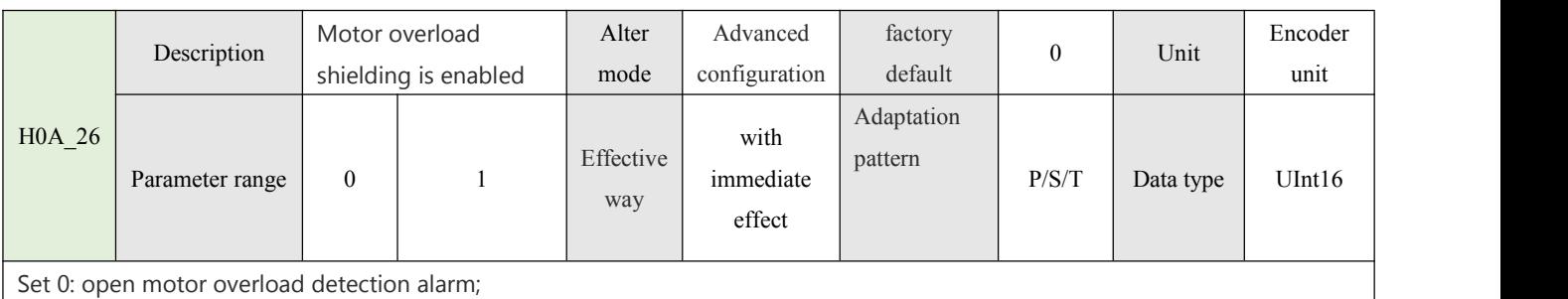

Set 1: shield the motor overload detection alarm, and the motor will automatically run down after overload.

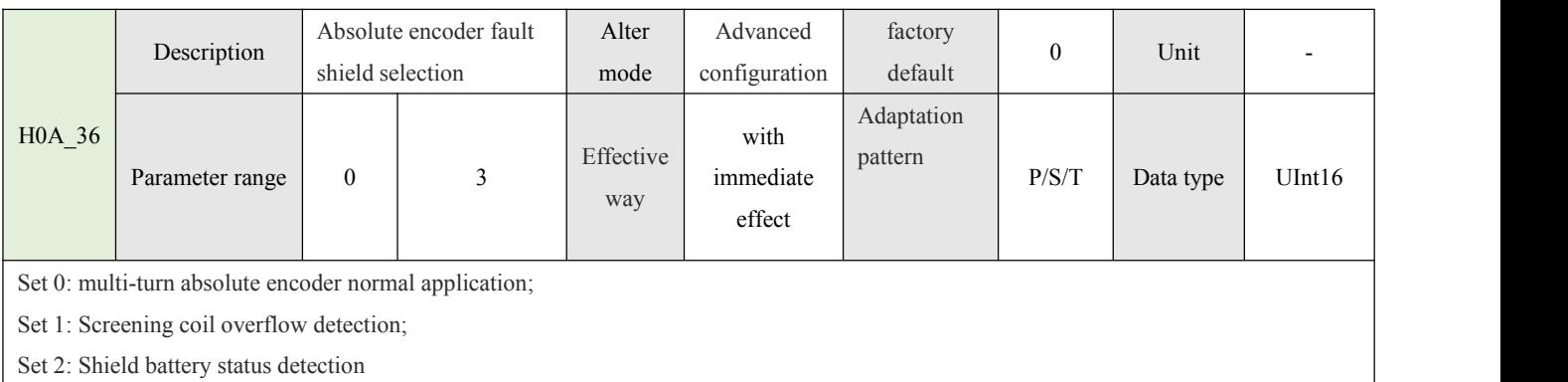

Set 3: Shielding coil overflow detection + battery status detection;

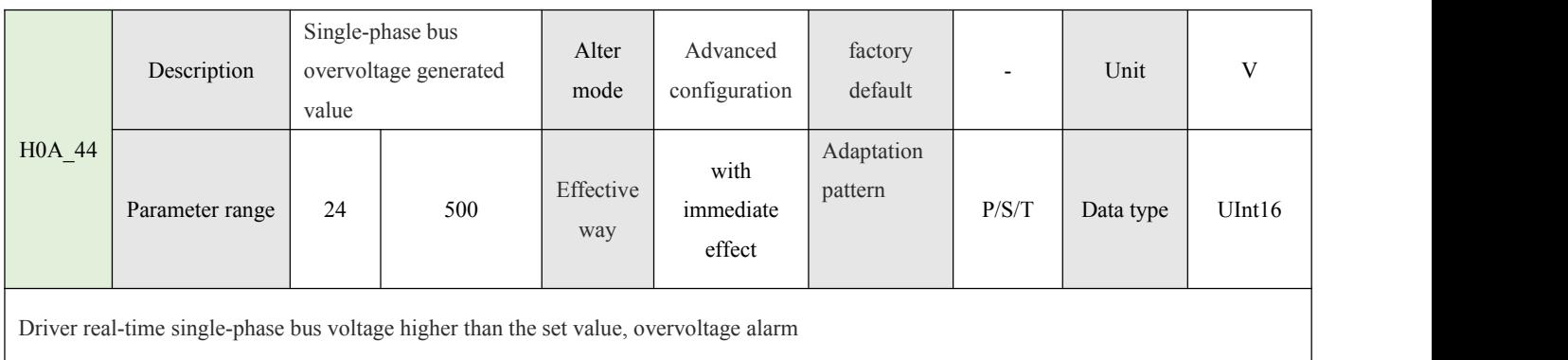

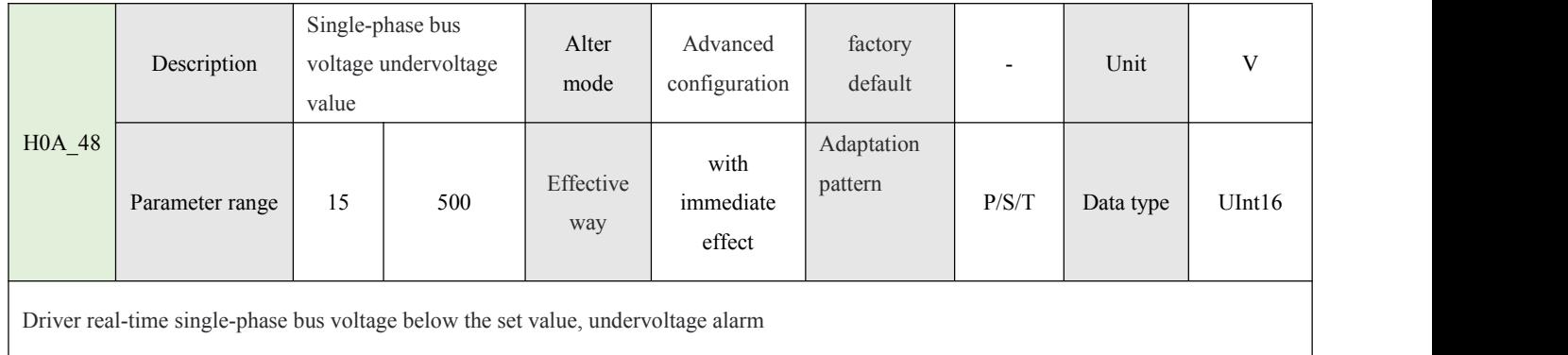

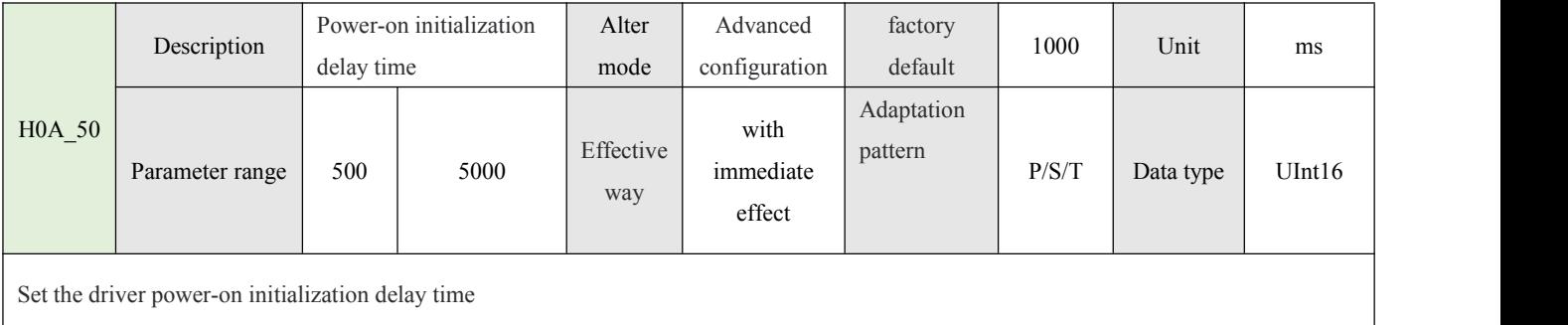

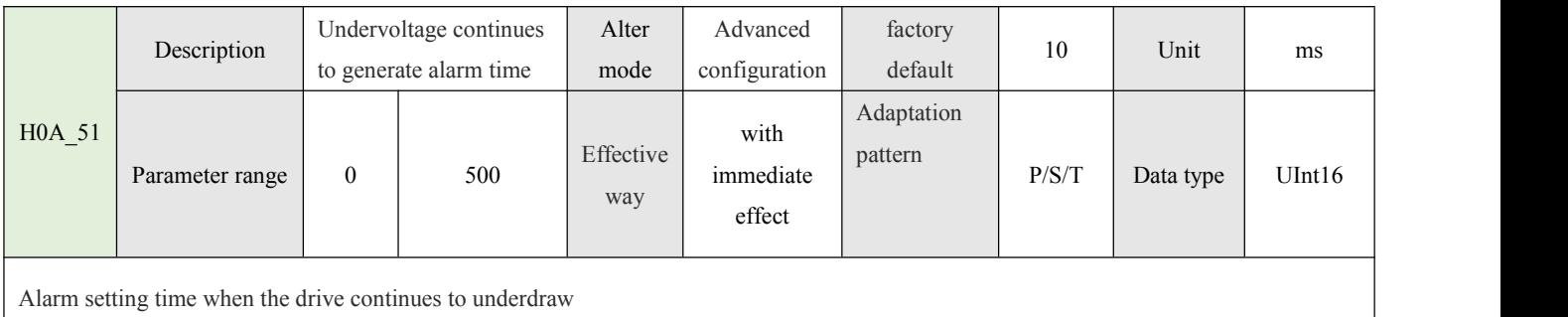

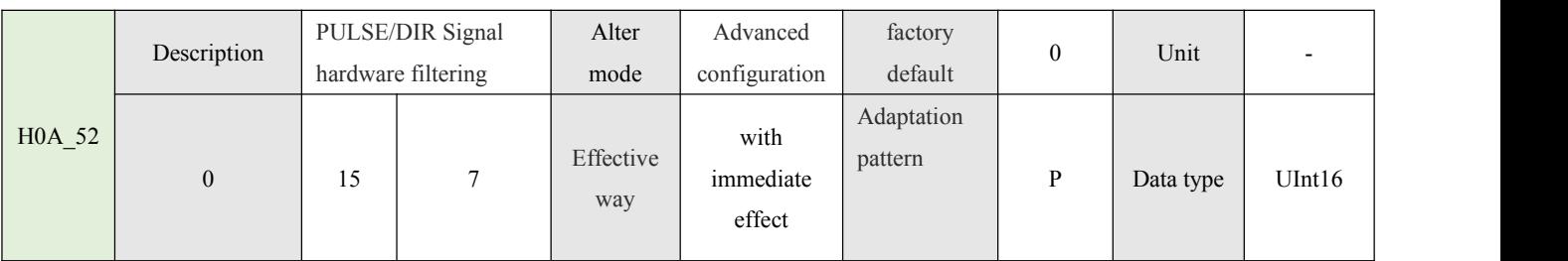

Set 1: maximum receiving pulse frequency  $\leq 300$ KHZ;

Set 2: maximum receiving pulse frequency <160KHZ;

Set 3: maximum receiving pulse frequency <070KHZ;

Set 4: maximum receiving pulse frequency <050KHZ;

Setting the appropriate filter level of pulse instruction can effectively prevent interference. The actual maximum pulse frequency is less than the allowable value of the selected filter level

#### **4.1.8- Monitor read-only parameters (H0B)**

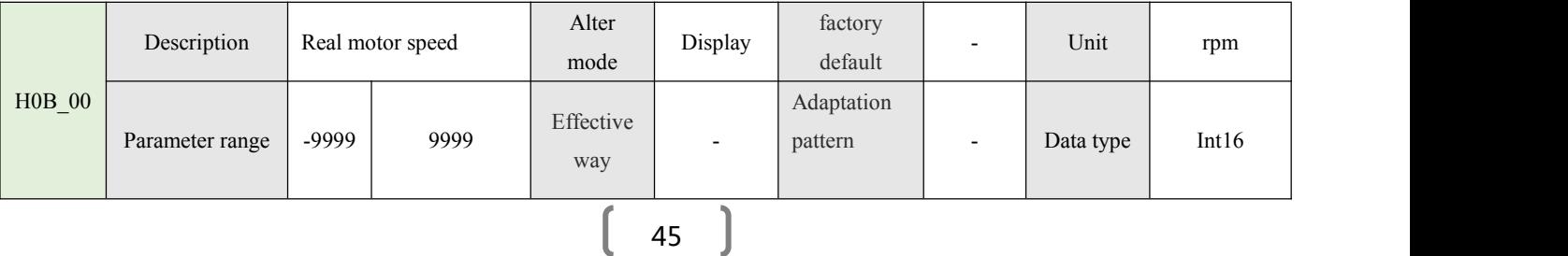

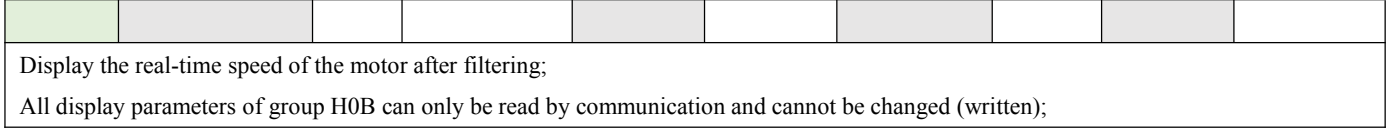

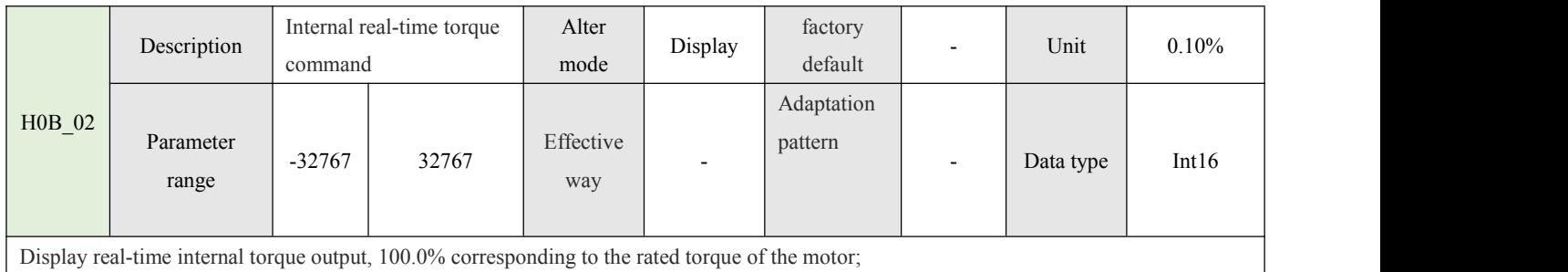

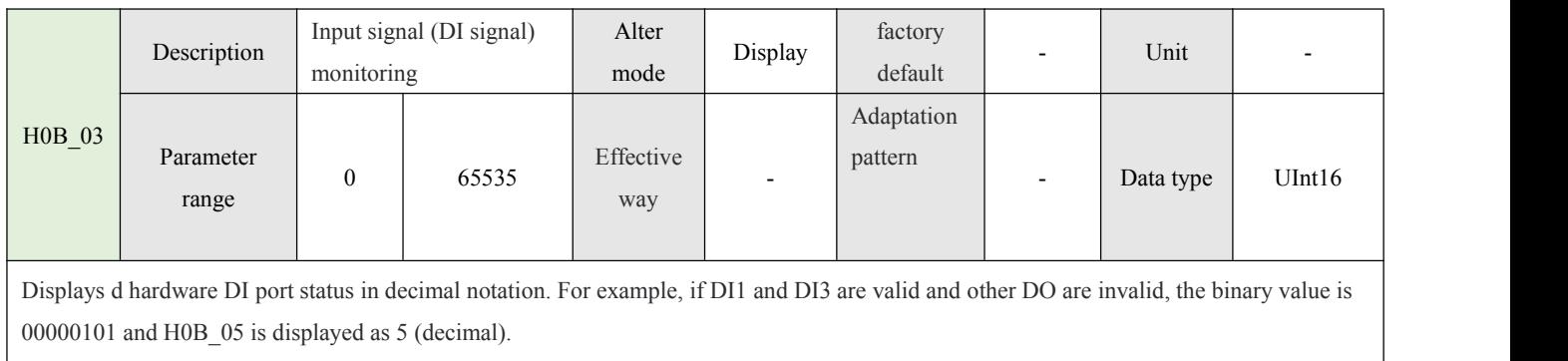

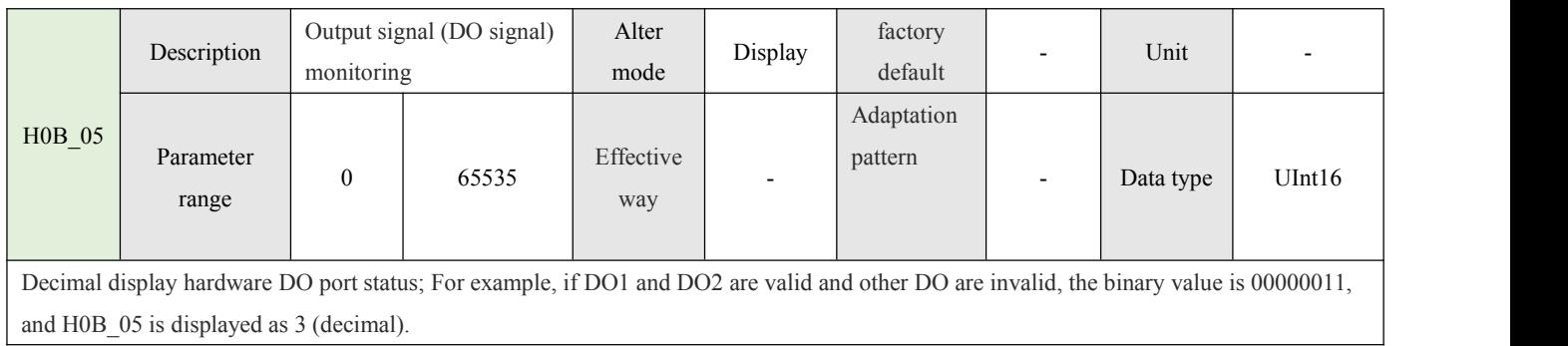

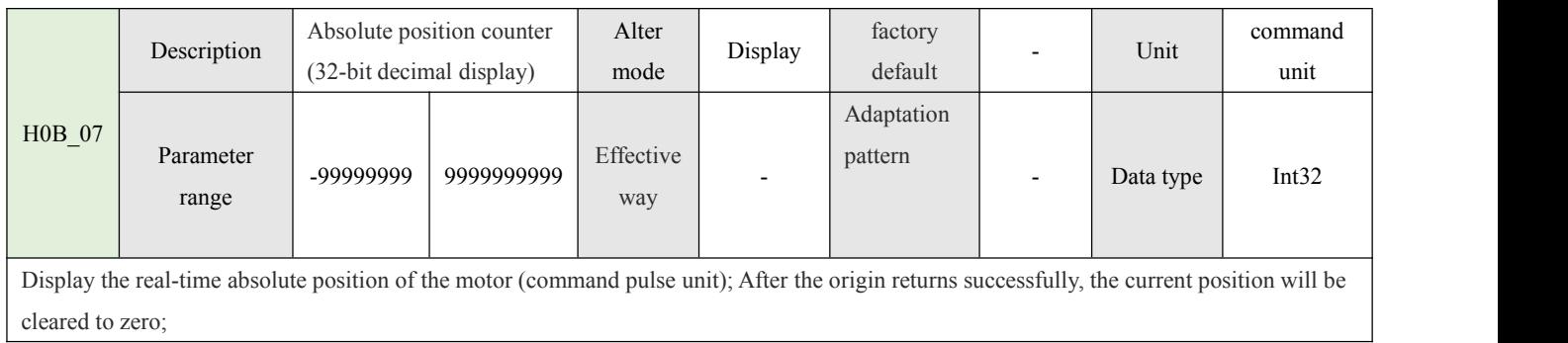

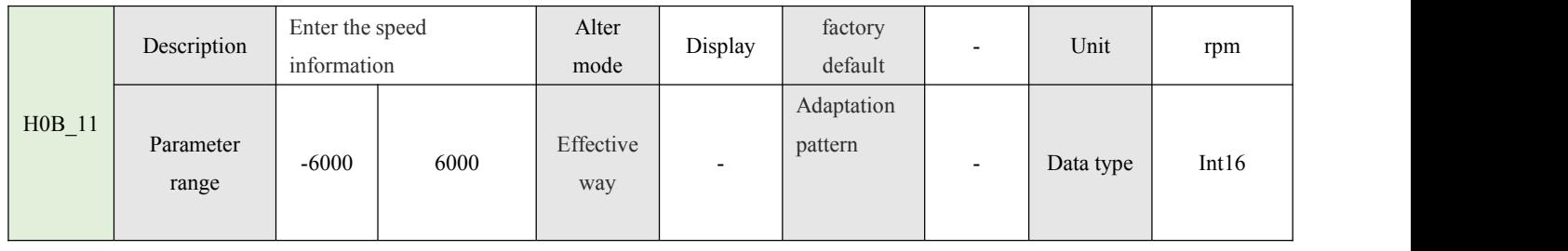

Display the rotational speed information corresponding to the command pulse input frequency, independent of enabling; This parameter can be used to test whether the external command pulse frequency is correct when OFF is enabled;

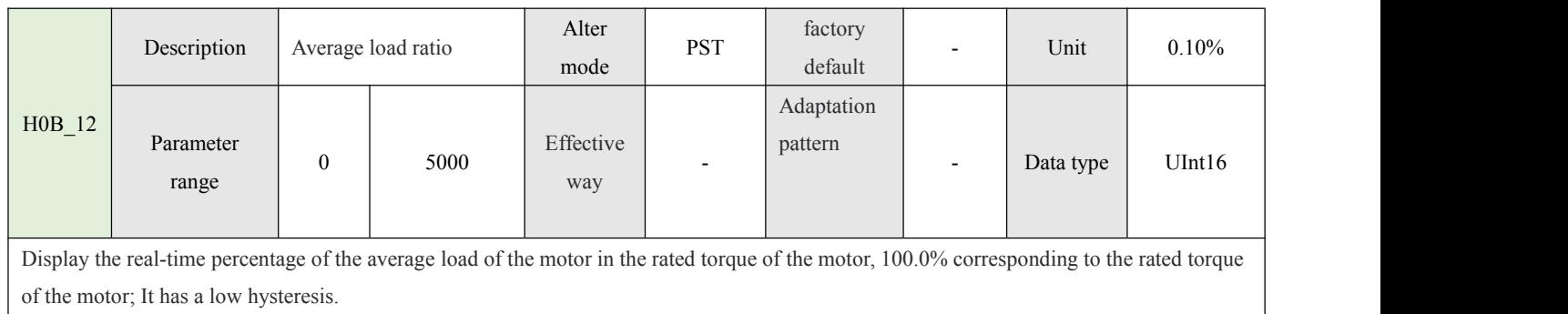

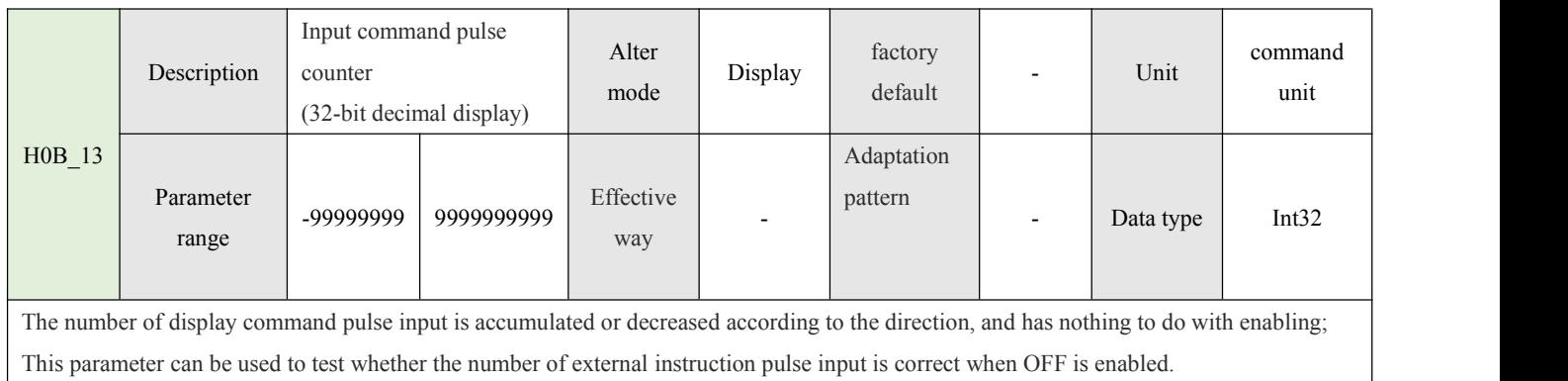

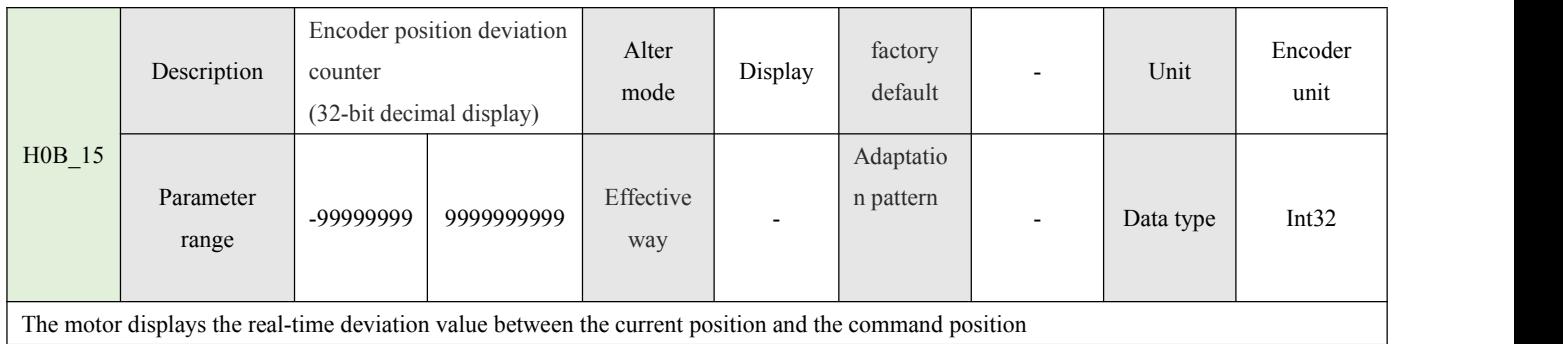

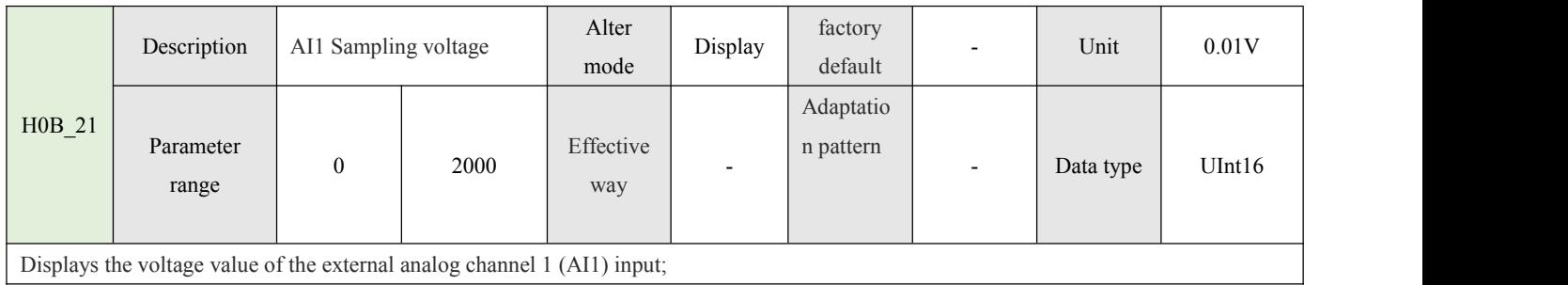

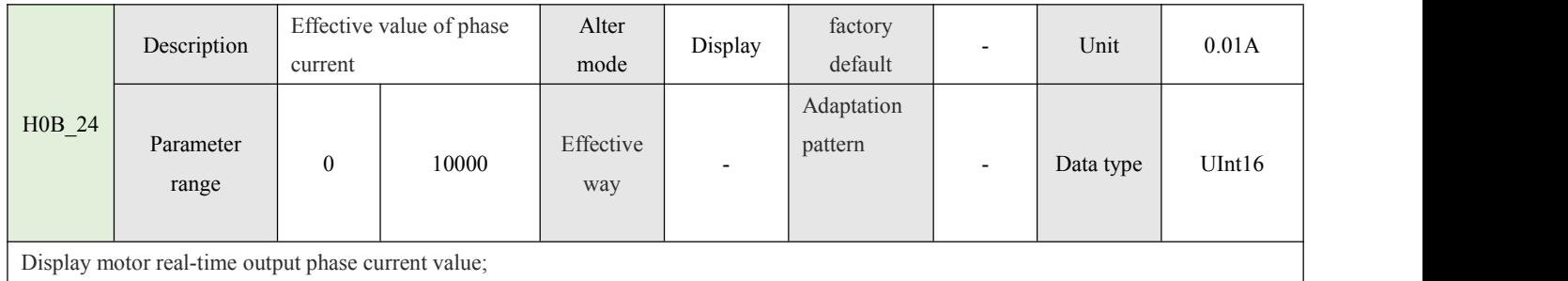

 $\left($ 

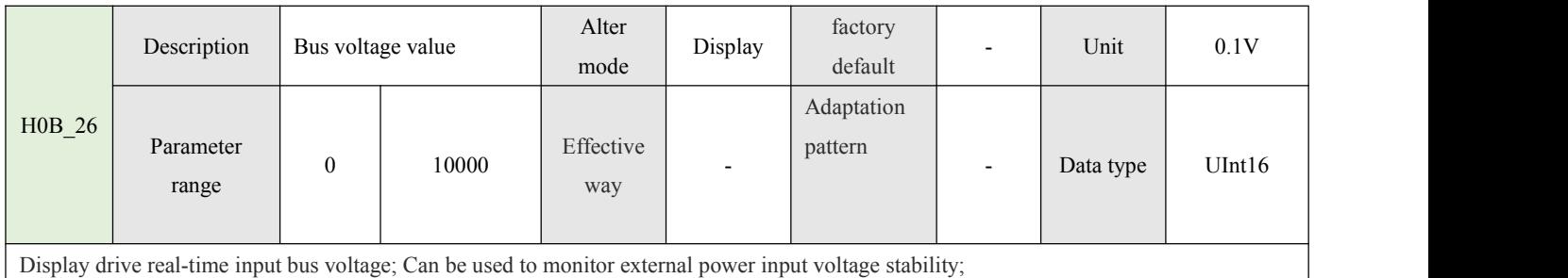

H0B\_27 Description Module temperature Alter Display factory<br>value value mode Display default factory <br> Unit default - Unit ℃ Parameter | 0 range  $\begin{vmatrix} 0 & 100 \\ way & w \end{vmatrix}$ Effective way - Adaptation pattern Data type UInt16 Display the current drive MOS real-time temperature value;

H0B\_33 Description Error record Alter Advanced Alter Advanced factory<br>
mode configuration default 0 factory 0 default Unit previous failures Parameter 0 range  $\begin{array}{|c|c|c|c|c|} \hline 0 & 9 & \text{way} \end{array}$ Effective with Fective with n pattern<br>way mediate n pattern immediate effect Adaptatio n pattern Data type UInt16 It is used to set the faults of the motor for the last 10 times; If no fault records will not be displayed;

Set 0: H0B\_34 to display the current fault information.

Set 1: H0B\_34 displays the previous fault information.

Set......

Set 9: H0B\_34 displays the fault information of the last nine times.

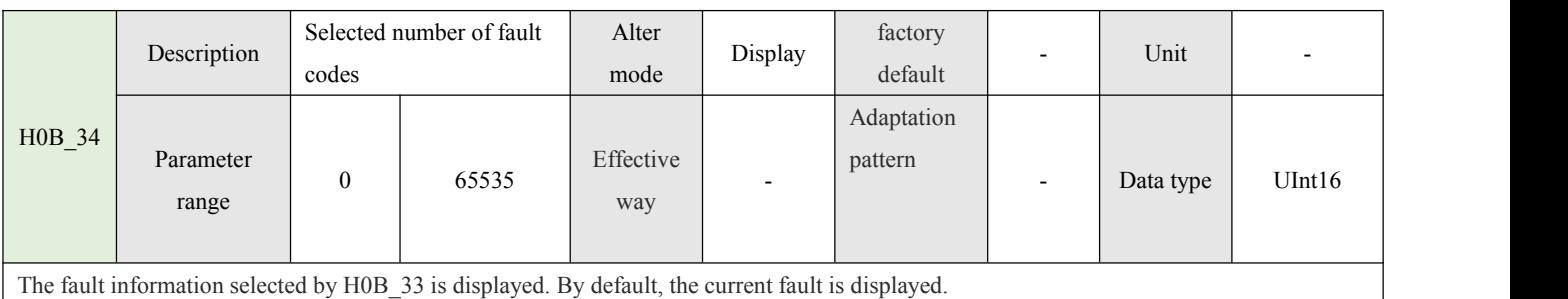

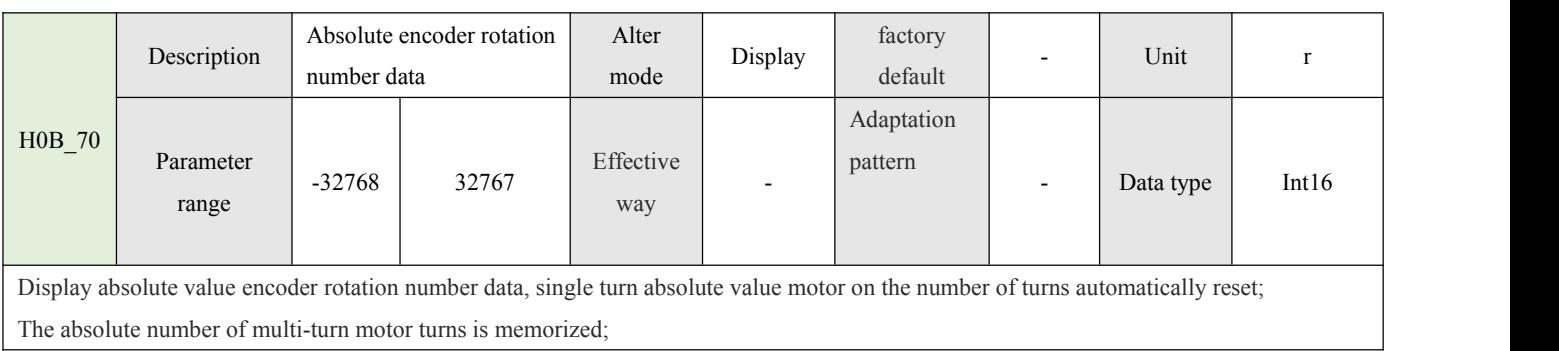

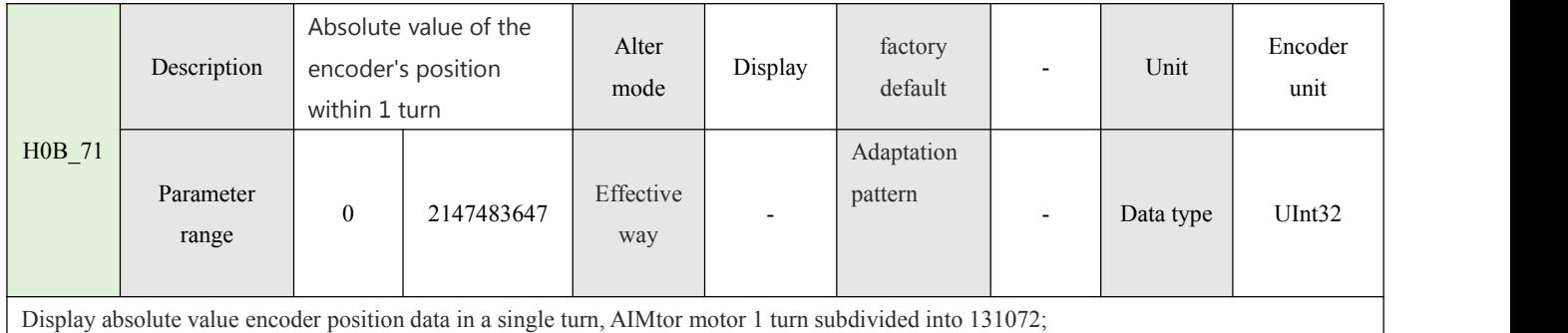

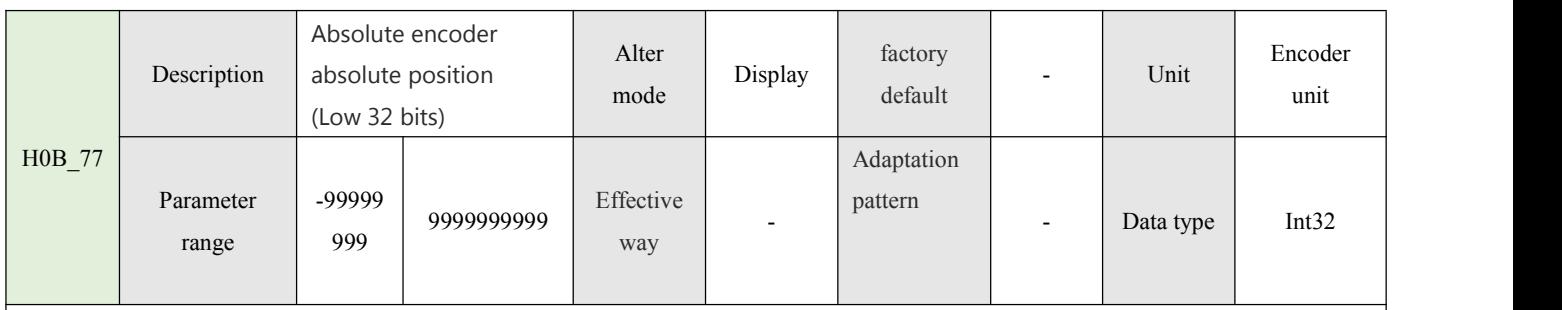

Display multi-turn absolute value motor based on absolute encoder position 32 bits lower;

Single-turn absolute value motor on the number of turns automatically cleared, the number of multi-turn absolute value motor turns memory;

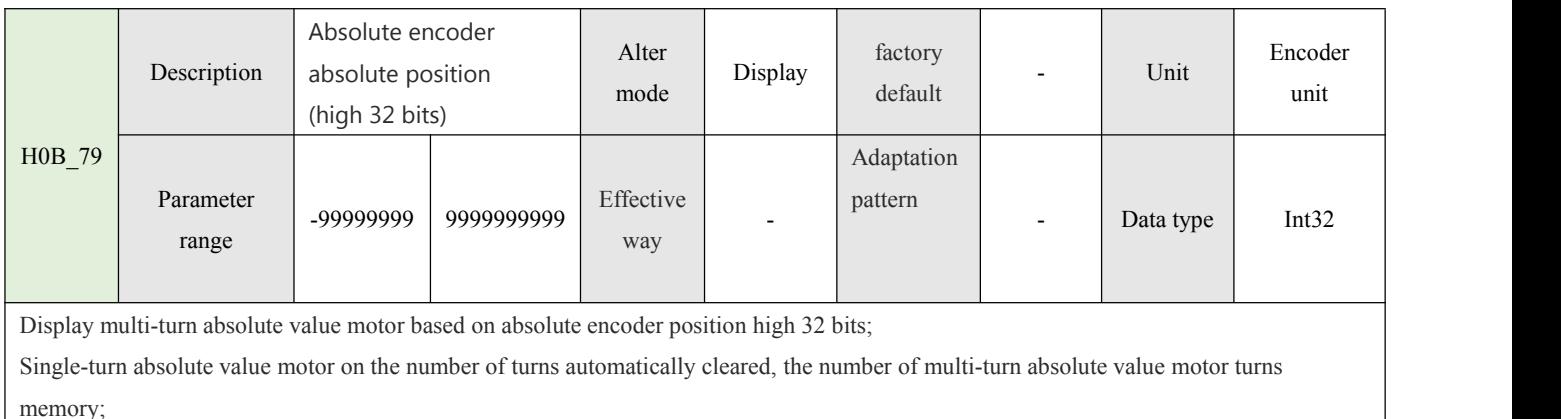

#### **4.1.9-RS485 communication and function parameters (H0C)**

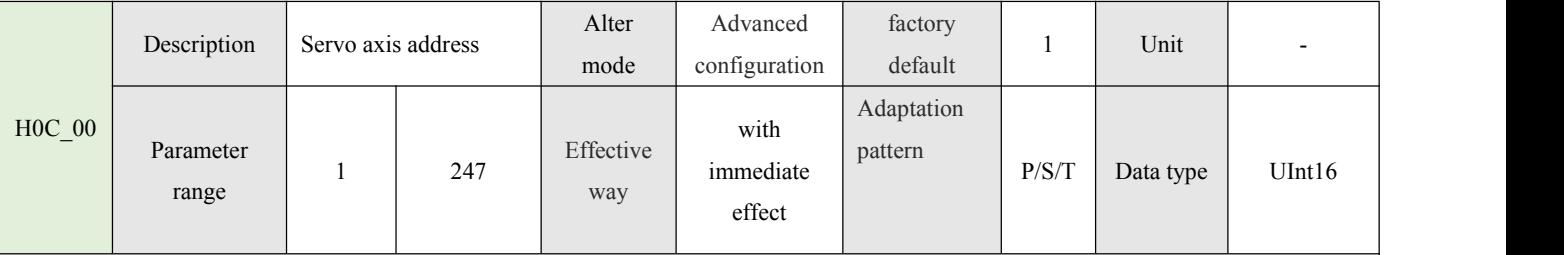

Set the servo shaft address;

AIMotor supports broadcast mode (in broadcast mode, the host can only write to the slave station, and the slave station executes according to the command received from the master station but does not return data).

When a host controls multiple slave stations, it is necessary to ensure that each slave station has a unique axis address, which cannot be repeated, otherwise the communication will fail.

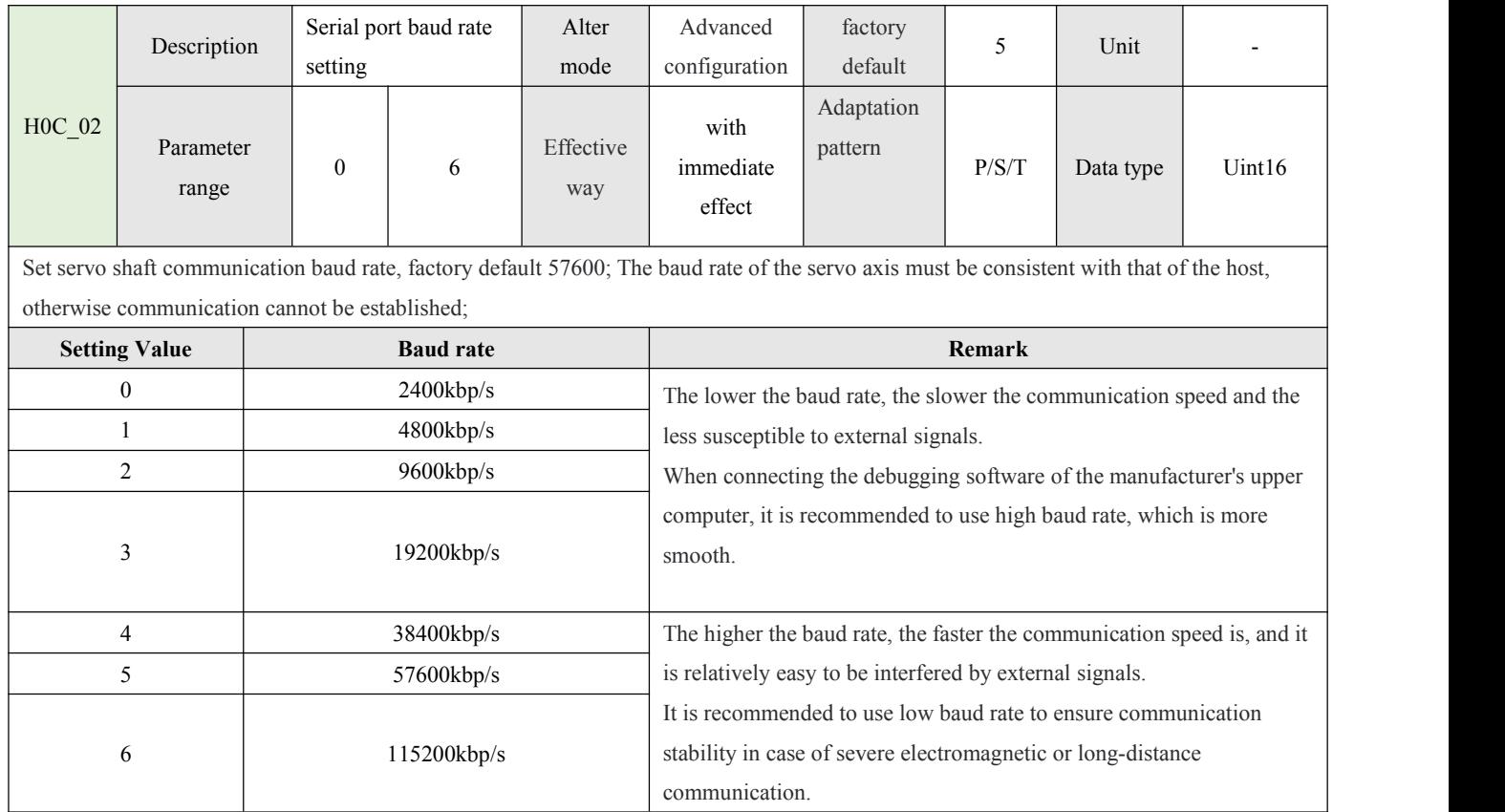

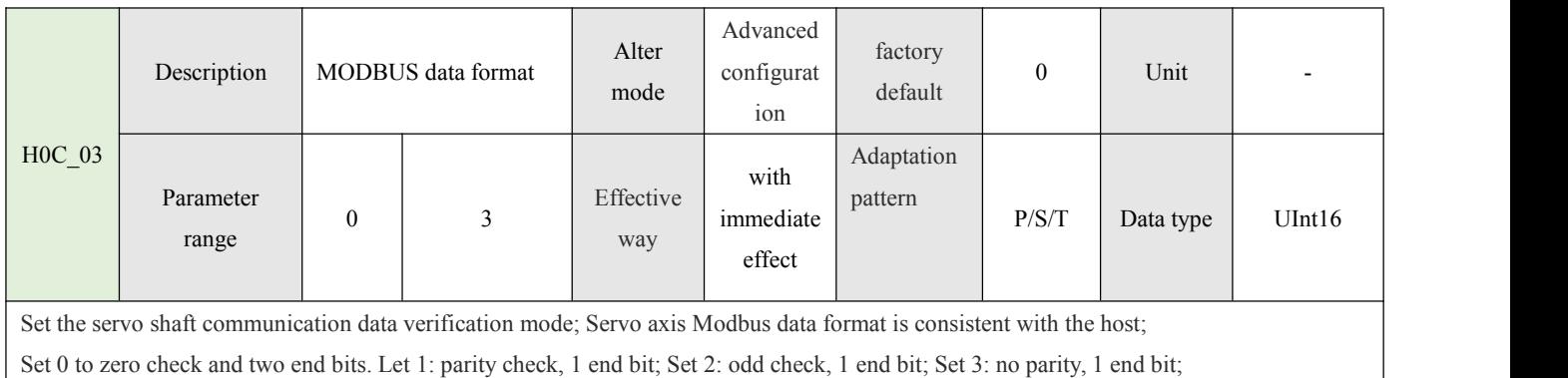

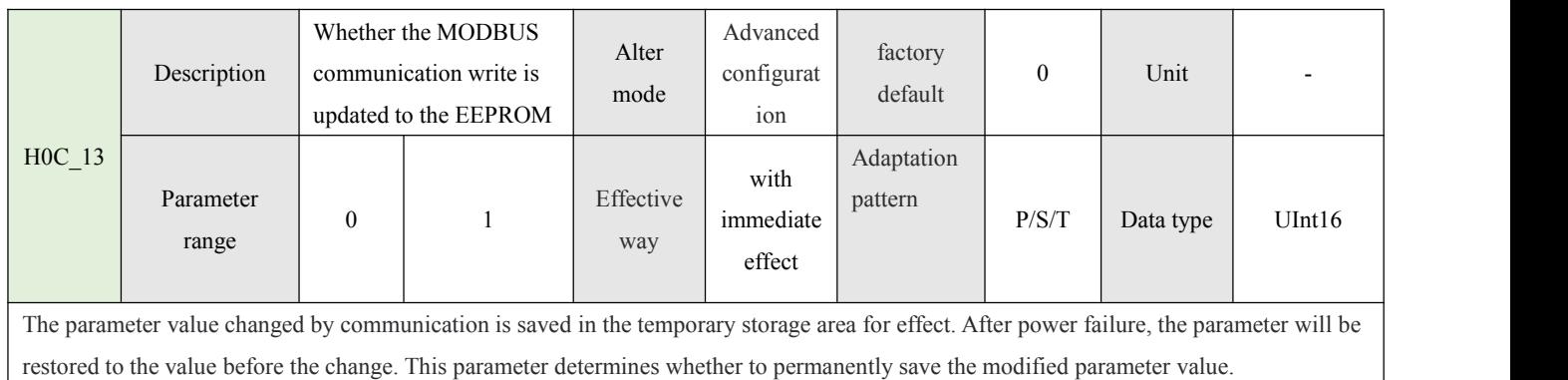

Set 1: Save the parameters changed by communication into EEPROM, and automatically set to 0 if the parameters are saved successfully;

## **4.1.10- Auxiliary function parameters (H0D)**

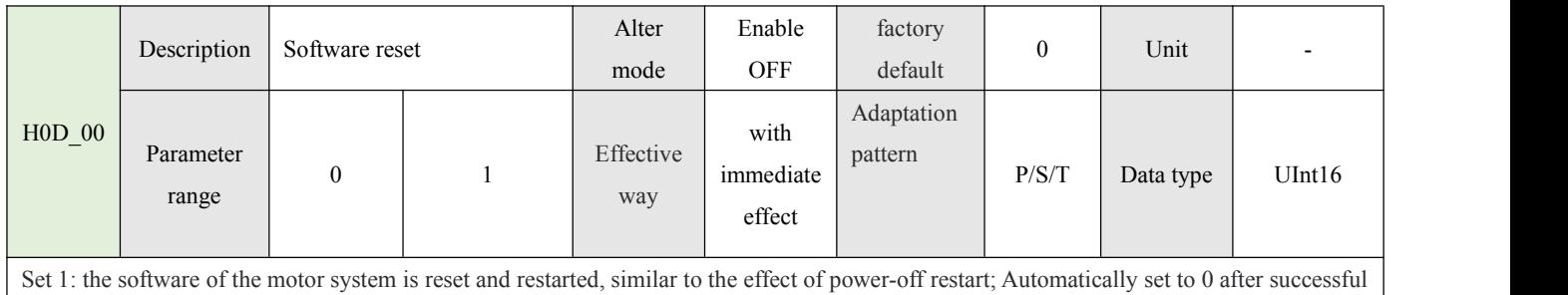

reset;

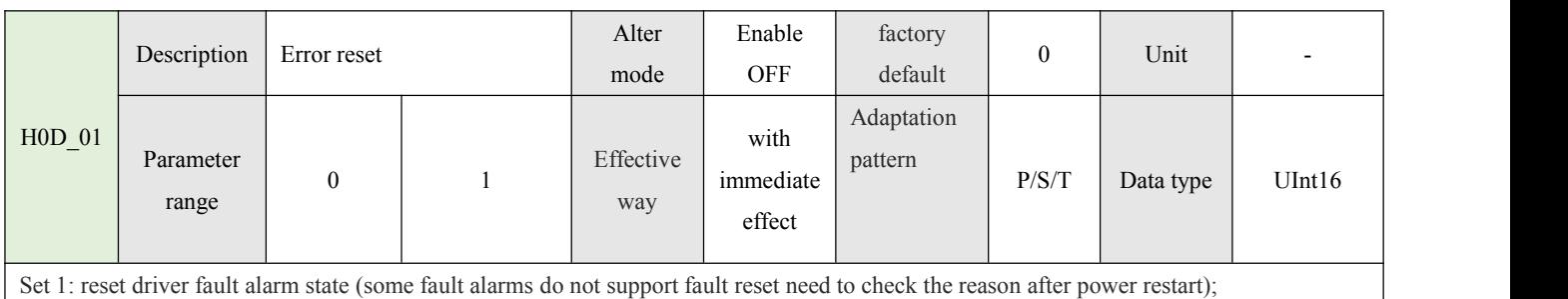

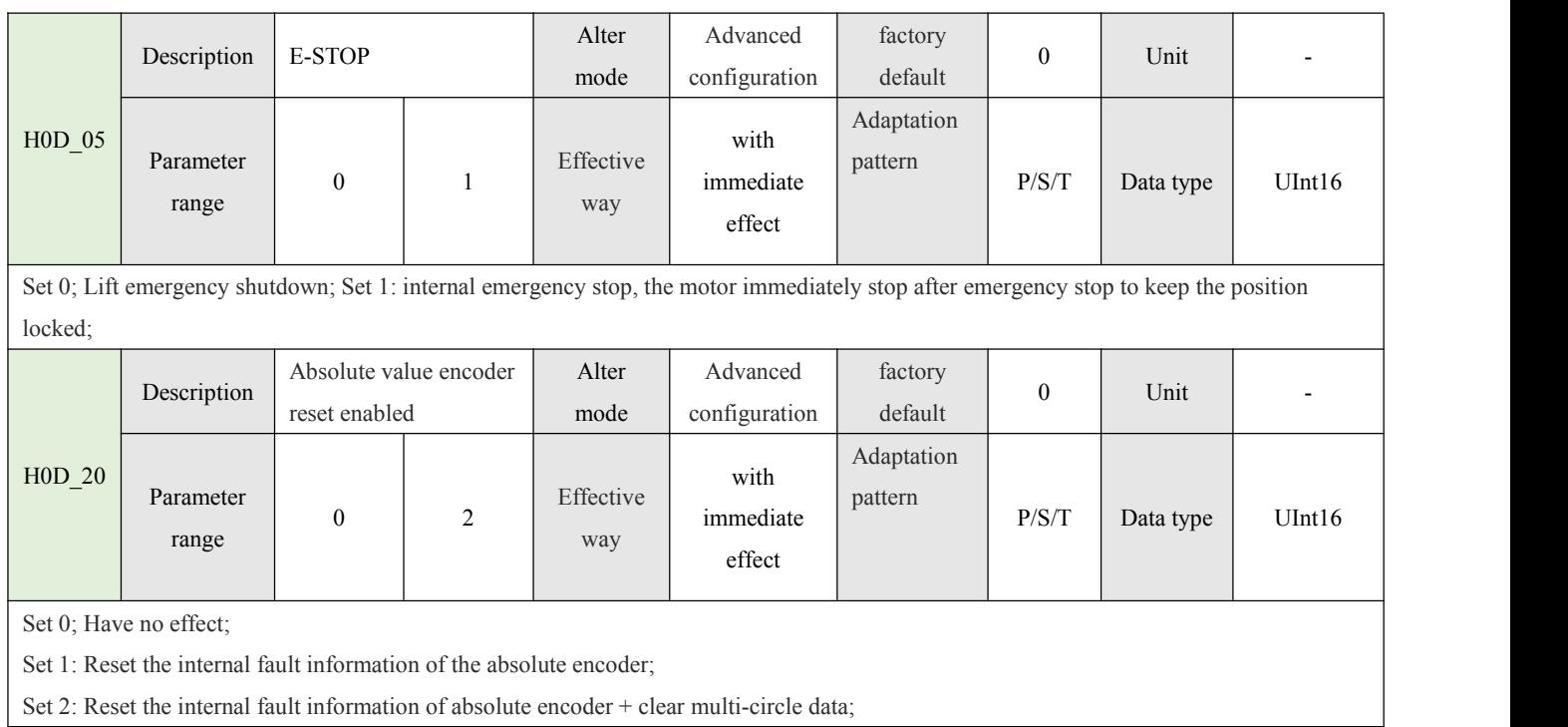

## **4.1.11- Internal multibit parameters (H11)**

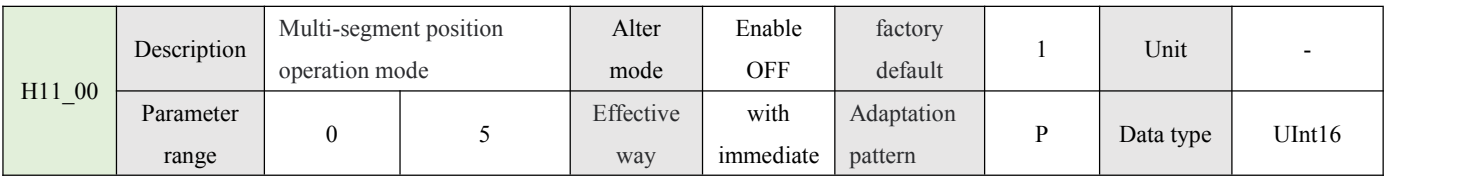

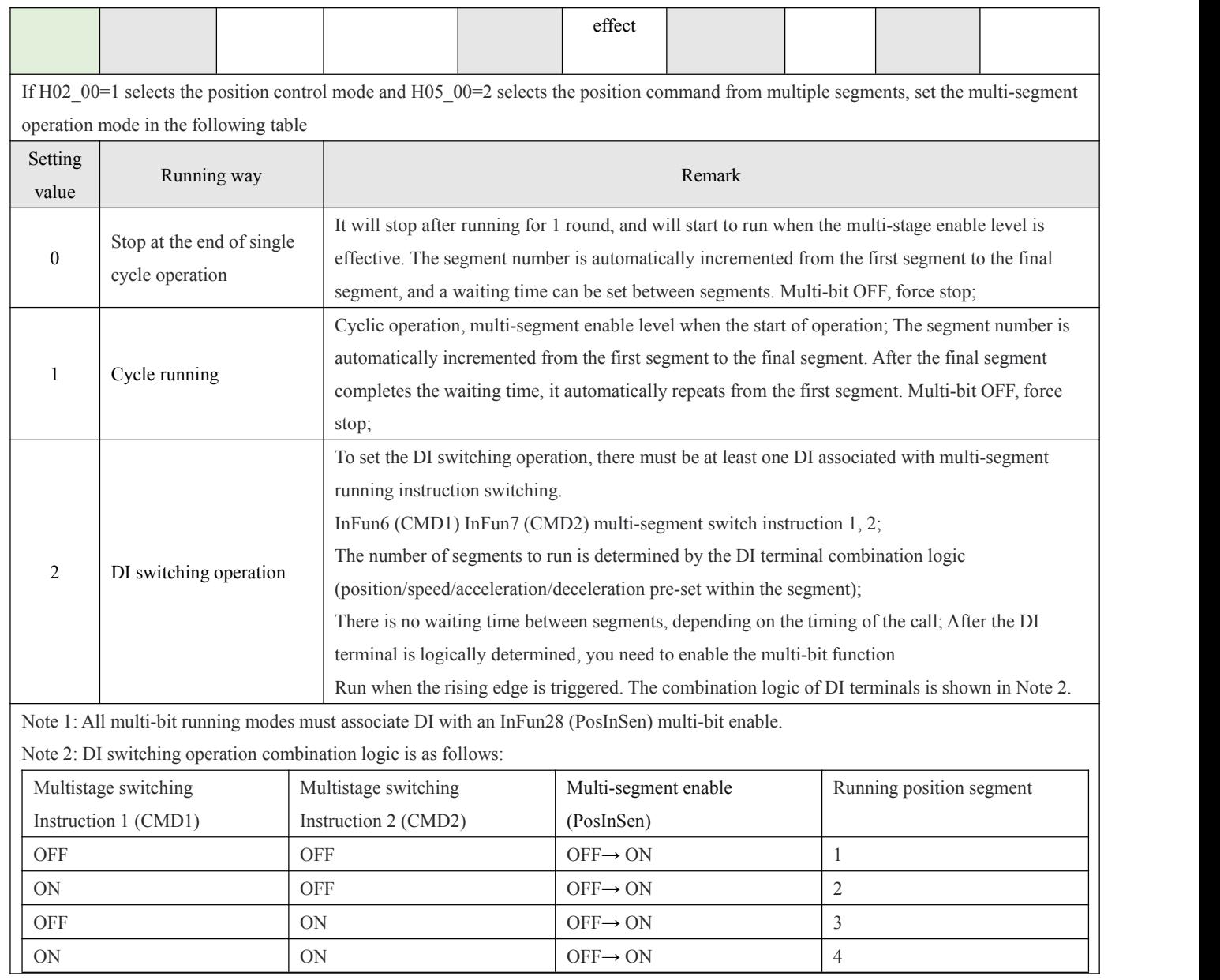

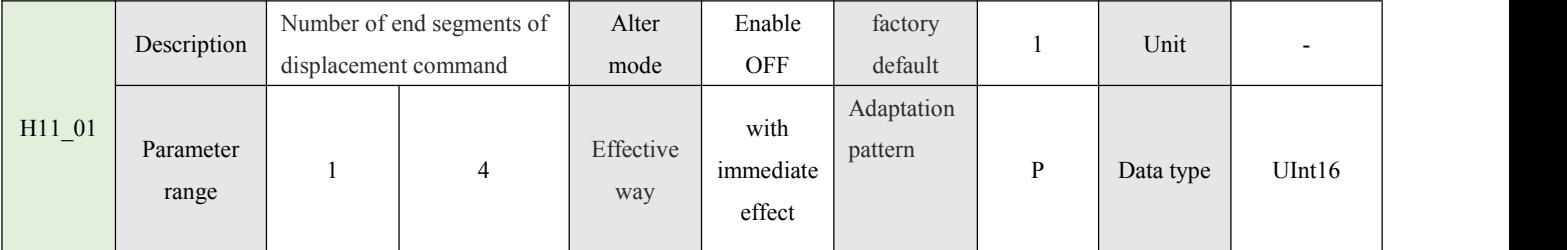

Set the total number of multi-segment running, different number of segments can be set different displacement, speed, acceleration and deceleration time;

When the multi-segment running mode  $\neq 2$ , the multi-segment segment number is automatically increased and the switching sequence is 1,2... H11\_01 end segment;

 $\left($ 

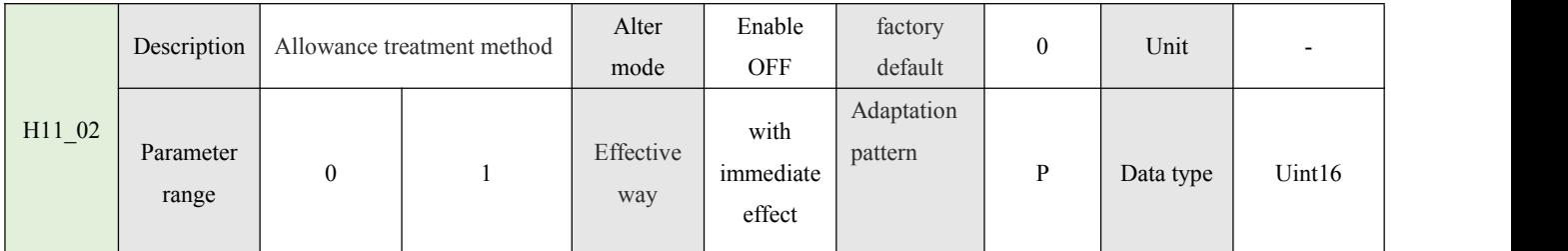

When the multi-bit operation mode  $=0/1$ , if the mode is switched or the multi-bit enable signal changes from ON to OFF in the multi-bit operation, the operation is suspended and the processing mode is re-run;

Set 0: continue to run the number of remaining segments. If the last run is suspended in the middle of the second segment, the re-run will abandon the remainder of the second segment 2 and continue to run from the third segment;

Set 1: Restart the operation from the first segment. If the last operation is suspended in the middle of the second segment, the restart will abandon the remaining segments and restart the operation from the first segment.

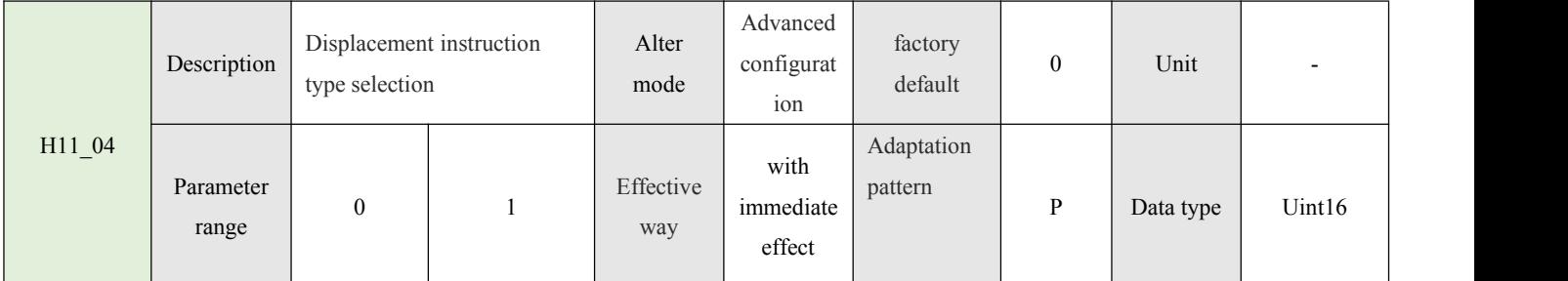

Set 0: Relative shift instruction (incremental shift instruction based on current position)

Set 1: Absolute displacement instruction (incremental displacement instruction based on zero (origin) coordinates)

As shown in the figure, the current position of the motor is 200. If the relative position instruction is executed, the displacement is 100.

Then the motor finally moves to  $200+100=300$  position;

As shown in the figure, the current position of the motor is 200. If the absolute position instruction is executed, the displacement is 100.

Then the motor finally moves to the  $0+100=100$  position;

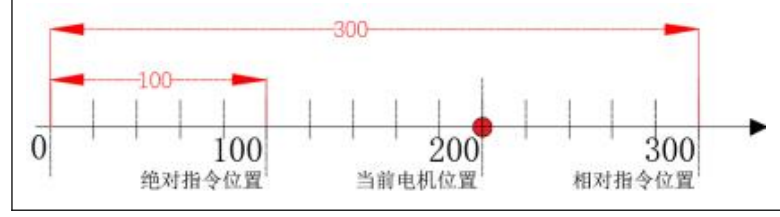

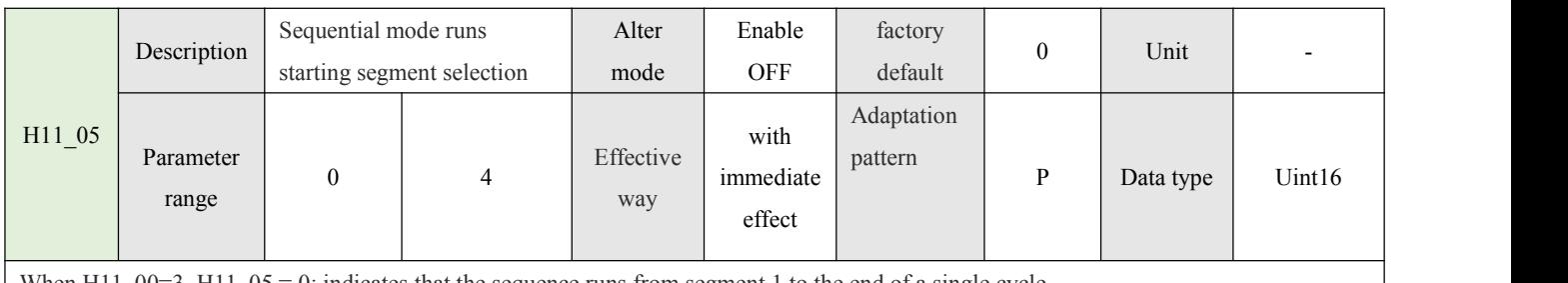

When  $H11_00=3$ ,  $H11_05 = 0$ : indicates that the sequence runs from segment 1 to the end of a single cycle.

When H11\_00=3, H11\_05 $\neq$ 0: indicates that the sequence runs from segment 1 to the end segment and then the number of segments set by this parameter is the starting segment to continue the cycle sequence.

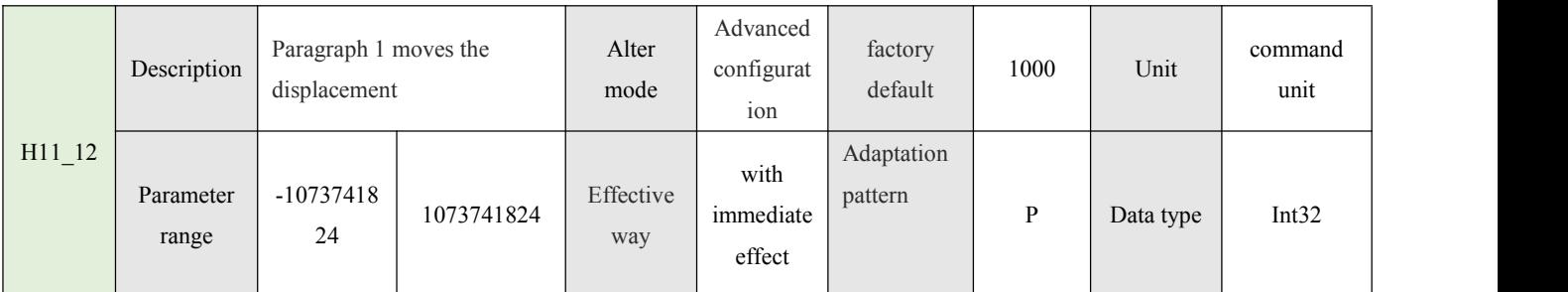

When H11\_04=0 relative displacement command, set the relative displacement increment of the first segment of multi-segment position. Motor movement direction depends on the set positive and negative;

When H11\_04=1 absolute displacement command, the first segment of multi-segment position is set to move the target position. The motor movement direction depends on the current position and the coordinate direction of the target position.

The same is true for the following other segments;

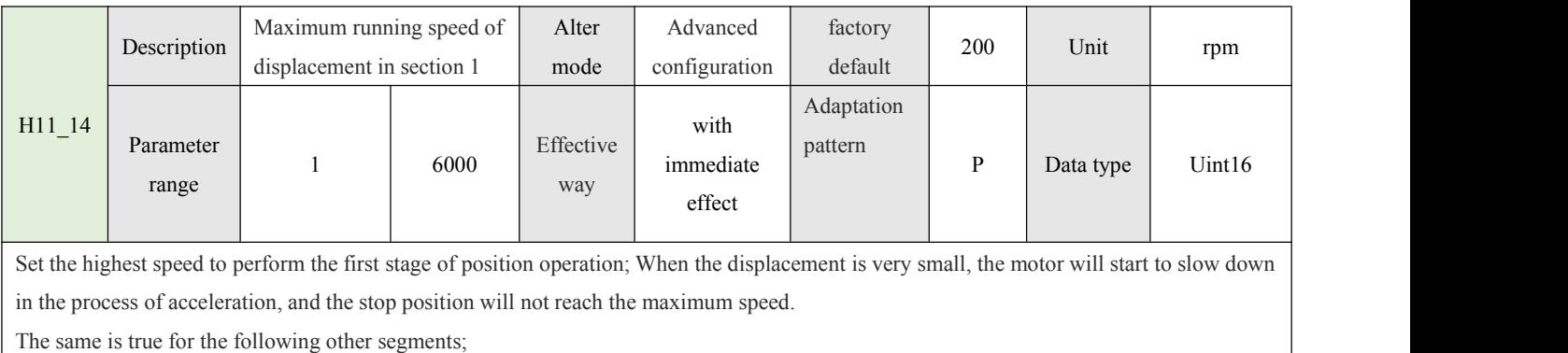

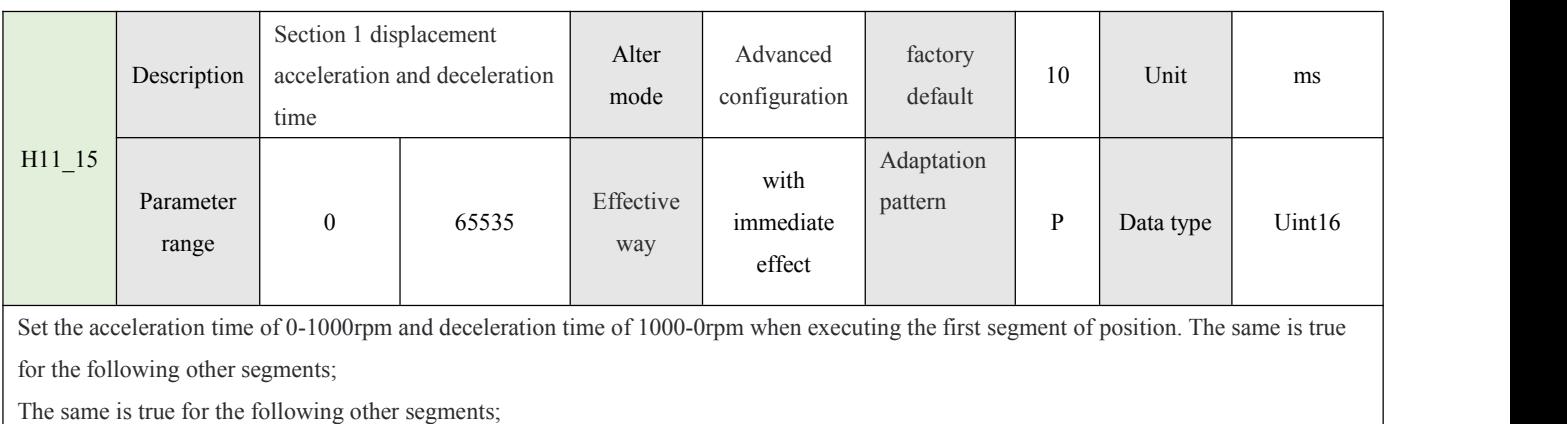

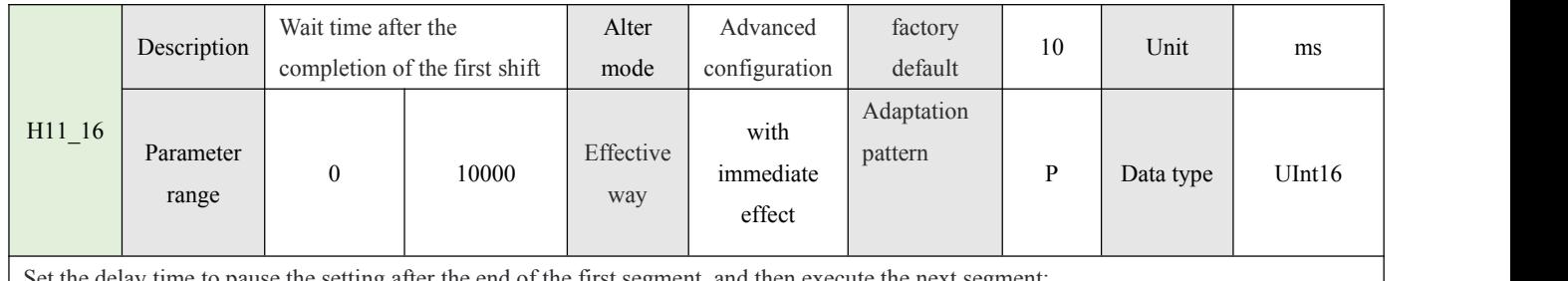

Set the delay time to pause the setting after the end of the first segment, and then execute the next segment;

This parameter is invalid when H11\_00=2 (DI switching runs) and H11\_00=3 (sequential runs). The same is true for the following other segments;

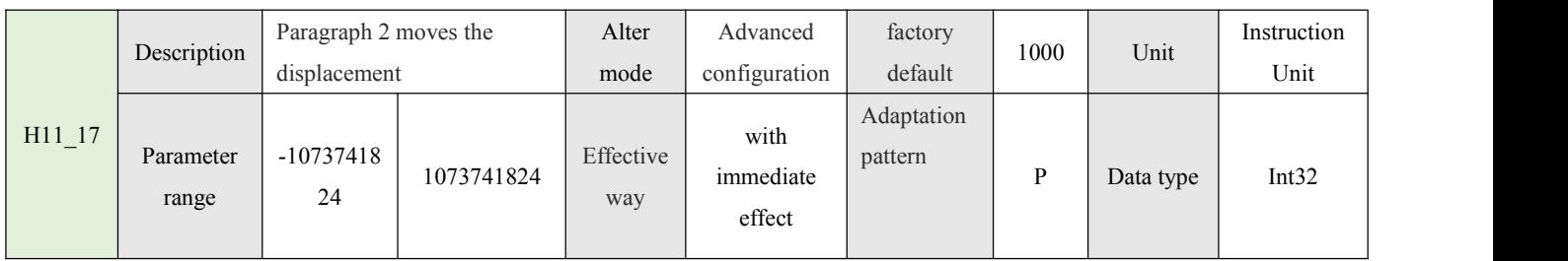

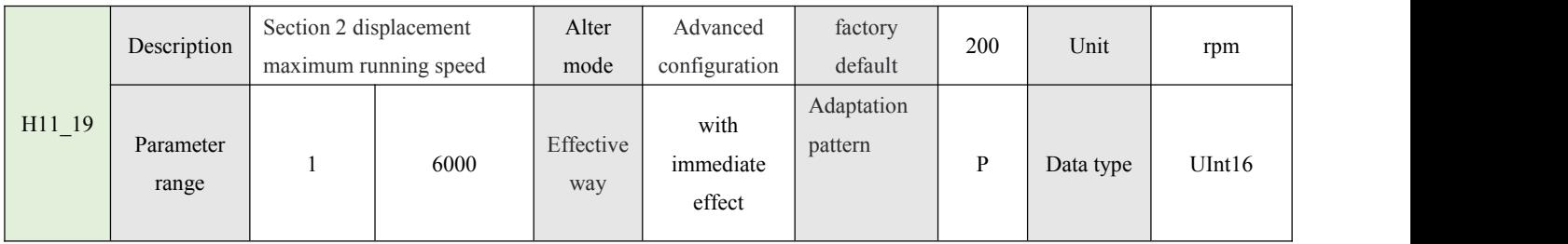

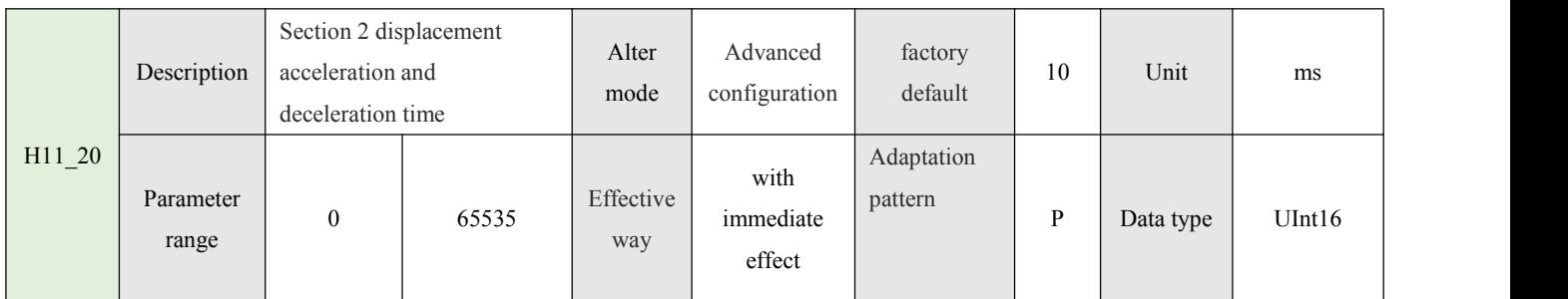

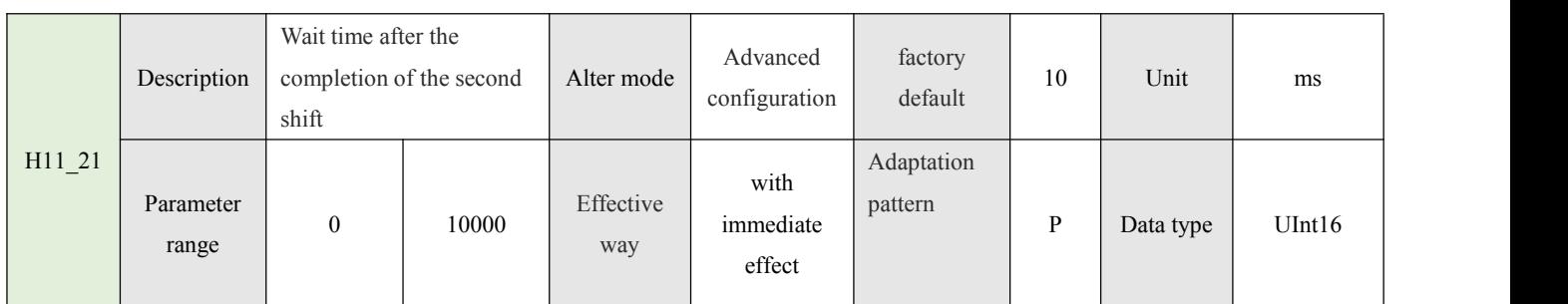

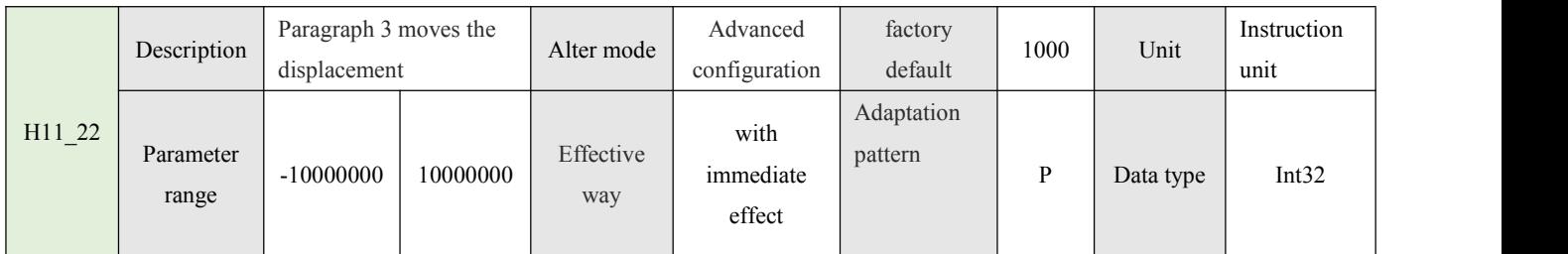

 $\left(\right)$ 

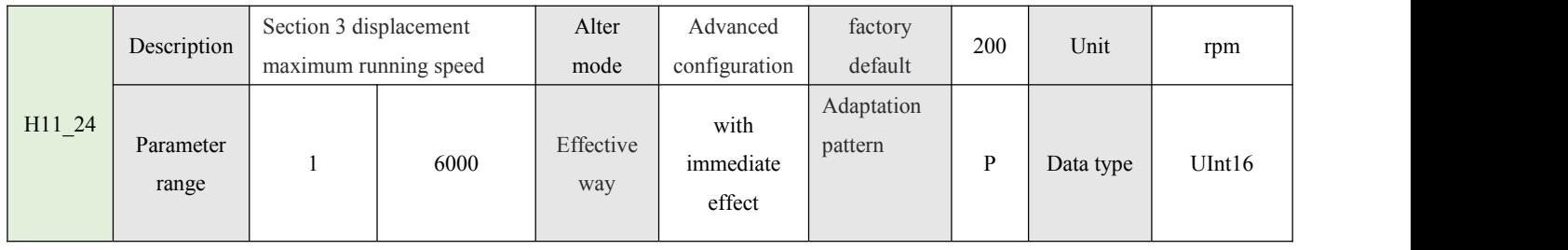

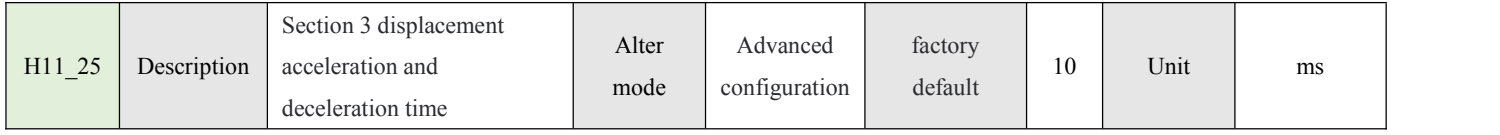

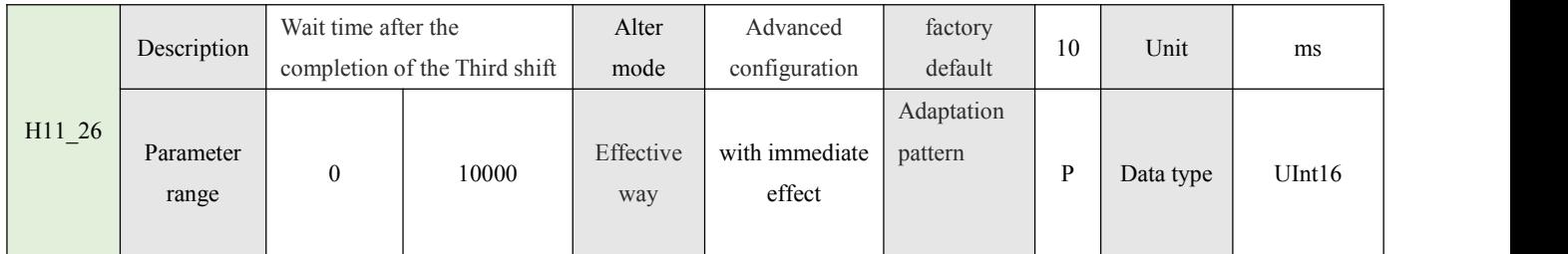

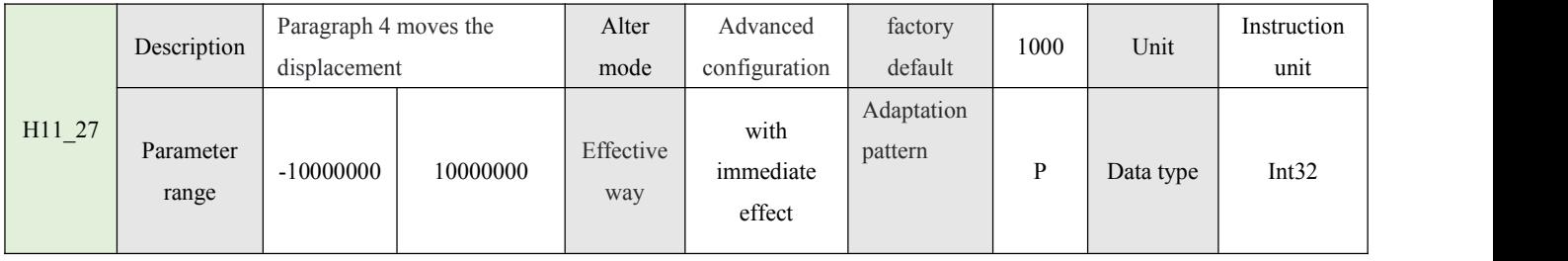

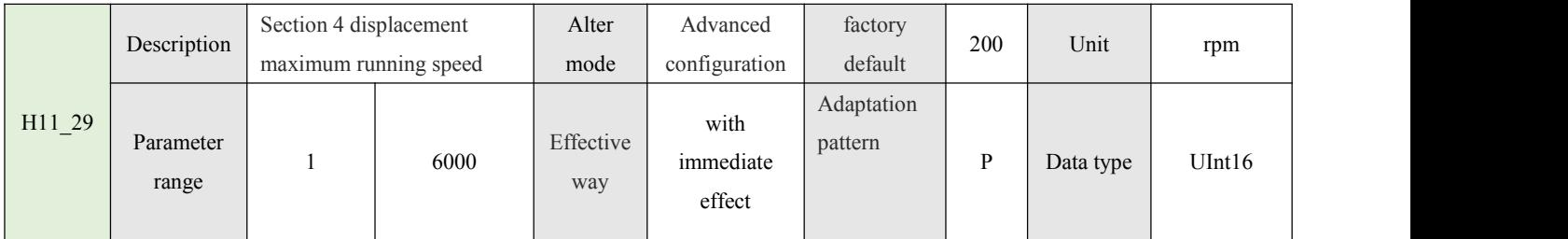

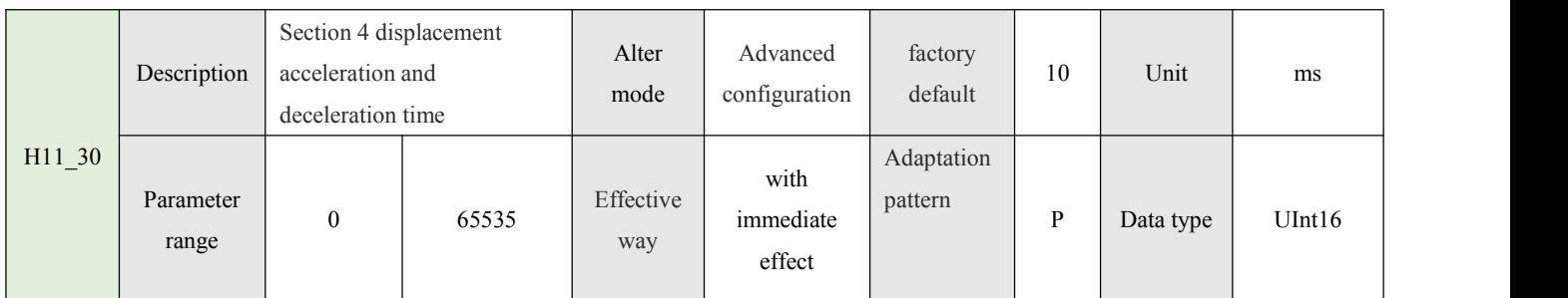

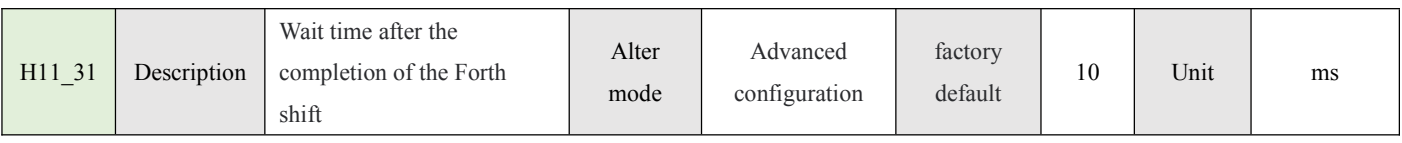

 $\begin{pmatrix} 56 \end{pmatrix}$ 

## **4.1.12-Internal multi-stage velocity parameter (H12)**

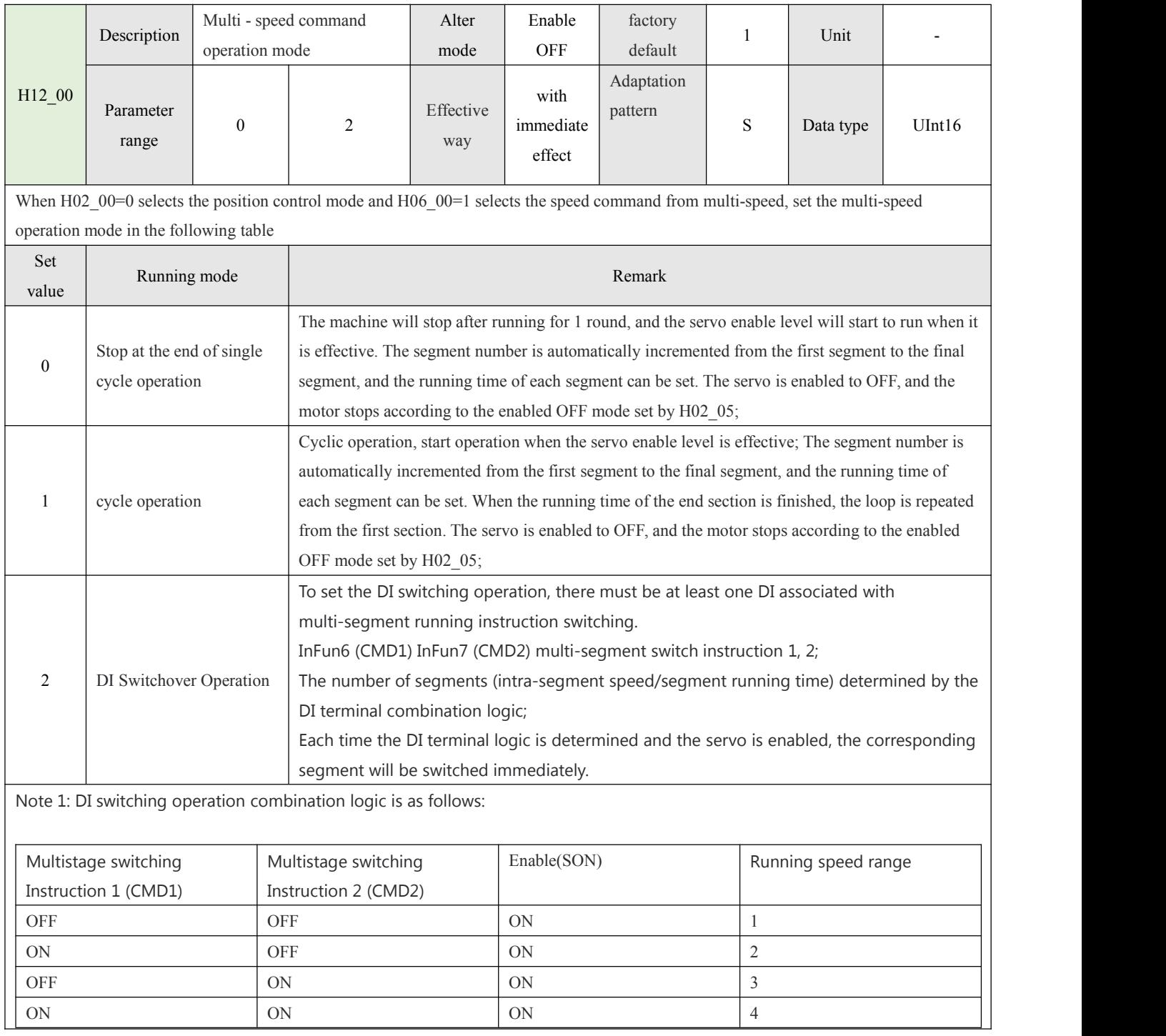

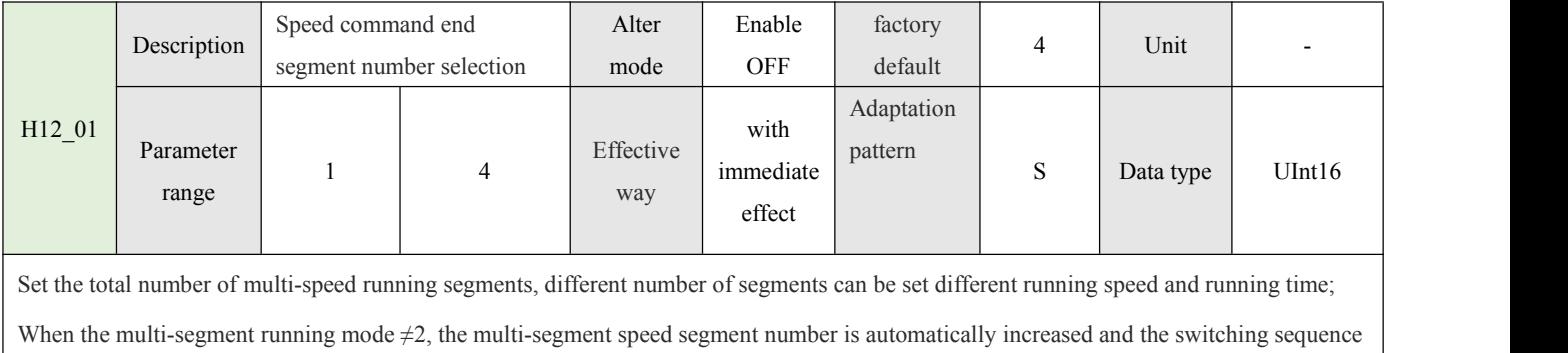

#### is 1,2... H12\_01 end segment;

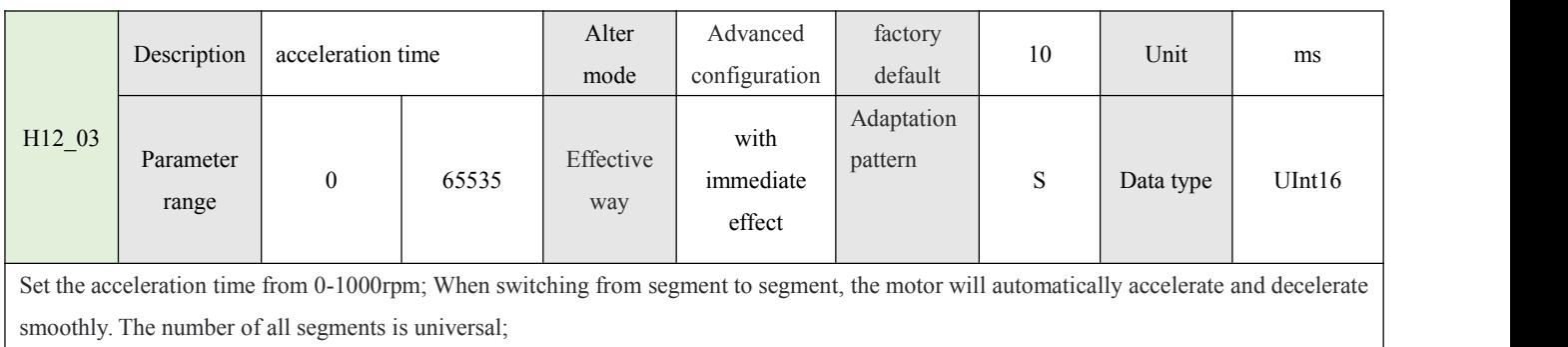

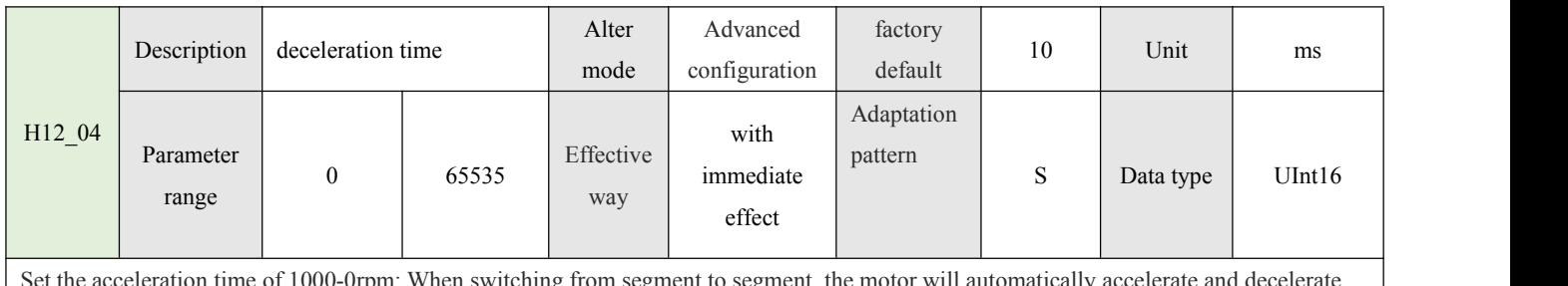

itching from segment to segment, the motor will automatically accelerate and  $\alpha$ smoothly. The number of all segments is universal;

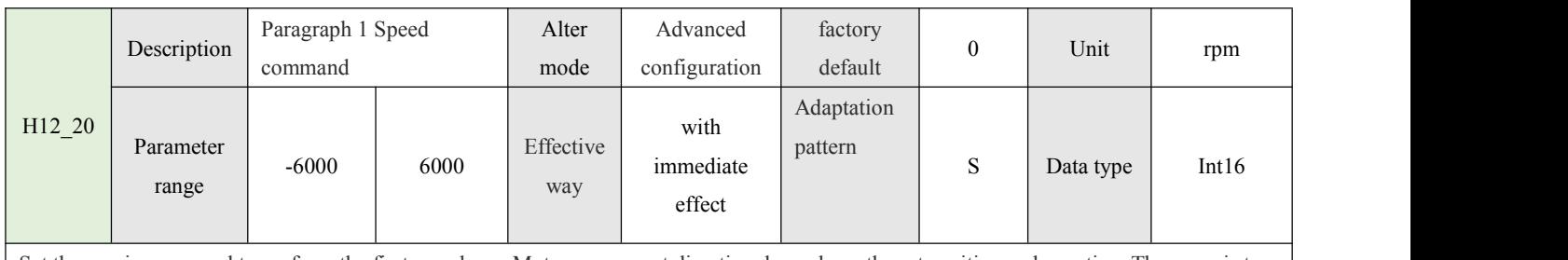

Set the maximum speed to perform the first speed run; Motor movement direction depends on the set positive and negative; The same is true for the following other segments;

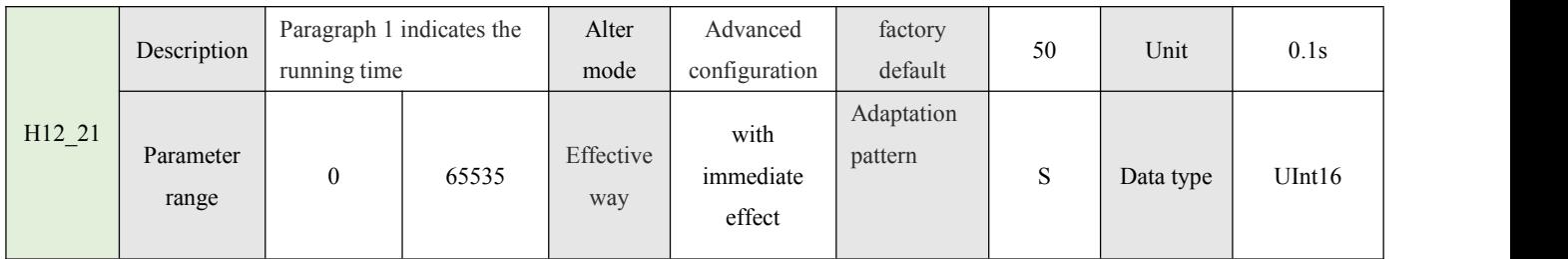

Set the time to execute the first speed run; Time to reach this section of the run is complete; The same is true for the following other segments;

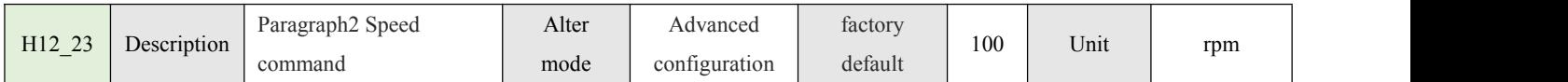

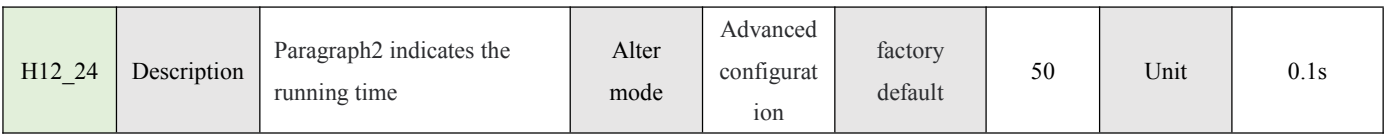

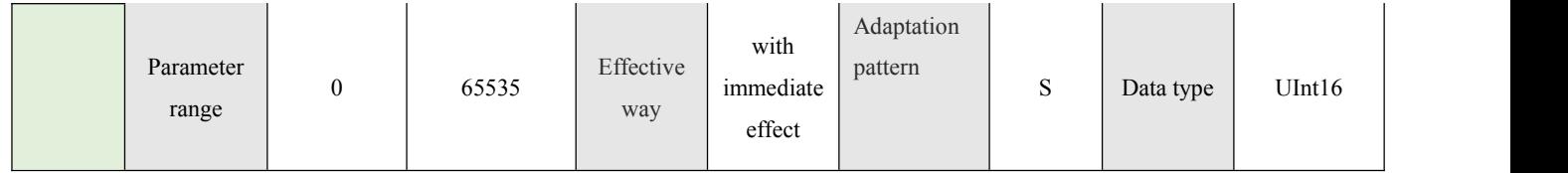

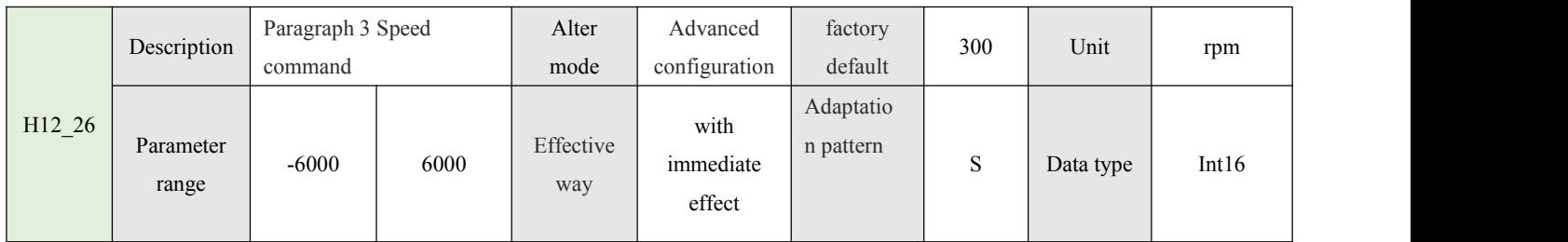

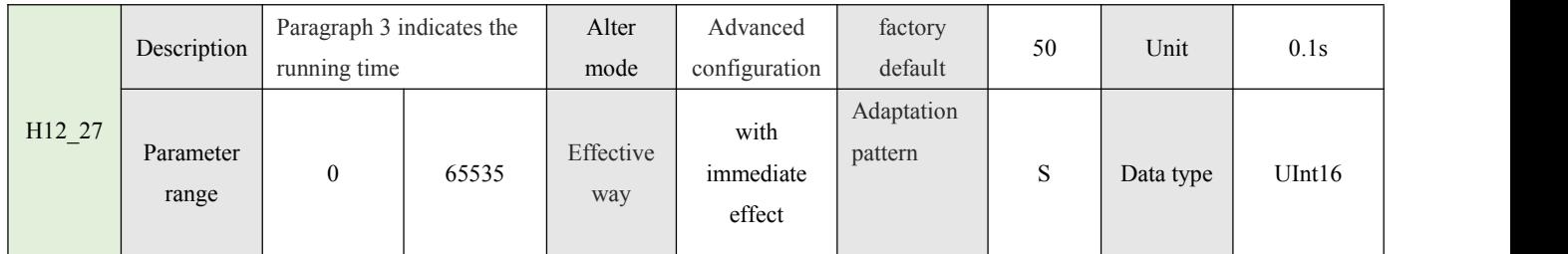

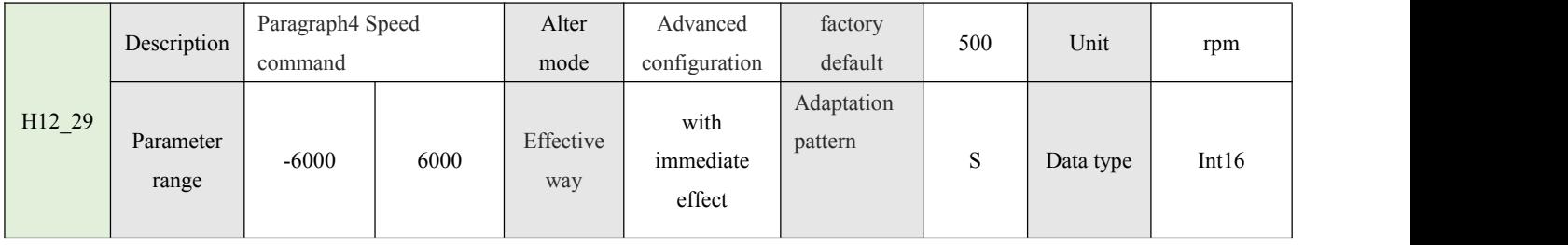

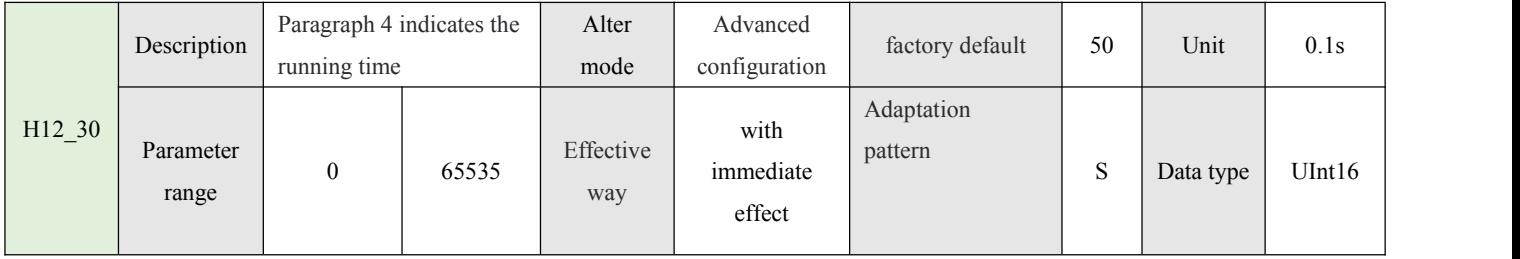

## **5.1communication interface**

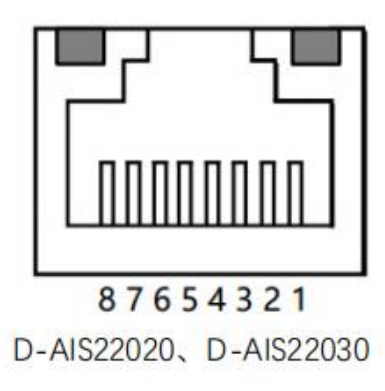

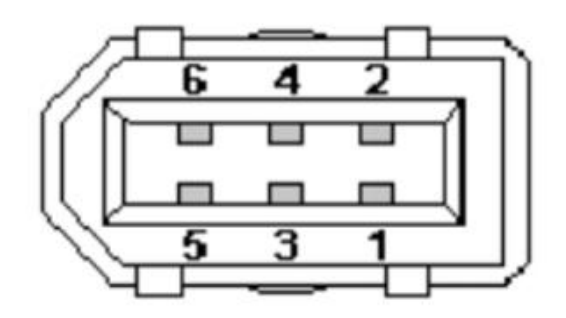

D-AIS22030、D-AIS22050、 D-AIS380100、D-AIS380150、D-AIS380200

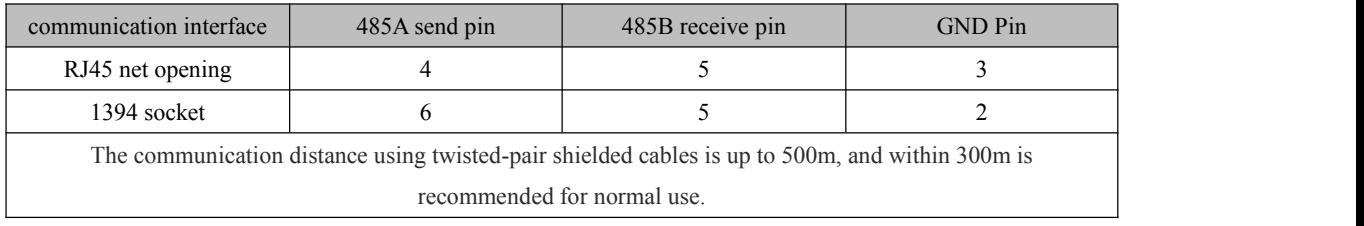

## **5.2 RS485 communication cable**

Multiple slave station connections

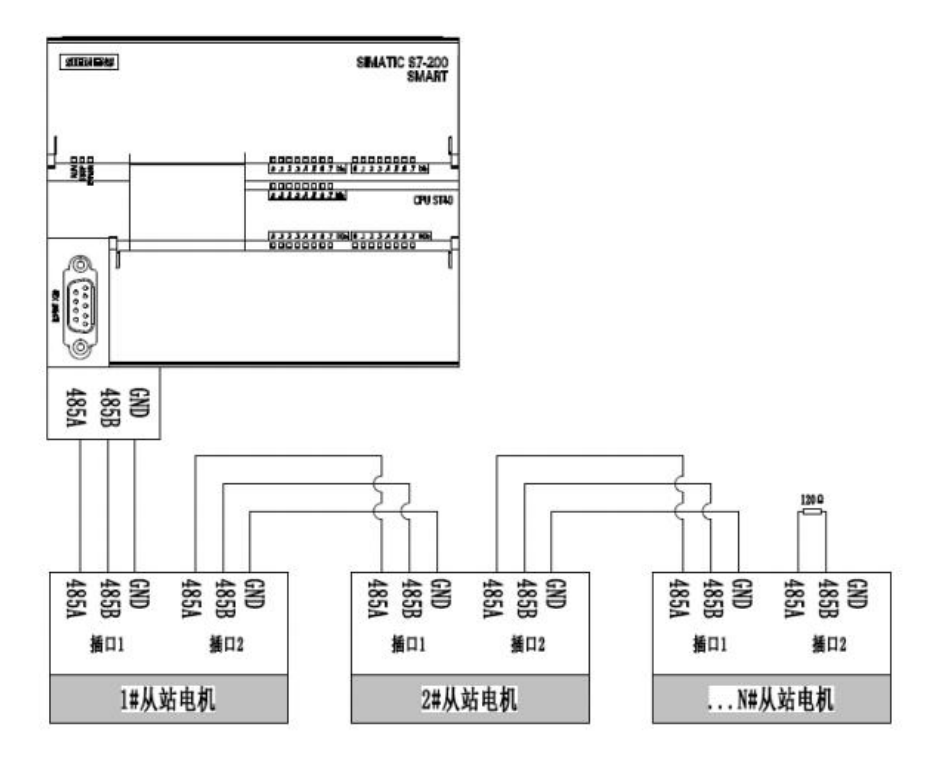

Note 1: If the communication signal is noisy, it is recommended to add a 120 ohm terminal resistor to the last slave station to ensure the communication quality;

Note 2: Communication related review (4.1.9 Section RS485 related parameters)

60

## **Connects to the upper computer for debugging**

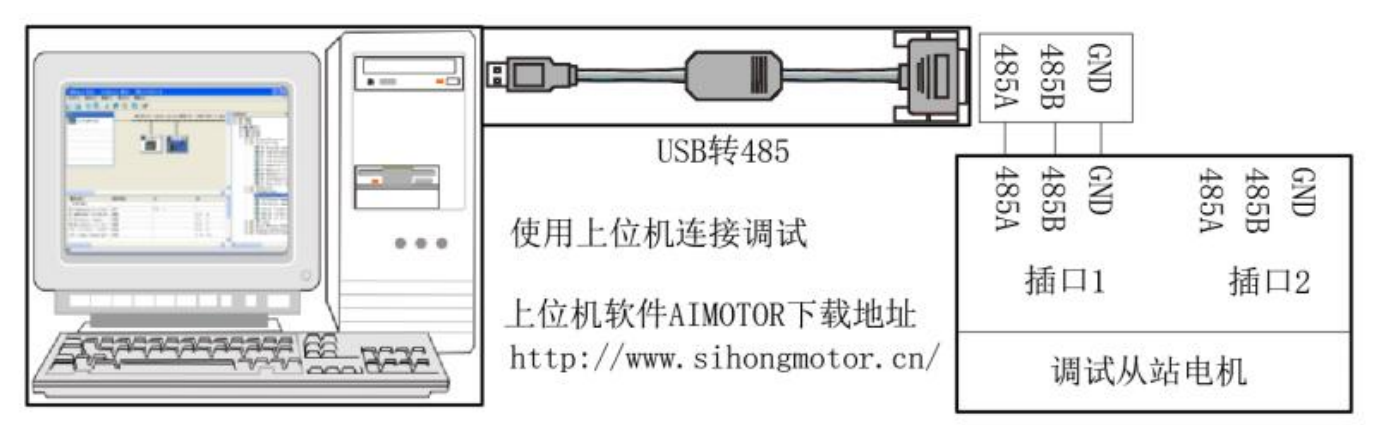

Note 1: Usually there is no direct 485 interface on the computer, you need to convert the USB to 485 to connect to the slave motor drive.

Note 2: We can download the PC debugging software on the official website, which is convenient for users to debug. (www.sihengmotor.com)

## **5.3 Introduction to communication protocols**

The servo driver is embedded with the standard Modbus RTU communication protocol, which supports the operation of reading and writing single or multiple parameters by the Modbus RTU master station. When there is Modbus

After the protocol controller is successfully connected to the servo driver, the controller can directly perform parameter setting, monitoring and reading operations on the servo driver. The servo drive is in In the communication control mode, the controller can modify the position, speed, and torque operation command parameters in real time to change the motor's operating position, speed, and torque.

The mapping between the function ID of the driver and the Modbus address of the device is as follows:

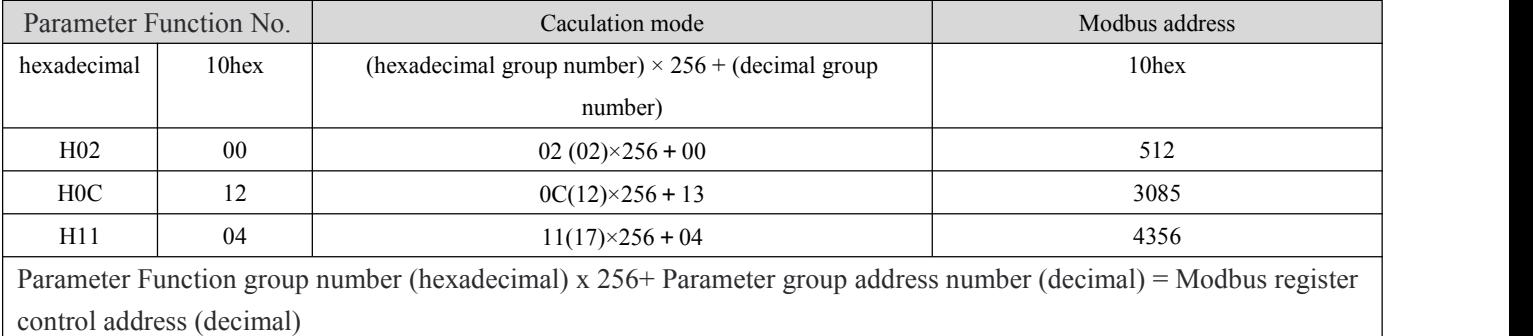

Modbus RTU protocol has a variety of bus commands, the servo driver supports the most commonly used three kinds of function code commands (03H/06H/10H), these three kinds of function code commands can meet the controller's omnidirectional control of the servo driver.

## **1:Communication read/write parameter data length**

The Modbus register is 16 bits long. Pay attention to the data type of the access parameter when using the Modbus command.

Parameter data type is UInt16, Int16 should use function code 03H read, 06H write;

Parameter Data type: Int32 or read/write multiple parameters using function code 03H for reading and 10H for writing.

#### **2:03H(read a single register)**

If a parameter is read only with FUNCTION code 03H, the register starts at the register address for that parameter. The return data is the data corresponding to the parameter.

Example: The host sends the following request data frame to read the driver communication address station number 01 and parameter number H0B\_00 (current motor speed) data.

The H0B 00 register address is 0B00H; The number of read registers is 1(data type Int16); Send request needle  $\perp$ ;

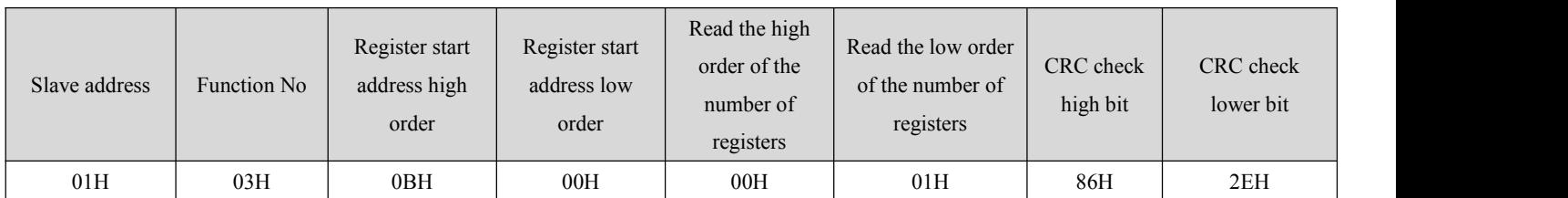

Assume that the current speed of the motor is 0, and the correct return of the driver is ↓. The return start address data is H0B 00 data.

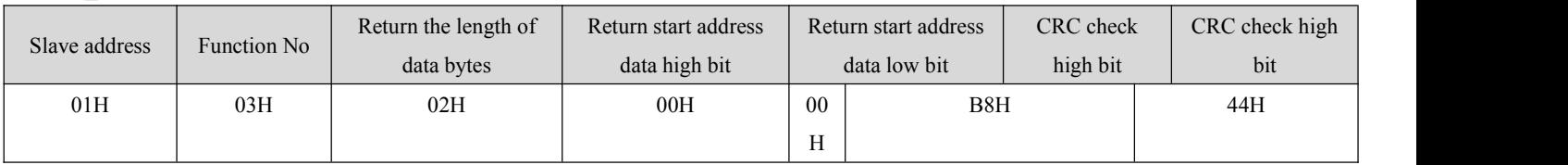

#### **3:06H(Write a single register)**

The 06H function code can only write a 16-bit data length parameter, the register starting address is the register address of the parameter, the driver will receive the request data frame after the success of this parameter value changed to write data; For example, the host sends the following request data frame and writes data 1 to drive communication address station 01 and parameter H02\_00 (control mode selection).

H02\_00 register address is 0200H; The write data is 1 and the data type is Int16. Send the request needle  $\downarrow$ 

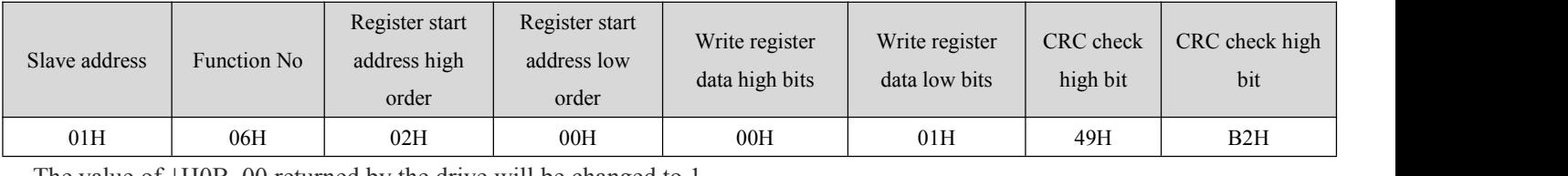

The value of <del>↓H0B</del> 00 returned by the drive will be changed to 1.

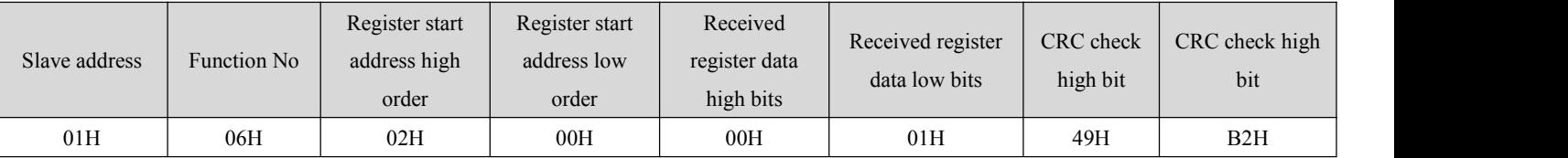

#### **4:03H(Read successive registers)**

Parameter table Some parameters are of 32-bit data type, and some parameters have jumps. For example, the next parameter of H0B\_00 is H0B\_02. If you want to read multiple parameter data continuously, you need to use 03H function to read multiple 16-bit registers continuously. When 03H is used to read consecutive parameters, the register starts at the register address of the first parameter. Return continuous data in the order of the first parameter data  $\rightarrow$  the second parameter data  $\rightarrow$  the NTH parameter data; The system is based on the return of the first parameter data automatically sequentially offset, the amount of data returned depends on the number of read registers;

Example: The host sends the following request data frame, reads the driver communication address station number is 01, the parameter number is H0B\_02 (motor real-time torque) and its next parameter H0B\_03(input DI monitoring) and its next parameter H0B\_05(output DO monitoring) three parameter data.

The register address of the start parameter H0B 02 is 0B02H. The parameter data type is H0B 02(Int16), H0B 03(UInt32), H0B  $05$ (UInt16), number of registers to read according to the parameter data type is 4. Send request needle  $\downarrow$ ;

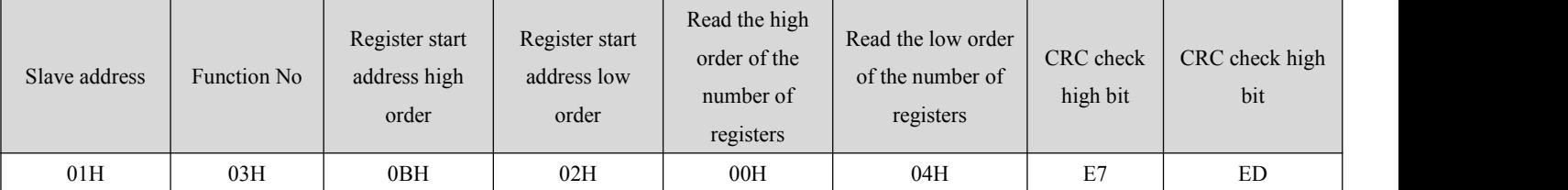

Assume that the current parameter values H0B\_02=100, H0B\_03=1, and H0B\_02=3 drive correctly returns the reply pin as

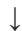

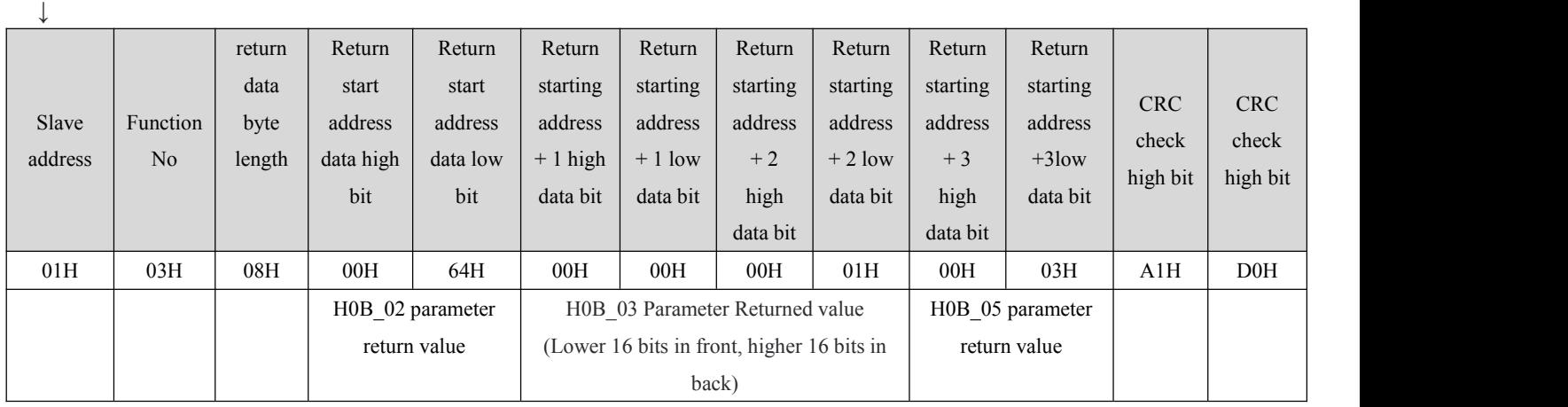

#### **5:10H(Write to multiple registers in succession)**

Parameter table Some parameters are of 32-bit data type, and some parameters have jumps. For example, the next parameter of H05\_04 is H05\_07.If you want to write multiple parameter data consecutively, you need to write multiple 16-bit registers consecutively using the 10H function code. When using 10H to read consecutive parameters, the register address starts with the first parameter's register address. Write continuous data in the order of the first parameter data  $\rightarrow$  the second parameter data → the NTH parameter data; The system is automatically sequentially offset according to the received first parameter data, written data;

Example: THE host sends the following request data frame, writing the drive communication address station number 01, parameter number H11\_12 (segment 1 displacement) to 1000 and its next parameter H11\_14(segment 1 maximum speed) to 200.

The register address of the start parameter H11\_12 is 110CH. The parameter data types are H11\_12(Int32), H11\_14(UInt16); The number of registers written according to the parameter data type is 3; Send request needle  $\downarrow$ ;

|                      |        | Regist | Register | Write   | Write   | numbe       | <b>Start</b>           | <b>Start</b> | <b>Start</b> | <b>Start</b> | <b>Start</b> | <b>Start</b> |                                 |            |
|----------------------|--------|--------|----------|---------|---------|-------------|------------------------|--------------|--------------|--------------|--------------|--------------|---------------------------------|------------|
| Slave<br>addres<br>S |        | er     | start    | registe | registe | r of        | addres                 | addres       | addres       | addres       | addres       | address      | <b>CRC</b><br>check<br>high bit | <b>CRC</b> |
|                      | Functi | start  | address  |         |         | bytes       | s data                 | s data       | $s +$        | $s + 1$      | $s + 2$      | $+2$ data    |                                 | check      |
|                      | on No  | addres | low      | numbe   | numb    | writte      | high                   | low          | data         | data         | data         | low order    |                                 | high bit   |
|                      |        | s high | order    | r high  | er low  | $\mathbf n$ | order                  | order        | high         | low          | high         |              |                                 |            |
|                      |        | order  |          |         |         |             |                        |              | order        | order        | order        |              |                                 |            |
| 01H                  | 10H    | 11H    | 0CH      | 00H     | 03H     | 06H         | 00H                    | 00H          | 03H          | E8H          | 00H          | C8H          | F7H                             | 65H        |
|                      |        |        |          |         |         |             | Data written by H11 12 |              |              |              | H11 14data   |              |                                 |            |

The value of ↓H11\_12 is changed to 1000. H11\_14 will be changed to 200;

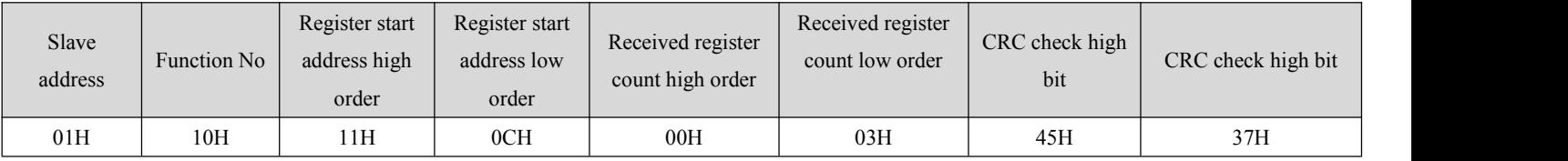

**6:**Communication error code

If the MASTER sends an INCORRECT data frame or the slave server receives an error message from the master due to interference during communication, the slave will return an error data frame in the following format

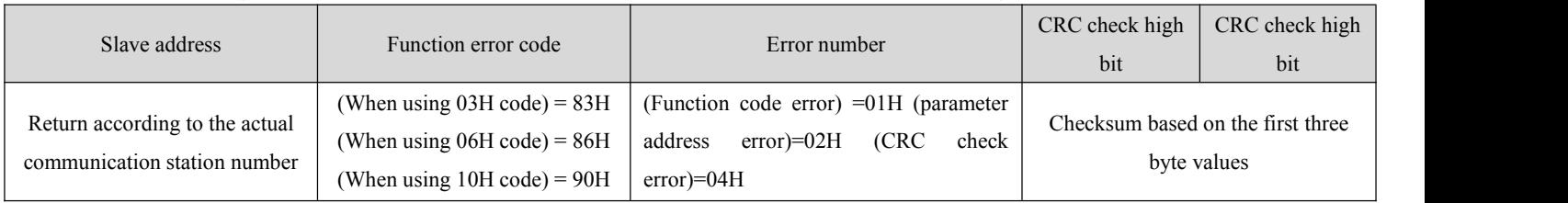

#### **5.2-Communication control scheme**

#### **1:Communication controls the speed of operation**

#### **First, use the debugging software of the upper computer to set the following parameters in advance**

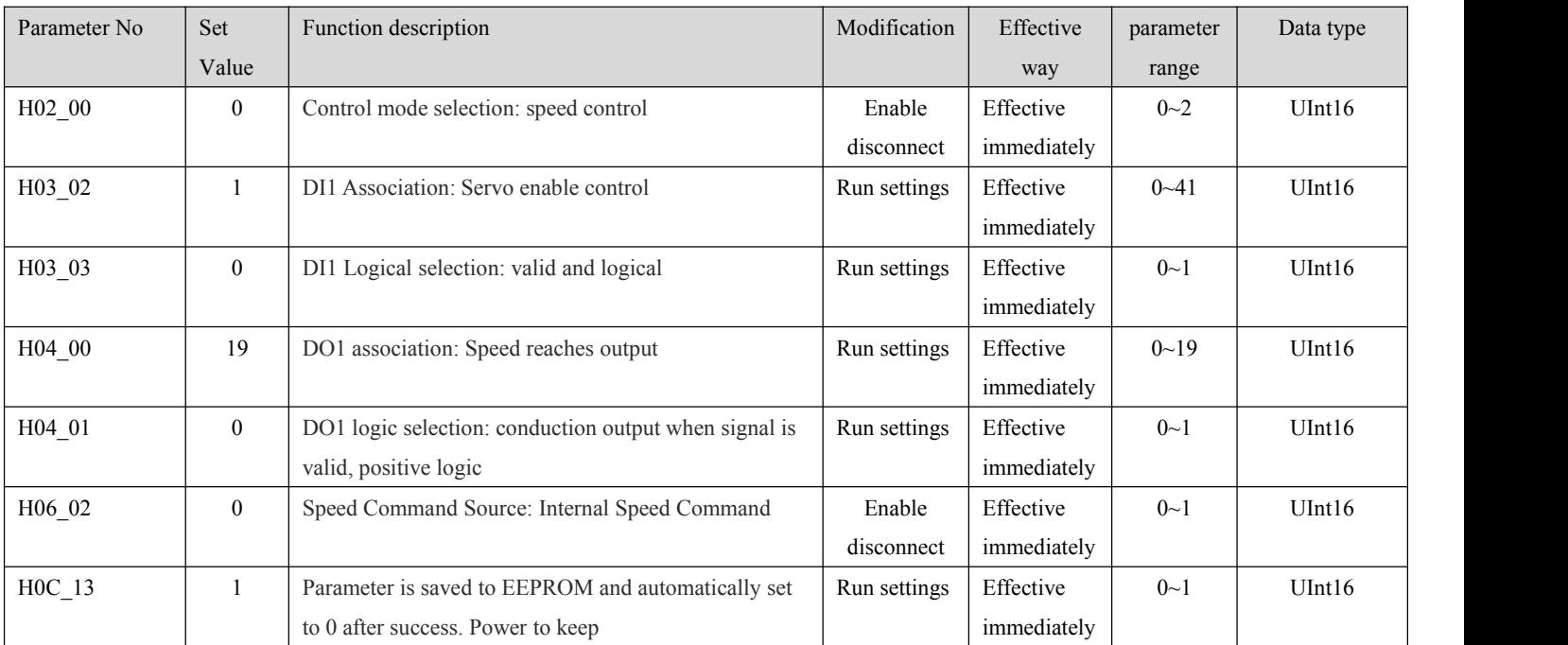

#### Then communication controls the following parameter table object

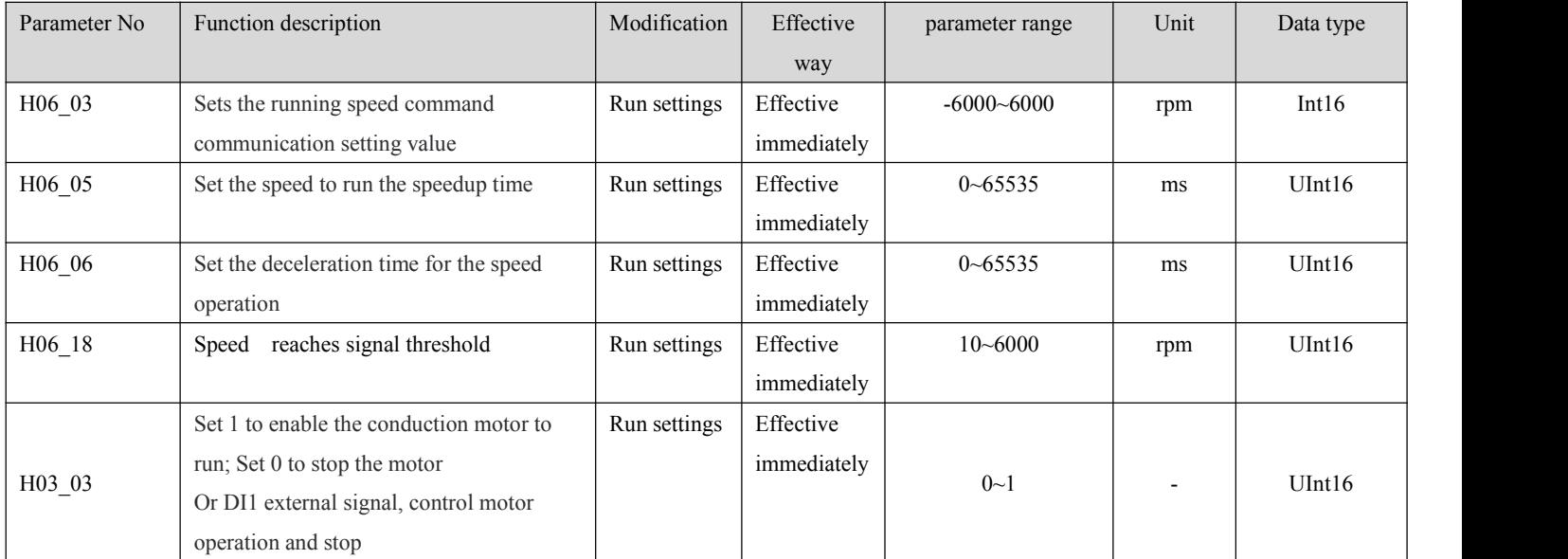

Note: The servo enable in this control scheme is not only the motor enable switch, but also the start speed running switch; If the running process is interrupted and enabled, the motor will stop according to the method of H05\_05 parameter setting; If the current actual motor speed H0B\_00 $> =$ H06\_18, DO1 speed reaches the output effectively;

 $\left($ 

## **2:Communication control position operation**

| Parameter No | Set              | Function description                                  | Modification | Effective   | parameter | Data type |
|--------------|------------------|-------------------------------------------------------|--------------|-------------|-----------|-----------|
|              | Value            |                                                       |              | way         | range     |           |
| H02 00       | $\mathbf{1}$     | Control mode selection: position control              | Enable       | Effective   | $0 - 2$   | UInt16    |
|              |                  |                                                       | disconnect   | immediately |           |           |
| H03 02       | $\mathbf{1}$     | DI1 Association: Servo enable control                 | Run settings | Effective   | $0 - 41$  | UInt16    |
|              |                  |                                                       |              | immediately |           |           |
| H03 03       | $\overline{0}$   | DI1 Logical selection: valid and logical              | Run settings | Effective   | $0\sim1$  | UInt16    |
|              |                  |                                                       |              | immediately |           |           |
| H03 04       | 28               | DI2 Association: Enable multi-bit running             | Run settings | Effective   | $0 - 41$  | UInt16    |
|              |                  |                                                       |              | immediately |           |           |
| H03 05       | $\overline{0}$   | DI2 Logical selection: valid and logical              | Run settings | Effective   | $0 - 1$   | UInt16    |
|              |                  |                                                       |              | immediately |           |           |
| H04 00       | 5                | DO1 association: Positioning is complete              | Run settings | Effective   | $0 - 19$  | UInt16    |
|              |                  |                                                       |              | immediately |           |           |
| H04 01       | $\overline{0}$   | DO1 logic selection: conduction output when signal is | Run settings | Effective   | $0 - 1$   | UInt16    |
|              |                  | valid, positive logic                                 |              | immediately |           |           |
| H05 00       | 2                | Position command source: internal multi-segment bit   | Enable       | Effective   | $0 - 1$   | UInt16    |
|              |                  | command                                               | disconnect   | immediately |           |           |
| H11 00       | $\boldsymbol{0}$ | Multi-segment operation mode: The end of a single     | Enable       | Effective   | $0 - 3$   | UInt16    |
|              |                  | cycle                                                 | disconnect   | immediately |           |           |
| H11 01       | $\mathbf{1}$     | End segment of displacement command: run only 1       | Enable       | Effective   | $1 - 4$   | UInt16    |
|              |                  | segment;                                              | disconnect   | immediately |           |           |
| $H0C_13$     | 1                | Parameter is saved to EEPROM and automatically set    | Run settings | Effective   | $0 - 1$   | UInt16    |
|              |                  | to 0 after success. Power to keep                     |              | immediately |           |           |

First, use the debugging software of the upper computer to set the following parameters in advance

Then communication controls the following parameter table object

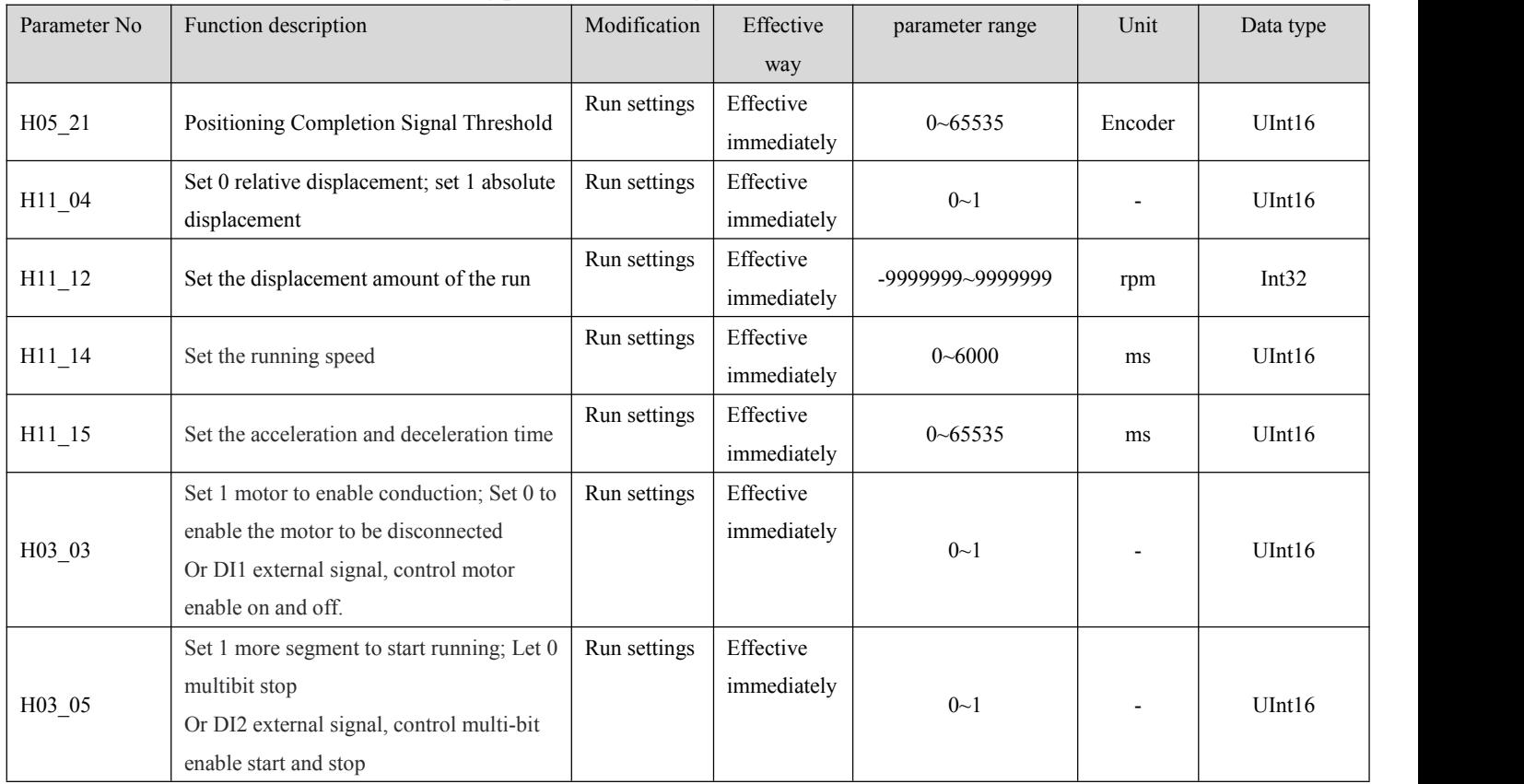

Note: Multi-stage enabling is similar to multi-stage running switch. The multi-stage enabling motor starts to run according to the set position and speed, and the motor stops automatically after running. Running again requires re-enabling multibit enablement. If the multi-segment enable is disconnected during operation, the motor will stop immediately; If the current value of the current deviation counter H0B 15<H05 21, the output of DO1 is valid after the completion of DO1 positioning;

#### **3:Communication control torque operation**

First, use the debugging software of the upper computer to set the following parameters in advance

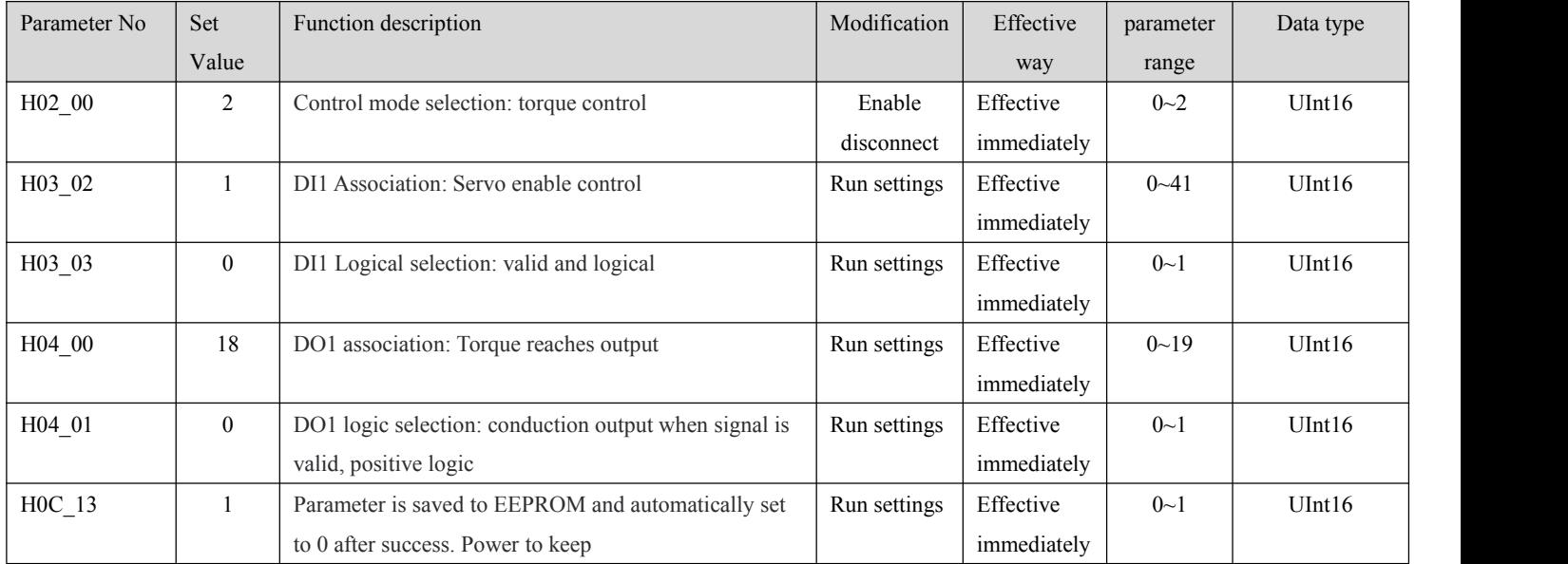

Then communication controls the following parameter table object

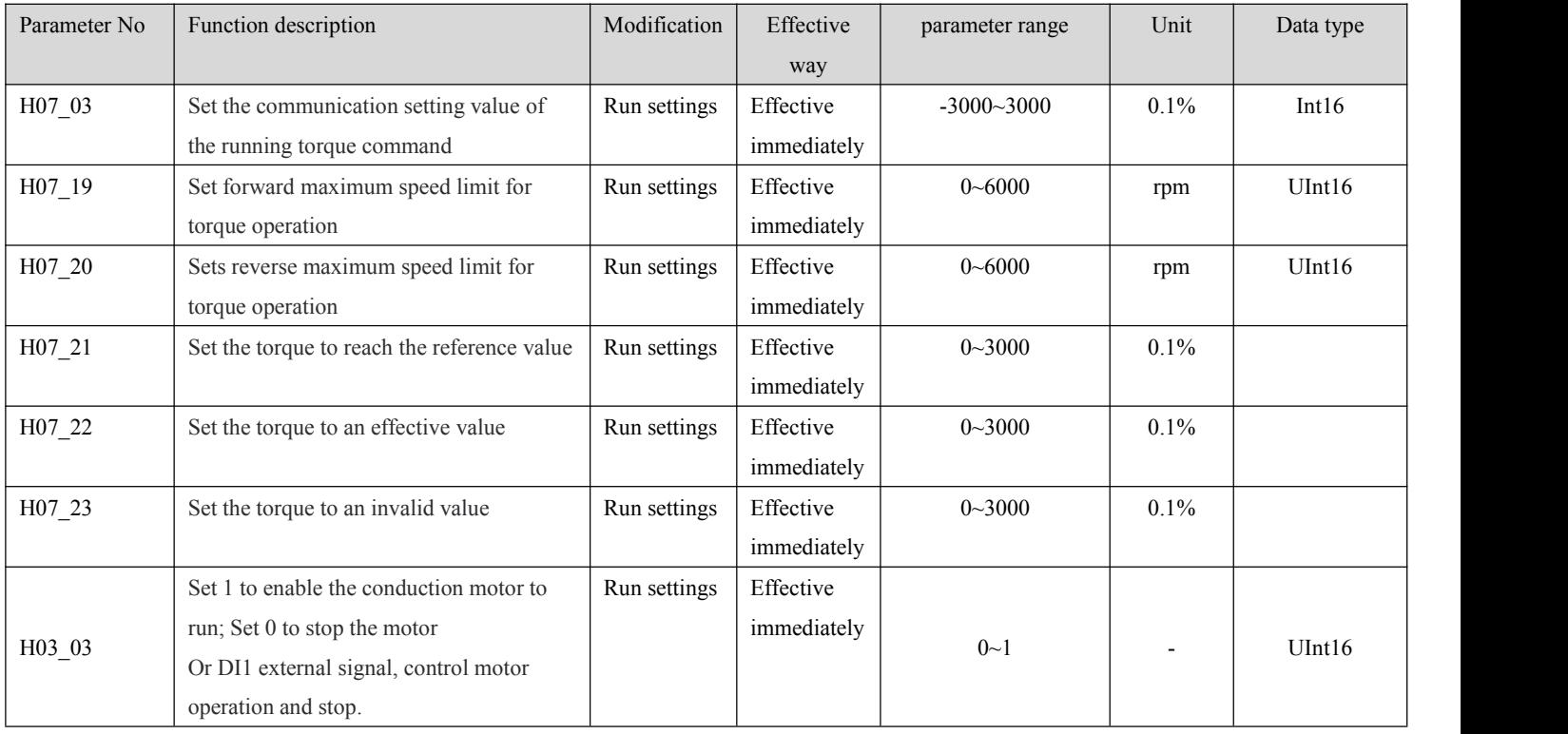

Note: The servo enable in this control scheme is not only the motor enable switch, but also the switch to start the torque operation; If the running process is interrupted and enabled, the motor will stop according to the method of H05\_05 parameter setting;

If the actual motor torque H0B\_02>= (H07\_21+H07\_22) DO1 torque reaches the output, it is effective; If the current motor actual torque H0B\_02< (H07\_21+H07\_23) DO1 torque reaches the output invalid;

ĺ

## **Chapter 6 Application of multi-circle absolute value system**

## **6.1 Application of the multi-turn absolute value system**

Using the multi-turn absolute value system application, it is necessary to install a multi-turn absolute value encoder on the matched motor, which detects the bitswithin one rotation of the motor

The number of turns of the motor is also counted, and the maximum recording range is-32768-32767 turns; Multi-turn absolute encoders require external uninterruptible power supply in order for position data not to be lost. In the case of servo drive power, the driver is connected

The encoder extension cable provides power to the encoder, and the battery on the encoder extension cable provides power to the encoder in the case of power loss of the driver

No more than 2 years is recommended.

## **6.2 Fault Code ER.731/ ER.730/ ER.735**

ER.731 (Multi-turn absolute encoder battery failure) is to remind the user that the multi-turn absolute encoder is powered off, the recorded number of turns data is lost, and it needs to be re-repeated Bit encoder H0D 20=2, if using absolute value positioning need to re-confirm the coordinate position; ER.731 (multi-turn absolute encoder battery failure)

1: Connect the motor, drive and extension cables at the first time, power on the drive, and the drive will alarm ER.731;

2: Forcibly replace the battery in the case of power loss of the driver, or the battery extension cable connected to the motor encoder is disconnected, the driver will alarm ER.731;

3: The battery connected to the encoder is damaged and cannot continue to provide power to the motor encoder, and the driver will alarm ER.731;

After ensuring that the battery can supply power to the multi-turn absolute encoder normally, the H0D\_20=2 reset operation is performed.

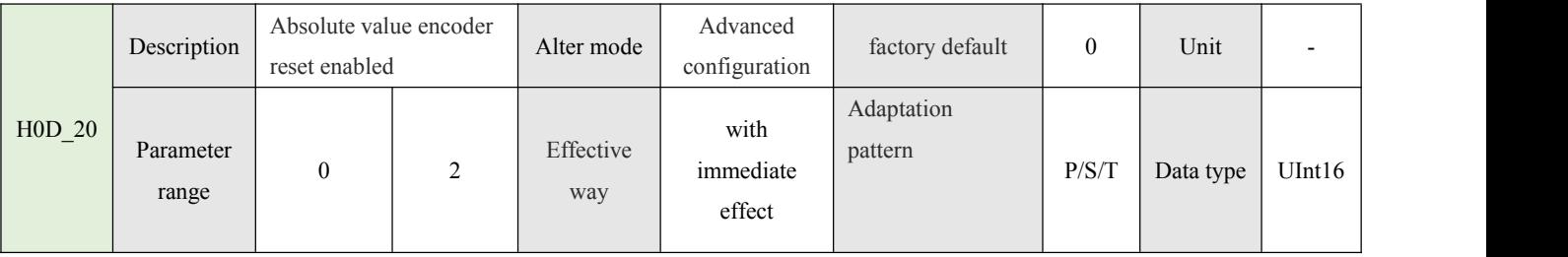

Set 0; Have no effect;

Set 1: Reset the internal fault information of the absolute encoder;

Set 2: Reset the internal fault information of absolute encoder + clear multi-circle data;

ER.730 (Multi-turn absolute encoder battery Warning), when the detected battery voltage is less than 3.0V to remind the user to replace the battery in time, otherwise the encoder data may be lost

To lose; For details about how to replace the battery, see the next section.When the battery is correctly replaced without affecting the recorded number of turns, this warning is automatically lifted without the need for an encoder reset; The wrong battery replacement method will cause the multi-turn absolute encoder to be powered off, and the recorded number of turns data will be lost. The driver will alarm ER.731

69

ER.735 (multi-turn absolute encoder number overflow), when the encoder multi-turn data positive revolution is greater than 32767 turns or reverse is less than -32768 will alarm; If multiple

In the case of linear continuous rotation, over a period of time, the number of turns will always exceed the upper limit or lower that the multi-turn absolute value encoder can count

Limit, can be H0A 36=1, shielding ring number overflow fault alarm;

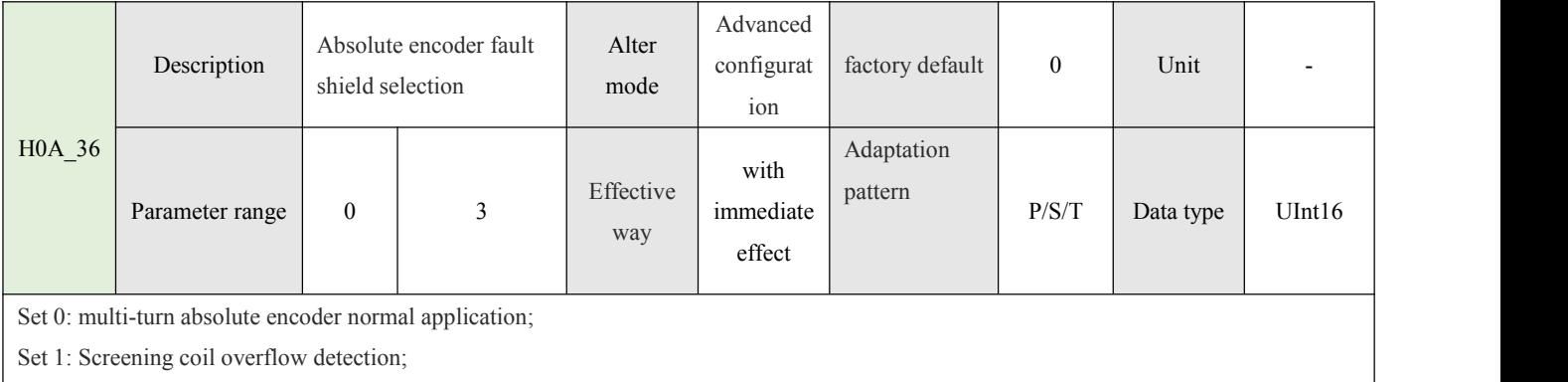

Set 2: Shield battery status detection

Set 3: Shielding coil overflow detection + battery status detection;

Note: When matching the motor with the absolute value of multiple turns, it does not use its absolute value function, and is only used as an incremental motor, it can be equipped with no battery requiring H0A\_36=2 shielding

Check the battery status. The number of turns overflow detection is also not required. H0A\_36=3 Number of turns overflow detection + battery status detection is also not required

## **6.3 Precautions for Replacing the absolute value encoder Battery**

## **When do I need to replace the encoder battery?**

1: The servo is in normal use, and the encoder cable has not been removed, if the alarm ER.730, it indicates a battery warning, reminding the user to replace the encoder in time. Or else

Loss of position data recorded by the encoder may occur;

2: The servo is in normal use, and the encoder cable has not been removed. If the alarm is sent to ER.731, it indicates that the battery is faulty and reminds the user that the encoder battery must be replaced. Encoder position data has been lost;

3: The encoder battery needs to be replaced immediately if the encoder battery is leaking, damaged, or bulging, to prevent the encoder position data from being lost due to battery loss.

## **How to properly replace the encoder battery**

1: Ensure that power is generated in the driver and the encoder cable is normally connected to the driver; 2: Disconnect the drive, open the battery box cover in non-running state, take out the old battery, install the new battery;

3: The end of the replacement, ER.730 automatic release indicates that the encoder position data is not lost;

## **Note:**

1: Recommended battery specifications: 3.6V 2500mAh;

2: Install a new battery pay attention to distinguish between positive and negative battery, generally red positive, black negative. The reverse connection of positive and negative poles may cause damage to the motor encoder; 3: Improper battery replacement causes the encoder to lose power abnormally, resulting in position data loss alarm ER.731 battery fault, need to be re-connected after the recovery

Reset encoder H0D 20=2. If absolute value positioning is used, the coordinate position needs to be reconfirmed.

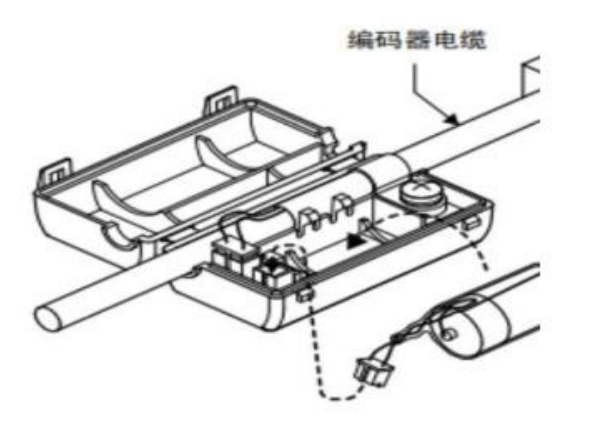

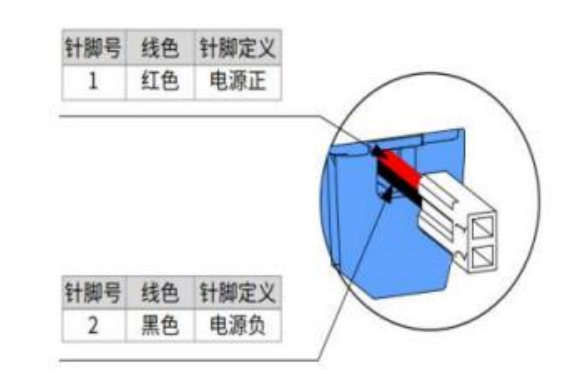
## **Chapter 7 Alarm and handling**

## **7.1-Status light and alarm information**

AIMtor series products have a variety of alarm protection functions, through the body panel alarm code to view the fault information, can also connect to the host computer debugging software to view the more Detailed alarm information, according to the obtained alarm information to investigate the corresponding cause of alarm and solve

Fault alarm and treatment

1. Warning warning type, no fault signal is output, the warning is automatically lifted after the warning condition is not established, and no fault reset is required.

2. alarm fault type, will output a fault signal, need to reset the fault to remove the fault.

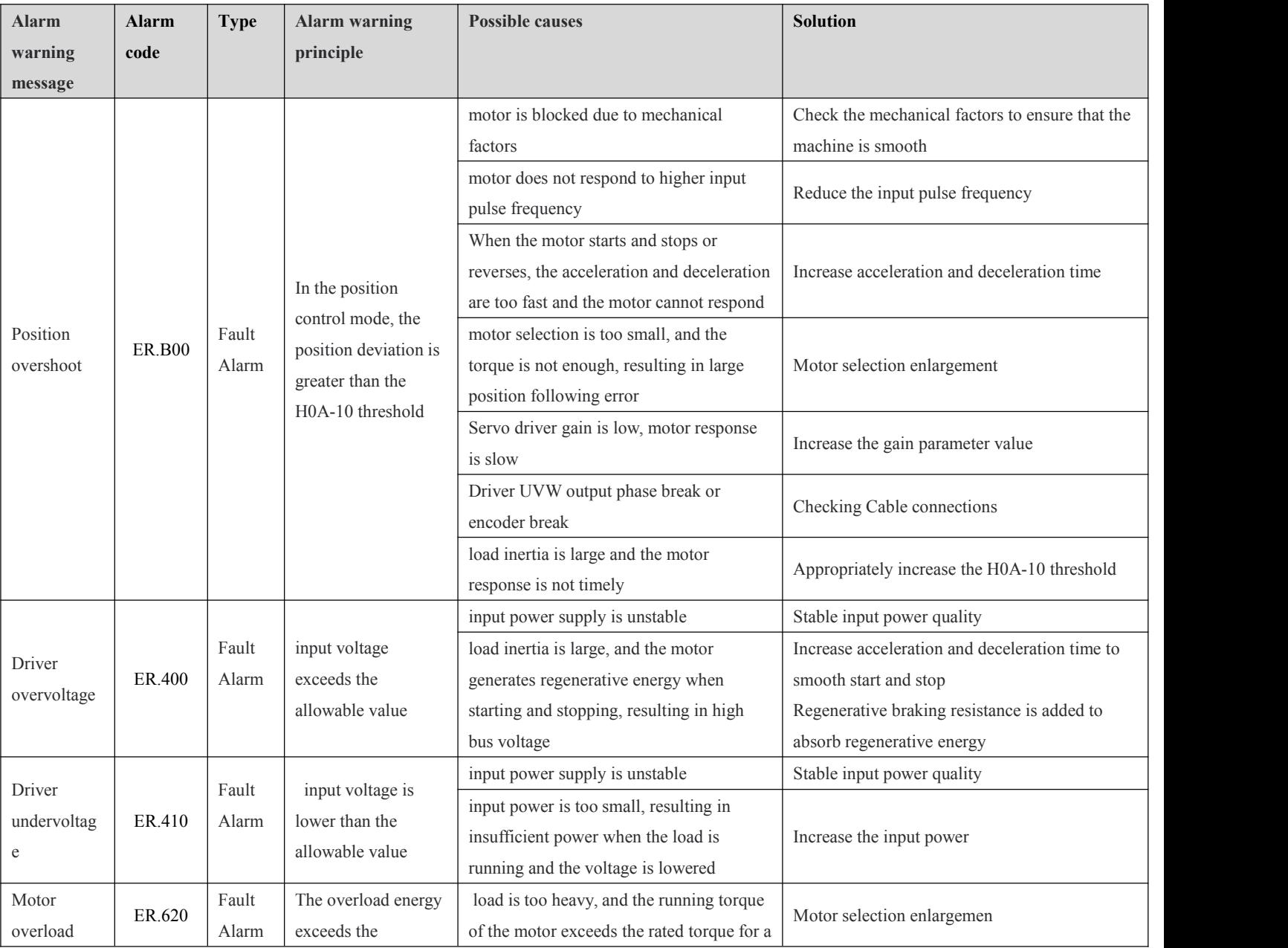

## **Failure warning table**

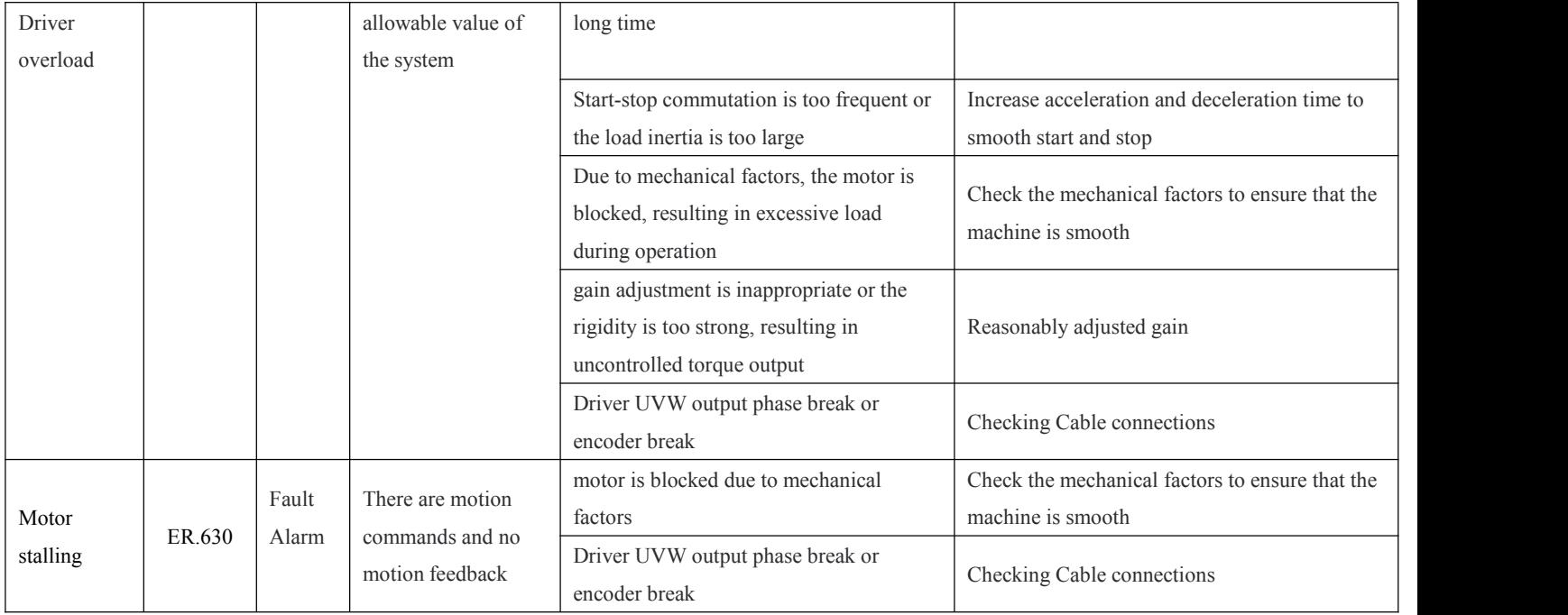

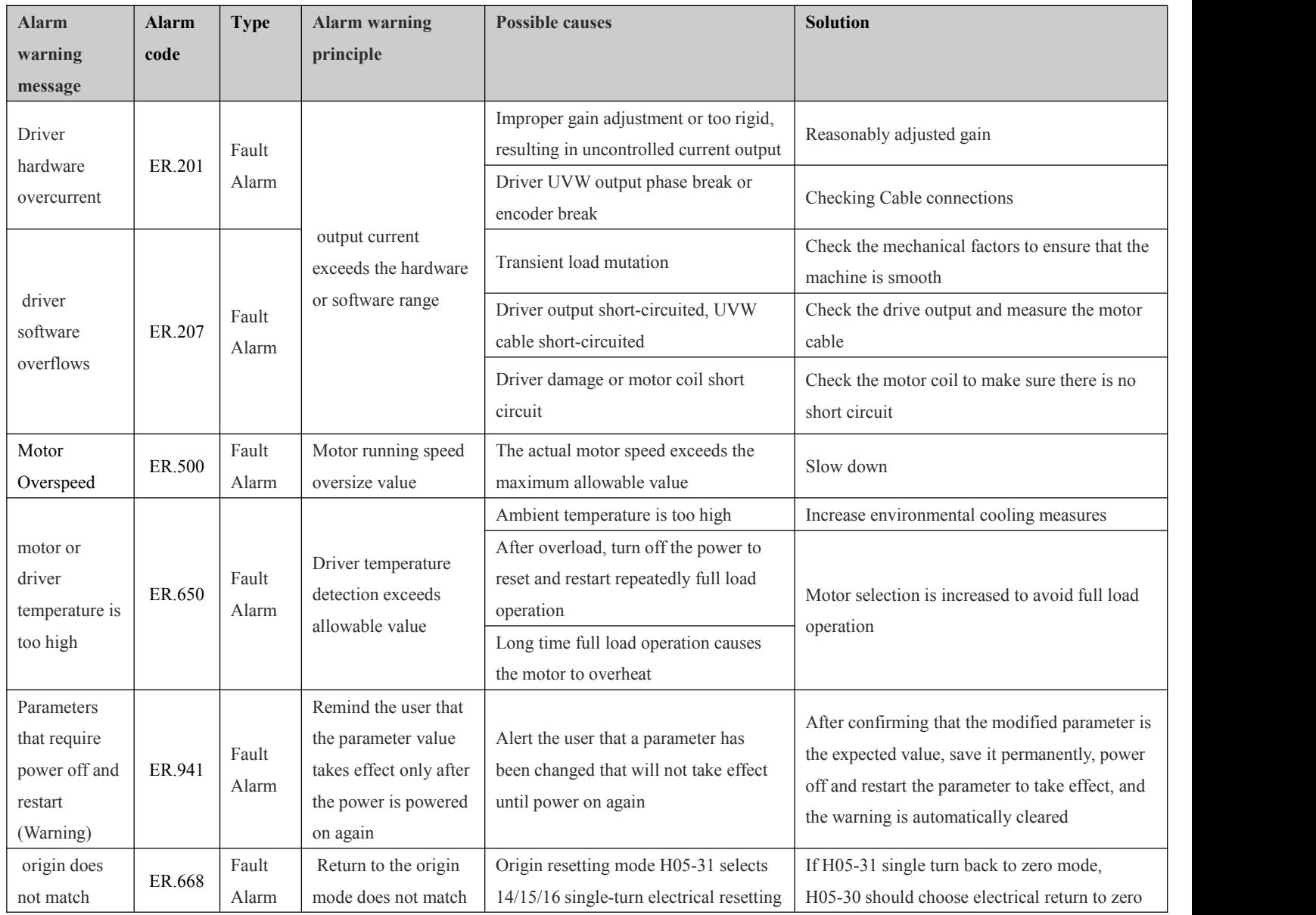

 $\begin{bmatrix} 74 \end{bmatrix}$ 

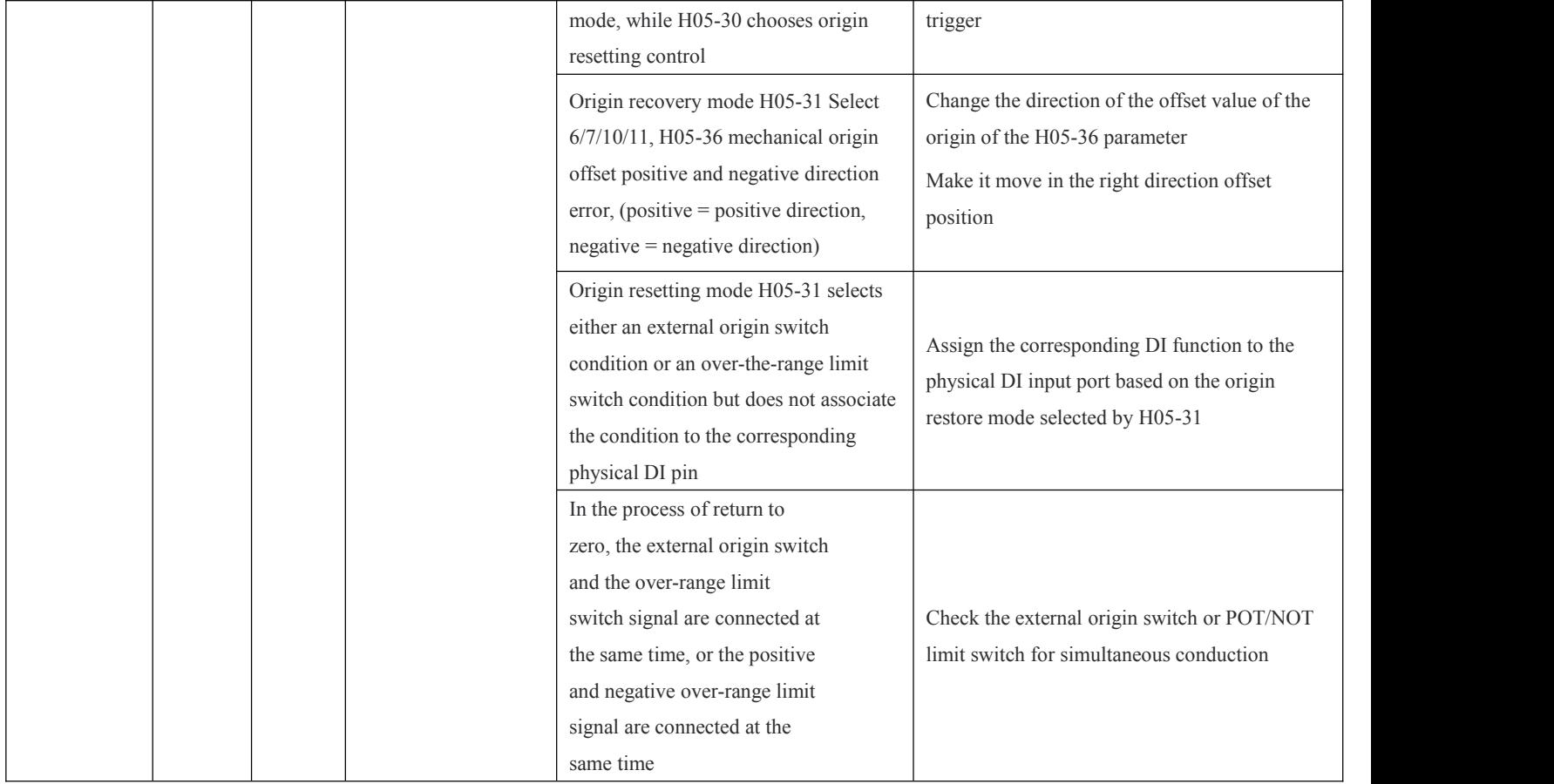

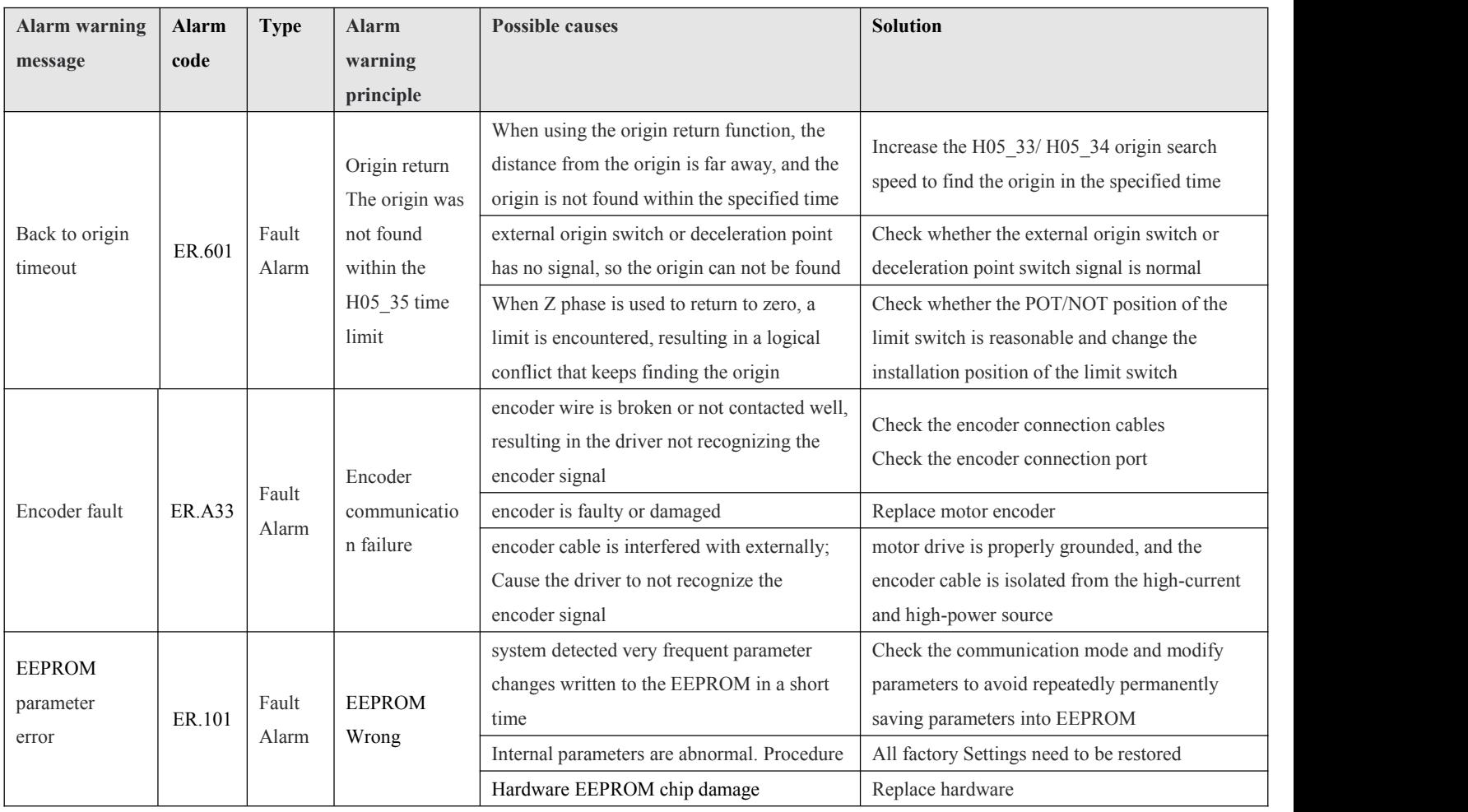

 $\begin{pmatrix} 75 \end{pmatrix}$ 

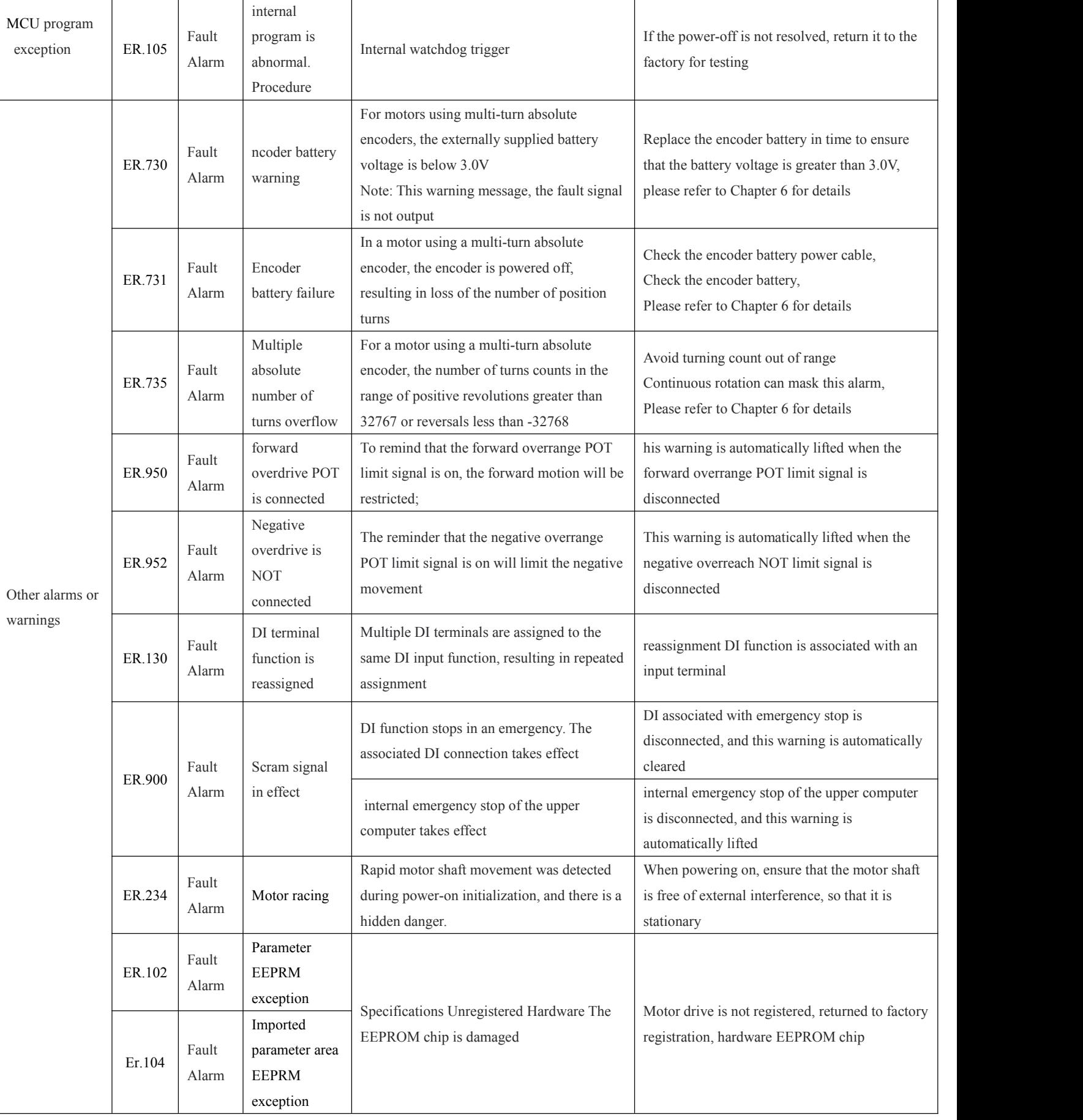